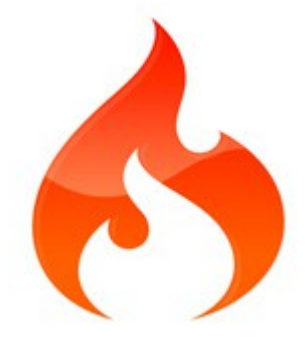

# **CodeIgniter Guía del Usuario en Español Versión 2.1.2**

**Rev. 01 – 07/2012**

# **Tabla de Contenido**

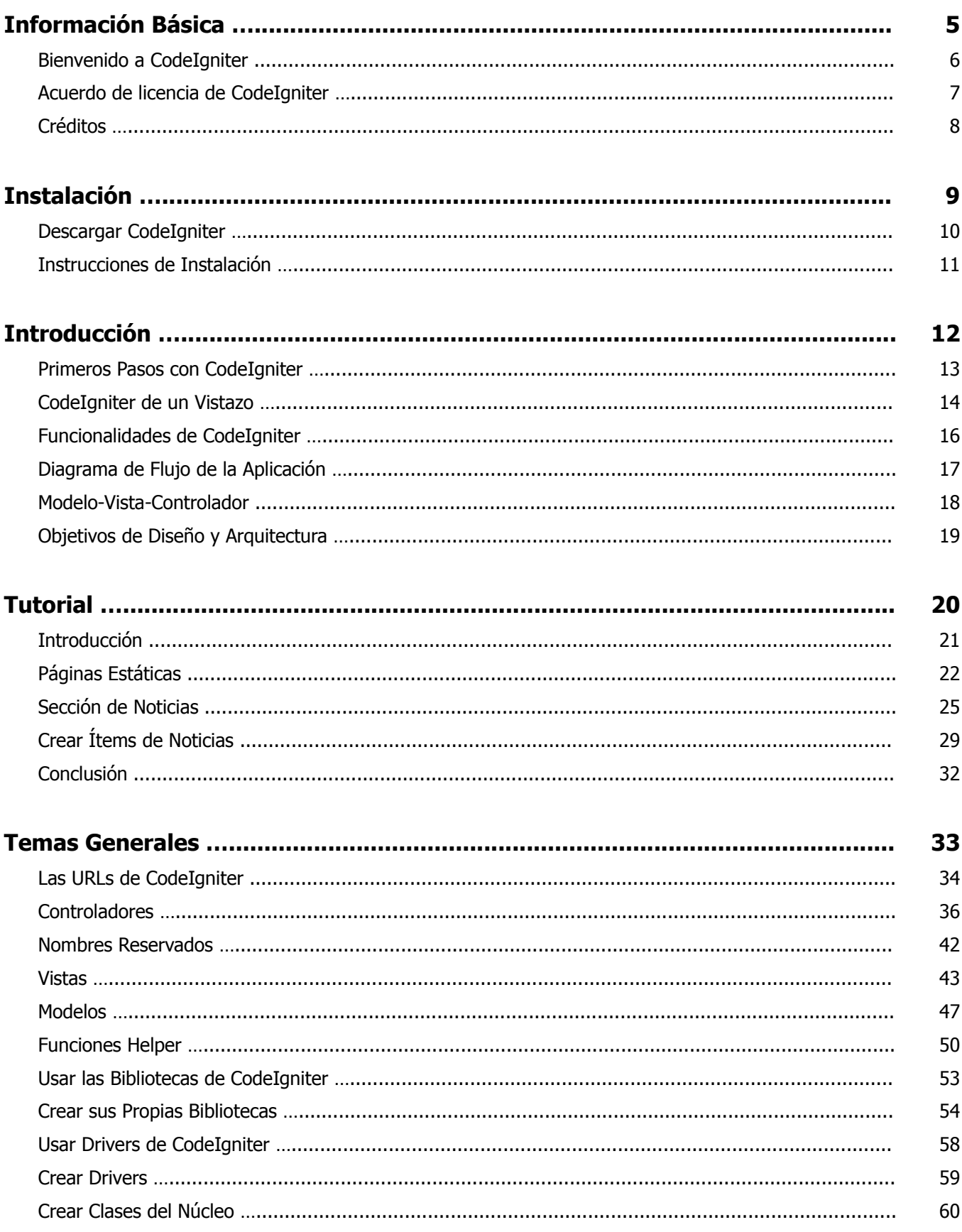

# **Temas Generales (cont.)**

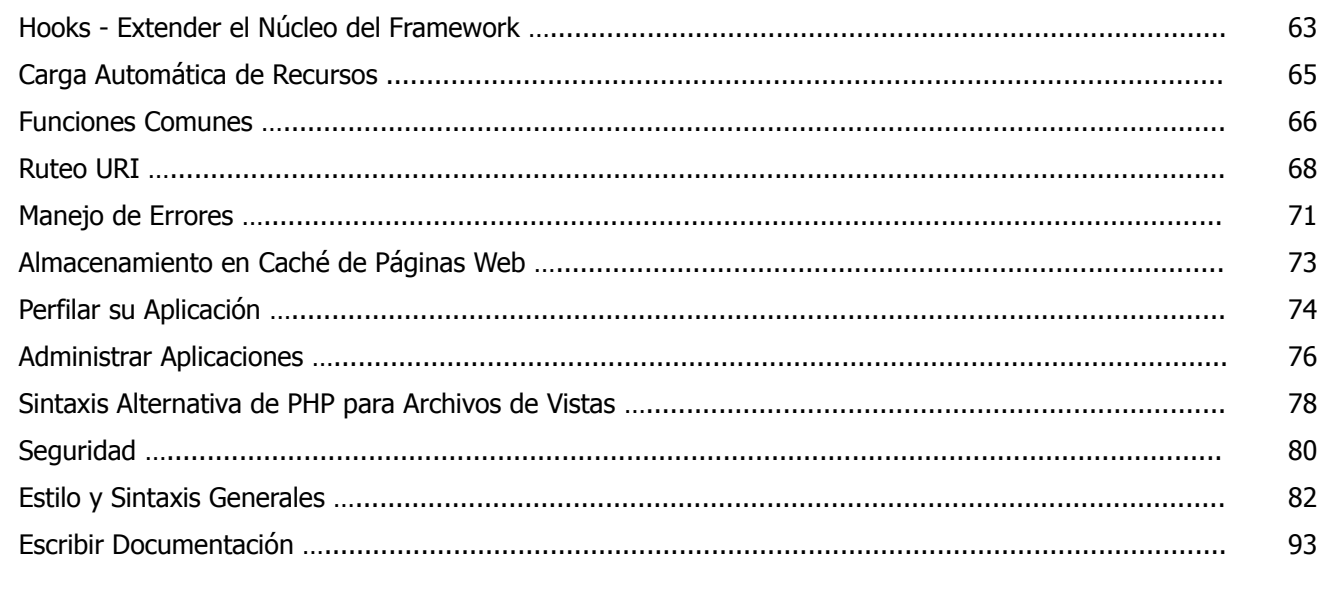

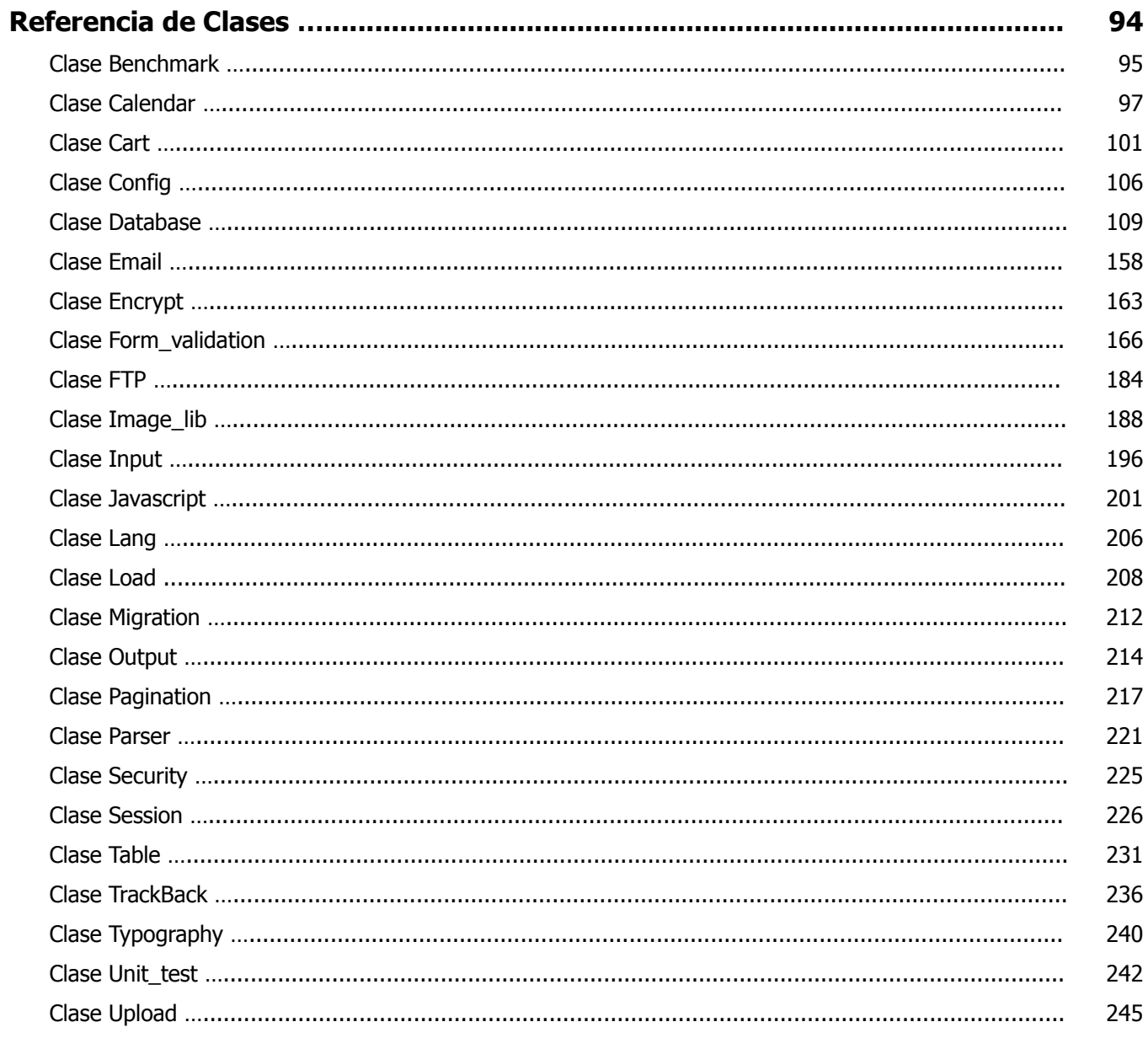

## Referencia de Clases (cont.)

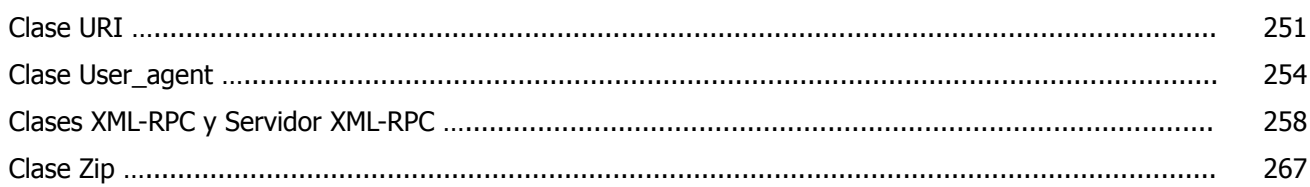

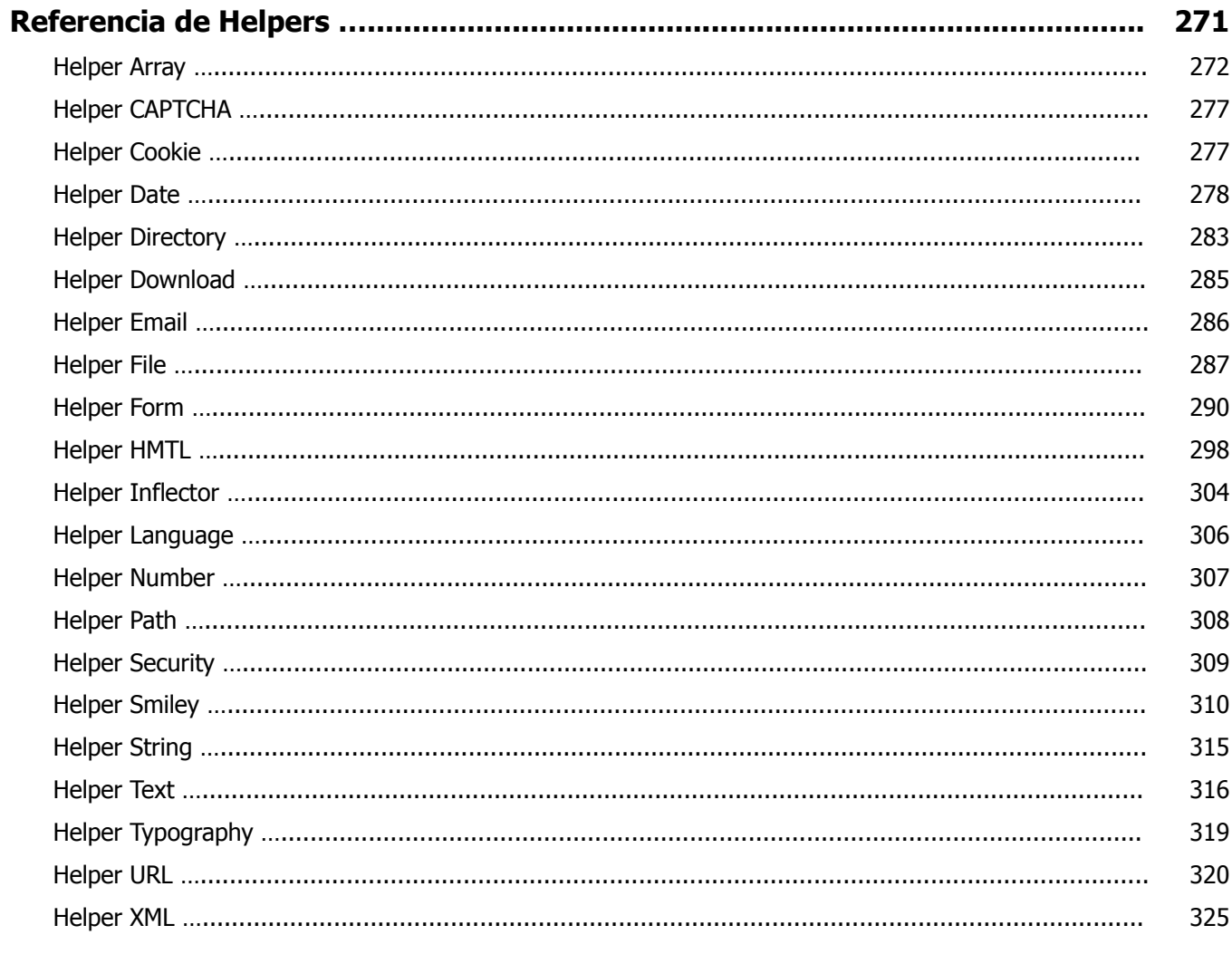

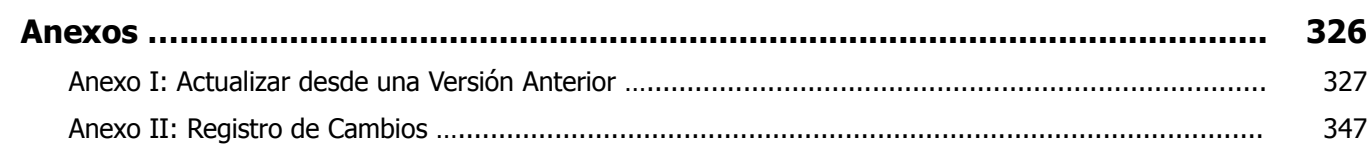

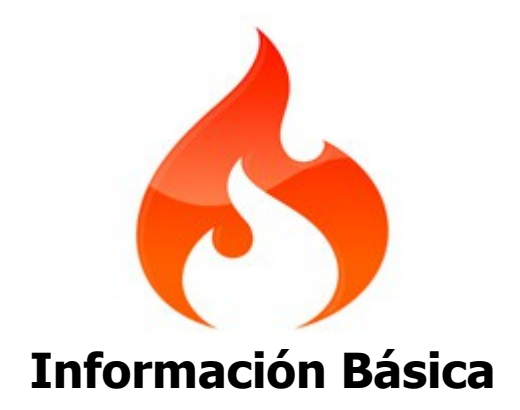

# **Bienvenido a CodeIgniter**

CodeIgniter es un framework para desarrollo de aplicaciones - un conjunto de herramientas - para gente que construye sitios web usando PHP. Su objetivo es permitirle desarrollar proyectos mucho más rápido que lo que podría hacer si escribiera el código desde cero, proveyéndole un rico conjunto de bibliotecas para tareas comunes, así como y una interfaz sencilla y una estructura lógica para acceder a esas bibliotecas. CodeIgniter le permite enfocarse creativamente en su proyecto al minimizar la cantidad de código necesaria para una tarea dada.

## **¿Para quien es CodeIgniter?**

CodeIgniter es para Ud si:

- Necesita un framework con una pequeña impronta.
- Necesita un desempeño excepcional.
- Necesita amplia compatibilidad con cuentas estándar de alojamiento que corren una variedad de versiones de PHP y configuraciones.
- Necesita un framework que casi no necesite configuración.
- Necesita un framework que no le obligue a usar la línea de comandos.
- Necesita un framework que no le obligue a adquirir reglas de codificación restrictivas.
- No está interesado en bibliotecas monolíticas de gran tamaño como PEAR.
- No quiere verse forzado a aprender un lenguaje de plantillas (aunque hay un motor de plantillas disponible si desea uno).
- Evita la complejidad, favoreciendo las soluciones simples.
- Necesita una documentación clara y completa.

## **Requisitos del Servidor**

- PHP versión 5.1.6 o más reciente.
- Se necesita una base de datos en la mayoría de los casos de programación de aplicaciones web. Las bases de datos que se soportan actualmente son MySQL (4.1+), MySQLi, MS SQL, Postgres, Oracle, SQLite, y ODBC.

# **Acuerdo de Licencia de CodeIgniter**

Copyright (c) 2008 - 2011, EllisLab, Inc. Todos los derechos reservados.

Esta licencia es un acuerdo legal entre Ud y EllisLab Inc. para el uso del software CodeIgniter (el "Software"). Al obtener el Software, Ud está de acuerdo a cumplir con los términos y condiciones de esta licencia.

### **Uso Permitido**

Se le permite usar, copiar, modificar y distribuir el Software y su documentación, con o sin modificaciones, para cualquier propósito, siempre que se cumplan los siguientes requisitos:

- 1. Se incluya una copia de esta licencia con la distribución.
- 2. Las redistribuciones del código fuente deben conservar el aviso de copyright en todos los archivos de código fuente.
- 3. Las redistribuciones en formato binario deben reproducir el aviso de copyright en la documentación y/o otros materiales suministrados con la distribución.
- 4. Todos los archivos que han sido modificados deben llevar avisos indicando la naturaleza de los cambios y los nombres de aquellos que los cambió.
- 5. Los productos derivados del Software debe incluir un reconocimiento de que son derivados de CodeIgniter en su documentación y/o otros materiales suministrados con la distribución.
- 6. Los productos derivados del Software no se pueden llamar "CodeIgniter", ni puede aparecer "CodeIgniter" en su nombre, sin la previa autorización por escrito de EllisLab, Inc.

### **Indemnización**

Usted acepta indemnizar y mantener inocentes a los autores del Software y todos los colaboradores por los daños directos, indirectos, incidentales o consecuentes reclamaciones de terceros, acciones o demandas, así como cualquier gasto, responsabilidades, daños, asentamientos o cargos derivados de su uso o mal uso del Software, o una violación de cualquiera de los términos de esta licencia.

### **Renuncia de Garantía**

EL SOFTWARE SE PROVEE "COMO ESTÁ", SIN GARANTÍA DE NINGÚN TIPO, EXPRESA O IMPLÍCITA, INCLUYENDO, PERO NO LIMITADA A, GARANTÍAS DE CALIDAD, RENDIMIENTO, NO INFRACCIÓN, COMERCIALIZACIÓN O IDONEIDAD PARA UN PROPÓSITO PARTICULAR.

### **Limitaciones de Responsabilidad**

UD ASUME TODOS LOS RIESGOS ASOCIADOS CON LA INSTALACIÓN Y USO DE ESTE SOFTWARE. EN NINGÚN CASO LOS AUTORES O TENEDORES DEL COPYRIGHT DEL SOFTWARE SERÁN RESPONSABLES POR RECLAMOS, DAÑOS O CUALQUIER OTRA RESPONSABILIDAD QUE SE PRESENTE DE O EN RELACIÓN CON EL SOFTWARE. LOS TENEDORES DE LA LICENCIA SON RESPONSABLES UNICAMENTE DE DETERMINAR LA CONVENIENCIA DEL USO Y ASUMIR TODOS LOS RIESGOS ASOCIADOS CON SU USO, INCLUYENDO PERO NO LIMITADO A LOS RIESGOS DE LOS ERRORES DEL PROGRAMA, DAÑO AL EQUIPO, PÉRDIDA DE DATOS O PROGRAMAS DE SOFTWARE, O LA FALTA DE DISPONIBILIDAD O INTERRUPCIÓN DE OPERACIONES.

## **Créditos**

CodeIgniter fue desarrollado originalmente por [Rick Ellis](http://www.ellislab.com/) (CEO de [EllisLab, Inc.\)](http://www.ellislab.com/). El framework se escribió para obtener buen rendimiento en el mundo real, donde muchas de las bibliotecas de clases, helpers, y subsistemas se tomaron prestados del código base de [ExpressionEngine.](http://www.expressionengine.com/)

Actualmente, es el Equipo de Desarrollo de ExpressionEngine quien lo desarrolla y mantiene. El desarrollo de vanguardia está encabezado por el selecto grupo de colaboradores del Reactor Team.

Una mención especial para Ruby on Rails por inspirarnos a crear un framework PHP, por poner los frameworks en la conciencia general de la comunidad web.

## **Acerca de la Guía de Usuario en Español**

La traducción fue realizada en el invierno austral de 2012, liberándola con la esperanza de serle útil a quien la lea.

Julio de 2012 Fernando "seacat" Velo [seacat.area@gmail.com](mailto:seacat.area@gmail.com)

Esta Guía se distribuye con licencia

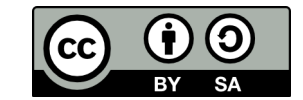

<http://creativecommons.org/licenses/by-sa/3.0/>

## **Convenciones Tipográficas**

A lo largo de todo el texto se usan estas convenciones tipográficas:

Ejemplos de código

**Notas**, advertencias y otras cuestiones de importancia

**Rutas y clases: application/config/routes.php**

**Funciones: \$this->agent->is\_browser()**

**Variables y constantes: \$system\_folder**

**Construcciones del lenguaje: <h3>**

**Expresiones destacadas**

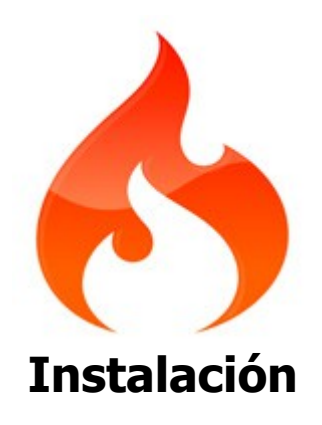

# **Descargar CodeIgniter**

La última versión de CodeIgniter se puede descargar de la página web [http://www.codeigniter.com.](http://www.codeigniter.com/)

## **Instrucciones de Instalación**

CodeIgniter se instala en cuatro pasos:

- Descomprima el paquete.
- Suba las carpetas y archivos de CodeIgniter al servidor. Normalmente el archivo **index.php** será la raíz.
- Abra el archivo **application/config/config.php** con un editor de texto y establezca su URL base. Si tiene intención de usar encriptación o sesiones, establezca su clave de encriptación.
- Si tiene intención de usar una base de datos, abra el archivo **application/config/database.php** con un editor de texto y establezca los parámetros de la base de datos.

Si desea incrementar la seguridad ocultando la ubicación de sus archivos de CodeIgniter, puede renombrar las carpetas **system** y **application** a algo más privado. Si los renombra, tendrá que abrir su archivo **index.php** principal y configurar las variables **\$system\_folder** y **\$application\_folder** con los nuevos nombres que haya elegido.

Para mayor seguridad, las carpetas **system** y cualquier **application** se tendrán que ubicar por encima de la raíz web para que no sean accesibles directamente mediante el navegador. Por defecto se incluyen en cada carpeta un archivo **.htaccess** para ayudar a evitar el acceso directo, pero es mejor sacarlos del acceso público completamente en caso de cambiar la configuración del servidor web o no soportar los archivos **.htaccess**.

Después de moverlos, abra su archivo **index.php** principal y configure las variables **\$system\_folder** y **\$application\_folder** preferiblemente con la ruta completa, por ejemplo '**/www/mi\_usuario/system**'.

Una medida adicional para tomar en los entornos de producción es deshabilitar el reporte de error de PHP y cualquier otra funcionalidad dependiente exclusivamente del desarrollo. En CodeIgniter, esto se puede hacer configurando la constante **ENVIRONMENT**, que se describe mejor en la página de Seguridad.

¡Eso es todo!

Si Ud es nuevo en CodeIgniter, por favor lea la sección Primeros Pasos de la Guía del Usuario para comenzar a aprender como construir aplicaciones PHP dinámicas. ¡Disfrútelo!

### **Resolución de Problemas**

Si encuentra que no importa lo que ponga en su URL solamente se carga la página por defecto, es posible que su servidor no soporte la variable **PATH\_INFO** necesaria para entregar las URLs amigables con los motores de búsqueda. Como primer paso, abra el archivo **application/config/config.php** y busque la información **URI Protocol**. Se recomienda que pruebe un par de parámetros alternativos. Si aún no funciona después de haberlo intentado, necesitará forzar a CodeIgniter a agregar un signo de pregunta en sus URLs. Para hacer esto, abra el archivo **application/config/config.php** y cambie esto:

```
$config['index page'] = "index.php";
```
Por esto:

```
$config['index page'] = "index.php?";
```
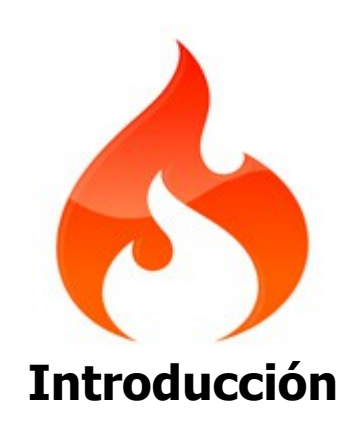

# **Primeros Pasos con CodeIgniter**

Cualquier software requiere de algún esfuerzo de aprendizaje. Hemos hecho todo lo posible para minimizar la curva de aprendizaje, mientras que el proceso sea lo más agradable posible.

El primer paso es instalar CodeIgniter, y luego leer todos los temas de la sección **Introducción** de la Tabla de Contenido.

Lo siguiente es leer cada una de las páginas de **Temas Generales** en orden. Cada tema se basa en el anterior e incluye ejemplos de código que se le anima a probar.

Una vez que comprendió lo básico, estará listo para explorar las páginas **Referencia de Clases** y **Referencia de Helpers** para aprender a usar las bibliotecas nativas y los archivos de helpers.

Siéntase libre de aprovechar nuestros [Foros de la Comunidad](http://codeigniter.com/forums/) si tiene preguntas o problemas y nuestra Wiki para ver ejemplos de código publicados por otros usuarios.

## **CodeIgniter de un Vistazo**

### **CodeIgniter es un Framework para Aplicaciones**

CodeIgniter es un conjunto de herramientas para gente que construyen aplicaciones web usando PHP. Su objetivo es permitirle desarrollar proyectos mucho más rápido que lo que podría hacer si escribiera código desde cero, al proveer un rico conjunto de bibliotecas para tareas comúnmente necesarias, tanto como una interfaz sencilla y una estructura lógica para acceder a esas bibliotecas. CodeIgniter le permite enfocarse creativamente en su proyecto al minimizar la cantidad de código necesario para una tarea dada.

### **CodeIgniter es Libre**

CodeIgniter está liberado bajo licencias open source del estilo Apache/BSD, así que puede usarlo donde desee. Para mayor información lea el acuerdo de licencia.

### **CodeIgniter es Liviano**

Es realmente liviano. El núcleo del sistema sólo requiere algunas bibliotecas muy pequeñas. Esto está en marcado contraste con muchos frameworks que requieren muchos más recursos. Las bibliotecas adicionales se cargan dinámicamente bajo pedido, basado en sus necesidades para un proceso dado, por lo que el sistema base es muy ligero y bastante rápido.

### **CodeIgniter es Rápido**

Es verdaderamente rápido. Lo desafiamos a que encuentre un framework que tenga mejor desempeño que CodeIaniter.

### **CodeIgniter Usa M-V-C**

CodeIgniter usa el enfoque Modelo-Vista-Controlador, que permite una gran separación entre la lógica y la presentación. Es particularmente bueno para proyectos en los que los diseñadores trabajan en sus archivos de plantillas, ya que el código en estos archivos será mínimo. Describimos MVC en más detalle en su propia página.

### **CodeIgniter Genera URLs Claras**

Las URLs generadas por CodeIgniter son claras y amigables con los motores de búsqueda. En lugar de usar el enfoque estándar "query string" característico de sistemas dinámicos, CodeIgniter usa el enfoque basado en segmentos:

ejemplo.com/**noticias**/**articulo**/**345**

**Nota:** Por defecto el archivo **index.php** está incluido en la URL pero se puede quitarlo usando un sencillo archivo **.htaccess**.

### **CodeIgniter Trae un Montón de Paquetes**

CodeIgniter viene con una gama completa de bibliotecas que facilitan las tareas de desarrollo web más comúnmente usadas, como acceso a base de datos, envío de correo electrónico, validación de datos de formularios, manejo de sesiones, manipulación de imágenes, trabajo con datos XML-RPC y mucho más.

### **CodeIgniter es Extensible**

El sistema se puede extender fácilmente a través de sus propias bibliotecas, helpers, extensiones de clases o

sistema de hooks.

### **CodeIgniter No Necesita un Motor de Plantillas**

Aunque CodeIgniter viene con un sencillo motor de plantillas que se puede usar opcionalmente, Ud no está forzado a usar uno. Los Motores de Plantillas simplemente no pueden igualar el desempeño del PHP nativo, y la sintaxis que hay que aprender para usar un motor de plantillas normalmente es solo marginalmente más fácil que aprender los fundamentos de PHP. Considere este bloque de código PHP:

```
\langle u1 \rangle<?php foreach ($addressbook as $name):?>
\langleli>\langle?=$name?>\langleli>
<?php endforeach; ?>
\langle /ul \rangle
```
Compárelo con el seudo-código usado por un motor de plantillas:

```
\langle u1 \rangle{foreach from=$addressbook item="name"}
\langleli>{\name}\langle/li>
{/foreach}
\langle/ul>
```
Sí, el ejemplo del motor de plantillas es un poco más claro, pero viene con el precio del desempeño ya que hay que convertir el seudo-código de vuelta en PHP para ejecutarlo. Como uno de nuestros objetivos es máximo desempeño, optamos por no obligar a usar un motor de plantillas.

### **CodeIgniter está Completamente Documentado**

Los programadores aman programar y odian escribir documentación. No somos diferentes, por supuesto, pero como la documentación es **tan importante** como el código en sí mismo, estamos comprometidos a hacerlo. Nuestro código fuente es extremadamente claro y bien comentado también.

### **CodeIgniter tiene una Amigable Comunidad de Usuarios**

Puede encontrar a nuestra creciente comunidad de usuarios participando de nuestros [Foros de la Comunidad.](http://codeigniter.com/forums/)

# **Funcionalidades de CodeIgniter**

Las funcionalidades por sí mismas son una forma muy pobre de juzgar a una aplicación, ya que no dicen nada acerca de la experiencia del usuario, o si está diseñada intuitiva e inteligentemente. Las funcionalidades no revelan nada acerca de la calidad del código o su rendimiento, atención a los detalles o las prácticas de seguridad. La única forma real de juzgar una aplicación es probarla y llegar a conocer su código. Instalar CodeIgniter es un juego de niños, por lo que lo animamos a hacerlo. Por el momento, esta es la lista de funcionalidades principales de CodeIgniter.

- Sistema basado en Modelo-Vista-Controlador
- Extremadamente liviano
- Clases de base de datos con soporte para varias plataformas
- Soporte para base de datos con Active Record
- Validación de datos y formularios
- Seguridad y filtrado XSS
- Administración de sesiones
- Clase para enviar Email. Soporta adjuntos, Email de HTML/Texto, varios protocolos (sendmail, SMTP, y Mail) y más.
- Biblioteca de manipulación de imágenes (recorte, redimensión, rotación, etc). Soporta GD, ImageMagick, y NetPBM
- Clase para subir archivos
- Clase para FTP
- **Localización**
- **Paginación**
- Encriptación de datos
- Evaluación de rendimiento
- Caché de página completa
- Historial de errores
- Perfilado de la aplicación
- Clase para Calendarios
- Clase para Agente del Usuario
- Clase para codificación Zip
- Clase de motor de plantillas
- Clase para Trackback
- Biblioteca XML-RPC
- Clase para pruebas de unidad
- URLs amigables para los motores de búsqueda
- Ruteo URI flexible
- Soporte para hooks y extensiones de clase
- Amplia biblioteca de funciones "helper"

# **Diagrama de Flujo de la Aplicación**

El siguiente gráfico ilustra como los datos fluyen a través del sistema:

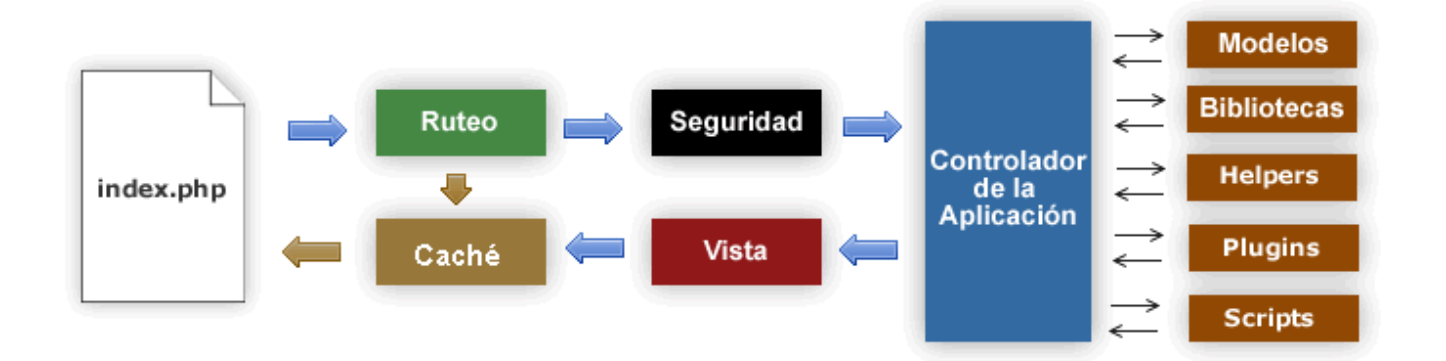

- 1. El **index.php** sirve como el controlador frontal, inicializando los recursos básicos que necesita CodeIgniter para ejecutar.
- 2. El Ruteador examina la solicitud HTTP para determinar que debería hacer con ella.
- 3. Si existe el archivo de caché, se lo envía directamente al navegador, sin pasar por la ejecución normal del sistema.
- 4. Seguridad. Antes que se cargue el controlador de la aplicación, por razones de seguridad se filtran la solicitud HTTP y cualquier otro dato enviado por el usuarios.
- 5. El controlador carga el modelo, las bibliotecas del núcleo, helpers, y cualquier otro recurso requerido para procesar una solicitud específica.
- 6. La Vista terminada se procesa y se envía al navegador para que se pueda ver. Si el caché está habilitado, la vista se cachea primero para que las siguientes solicitudes que la necesiten puedan ser servidas.

# **Modelo-Vista-Controlador**

CodeIgniter está basado en el patrón de desarrollo Modelo-Vista-Controlador. MVC es un enfoque de software que separa la lógica de la aplicación de la presentación. En la práctica, le permite a sus páginas web contener mínimo código ya que la presentación está separada del código PHP.

- El **Modelo** representa sus estructuras de datos. Tipicamente sus clases del modelo contendrán funciones que los ayudarán a devolver, insertar y actualizar información de su base de datos.
- La **Vista** es la información que se presenta al usuario. Una vista será normalmente una página web, pero en CodeIgniter, una vista también puede ser un fragmento de página como el encabezado o pie de página. También puede ser una página RSS, o cualquier otro tipo de "página".
- El **Controlador** sirve como un intermediario entre el Modelo, la Vista y cualquier otro recurso necesario para procesar la solicitud HTTP y generar una página web.

CodeIgniter tiene un enfoque bastante poco estricto de MVC, ya que los Modelos no son obligatorios. Si no necesita la separación añadida o encuentra que mantener modelos requiere más complejidad de la que quiere, puede ignorarlos y construir su aplicación mínimamente usando Controladores y Vistas. CodeIgniter también le permite incorporar sus propios scripts, o inclusive desarrollar bibliotecas del núcleo para el sistema, permitiéndole trabajar en una forma que tenga más sentido para Ud.

# **Objetivos de Diseño y Arquitectura**

### Nuestro objetivo para CodeIgniter es **máximo desempeño, capacidad y flexibilidad en el paquete más pequeño y ligero posible.**

Para alcanzar esta meta nos comprometemos a usar evaluaciones de desempeño, a refactorizar y simplificar cada paso del proceso de desarrollo rechazando cualquier cosa que nos aleje del objetivo establecido.

Desde el punto de vista técnico y arquitectónico, CodeIgniter se creó con los siguientes objetivos:

- **Instaciación Dinámica.** En CodeIgniter, los componentes se cargan y las rutinas se ejecutan solamente cuando se necesita, en lugar de hacerlo globalmente. No se hacen suposiciones para el sistema respecto a lo que puede ser necesario más allá de los mínimos recursos del núcleo, por lo que el sistema es muy liviano por defecto. Los eventos, disparados por la solicitud HTTP, los controladores y las vistas que Ud diseñe determinarán lo que se invoque.
- **Poco Acoplamiento.** El acoplamiento es el grado en que los componentes de un sistema dependen unos de otros. Mientras menos componentes dependan unos de otros, más reusable y flexible será el sistema. Nuestro objetivo fue un sistema muy poco acoplado.
- **Singularidad de Componentes.** La singularidad es el grado en que los componentes tienen un propósito muy específico. En CodeIgniter, cada clase y sus funciones son muy autónomas a fin de permitir la máxima utilidad.

CodeIgniter es un sistema instanciado dinámicamente, poco acoplado con alta singularidad de componentes. Se esfuerza por ser simple, flexible y tener alto desempeño en un paquete de tamaño reducido.

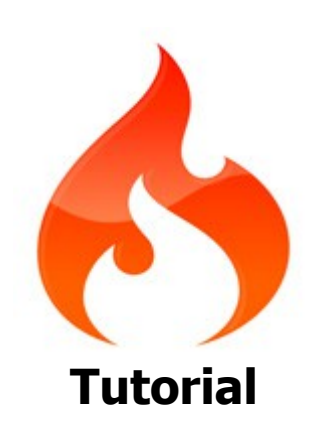

# **Introducción**

Este tutorial está pensado para presentarle el framework CodeIgniter y los principios básicos de la arquitectura MVC. Le mostrará cómo se construye paso a paso una aplicación CodeIgniter básica.

En este tutorial Ud creará una **aplicación básica de noticias**. Comenzará escribiendo el código que carga páginas estáticas. Luego creará una sección de noticias que lee ítems de noticias desde una base de datos. Finalmente, agregará un formulario para crear ítems de noticias a la base de datos.

Este tutorial se enfocará principalmente en:

- Fundamentos de Modelo-Vista-Controlador
- Fundamentos del Ruteo
- Validación de formularios
- Ejecución de consultas básica de base de datos usando el "Active Record"

El tutorial completo está separado en varias páginas, cada una explicando una parte pequeña del framework CodeIgniter. Visitará las siguientes páginas:

- Introducción, esta página, que le da un vistazo general de lo que viene.
- Páginas Estáticas, que le enseña lo básico de los controladores, vistas y ruteo.
- Sección de Noticias, donde empezará a usar los modelos y hará algunas operaciones básicas de base de datos.
- Crear Ítems de Noticias, que le mostrará operaciones más avanzadas de base de datos y validación de formularios.
- Conclusión, que le dará algunas indicaciones de lecturas posteriores y otros recursos.

Disfrute la explicación del framework CodeIgniter.

## **Páginas Estáticas**

**Note:** Este tutorial asume que ya descargó e instaló el framework CodeIgniter en su entorno de desarrollo.

La primera cosa que hará es configurar un controlador para manejar páginas estáticas. Un controlador es simplemente una clase que ayuda a delegar trabajo. Es el núcleo de su aplicación web.

Por ejemplo, cuando se hace una llamada a:

http://ejemplo.com/**noticias**/**ultimas**/**10**

Podemos imaginar que hay un controlador llamado **noticias**. El método que se llama en **noticias** sería **ultimas**. El trabajo del método de **noticias** podría ser tomar **10** ítems de noticias y mostrarlos en la página. Muy a menudo en MVC, verá patrones de URL que con coincidan con:

http://ejemplo.com/**[clase-controlador]**/**[método-controlador]**/**[argumentos]**

Cuando el esquema de URL se hace más complejo, esto puede cambiar. Pero por ahora, esto es todo lo que necesitamos saber.

Crear un archivo en **application/controllers/pages.php** con el siguiente código:

```
<?php
class Pages extends CI_Controller {
    public function view($page = 'home')
     {
     }
}
```
Se creó una clase llamada **Pages**, con un método **view** que acepta un solo argumento llamado **\$page**. La clase **Pages** se extiende de la clase **CI\_Controller**. Esto significa que la nueva clase **Pages** puede acceder a los métodos y variables definidos en la clase **CI\_Controller** (**system/core/Controller.php**).

**El controlador es lo que se convertirá en el centro de cada solicitud** de su aplicación web. En discusiones muy técnicas de CodeIgniter, esto puede referirse como el super objeto. Como cualquier otra clase de PHP, se referirá a ella dentro de sus controladores como **\$this**. Referirse a **\$this** es como cargará bibliotecas, vistas y como generalmente utilizará el framework.

Ahora que ha creado su primer método, es momento de hacer alguna plantilla básica de página. Crearemos dos "vistas" (plantillas de páginas) que actúan como su encabezado y pie de página.

Cree el encabezado en **application/views/templates/header.php** y agregarle este código:

```
\left\langle \text{html}\right\rangle<head>
      <title><?php echo $title ?> - Tutorial de CodeIgniter 2</title>
</head>
<body>
      <h1>Tutorial de CodeIgniter 2</h1>
```
El encabezado contiene código HTML básico que mostrará antes de cargar la vista principal, junto al encabezado. También mostrará la variable **\$title**, que definiremos luego en el controlador. Ahora, cree el pie de página en **application/views/templates/footer.php** e incluya este código:

```
<strong>&copy; 2012</strong>
</body>
</html>
```
### **Agregar lógica al controlador**

Con anterioridad, establecimos un controlador con el método **view()**. El método acepta un parámetro, que es el nombre de la página a cargar. Las plantillas de páginas estáticas se localizarán en el directorio **application/views/pages/**.

En ese directorio, cree dos archivos llamados **home.php** y **about.php**. Dentro de ellos escriba algún texto – lo que quiera – y guárdelos. Si no quiere ser particularmente original, escriba "Hola Mundo!".

Para cargar esas páginas, tiene que verificar si la página solicitada realmente existe:

```
public function view($page = 'home')
{
     if ( ! file exists('application/views/pages/'.$page.'.php'))
     \left\{ \right.// Oh, oh... no tenemos una pagina para esto!
           show 404();
     }
    $data['title'] = ucfirst($page); // Capitaliza la primera letra
    $this->load->view('templates/header', $data);
     $this->load->view('pages/'.$page, $data);
     $this->load->view('templates/footer', $data);
}
```
Ahora, cuando la página exista, se la cargará incluyendo el encabezado y el pie y se la mostrará al usuario. Si la página no existe, se mostrará el error "404 Page not found" (página no encontrada).

La primera línea de este método verifica si la página existe realmente. Se usa la función nativa de PHP **file\_exists()** para verificar si el archivo está donde se espera que esté. **show\_404()** es una función interna de CodeIgniter que presenta la página de error por defecto.

En la plantilla del encabezado, la variable **\$title** se usa para personalizar el título de la página. El valor de **\$title** se define en el método, pero en lugar de asignarle el valor a una variable, se asigna al elemento title en el array **\$data**.

La última cosa que tiene que hacer es cargar las vistas en el orden en que se mostrarán. El segundo parámetro en el método **view()** se usa para pasar valores a la vista. Cada valor en el array **\$data** se asigna a una variable con el nombre de su clave. Por lo tanto, el valor de **\$data['title']** en el controlador es equivalente a **\$title** en la vista.

#### **Ruteo**

¡El controlador ahora está funcionando! Apunte su navegador a **[url-de-su-sitio]index.php/pages/view** para ver la página. Al visitar **index.php/pages/view/about** verá la página acerca, incluyendo el encabezado y el pie de página.

Al usar reglas de ruteo personalizadas, Ud tiene el poder de mapear cualquier URI a cualquier controlador y método, liberándose de la convención normal:

http://ejemplo.com/[clase-controlador]/[método-controlador]/[argumentos]

Hagamos eso. Abra el archivo de ruteo localizado en **application/config/routes.php** y agregue las siguientes dos líneas. Quite el resto del código y establezca cualquier elemento en el array **\$route**.

```
$route['default_controller'] = 'pages/view';
$route['(:any)'] = 'pages/view/$1';
```
CodeIgniter lee sus reglas de ruteo de arriba hacia abajo y rutea las solicitudes a la primer regla que coincide. Cada regla es una expresión regular (lado izquierdo) mapeada al nombre de controlador y método separados por barras (lado derecho). Cuando ingresa una solicitud, CodeIgniter busca la primer coincidencia, y llama al controlador y métodos adecuados, posiblemente con argumentos.

Puede encontrar más información acerca del ruteo en la documentación del Ruteo URI.

Aquí, la segunda regla en el array **\$routes** coincide con cualquier solicitud que use el comodín (:any) y pasa el parámetro al método **view()** de la clase **Pages**.

Ahora visite **index.php/about**. ¿Se ruteó correctamente al método **view()** en el controlador de páginas? iMaravilloso!

## **Sección de noticias**

En la última sección, vimos algunos conceptos básicos del framework para escribir una clase que incluía páginas estáticas. También reformamos la URI al agregar reglas de ruteo personalizadas. Ahora es momento de introducir contenido dinámico y comenzar a usar la base de datos.

#### **Configurar su modelo**

En lugar de escribir operaciones de base de datos directamente en el controlador, las consultas deberían ubicarse en un modelo, para que se puedan reusar más tarde con facilidad. Los modelos son el lugar donde se devuelve, inserta y actualiza la información de la base de datos u otros almacenamientos. Ellos representan sus datos.

Abra el directorio **application/models**, cree un archivo nuevo llamado **news\_model.php** y agregue el siguiente código. Asegúrese de haber configurado adecuadamente su base de datos como se describe en la sección Configuración de la Base de Datos.

```
<?php
class News model extends CI Model {
    public function __construct()
     {
           $this->load->database();
     }
}
```
Este código se ve similar al código del controlador que usamos antes. Crea un nuevo modelo al extender **CI\_Model** y carga la biblioteca database. Esto hace que la clase **Database** esté disponible mediante el objeto **\$this->db**.

Antes de consultar la base de datos, se tiene que crear un esquema de base de datos. Conecte a su base de datos y ejecute los comandos SQL siguientes. Agregue también algunos registros.

```
CREATE TABLE news (
    id int(11) NOT NULL AUTO INCREMENT,
    title varchar(128) NOT NULL,
    slug varchar(128) NOT NULL,
    text text NOT NULL,
    PRIMARY KEY (id),
    KEY slug (slug)
);
```
Ahora que se configuraron la base de datos y el modelo, necesitará un método para obtener todos los mensajes desde la base de datos. Para hacer esto se usa la capa de abstracción de base de datos que se incluye con CodeIgniter — el Active Record. Éste hace posible escribir sus "consultas" una vez y usarlas luego en todos los sistemas soportados de bases de datos. Agregue este código a su modelo.

```
public function get_news($slug = FALSE)
{
    if ($slug === FALSE)
     {
          $query = $this->db->get('news');
          return $query->result_array();
     }
    $query = $this->db->get_where('news', array('slug' => $slug));
```

```
return $query->row array();
}
```
Con este código puede realizar dos consultas diferentes. Puede obtener todos los registros de noticias, o bien obtener un ítem de noticias mediante su identificador. Tiene que advertir que la variable **\$slug** no se descontaminó antes de ejecutar la consulta; el Active Record hace esto por Ud.

### **Mostrar las noticias**

Ahora que se escribieron las consultas, el modelo debería vincularse a las vistas que van a mostrar los ítems de noticias al usuario. Esto se puede hacer en su controlador de páginas creado anteriormente, pero en aras de la claridad, definimos un nuevo controlador **news**. Cree el nuevo controlador en **application/controllers/news.php**.

```
<?php
class News extends CI_Controller {
     public function construct()
     {
           parent:: construct();
           $this->load->model('news model');
     }
     public function index()
     {
            \deltadata['news'] = \deltathis->news model->get news();
     }
     public function view($slug)
     {
            \deltadata['news'] = \deltathis->news model->get news(\deltaslug);
     }
}
```
Mirando el código, puede verse alguna similitud con los archivos que creamos anteriormente. Primero, el método **\_\_construct**: llama al constructor de su clase padre (**CI\_Controller**) y carga el modelo, por lo que se lo puede usar en todos los demás métodos de este controlador.

Lo siguiente son los dos métodos para ver todos los ítems de noticias y uno para ver un ítem específico. Puede ver que la variable **\$slug** se pasa al método del modelo en el segundo método. El modelo está usando esta variable para identificar el ítem de noticias a devolver.

Ahora, el controlador devuelve los datos mediante el modelo, pero todavía no se muestra nada. La siguiente cosa a hacer es pasar estos datos a las vistas.

```
public function index()
{
     $data['news'] = $this->news_model->getnews();
    \text{Sdata}['title'] = 'Archivo de noticias';
    $this->load->view('templates/header', $data);
     $this->load->view('news/index', $data);
    $this->load->view('templates/footer');
}
```
El código anterior obtiene todos los registros de noticias desde el modelo y lo asigna a una variable. El valor para el

título también se asigna al elemento **\$data['title']** y todos los datos se pasan a las vistas. Ahora necesita crear una vista para presentar los ítems de noticias. Cree **application/views/news/index.php** y agregue la siguiente porción de código.

```
<?php foreach ($news as $news_item): ?>
     <h2><?php echo $news_item['title'] ?></h2>
     <div id="main">
         <?php echo $news_item['text'] ?>
    \langle/div>
    <p><a href="news/<?php echo $news item['slug'] ?>">Ver artículo</a></p>
<?php endforeach ?>
```
Aquí, cada ítem de noticias se cicla y muestra al usuario. Puede ver que escribimos nuestra plantilla en una mezcla de PHP y HTML. Si prefiere usar un lenguaje de plantillas, puede usar la clase del Analizador de Plantillas de CodeIgniter o un analizador de terceras partes.

Ya está hecha la página que muestra las noticias en general, pero todavía falta una página para mostrar ítems de noticias individuales. El modelo creado anteriormente se hizo de tal forma que se puede usar fácilmente para esta funcionalidad. Solo tiene que agregar algo de código al controlador y crear una nueva vista. Regrese al controlador de noticias y agregue estas líneas de código al archivo.

```
public function view($slug)
{
    $data['news_item'] = $this->news_model->get_news($slug);
    if (empty($data['news_item']))
     {
          show 404();
     }
    $data['title'] = $data['news_item']['title'];
    $this->load->view('templates/header', $data);
    $this->load->view('news/view', $data);
    $this->load->view('templates/footer');
}
```
En lugar de llamar al método **get\_news()** sin parámetros, se pasa la variable **\$slug** para que devuelva un ítem de noticias específico. La única cosa que queda por hacer es crear la vista correspondiente en **application/views/news/view.php**. Ponga el siguiente código en un archivo.

```
<?php
echo '<h2>'.$news_item['title'].'</h2>';
echo $news item['text'];
```
#### **Ruteo**

Debido a la regla de ruteo con comodín creada anteriormente, se necesita una ruta adicional para ver el controlador que acabamos de hacer. Modifique el archivo de ruteo (**application/config/routes.php**) para que se vea como se muestra a continuación. Esto asegura que las solicitudes alcancen al controlador de noticias, en lugar de ir directamente al controlador de páginas. Las primera línea rutea las URI's con un slug al método **view()** en el controlador **news**.

```
$route['news/(:any)'] = 'news/view/$1';$route['news'] = 'news';
$route['('any)'] = 'pages/view/$1';$route['default_controller'] = 'pages/view';
```
Apunte su navegador a la raíz de documentos seguido de **index.php/news** y vea sus páginas de noticias.

## **Crear ítems de noticias**

Ahora Ud sabe como leer datos desde una base de datos usando CodeIgniter, pero todavía no escribió ninguna información en ella. En esta sección expandiremos nuestros controlador de noticias y modelo creados anteriormente para incluir esta funcionalidad.

#### **Crear un formulario**

Para ingresar datos en la base de datos, necesita crear un formulario donde pueda ingresar la información a almacenarse. Esto significa que necesitaremos un formulario con dos campos, uno para el título y otro para el texto. Derivaremos el identificador de nuestro título en el modelo. Cree la nueva vista en **application/views/news/create.php**.

```
<h2>Create a news item</h2>
<?php echo validation errors(); ?>
<?php echo form_open('news/create') ?>
    <label for="title">Título</label> 
    <input type="input" name="title" /><br />
    <label for="text">Texto</label>
    <textarea name="text"></textarea><br />
    <input type="submit" name="submit" value="Crear ítem de noticias" /> 
\langle/form>
```
Las únicas dos cosas aquí que probablemente no se vean familiares son: las funciones **form\_open()** y **validation\_errors()**.

La primera función la provee el helper form y presenta el elemento form y agrega funcionalidad adicional, como un campo oculto para evitar la **CSRF** (del inglés Cross-Site Request Forgery o falsificación de solicitud de sitios cruzados). La última se usa para informar errores relacionados a la validación del formulario.

Vuelva atrás a su controlador de noticias. Vamos a hacer dos cosas aquí, verificar si el formulario fue enviado y si los datos enviados pasaron las reglas de validación. Usaremos la biblioteca de validación de formularios para hacer esto.

```
public function create()
{
    $this->load->helper('form');
    $this->load->library('form_validation');
    $data['title'] = 'Crear un ítem de noticias';
    $this->form_validation->set_rules('title', 'Título', 'required');
    $this->form_validation->set_rules('text', 'Texto', 'required');
    if ($this->form_validation->run() === FALSE)
     {
          $this->load->view('templates/header', $data);
          $this->load->view('news/create');
          $this->load->view('templates/footer');
    }
```
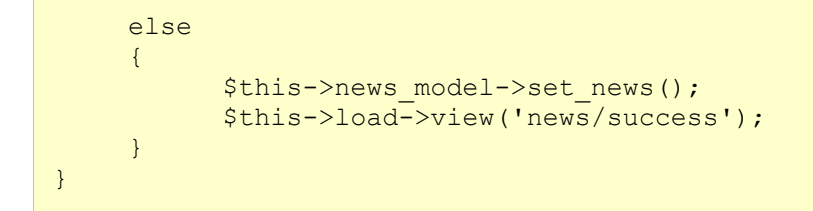

El código anterior agrega un montón de funcionalidad. Las primeras líneas cargan el helper form y la biblioteca de validación de formularios. Después de eso, se establecen las reglas para la validación del formulario. El método **set\_rules()** toma tres argumentos: el nombre del campo de entrada, el nombre a usarse en los mensajes de error y la regla. En este caso, los campos título y texto son obligatorios.

CodeIgniter tiene una poderosa biblioteca de validación de formularios como se demostró antes. Puede leer más acerca de esta biblioteca en la sección correspondiente a la clase **Form\_validation**.

Más abajo, se puede ver una condición que verifica si la validación del formulario se ejecutó correctamente. Si no, se muestra el formulario, si se envió y se pasaron todas las reglas, se llama al modelo. Después de esto, se carga una vista para mostrar el mensaje de éxito. Cree una vista en **application/view/news/success.php** y escriba un mensaje de éxito.

#### **Modelo**

La única cosa que queda es escribir un método que escriba los datos en la base de datos. Usaremos la clase **Active Record** para insertar la información y usaremos la biblioteca **Input** para obtener los datos publicados. Abra el modelo creado anteriormente y agregue lo siguiente:

```
public function set_news()
{
     $this->load->helper('url');
     $slug = url_title($this->input->post('title'), 'dash', TRUE);
     \text{Sdata} = \text{array}'title' => $this->input->post('title'),
           'slug' => $slug,
           'text' => $this->input->post('text')
     );
     return $this->db->insert('news', $data);
}
```
Este nuevo método se encarga de insertar el ítem de noticias en la base de datos. La tercera línea contiene una nueva función, **url\_title()**. Esta función – provista por el helper URL – desarma la cadena que se le pasa, reemplazando todos los espacios por guiones (-) y asegurando que todos los caracteres estén minúsculas. Esto le deja un bonito identificador, perfecto para crear URIs.

Continuemos con la preparación del registro que se insertará luego, dentro del array **\$data**. Cada elemento corresponde con una columna en la tabla de la base de datos creada anteriormente. Aquí puede advertir un nuevo método llamado **post()** de la biblioteca **Input**. Este método se asegura que los datos se descontaminen, protegiéndolo a Ud de desagradables ataques de terceros. La biblioteca **Input** se carga por defecto. Por último, insertamos nuestro array **\$data** en la base de datos.

#### **Ruteo**

Antes que pueda comenzar a agregar ítems de noticias en su aplicación CodeIgniter, Ud tiene que agregar una regla adicional en el archivo **config/routes.php**. Asegúrese que el archivo contenga lo siguiente. Esto asegura que CodeIgniter vea a 'create' como un método, en lugar de un slug de ítem de noticias.

```
$route['news/create'] = 'news/create';
$route['news/(:any)'] = 'news/view/$1';
$route['news'] = 'news';
$route['(:any)'] = 'pages/view/$1';
$route['default_controller'] = 'pages/view';
```
Ahora apunte su navegador a su entorno de desarrollo local donde instaló CodeIgniter y agregue index.php/news/create a la URL. iFelicitaciones, acaba de crear su primera aplicación CodeIgniter! Agregue alguna noticia y consulte las distintas páginas que creó.

## **Conclusión**

Este tutorial no cubre todas las cosas que puede esperar de un sistema de administración de contenidos completamente desarrollado, pero le presenta los tópicos más importantes de ruteo, escritura de controladores y modelos. Esperamos que este tutorial le haya dado una idea de algunos de los patrones de diseño básicos de CodeIgniter, los cuales puede ampliar.

Ahora que completó este tutorial, le recomendamos que consulte el resto de la documentación. CodeIgniter es a menudo elogiado por su amplia documentación. Use esto como una ventaja y lea a fondo las secciones "Introducción" y "Temas Generales". Debería leer las referencias de clases y helpers cuando las necesite.

Cualquier programador PHP intermedio debería ser capaz de encontrarle la vuelta a CodeIgniter en pocos días.

Si todavía tiene preguntas acerca del framework o de su propio código CodeIgniter, puede:

- Consultar nuestro [foro](http://codeigniter.com/forums)
- Visitar nuestra [sala de chat IRC](http://codeigniter.com/wiki/IRC)
- Explorar nuestra [Wiki](http://codeigniter.com/wiki/)

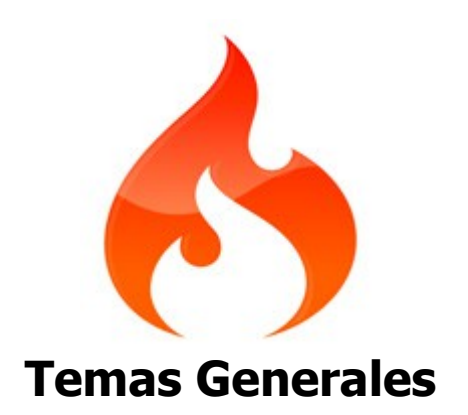

## **Las URLs de CodeIgniter**

Por defecto, las URLs en CodeIgniter se diseñan para ser amigables con los motores de búsqueda y las personas. En lugar de usar el enfoque estándar de las "query string" para las URLs que es sinónimo de sistemas dinámicos, CodeIgniter usa el enfoque **basado en segmentos**:

ejemplo.com/**noticias**/**articulo**/**mi\_articulo**

**Nota:** Como se verá más adelante, opcionalmente se pueden habilitar las query strings de URLs.

#### **Segmentos URI**

Siguiendo el enfoque Modelo-Vista-Controlador, los segmentos en la URL normalmente representan:

ejemplo.com/**clase**/**función**/**ID**

- 1. El primer segmento representa la **clase** del controlador que se debería invocar.
- 2. El segundo segmento representa la **función** de la clase, o método que se debería llamar.
- 3. El tercer y cualquier otro segmentos adicionales, representa el ID y cualquier variable que se pasará al controlador.

La Clase URI y el Helper de URL contienen funciones que hacen fácil trabajar con datos de URI. Además para mayor flexibilidad, sus URLs se pueden remapear usando la funcionalidad de Ruteo de URI.

#### **Quitar el archivo index.php**

Por defecto, el archivo **index.php** estará incluido en sus URLs:

```
ejemplo.com/index.php/noticias/articulo/mi_articulo
```
Se puede quitar fácilmente este archivo usando un archivo **.htaccess** con algunas reglas simples. Aquí hay un ejemplo de tal archivo, usando el método "negativo" donde todo se redirecciona excepto los ítems especificados:

```
RewriteEngine on
RewriteCond $1 !^(index\.php|images|robots\.txt)
RewriteRule ^*(.*)\$ /index.php/$1 [L]
```
En el ejemplo anterior, cualquier solicitud HTTP distinta de **index.php**, imágenes, y **robots.txt** se trata como una solicitud a su archivo **index.php**.

#### **Agregar un Sufijo a una URL**

En su archivo **application/config/config.php** puede especificar un sufijo que se agregará a todas las URLs generadas por CodeIgniter. Por ejemplo, si tiene esta URL:

```
ejemplo.com/index.php/productos/ver/zapatos
```
Puede agregar opcionalmente un sufijo, tal como **.html**, haciendo que la página parezca ser de un cierto tipo:

ejemplo.com/index.php/productos/ver/zapatos.html

### **Habilitar las Query Strings**

En algunos casos puede preferir usar las URLs con query strings:

```
index.php?c=productos&m=ver&id=345
```
CodeIgniter soporta opcionalmente esta capacidad, que se puede habilitar en su archivo **application/config/config.php**. Si abre su archivo de configuración verá estos ítems:

```
$config['enable_query_strings'] = FALSE;
$config['controller trigger'] = 'c';$config['function_trigger'] = 'm';
```
Si cambia "enable\_query\_strings" a **TRUE** esta funcionalidad se activará. Entonces, sus controladores y funciones estarán accesibles usando la palabra "trigger" que Ud estableció para invocar a sus controladores y métodos:

index.php?c=controlador&m=metodo

**Por favor advierta:** Si está usando query strings tendrá que armar sus propias URLs, en lugar de utilizar los helpers de URL (y otros helpers que generan URLs, como algunos helpers de formulario) ya que están diseñados para trabajar con segmentos basados en URLs.

## **Controladores**

Los controladores son el corazón de su aplicación, ya que determinan como se manejan las solicitudes HTTP.

### **¿Qué es un Controlador?**

**Un Controlador es simplemente un archivo de clase que se nombra de una forma en la que se puede asociar con una URI.**

Considere esta URI:

```
ejemplo.com/index.php/blog/
```
En el ejemplo anterior, CodeIgniter intentaría encontrar un controlador llamado **blog.php** y cargarlo.

**Cuando el nombre de un Controlador coincide con el primer segmento de una URI, se lo carga.**

### **Probémoslo: Hola Mundo!**

Vamos a crear un controlador simple para que pueda verlo en acción. Usando un editor de texto, cree un archivo llamado **blog.php** y escriba el siguiente código:

```
<?php
class Blog extends CI_Controller {
     public function index()
     \{echo 'Hola Mundo!';
     }
}
?>
```
Luego guarde el archivo en su carpeta **application/controllers/**. Ahora visite su sitio usando una URL similar a esta:

example.com/index.php/blog/

Si hizo todo bien, debería ver **Hola Mundo!**.

**Nota:** Los nombres de clases tienen que comenzar con una letra mayúscula. En otras palabras, esto es válido:

```
<?php
class Blog extends CI_Controller {
\overline{1}?>
```
Esto **no** es válido:

```
<?php
class blog extends CI_Controller {
```
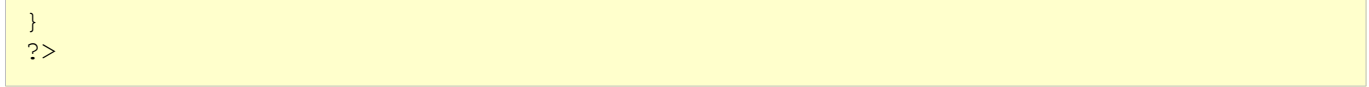

También, siempre asegúrese que su controlador **extienda** a la clase del controlador padre para que pueda heredar todas sus funciones.

## **Funciones**

En el ejemplo anterior, el nombre de la función es **index()**. La función "index" se carga siempre por defecto si el **segundo segmento** de la URI está vacío. Otra forma de mostrar su mensaje "Hola Mundo" sería este:

```
ejemplo.com/index.php/blog/index/
```
#### **El segundo segmento de la URI determina qué función del controlador se llama.**

Probémoslo. Agregue una nueva función a su controlador:

```
<?php
class Blog extends CI_Controller {
     public function index()
     \left\{ \right.echo 'Hola Mundo!';
     }
     public function comentarios()
     {
            echo 'Mire esto!';
     }
}
?>
```
Ahora cargue la siguiente URL para ver la función **comentarios**:

ejemplo.com/index.php/**blog**/**comentarios**/

Debería ver su nuevo mensaje.

**Pasar Segmentos URI a sus Funciones**

Si su URI contiene más de dos segmentos, ellos se pasarán a la función como parámetros.

Por ejemplo, digamos que tiene una URI como esta:

ejemplo.com/index.php/**productos**/**zapatos**/**sandalias**/**123**

Los segmentos URI 3 y 4 ("sandalias" y "123") se pasarán a su función:

```
<?php
 class Productos extends CI_Controller {
      public function zapatos($sandalias, $id)
```

```
 {
           echo $sandalias;
           echo $id;
      }
 }
 ?>
```
**Importante:** Si está usando Ruteo de URI, los segmentos pasados a su función serán redirigidos.

## **Definir un Controlador por Defecto**

Se le puede decir a CodeIgniter que cargue un controlador por defecto cuando una URI no está presente, como serán los casos en los que se solicite solamente la URL raíz de su sitio. Para especificar el controlador por defecto, abra su archivo **application/config/routes.php** y establezca esta variable:

\$route['default\_controller'] = '**Blog**';

Donde **Blog** es el nombre de la clase controlador que quiere usar. Si ahora carga su archivo **index.php** principal sin especificar ningún segmento URI, verá por defecto el mensaje **Hola Mundo**.

## **Remapear las Llamadas de Función**

Como se señaló anteriormente, el segundo parámetro de la URI normalmente determina qué función se llama en el controlador. CodeIgniter le permite anular este comportamiento mediante el uso de la función **\_remap()**:

```
public function _remap()
 {
      // Algún código aquí...
  }
```
**Importante:** Si su controlador contiene una función llamada **\_remap()**, se la llamará siempre independientemente de lo que la URI contenga. Se reemplaza el comportamiento normal en el que la URI determina que función se llama, permitiéndole definir sus propias reglas de ruteo.

Para anular la llamada a la función (normalmente el segundo segmento de la URI) se pasará como parámetro a la función **remap()**:

```
public function _remap($method)
{
      if ($method == 'some_method')
      {
           $this->$method();
      }
      else
      {
          $this->default method();
      }
}
```
Cualquier segmento adicional después del nombre del método se pasa a **\_remap()** como segundo parámetro opcional. Este array se puede usar en combinación con **call\_user\_func\_array** de PHP para emular el comportamiento por defecto de CodeIgniter.

```
public function remap($method, $params = array())
{
      $method = 'process_'.$method;
     if (method exists($this, $method))
\overline{\mathcal{A}}return call user func array(array($this, $method), $params);
      }
      show_404();
}
```
## **Procesar la Salida**

CodeIgniter tiene una clase para salidas que se encarga de enviar automáticamente sus datos finales al navegador web. Se puede encontrar más información sobre esto en las páginas Vistas y Clase **Output**. En algunos casos, sin embargo, puede desear pos-procesar los datos terminados en alguna forma y enviarlos Ud mismo al navegador. CodeIgniter le permite agregar una función llamada **\_output()** a su controlador que recibirá los datos terminados de salida.

**Importante:** Si su controlador contiene una función llamada **output()**, la clase **Output** siempre la llamará en lugar de imprimir los datos terminados directamente. El primer parámetro de la función contendrá la salida terminada.

Aquí hay un ejemplo:

```
public function _output($output)
{
      echo $output;
}
```
Por favor, advierta que su función **\_output()** recibirá los datos en su estado finalizado. Antes que se pasen a la función **output()**, se presentarán los datos de evaluación de desempeño y uso de memoria, se escribirán los archivos de caché (si tiene el caché habilitado), y se enviarán los encabezados (si usa esta funcionalidad).

Para tener la salida de su controlador adecuadamente cacheada, su método **\_output()** puede usar:

```
if ($this->output->cache_expiration > 0)
{
     $this->output-> write cache($output);
```
Si está usando esta funcionalidad, las estadísticas del temporizador de ejecución de la página y uso de memoria pueden no ser perfectamente exactas, ya que no tendrán en cuenta cualquier proceso posterior que haga. Para conocer una forma alternativa de controlar la salida antes que se haga cualquier procesamiento final, por favor ver los métodos disponibles en la Clase **Output**.

## **Funciones Privadas**

}

En algunos casos, puede desear que ciertas funciones estén ocultas del acceso público. Para hacer una función privada, simplemente agregue un guión de subrayado como prefijo del nombre y la función no será servida mediante una solicitud de URL. Por ejemplo, si fuera a tener una función como esta:

```
private function hacer()
{
    // algo de código
}
```
No funcionará tratar de accederla mediante la URL:

```
ejemplo.com/index.php/blog/_hacer/
```
## **Organizar sus Controladores en Subcarpetas**

Si está armando una aplicación grande, puede encontrar conveniente organizar sus controladores en subcarpetas. CodeIgniter le permite hacer esto.

Simplemente cree carpetas dentro de su directorio **application/controllers** y ubique sus clases controlador dentro de ellas.

**Nota:** Al usar esta funcionalidad, el primer segmento de la URI tiene que especificar la carpeta. Por ejemplo, digamos que tiene un controlador ubicado aquí:

application/controllers/**productos**/zapatos.php

Para llamar al controlador anterior, su URI lucirá como esto:

ejemplo.com/index.php/productos/zapatos/mostrar/123

Cada una de sus subcarpetas puede contener un controlador por defecto que será llamado si la URL contiene solo la subcarpeta. Simplemente nombre a su controlador por defecto como se especifica en su archivo **application/config/routes.php**.

CodeIgniter también le permite remapear sus URIs usando su funcionalidad Ruteo de URI.

#### **Constructores de Clase**

Si tiene la intención de usar un constructor en alguno de sus controladores, **TIENE** que colocar la siguiente línea de código en él:

```
parent:: construct();
```
La razón de porqué esta línea es necesaria se debe a que su constructor local anulará al de su clase padre, por lo que necesitamos llamarlo manualmente.

```
<?php
class Blog extends CI_Controller {
                        public function construct()
\left\{ \begin{array}{cc} 0 & 0 & 0 \\ 0 & 0 & 0 \\ 0 & 0 & 0 \\ 0 & 0 & 0 \\ 0 & 0 & 0 \\ 0 & 0 & 0 \\ 0 & 0 & 0 \\ 0 & 0 & 0 \\ 0 & 0 & 0 \\ 0 & 0 & 0 \\ 0 & 0 & 0 \\ 0 & 0 & 0 & 0 \\ 0 & 0 & 0 & 0 \\ 0 & 0 & 0 & 0 \\ 0 & 0 & 0 & 0 & 0 \\ 0 & 0 & 0 & 0 & 0 \\ 0 & 0 & 0 & 0 & 0 \\ 0 & 0 & 0 & 0 & 0 \\ 0 & 0 & 0 & 0 & 0 parent::__construct();
                                          // Su propio código de constructor
 }
}
?>
```
Los constructores son útiles si necesita establecer algunos valores por defecto, o ejecutar procesos por defecto cuando se instancia su clase. Los constructores no pueden devolver un valor, pero pueden hacer algún trabajo por defecto.

## **Nombres Reservados de Función**

Como sus clases controlador extenderán al controlador principal de la aplicación, tiene que ser cuidadoso de no nombrar a sus funciones del mismo modo que aquellas usadas por esa clase, sino sus funciones locales las anularán. Para conocer la lista completa, vea Nombres Reservados.

# **Nombres Reservados**

CodeIgniter usa una serie de funciones y nombres en su operación. Debido a esto, el desarrollador no puede usar algunos nombres. La siguiente es la lista de nombres reservados que no se pueden usar.

# **Nombres de Controlador**

Como sus clases de controlador extenderán al controlador principal de la aplicación, tiene que ser cuidadoso de no nombrar a sus funciones del mismo modo que las usadas por otras clases, sino sus clases las anularán. La siguiente es la lista de nombres reservados. No use ninguno de estos nombres para llamar a su controlador:

- **Controller**
- CI\_Base
- \_ci\_initialize
- Default
- index

# **Funciones**

- is\_really\_writable()
- load class()
- get\_config()
- config\_item()
- show error()
- $\cdot$  show 404()
- log\_message()
- \_exception\_handler()
- get\_instance()

## **Variables**

- \$config
- \$mimes
- \$lang

## **Constantes**

- ENVIRONMENT
- EXT
- FCPATH
- SELF
- BASEPATH
- APPPATH
- **CI\_VERSION**
- FILE\_READ\_MODE
- FILE\_WRITE\_MODE
- DIR\_READ\_MODE
- DIR\_WRITE\_MODE
- FOPEN\_READ
- FOPEN READ WRITE
- FOPEN\_WRITE\_CREATE\_DESTRUCTIVE
- FOPEN\_READ\_WRITE\_CREATE\_DESTRUCTIVE
- FOPEN\_WRITE\_CREATE
- FOPEN\_READ\_WRITE\_CREATE
- FOPEN\_WRITE\_CREATE\_STRICT
- FOPEN\_READ\_WRITE\_CREATE\_STRICT

# **Vistas**

Una **vista** es simplemente una página web o un fragmento de página, tal como un encabezado, pie de página, una barra lateral, etc. De hecho, las vistas se pueden embeber flexiblemente dentro de otras vistas (dentro de otras vistas, etc., etc.) si necesita este tipo de jerarquía.

Nunca se puede llamar directamente a las vistas, las tiene que cargar un controlador. Recuerde que en un framework MVC, el Controlador actúa como el policía de tránsito, por lo que es responsable de traer una vista en particular. Si no leyó la página Controladores debería hacerlo antes de continuar.

Usando el ejemplo creado en la página Controladores, agregaremos una vista a él.

### **Crear una Vista**

Usando su editor de texto, cree un archivo llamado **blog\_view.php** y escriba esto en él:

```
<html>
<head>
<title>Mi Blog</title>
</head>
<body>
    <h1>Bienvenido a mi Blog!</h1>
</body>
</html>
```
Luego guarde el archivo en la carpeta **application/views/**.

#### **Cargar una Vista**

Para cargar un archivo de vista en particular, usará la siguiente función:

```
$this->load->view('nombre');
```
Donde **nombre** es el nombre de su archivo de vista.

**Nota:** No se necesitar especificar la extensión de archivo **.php**, a menos que use otra distinta a **.php**.

Ahora, abra el archivo del controlador que hizo antes llamado **blog.php** y reemplace la sentencia **echo** con la función de carga de la vista:

```
<?php
class Blog extends CI_Controller {
     function index()
     {
           $this->load->view('blogview');
     }
}
?>
```
Si visita su sitio usando la URL que armó antes, debería ver su nueva vista. La URL era similar a esto:

ejemplo.com/index.php/**blog**/

### **Cargar Varias Vistas**

CodeIgniter manejará inteligentemente las llamadas a **\$this->load->view** desde dentro de un controlador. Si ocurre más de una llamada, se agregarán juntas. Por ejemplo, puede que desee tener una vista de encabezado, una vista de menú, una vista de contenido, y una vista de pie de página. Eso podría ser algo como esto:

```
<?php
class Page extends CI_Controller {
     function index()
     {
        $data['page_title'] = 'Su titulo';
        $this->load->view('header');
        $this->load->view('menu');
        $this->load->view('content', $data);
        $this->load->view('footer');
     }
}
?>
```
En el ejemplo anterior, estamos usando "datos agregados dinámicamente", lo que verá más abajo.

### **Almacenar Vistas dentro de Subcarpetas**

Sus archivos de vista también se pueden almacenar dentro de subcarpetas si prefiere ese tipo de organización. Al hacer eso, necesitará incluir el nombre de la carpeta que carga la vista. Ejemplo:

\$this->load->view('**nombre\_de\_carpeta/nombre\_de\_archivo**');

#### **Agregar Datos Dinámicos a la Vista**

Los datos se pasan del controlador a la vista por medio de un **array** o un **objeto** en el segundo parámetro en la función de carga de la vista. Este es un ejemplo usando un array:

```
$data = array(
              'title' => 'Mi Titulo',
              'heading' => 'Mi Encabezado',
              'message' => 'Mi Mensaje'
         );
 $this->load->view('blogview', $data);
```
Y este es un ejemplo usando un objeto:

```
$data = new Alguna clase();
$this->load->view('blog_view', $data);
```
**Nota:** Si usa un objeto, las variables de clase se convertirán en elementos del array.

Probémoslo con su archivo controlador. Ábralo y agregue este código:

```
<?php
class Blog extends CI_Controller {
    function index()
     {
           $data['title'] = "Mi Titulo Real";
          $data['heading'] = "Mi Encabezado Real";$this->load->view('blogview', $data);
     }
}
?>
```
Ahora abra su archivo de vista y cambie el texto para variables que corresponden a las claves del array en sus datos:

```
<html>
<head>
<title><?php echo $title;?></title>
</head>
<body>
     <h1><?php echo $heading;?></h1>
</body>
</html>
```
Entonces cargue la página en el URL que usó y debería ver las variables reemplazadas.

## **Crear Bucles**

El array de datos que pasa a su vista no se limita a variables simples. Puede pasar arrays multidimensionales, los que se pueden ciclar para generar varias filas. Por ejemplo, si extrae los datos de su base de datos, será en la forma de un array multidimensional.

Este es un ejemplo simple. Agregue esto a su controlador:

```
<?php
class Blog extends CI_Controller {
    function index()
     {
           $data['todo_list'] = array('Limpiar la casa', 'Llamar a mamá', 
                                         'Hacer los mandados');
           $data['title'] = "Mi Titulo Real";
           $data['heading'] = "Mi Encabezado Real";
           $this->load->view('blogview', $data);
     }
}
?>
```
Ahora abra su archivo de vista y cree un bucle:

```
<html><head>
<title><?php echo $title;?></title>
</head>
<body>
<h1><?php echo $heading;?></h1>
<h3>Mi Lista de Pendientes</h3>
<ul>
<?php foreach ($todo_list as $item):?>
<li><?php echo $item;?></li>
<?php endforeach;?>
\langle /ul \rangle</body>
</html>
```
**Nota:** Advertirá que en el ejemplo anterior estamos usando la sintaxis alternativa de PHP. Si no está familiarizado con ella, puede leer acerca suyo en "Sintaxis Alternativa de PHP para Archivos de Vistas".

## **Devolver Vistas como Datos**

Hay un tercer parámetro **opcional** que le permite cambiar el comportamiento de la función para que devuelva datos como una cadena en lugar de enviarla al navegador. Esto puede ser útil si desea procesar los datos en alguna forma. Si establece el parámetro a **TRUE** (booleano), devolverá datos. El comportamiento por defecto **FALSE**, que la enviará al navegador. Recuerde asignarla a una variable si quiere que devuelva datos:

\$string = \$this->load->view('**mi\_archivo**', '', **TRUE**);

# **Modelos**

Los modelos están disponibles **opcionalmente** para aquellos que quieren usar un enfoque MVC más tradicional.

### **¿Qué es un Modelo?**

Los modelos son clases de PHP que se diseñan para trabajar con información en su base de datos. Por ejemplo, digamos que usa CodeIgniter para administrar un blog. Podría tener una clase de modelo que contenga funciones para insertar, actualizar y devolver los datos de su blog. Aquí hay un ejemplo de cómo luciría tal clase de modelo:

```
class Blog model extends CI Model {
      var $title = '';
     var $content = ';<br>var $date = ';
     var $date
     function construct()
\overline{\mathcal{A}}// Llamar al constructor de CI Model
          parent::__construct();
      }
     function get last ten entries()
      {
          $query = $this->db->get('entries', 10);
          return $query->result();
      }
      function insert_entry()
      {
          $this->title = $_POST['title']; // por favor leer la nota de abajo
         $this->content = $ POST['content'];
         $this >\lambda = time();
          $this->db->insert('entries', $this);
      }
     function update entry()
      {
         $this ->title = $ POST['title'];
         $this->content = $Post['content'];
         $this ->date = time();
          $this->db->update('entries', $this, array('id' => $_POST['id']));
      }
}
```
**Nota:** Las funciones en el ejemplo anterior usan las funciones de base de datos del **Active Record**.

**Nota:** En aras de la simplicidad, en este ejemplo usamos **\$\_POST** directamente. Esto es generalmente una mala práctica, y el enfoque más común sería usar la Clase **Input \$this->input->post('title')**

## **Anatomía de un Modelo**

Las clases de modelos se almacenan en su carpeta **application/models/**. Pueden estar anidadas dentro de subcarpetas si quiere este tipo de organización.

El prototipo básico para la clase de un modelo es este:

```
class Nombre_modelo extends CI_Model {
     function construct()
\overline{\mathcal{A}}parent:: construct();
       }
  }
```
Donde **Nombre\_modelo** es el nombre de su clase. Los nombres de clases **TIENEN QUE TENER** la primera letra en mayúscula con el resto del nombre en minúsculas. Asegúrese que su clase extiende a la clase base **CI\_Model**.

El nombre de archivo será la versión en minúsculas del nombre de clase. Por ejemplo si su clase es esta:

```
class User model extends CI Model {
     function construct()
      {
         parent:: construct();
      }
  }
```
## Su archivo será este:

application/models/**user\_model.php**

#### **Cargar un Modelo**

Sus modelos normalmente se cargarán y llamarán desde dentro de sus funciones controlador. Para cargar un modelo, usará la siguiente función:

```
$this->load->model('Nombre_modelo');
```
Si su modelo está ubicado en una subcarpeta, incluir la ruta relativa de su carpeta de modelos. Por ejemplo, si tiene un modelo ubicado en **application/models/blog/consultas.php** lo llamará usando:

\$this->load->model('**blog/consultas**');

Una vez cargado, accederá a las funciones de su modelo usando un objeto con el mismo nombre que su clase:

```
$this->load->model('Nombre_modelo');
$this->Nombre_modelo->function();
```
Si quisiera que su modelo se asigne a un nombre de objeto diferente, puede especificarlo mediante el segundo parámetro de la función de carga:

```
$this->load->model('Nombre_modelo', 'fubar');
```

```
$this->fubar->function();
```

```
class Blog controller extends CI Controller {
      function blog()
      {
           $this->load->model('Blog');
          \deltadata['query'] = \deltathis->Blog->get last ten entries();
          $this->load->view('blog', $data);
      }
}
```
Aquí hay un ejemplo de un controlador que carga un modelo y luego sirve a una vista:

## **Cargar un Modelo Automáticamente**

Si encuentra que necesita tener un modelo disponible globalmente a lo largo de su aplicación, puede decirle a CodeIgniter que lo cargue automáticamente durante la inicialización del sistema. Esto se hace al abrir el archivo **application/config/autoload.php** y agregando el modelo al array **\$autoload**.

#### **Conectar a su Base de Datos**

Cuando se carga un modelo, **NO** conecta automáticamente a la base de datos. Están disponibles las siguientes opciones de conexión:

- Puede conectar usando los métodos estándar de base de datos descriptos aquí, tanto desde su clase controlador como desde cualquier clase modelo.
- Puede decirle a la función de carga del modelo que conecte automáticamente pasándole **TRUE** (booleano) mediante el tercer parámetro, y valores de conectividad, como se define en su archivo de configuración de base de datos:

```
$this->load->model('Nombre_modelo', '', TRUE);
```
• Puede pasar manualmente los valores de conectividad de base de datos mediante el tercer parámetro:

```
$config['hostname'] = "localhost";
$config['username'] = "mi_usuario";
$config['password'] = "mi_contraseña";
$config['database'] = "mi_base_de_datos";
$config['dbdriver'] = "mysql";
$config['dbprefix'] = "";
$config['pconnect'] = FALSE;
$config['db_debug'] = TRUE;
$this->load->model('Nombre_modelo', '', $config);
```
# **Funciones Helper**

Los helpers, como su nombre sugiere, lo ayudan con las tareas. Cada archivo de helper es simplemente una colección de funciones en una categoría particular. Hay Helpers de URL que ayudan en la creación de enlaces, Helpers de Formulario que lo ayudan a crear elementos de formulario, Helpers de Texto que ejecutan varias rutinas de formateo de texto, Helpers de Cookie que escriben y leen cookies, Helpers de Archivo que ayudan a trabajar con archivos, etc.

A diferencia de la mayoría de otros sistemas de CodeIgniter, los Helpers no se escriben en formato Orientado a Objetos. Son simples funciones procedimentales. Cada función helper ejecuta una tarea específica, sin dependencia con otras funciones.

CodeIgniter no carga por defecto los Archivos Helper, por lo tanto el primer paso para usar un Helper es cargarlo. Una vez cargado, se hace disponible globalmente en su controlador y vista.

Los helpers se almacenan normalmente en su directorio **system/helpers** o **application/helpers**. CodeIgniter buscará primero en su directorio **application/helpers**. Si el directorio no existe o el helper indicado no está ubicado allí, en su lugar, CodeIgniter buscará en la carpeta global **system/helpers**.

## **Cargar un Helper**

Cargar un archivo Helper es bastante sencillo usando la siguiente función:

```
$this->load->helper('nombre');
```
Donde **nombre** es el nombre del archivo helper, sin la extensión **.php** o la parte "**helper**".

Por ejemplo, para cargar el archivo Helper de URL que se llama **url\_helper.php**, debería hacer esto:

\$this->load->helper('**url**');

Se puede cargar un helper en cualquier lugar dentro de las funciones controlador (o aún dentro de los archivos de vistas, aunque esto no es una buena práctica), siempre y cuando se lo cargue antes de usarlo. Puede cargar sus helpers en el constructor de un controlador, por lo que estarán disponibles automáticamente en cualquier función, o puede cargar un helper en una función específica que lo necesite.

**Nota:** La función de carga de Helpers anterior, no devuelve un valor. Por lo tanto no intente asignarla a una variable. Simplemente úsela como se muestra.

## **Cargar Varios Helpers**

Si necesita cargar más de un helper, puede especificarlos en un array, de este modo:

```
$this->load->helper( array('helper1', 'helper2', 'helper3') );
```
## **Carga Automática de Helpers**

Si tiene la necesidad de disponer globalmente de un helper a lo largo de su aplicación, puede decirle a CodeIgniter que lo cargue automáticamente durante la inicialización del sistema. Esto se hace agregando el helper al array de carga automática del archivo **application/config/autoload.php**.

### **Usar un Helper**

Una vez que se cargó el archivo Helper conteniendo la función que tiene la intención usar, la llamará de la forma que lo haría con una función estándar de PHP.

Por ejemplo, para crear un enlace usando la función **anchor()** en uno de los archivos de vista, debería hacer esto:

<?php echo anchor('blog/comentarios', 'Clic aquí');?>

Donde "Clic aquí" es el nombre del enlace, y "blog/comentarios" es la URI al controlador/función que desea enlazar.

## **"Extender" Helpers**

Para "extender" Helpers, cree un archivo en su carpeta **application/helpers/** con el mismo nombre que el Helper existente, pero prefijado con **MY\_** (este ítem es configurable. Ver más abajo).

Si todo lo que necesita es agregar alguna funcionalidad a un helper existente - quizás agregar una o dos funciones, o cambiar como una función opera - entonces es exagerado reemplazar el helper entero con su versión. En este caso es mejor simplemente "extender" el Helper. El término "extender" se usa ligeramente, ya que las Funciones Helpers son procedimentales y discretas y no se pueden extender en el sentido tradicional de la programación. Internamente, le da la posibilidad de agregar funciones a las que provee el Helper o modificar cómo opera en forma nativa la Función Helper.

Por ejemplo, para extender el Helper Array nativo creará un archivo llamado **application/helpers/MY\_array\_helper.php**, y agregará o anulará funciones:

```
// any in array() no está en el Helper Array, por lo que define una nueva función
 function any_in_array($needle, $haystack)
  {
     $needle = (is array($needle)) ? $needle : array($needle);
      foreach ($needle as $item)
\overline{\mathcal{A}}if (in array($item, $haystack))
\{ return TRUE;
 }
      }
      return FALSE;
  }
 // random_element() está incluido en el Helper Array, 
 // por lo que anula la función nativa
 function random_element($array)
  {
      shuffle($array);
     return array pop($array);
  }
```
#### **Establecer su Propio Prefijo**

Los prefijos de archivo para "extender" los Helpers son los mismos usados para extender bibliotecas y clases del núcleo. Para establecer su propio prefijo, abra su archivo **application/config/config.php** y busque este ítem:

```
$config['subclass_prefix'] = 'MY_';
```
Por favor advierta que todas las bibliotecas nativas de CodeIgniter están prefijadas con **CI\_**, por lo tanto NO use ese prefijo.

# **¿Y Ahora Qué?**

En la tabla de contenido encontrará la lista de todos los archivos de helper disponibles. Inspeccione cada uno para ver que hacen.

# **Usar las Bibliotecas de CodeIgniter**

Todas las bibliotecas disponibles se ubican en la carpeta **system/libraries**. En la mayoría de los casos, el uso de una de esas clases involucra inicializarla dentro de un controlador usando la siguiente función de inicialización:

\$this->load->library('**nombre\_de\_clase**');

Donde **nombre\_de\_clase** es el nombre de la clase que desea invocar. Por ejemplo, para cargar la clase de validación de formularios debería hacer esto:

```
$this->load->library('form_validation');
```
Una vez inicializada puede usarla como se indica en la página correspondiente a esa clase en la guía del usuario.

Además, se pueden cargar varias bibliotecas al mismo tiempo al pasar un array de bibliotecas a la función de carga.

\$this->load->library(array('**email**', '**tabla**'));

### **Crear sus Propias Bibliotecas**

Por favor lea la sección de la guía del usuario que discute cómo crear sus propias bibliotecas.

# **Crear sus Propias Bibliotecas**

Cuando usamos el término "Bibliotecas" nos referimos normalmente a las clases que están localizadas en el directorio **/libraries** y se describen en la Referencia de Clases de esta guía del usuario. En este caso, sin embargo, describiremos en su lugar como puede crear sus propias bibliotecas dentro del directorio **application/libraries** para mantener la separación entre sus recursos locales y los recursos globales del framework.

Además, CodeIgniter permite que sus bibliotecas extiendan a las clases nativas si simplemente necesita agregar alguna funcionalidad a una biblioteca existente. O incluso puede reemplazar bibliotecas nativas con solamente colocar versiones con el mismo nombre en su carpeta **application/libraries**.

En resumen:

- Puede crear bibliotecas completamente nuevas.
- Puede extender bibliotecas nativas.
- Puede reemplazar bibliotecas nativas.

La siguiente página explica estos tres conceptos en detalle.

**Nota:** Las clases de base de datos no se pueden extender o reemplazar con sus propias clases. Todas las otras clases se pueden reemplazar/extender.

## **Almacenamiento**

Sus clases de biblioteca se deberían ubicar dentro de la carpeta **application/libraries**, ya que este es el lugar donde CodeIgniter las buscará para inicializarlas.

## **Convenciones de Nombres**

- Los nombres de archivos tienen que comenzar con mayúscula. Por ejemplo: **Mi\_clase.php**
- Las declaraciones de clase tiene que comenzar con mayúscula. Por ejemplo: **class Mi\_clase**
- Los nombres de clase y los nombres de archivo tiene que coincidir.

## **El Archivo de Clase**

Las clases deberían tener este prototipo básico (**Nota:** Estamos usando el nombre **Alguna\_clase** puramente como ejemplo):

```
<?php if ( ! defined('BASEPATH')) exit('No se permite acceso directo al script'); 
class Alguna_clase {
      public function alguna_funcion()
\overline{\mathcal{A}} }
}
 /* Fin del archivo Alguna clase.php */
```
### **Usar su Clase**

Puede inicializar su clase desde dentro de cualquier función controlador, usando el estándar:

```
$this->load->library('alguna_clase');
```
Donde **alguna\_clase** es el nombre del archivo, sin la extensión "**.php**". Puede enviar el nombre del archivo iniciando en mayúsculas o todo en minúsculas. A CodeIgniter no le importa.

Una vez cargada puede acceder a su clase usando la versión **en minúsculas**:

```
$this->alguna_clase->alguna_funcion(); // las instancias del objeto siempre
                                         // estarán en minúsculas
```
### **Pasar Parámetros al Inicializar su Clase**

En la función de carga de bibliotecas, puede pasar dinámicamente datos como un array mediante el segundo parámetro, el cual se pasará al constructor de su clase:

```
$params = array('tipo' => 'grande', 'color' =&>'rojo');$this->load->library('Alguna_clase', $params);
```
Si utiliza esta funcionalidad, tiene que configurar al constructor de su clase para que acepte datos:

```
<?php if ( ! defined('BASEPATH')) exit('No se permite acceso directo al script');
class Alguna_clase {
     public function construct ($params)
\overline{\mathcal{A}} // Hacer algo con $params
      }
}
?>
```
También puede pasar parámetros almacenados en un archivo de configuración. Simplemente cree un archivo de configuración llamado igual que **el nombre del archivo** de la clase y guárdelo en su carpeta **application/config/**. Advierta que si pasa dinámicamente un parámetro como se describe arriba, la opción del archivo de configuración no estará disponible.

#### **Utilizar Recursos de CodeIgniter dentro de sus Bibliotecas**

Para acceder a los recursos nativos de CodeIgniter dentro de sus bibliotecas, use la función **get instance()**. Esta función devuelve el super objeto de CodeIgniter.

Normalmente, desde dentro de las funciones de controlador llamará a cualquier función de CodeIgniter disponible usando la construcción **\$this**:

```
$this->load->helper('url');
$this->load->library('session');
$this->config->item('base_url');
etc.
```
Sin embargo, **\$this** solamente funciona directamente dentro de sus controladores, sus modelos o sus vistas. Si quisiera usar las clases de CodeIgniter desde dentro de sus propias clases, puede hacer lo siguiente:

Primero, asignar el objeto CodeIgniter a una variable:

```
$CI = & get instance();
```
Una vez que asignó el objeto a una variable, usará esa variable en lugar de **\$this**:

```
$CI = & get instance();
$CI->load->helper('url');
$CI->load->library('session');
$CI->config->item('base_url');
etc.
```
**Nota:** Advertirá que la función anterior **get\_instance()** se pasa por referencia:

```
$CI =& get_instance();
```
**Esto es muy importante.** La asignación por referencia le permite usar el objeto CodeIgniter original en lugar de hacer una copia de él.

## **Reemplazar Bibliotecas Nativas con sus Versiones**

Simplemente al nombrar su clase igual que a una biblioteca nativa, provocará que CodeIgniter la use en lugar de la nativa. Para usar esta funcionalidad, tiene que nombrar al archivo y la declaración de clase exactamente igual que la biblioteca nativa. Por ejemplo, para reemplazar la biblioteca nativa **Email**, creará un archivo llamado **application/libraries/Email.php** y declarará su clase con:

```
class CI_Email {
}
```
Advierta que la mayoría de las clases nativas están prefijadas con **CI\_**.

Para cargar su biblioteca verá la función de carga estándar:

```
$this->load->library('email');
```
**Nota:** Por el momento, las clases de base de datos no se pueden reemplazar con sus propias versiones.

## **Extender Bibliotecas Nativas**

Si todo lo que necesita hacer es agregar alguna funcionalidad a una biblioteca existente - quizás agregar una o dos funciones - entonces es exagerado reemplazar toda la biblioteca con su versión. En este caso es mejor simplemente extender la clase. Extender una clase es casi lo mismo que reemplazar una clase, con un par de excepciones:

- La declaración de clase tiene que extender la clase padre.
- El nuevo nombre de clase y nombre de archivo se tiene que prefijar con **MY\_** (este ítem es configurable. Ver más abajo).

Por ejemplo, para extender la clase nativa **Email**, creará un archivo llamado **application/libraries/MY\_Email.php**, y declarará su clase con:

```
class MY_Email extends CI_Email {
}
```
**Nota:** Si necesita usar un constructor en su clase, asegúrese que extiende el constructor padre:

```
class MY Email extends CI Email {
     public function construct()
\overline{\mathcal{A}}parent:: construct();
       }
}
```
#### **Cargar sus Subclases**

Para cargar sus subclases, usará la sintaxis estándar usada normalmente. **NO** incluya su prefijo. Por ejemplo, para cargar el ejemplo anterior que extiende la clase **Email**, usará:

```
$this->load->library('email');
```
Una vez cargada, usará la variable de clase como lo haría normalmente para la clase que está extendiendo. En el caso de la clase **Email**, todas las llamadas usarán:

```
$this->email->alguna_funcion();
```
#### **Establecer su Propio Prefijo**

Para establecer su propio prefijo de subclase, abra su archivo **application/config/config.php** y busque este ítem:

```
$config['subclass_prefix'] = 'MY_';
```
Por favor advierta que todas las bibliotecas nativas de CodeIgniter están prefijadas con **CI\_**, por lo tanto, **NO** use ese prefijo.

# **Usar Drivers de CodeIgniter**

Los Drivers son un tipo especial de Biblioteca que tienen una clase padre y cualquier cantidad clases hijas potenciales. Las clases hijas tienen acceso a la clase padre, pero no a sus hermanas. Los drivers proveen una sintaxis elegante a sus controladores para bibliotecas que se benefician o necesitan dividirse en clases discretas.

Los Drivers están ubicados en la carpeta **system/libraries**, en su propia carpeta que se llama igual que la clase de la biblioteca padre. También dentro de esa carpeta hay una subcarpeta llamada **drivers**, que contiene todos los posibles archivos de clases hijas.

Para usar un driver, lo inicializará dentro de un controlador usando la siguiente función de inicialización:

```
$this->load->driver('nombre de clase');
```
Donde **nombre de clase** es el nombre de la clase driver que desea invocar. Por ejemplo, para cargar un driver llamado "algun\_padre" debería hacer esto:

```
$this->load->driver('algun_padre');
```
Los métodos de las clases se pueden invocar con:

```
$this->algun_padre->algun_metodo();
```
Las clases hijas y los drivers en sí mismos, se pueden llamar directamente a través de la clase padre, sin inicializarlos:

```
$this->algun padre->hija uno->algun metodo();
$this->algun padre->hija dos->otro metodo();
```
## **Crear sus Propios Drivers**

Por favor lea la sección de la guía del usuario que discute cómo crear sus propios drivers.

# **Crear Drivers**

## **Directorio del Driver y Estructura de Archivos**

Muestra del directorio del driver y diseño de la estructura de archivos:

/application/libraries/Nombre\_de\_driver Nombre\_de\_driver.php drivers Nombre\_de\_driver\_subclase\_1.php Nombre\_de\_driver\_subclase\_2.php Nombre\_de\_driver\_subclase\_3.php

**Nota:** Para mantener la compatibilidad en sistemas de archivo sensibles a la mayúscula, aplicarle **ucfirst()** al directorio **Nombre\_de\_driver**.

# **Crear Clases del Núcleo**

Cada vez que CodeIgniter se ejecuta hay varias clases base que se inicializan automáticamente como parte del núcleo del framework. Sin embargo, es posible cambiar cualquiera de las clases del núcleo del sistema con sus propias versiones o aún extender las versiones del núcleo.

#### **La mayoría de los usuarios nunca tendrán la necesidad de hacer esto, pero existe la posibilidad de reemplazarlas o extenderlas, para aquellos que quisieran alterar significativamente el núcleo de CodeIgniter.**

**Nota:** Jugar con una clase del núcleo del sistema tiene muchas implicaciones, así que asegúrese que sabe lo que va a hacer antes de intentarlo.

## **Lista de Clases del Sistema**

La siguiente es la lista de los archivos del núcleo del sistema que se invocan cada vez que se ejecuta CodeIgniter:

- **Benchmark**
- **Config**
- **Controller**
- **Exceptions**
- **Hooks**
- **Input**
- **Language**
- **Loader**
- **Log**
- **Output**
- **Router**
- **URI**
- **Utf8**

## **Reemplazar Clases del Núcleo**

Para usar una de sus propias clases del sistema en lugar de una por defecto, simplemente ubique su versión dentro de su directorio **application/core** local:

application/core/**alguna-clase.php**

Si este directorio no existe, puede crearlo.

Cualquier archivo nombrado del mismo modo que uno de la lista anterior, se usará en lugar del original.

Por favor advierta que su clase tiene que usar el prefijo **CI**. Por ejemplo, si su archivo se llama **Input.php** la clase se llamará:

```
class CI_Input {
}
```
## **Extender las Clases del Núcleo**

Si todo lo que necesita hacer es agregar alguna funcionalidad a una biblioteca existente - quizás agregar una o dos funciones - entonces es exagerado reemplazar la biblioteca entera con su propia versión. En este caso es mejor simplemente extender la clase. Extender una clase es casi lo mismo que reemplazar una clase, solo que con un par de excepciones:

- La declaración de la clase tiene que extender a la clase padre.
- Su nuevo nombre de clase y nombre de archivo tienen que estar prefijados con **MY\_** (este ítem es configurable. Ver más abajo).

Por ejemplo, para extender la clase nativa **Input**, creará un archivo llamado **application/core/MY\_Input.php**, y declarará su clase con:

```
class MY_Input extends CI_Input {
}
```
**Nota:** Si necesita usar un constructor en su clase, asegúrese que extiende el constructor padre:

```
class MY_Input extends CI_Input {
     function construct()
\overline{\mathcal{A}}parent:: construct();
       }
}
```
**Tip:** Cualquier función en su clase que se llame del mismo modo que alguna función en la clase padre se usará en lugar de la nativa (esto se conoce como "anulación de método"). Esto le permite alterar sustancialmente el núcleo de CodeIgniter.

Si está extendiendo la clase Controller del núcleo, entonces asegúrese de extender su nueva clase en los constructores de sus controladores de la aplicación.

```
class Welcome extends MY_Controller {
      function __construct()
\overline{\mathcal{A}}parent:: construct();
       }
      function index()
       {
           $this->load->view('welcome_message');
       }
}
```
## **Establecer su Propio Prefijo**

Para establecer su propio prefijo de subclase, abra su archivo **application/config/config.php** y busque este ítem:

```
$config['subclass_prefix'] = 'MY_';
```
Por favor advierta que todas las bibliotecas nativas de CodeIgniter están prefijadas con **CI\_**, por lo tanto, **NO** use ese prefijo.

# **Hooks - Extender el Núcleo del Framework**

La funcionalidad de Hooks de CodeIgniter provee un medio para aprovechar y modificar el funcionamiento interno del framework sin alterar los archivos del núcleo. Cuando CodeIgniter corre, sigue un proceso de ejecución específico, diagramado en la página Flujo de la Aplicación. Puede haber casos, sin embargo, en que le gustaría hacer algún tipo de acción que tenga lugar en una etapa particular del proceso de ejecución. Por ejemplo, es posible que desee ejecutar un script antes que se carguen sus controladores, o exactamente después, o es posible que desee activar uno de sus propios scripts en algún otro lugar.

## **Habilitar Hooks**

La funcionalidad de hooks se puede habilitar/deshabilitar globalmente al establecer el siguiente ítem en el archivo **application/config/config.php**:

```
$config['enable_hooks'] = TRUE;
```
## **Definir un Hook**

Los hooks están definidos en el archivo **application/config/hooks.php**. Cada hook está especificado como un array con este prototipo:

```
$hook['pre_controller'] = array(
                            'class' => 'Mi clase',
                            'function' \Rightarrow 'Mi<sup>-</sup>funcion',
                            'filename' => 'Mi<sup>clase.php'</sup>,
 'filepath' => 'hooks',
 'params' => array('cerveza', 'vino', 'soda')
), where \mathcal{L} is the contract of \mathcal{L} is the contract of \mathcal{L}
```
#### **Notas:**

El índice del array se corresponde con el nombre del punto de enganche en particular que desea usar. En el ejemplo anterior, el punto de enganche es **pre\_controller**. Abajo hay una lista de puntos de enganche. Los siguientes ítems se deberían definir en su array asociativo de hooks:

- **class:** Nombre de la clase que desea invocar. Si prefiere usar una función procedimental en lugar de una clase, deje este ítem en blanco.
- **function:** Nombre de la función que desea llamar.
- **filename:** Nombre del archivo que contiene su clase o función.
- **filepath:** Nombre del directorio que contiene su script. **Nota:** Su script tiene que estar localizado en un directorio DENTRO de su carpeta **application**, por lo que su ruta de archivo es relativa a esa carpeta. Por ejemplo, si su script está localizado en **application/hooks**, simplemente usará **hooks** como su ruta de archivo. Si su script está localizado en **application/hooks/utilities** usará **hooks/utilities** como su ruta de archivo. Sin barra al final.
- **params:** Cualquier parámetro que desee pasarle al script. Este ítem es opcional.

## **Varias Llamadas al Mismo Hook**

Si quiere usar el mismo punto de enganche con más de un script, simplemente haga multidimensional su declaración de array, así:

```
$hook['pre_controller'][] = array(
                                       'class' \Rightarrow 'Mi_clase',
                                        'function' => 'Mi_funcion',
                                       'filename' => 'Mi<sup>-</sup>clase.php',
```

```
 'filepath' => 'hooks',
 'params' => array('cerveza', 'vino', 'soda')
), the contract of the contract of \mathcal{L} , the contract of \mathcal{L} $hook['pre_controller'][] = array(
                                     'class' => 'Mi_otra_clase',
                                     'function' => 'Mi<sup>-</sup>otra<sup>-funcion'</sup>,
                                     'filename' => 'Mi\overline{\text{otra}}clase.php',
                                     'filepath' => 'hooks',
                                      'params' => array('rojo', 'amarillo', 'azul')
), the contract of the contract of \mathcal{L} , the contract of \mathcal{L}
```
Advierta los corchetes después de cada índice de array:

```
$hook['pre_controller'][]
```
Esto le permite tener el mismo punto de enganche con varios scripts. El orden que define su array será el orden de ejecución.

# **Puntos de Enganche**

La siguiente es la lista de puntos de enganche disponibles.

• **pre\_system**

Llamado muy pronto durante la ejecución del sistema. En este punto, solamente se cargaron las clases de hooks y benchmark. No ocurrió ningún ruteo u otro proceso.

#### • **pre\_controller**

Llamado inmediatamente antes de que cualquiera de sus controladores haya sido llamado. Se hicieron todas las clases base, ruteo y verificaciones de seguridad.

#### • **post\_controller\_constructor**

Llamado inmediatamente después que su controlador se instanció, pero antes que haya ocurrido cualquier llamada a un método.

#### • **post\_controller**

Llamado inmediatamente después que su controlador se ejecutó completamente.

#### • **display\_override**

Anula la función **\_display()**, usada para enviar la página finalizada al navegador web al final de la ejecución del sistema. Esto le permite usar su propia metodología de impresión. Advierta que necesitará referenciar al superobjeto **CI** con **\$this->CI =& get\_instance()** y luego los datos finalizados estarán disponibles llamando a **\$this->CI->output->get\_output()**

#### cache override

Le permite llamar a su propia función en lugar de la función **\_display\_cache()** en la clase **Output**. Esto le permite usar su propio mecanismo de visualización del caché.

#### • **post\_system**

Llamado después que la página final renderizada se envíe al navegador, en el final de la ejecución del sistema y después que los datos finalizados se envían al navegador.

# **Carga Automática de Recursos**

CodeIgniter viene con una funcionalidad de "carga automática" que permite cargar bibliotecas, helpers, y modelos para inicializarlos automáticamente cada vez que se ejecuta el sistema. Si necesita globalmente ciertos recursos a través de su aplicación, por comodidad debería considerar cargarlos automáticamente.

Los siguientes elementos se cargan automáticamente:

- Clases del Núcleo encontradas en la carpeta "**libraries**"
- Archivos Helper encontrados en la carpeta "**helpers**"
- Archivos personalizados de configuración encontrados en la carpeta "**config**"
- Archivos de idioma encontrados en la carpeta "**system/language**"
- Modelos encontrados en la carpeta "**models**"

Para cargar automáticamente los recursos, abra el archivo **application/config/autoload.php** y agregue el ítem que quiere que se cargue al array \$**autoload**. Encontrará instrucciones en ese archivo correspondientes a cada tipo de ítem.

**Nota:** No incluya la extensión del archivo (**.php**) al agregar elementos al array \$**autoload**.

# **Funciones Comunes**

CodeIgniter usa unas pocas funciones para su operación que se definen globalmente y están disponibles en cualquier lugar. Estas funciones no requieren cargar ninguna biblioteca o helper.

**is\_php('numero\_de\_version')**

**is\_php()** determina si la versión de PHP usada es mayor o igual que el **numero\_de\_version** suministrado.

```
if (is_php('5.3.0'))
{
     $str = quoted printable encode($str);
}
```
Devuelve el booleano **TRUE** si la versión instalada de PHP es mayor o igual que el número de versión suministrado. Devuelve **FALSE** si la versión instalada de PHP es menor que el número de versión suministrado.

```
is_really_writable('ruta/al/archivo')
```
**is\_writable()** devuelve **TRUE** en servidores Windows cuando realmente no se puede escribir en el archivo, ya que el sistema operativo le informa **FALSE** a PHP solamente si el atributo de solo lectura está marcado. Esta función determina si un archivo es escribible realmente al intentar escribir primero en él. Por lo general sólo se recomienda en las plataformas donde esta información puede no ser fiable.

```
if (is really writable('file.txt'))
{
     echo "Podría escribir lo que quiera";
}
else
{
      echo "No se puede escribir en el archivo";
}
```
**config\_item('clave\_de\_item')**

La forma preferida para acceder a la información de configuración es la Clase **Config**. Sin embargo, **config\_item()** se puede usar para recuperar claves simples. Para más información, lea la documentación de la Clase **Config**.

**show\_error('mensaje'), show\_404('pagina'), log\_message('nivel', 'mensaje')**

Cada uno de estos se describe en la página Manejo de Errores.

```
set_status_header(codigo, 'texto')
```
Le permite establecer manualmente el encabezado de estado del servidor. Ejemplo:

```
set status header(401);
// Establece el encabezado como: No autorizado
```
Vea [aquí](http://www.w3.org/Protocols/rfc2616/rfc2616-sec10.html) la lista completa de encabezados.

### **remove\_invisible\_characters(\$str)**

Esta función evita la inserción de caracteres nulos entre caracteres ASCII como Java\0script.

#### **html\_escape(\$mixed)**

Esta función proporciona un acceso directo a la función **htmlspecialchars()**. Acepta cadenas y arrays. Es muy útil para evitar Cross Site Scripting (XSS).

# **Ruteo URI**

Normalmente hay una relación de uno a uno entre una cadena de URL y su correspondiente clase/método controlador. Los segmentos en una URI usualmente siguen este patrón:

```
ejemplo.com/clase/funcion/id/
```
Sin embargo en algunos casos, se puede remapear esta relación para que, en su lugar, se llame a una clase/función diferente de la correspondiente a la URL.

Por ejemplo, digamos que quiere que sus URLs tengan este prototipo:

 ejemplo.com/producto/1/ ejemplo.com/producto/2/ ejemplo.com/producto/3/ ejemplo.com/producto/4/

Usualmente el segundo segmento de la URL se reserva para el nombre de la función, pero en el ejemplo anterior está el ID del producto. Para superar esto, CodeIgniter te permite remapear el gestor de URI.

## **Establecer sus Propias Reglas de Ruteo**

Las reglas de ruteo están definidas en su archivo **application/config/routes.php**. En él verá un array llamado **\$route** que le permite especificar sus propios criterios de ruteo. Las rutas se pueden especificar sea usando **Comodines** como **Expresiones Regulares**.

#### **Comodines**

Un comodín típico puede lucir así:

```
$route['producto/:num'] = "catalogo/producto_lookup";
```
En una ruta, la clave del array contiene la URI que debe coincidir, mientras que el valor del array contiene el destino al que se debe redirigir. En el ejemplo anterior, si se encuentra la palabra literal "producto" en el primer segmento de la URL, y un número en el segundo segmento, la clase "catalogo" y el método "producto\_lookup" se usan en su lugar.

Puede buscar coincidir los valores literales o puede usar dos tipos de comodines:

**(:num)** buscará la coincidencia en un segmento que contiene números solamente. **(:any)** buscará la coincidencia en un segmento que contiene cualquier caracter.

**Nota:** Las rutas se ejecutarán en el orden que están definidas. Las rutas más altas siempre tendrán precedencia sobre las más bajas.

## **Ejemplos**

Aquí hay algunos ejemplos de ruteo:

```
$route['diarios'] = "blogs";
```
Una URL que contiene la palabra "diarios" en el primer segmento, se remapeará a la clase "blogs".

```
$route['blog/jose'] = "blogs/usuarios/34";
```
Una URL que contiene los segmentos blog/jose se remapeará a la clase "blogs" y al método "usuarios". El ID se establecerá como "34".

```
$route['producto/(:any)'] = "catalogo/producto_buscar";
```
Una URL con "producto" como primer segmento y cualquier cosa en el segundo, se remapeará a la clase "catalogo" y al método "producto\_buscar".

```
$route['producto/(:num)'] = "catalogo/producto buscar por id/$1";
```
Una URL con "producto" como primer segmento y un número en el segundo, se remapeará a la clase "catalogo" y al método "producto buscar por id" pasándole una variable a la función.

**Importante:** No use barras al comienzo o al final.

### **Expresiones Regulares**

Si lo prefiere, puede usar expresiones regulares para definir sus reglas de ruteo. Se permite cualquier expresión regular válida, como son las back-references.

**Nota:** Si usa back-references tiene que usar la sintaxis de dólar en lugar de la sintaxis de barras invertidas dobles.

Una regla RegEx típica luciría así:

 $$route['productos/([a-z]+)/(d+)'] = "$1/id$2";$ 

En el ejemplo anterior, una URI similar a **productos/camisetas/123** llamaría en su lugar a la clase controlador camisetas y a la función id\_123.

También puede mezclar comodines con expresiones regulares.

#### **Rutas Reservadas**

Hay dos rutas reservadas:

\$route['default\_controller'] = 'bienvenida';

Esta ruta indica que la clase controlador se debería cargar si la URI no contiene datos, lo que será el caso de cuando la gente carga la URL raíz. En el ejemplo anterior, se cargaría la clase "bienvenida". Se le recomienda que siempre tenga una ruta por defecto, ya que de lo contrario, aparecerá una página 404 por defecto.

```
$route['404 override'] = '';
```
Esta ruta indica la clase de controlador se debería cargar si no se encuentra al controlador solicitado. Esto anulará a la página por defecto del error 404. Esto no afectará a la función **show\_404()**, que continuará cargando el archivo **error\_404.php** por defecto en **application/errors/error\_404.php**.

**Importante:** Las rutas reservadas tienen que estar antes que cualquier ruta con comodines o expresiones regulares.

# **Manejo de Errores**

CodeIgniter le permite armar un reporte de errores en sus aplicaciones usando las funciones descriptas debajo. Además, tiene una clase de registro de errores que permite que los mensajes de error y depuración se guarden como archivos de texto.

**Nota:** Por defecto, CodeIgniter muestra todos los errores de PHP. Podría desear cambiar este comportamiento una vez que el desarrollo se complete. Encontrará la función **error\_reporting()** ubicada en la parte superior del archivo **index.php** principal. Deshabilitar el reporte de errores NO evitará que los archivos de registro se escriban si hay errores.

A diferencia de la mayoría de los sistemas en CodeIgniter, las funciones de error son interfaces simples de procedimientos que están disponibles globalmente a lo largo de la aplicación. Este enfoque le permite a los mensajes de error dispararse sin tener que preocuparse acerca del ámbito de clases/funciones.

Las siguiente funciones le permiten generar errores:

# **show\_error('mensaje' [, int \$codigo\_estado= 500 ] )**

Esta función mostrará el mensaje de error suministrado a ella, usando la siguiente plantilla de error:

#### **application/errors/error\_general.php**

El parámetro opcional **\$codigo\_estado** determina que código de estado de HTTP se debería enviar con el error.

## **show\_404('página' [, 'log\_error'])**

Esta función mostrará el mensaje del error 404 proporcionado a ella usando la siguiente plantilla de error:

#### **application/errors/error\_404.php**

La función espera que la cadena pasada a ella sea la ruta de archivo a la página que no se encuentra. Advierta que CodeIgniter automáticamente muestra mensajes 404 si no se encuentran los controladores.

CodeIgniter registra automáticamente cualquier llamada a **show\_404()**. El registro se detiene cuando se establece el segundo parámetro opcional a **FALSE**.

## **log\_message('level' , 'message')**

Esta función le permite escribir mensajes en sus archivos de registro. Tiene que suministrar uno de los tres "niveles" en el primer parámetro, indicando que tipo de mensaje es (debug, error, info), y el mensaje en el segundo parámetro. Ejemplo:

```
if ($alguna variable == ""){
     log message('error', 'alguna variable no contenía valor.');
}
else
{
     log message('debug', 'alguna variable está bien establecida');
}
log message('info', 'El propósito de alguna variable es proveer algún valor.');
```
Hay tres tipos de mensajes:

- 1. **Mensajes de Error.** Estos son errores reales, tales como errores de PHP o errores del usuario.
- 2. **Mensajes de Depuración.** Estos son mensajes que lo asisten en la depuración. Por ejemplo, si una clase fue inicializada, podría registrar esto como información de depuración.
- 3. **Mensajes Informativos.** Estos son los mensajes de menor prioridad, que simplemente dan información acerca de algún proceso. CodeIgniter no genera nativamente ningún mensaje de información, pero puede querer hacerlo en su aplicación.

**Nota:** Para que realmente se escriba el archivo de registro, la carpeta "logs" tiene que ser escribible. Además, tiene que establecerse "log\_threshold" en **application/config/config.php**. Por ejemplo, podría desear que se registren solamente los mensajes de error, y no los otros dos tipos. Si lo establece a cero, el registro estará deshabilitado.
# **Almacenamiento en Caché de Páginas Web**

CodeIgniter le permite cachear sus páginas con el fin de lograr el máximo rendimiento.

Aunque CodeIgniter es bastante rápido, la cantidad de información dinámica que muestra en sus páginas se correlacionarán directamente con los recursos del servidor, memoria y ciclos de procesamiento utilizados, que afectan la velocidad de carga de sus páginas. Al cachear sus páginas, como se guardan en su estado completamente renderizadas, se puede alcanzar un rendimiento que se aproxima al de las páginas web estáticas.

## **¿Cómo Funciona el Almacenamiento en Caché?**

El almacenamiento en caché se puede habilitar por página, y se puede establecer la cantidad de tiempo que una página debería permanecer cacheada antes que sea refrescada. Cuando se carga una página por primera vez, se escribirá el archivo de caché a su carpeta **application/cache**. En las siguientes cargas de la página, se recuperará el archivo de caché y se lo enviará al navegador del usuario que la solicite. Si caducó, se borrará y refrescará antes de ser enviada al navegador.

**Nota:** La etiqueta Benchmark no se cachea, por lo que todavía puede ver la velocidad de carga de su página cuando el almacenamiento en caché está habilitado.

## **Habilitar el Almacenamiento en Caché**

Para habilitar el almacenamiento en caché, poner la siguiente etiqueta en cualquiera de sus funciones controlador:

\$this->output->cache(**n**);

Donde **n** es la cantidad de minutos que desea que la página permanezca cacheada entre refrescos.

La anterior etiqueta puede ir en cualquier parte dentro de una función. No se ve afectada por el orden en que aparece, por lo que ubíquela donde sea más lógico para Ud. Una vez que la etiqueta está en su lugar, las páginas comienzan a cachearse.

**Atención:** Debido a la forma en que CodeIgniter almacena el contenido para la impresión, el almacenamiento en caché funcionará solamente si se está generando salida para su controlador con una vista.

**Nota:** Antes que se puedan escribir los archivos de caché, se tienen que establecer los permisos de archivo en su carpeta **application/cache** para que se pueda escribir.

# **Borrar Cachés**

Si no desea más cachear un archivo, puede quitar la etiqueta de almacenamiento en caché y no se refrescará más cuando caduque. **Nota:** El caché no se borrará inmediatamente porque se quite la etiqueta. Tendrá que caducar normalmente. Si necesita quitarlo antes, deberá borrarlo manualmente de la carpeta de caché.

# **Perfilar su Aplicación**

La Clase **Profiler** mostrará los resultados de la evaluación de desempeño, consultas que ejecute, y los datos **\$\_POST** al final de sus páginas. Esta información puede ser útil durante el desarrollo para ayudar con la depuración y la optimización.

#### **Inicializar la Clase**

**Importante:** Esta clase **NO** necesita incializarse. La Clase **Output** la carga automáticamente si el perfilado está habilitado como se muestra más abajo.

# **Activar el Perfilador**

Para habilitar el perfilador ubicar la siguiente función en cualquier parte dentro de sus funciones del controlador:

\$this->output->enable\_profiler(TRUE);

Al habilitarse, se genera un reporte y se lo inserta al final de sus páginas.

Para deshabilitar el perfilador, usará:

\$this->output->enable\_profiler(FALSE);

#### **Establecer Puntos de Evaluación de Desempeño**

Para que el Perfilador compile y muestre sus datos de evaluación de desempeño, tiene que marcar puntos usando una sintaxis específica.

Por favor lea la información sobre cómo establecer puntos de evaluación de desempeño en la página de la Clase **Benchmark**.

```
Habilitando y Deshabilitando Secciones del Perfilador
```
Cada sección de los datos del Perfilador se puede habilitar o deshabilitar estableciendo la correspondiente variable de configuración a **TRUE** o **FALSE**. Esto se puede hacer de una de dos formas. Primero, puede establecer los valores más amplios por defecto de la aplicación con el archivo de configuración **application/config/profiler.php**.

```
$config['config'] = FALSE;
$config['queries'] = FALSE;
```
En sus controladores, puede anular los valores por defecto y valores del archivo de configuración llamando al método **set\_profiler\_sections()** de la Clase **Output**:

```
$sections = array(
     'config' => TRUE,
     'queries' => TRUE
      );
$this->output->set_profiler_sections($sections);
```
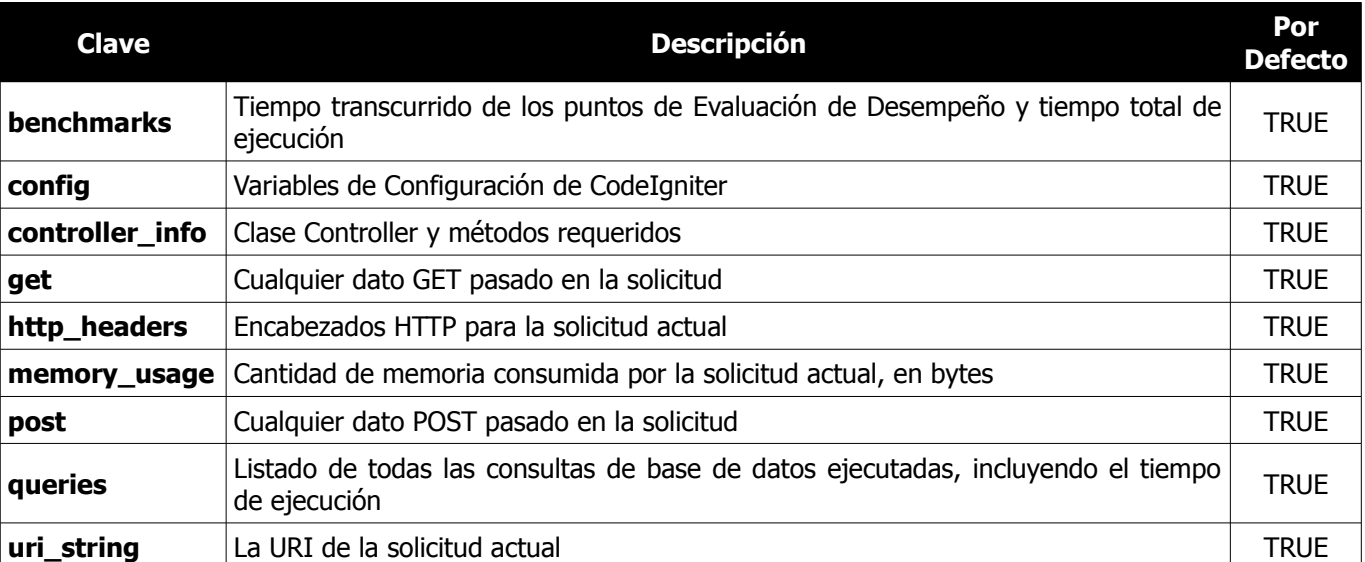

En la siguiente tabla se describen las secciones disponibles y el array usado para accederlas.

# **Administrar Aplicaciones**

Por defecto se asume que tiene la intención de usar CodeIgniter para administrar una sola aplicación, la que armará en su directorio **application/**. Sin embargo es posible tener varios conjuntos de aplicaciones que comparten una sola instalación de CodeIgniter, o incluso renombrar o relocalizar su carpeta **application**.

#### **Renombrar la Carpeta de la Aplicación**

Si quisiera renombrar su carpeta **application**, puede hacerlo siempre y cuando abra su archivo **index.php** principal y establezca su nombre usando la variable **\$application\_folder**:

```
$application_folder = "application";
```
#### **Reubicar la Carpeta de la Aplicación**

Es posible mover su carpeta **application** a una ubicación diferente en su servidor que la carpeta **system**. Para hacer esto, abra su archivo **index.php** principal y establezca una ruta completa de servidor en la variable **\$application\_folder**.

```
$application_folder = "/ruta/a/su/aplicacion";
```
## **Ejecutar Varias Aplicaciones con una Instalación de CodeIgniter**

Si quisiera compartir una instalación común de CodeIgniter para administrar varias aplicaciones diferentes, simplemente ponga todos los directorios localizados dentro de su carpeta **application** dentro de su propia subcarpeta.

Por ejemplo, digamos que quiere crear dos aplicaciones, "foo" y "bar". Podría estructurar sus carpetas de aplicación de este modo:

```
application/foo/
application/foo/config/
application/foo/controllers/
application/foo/errors/
application/foo/libraries/
application/foo/models/
application/foo/views/
application/bar/
application/bar/config/
application/bar/controllers/
application/bar/errors/
application/bar/libraries/
application/bar/models/
application/bar/views/
```
Para seleccionar una aplicación en particular para su uso, se necesita que abra su archivo **index.php** principal y establezca variable **\$application folder**. Por ejemplo, para seleccionar la aplicación "foo" para su uso, debería hacer esto:

\$application\_folder = "application/foo";

**Nota:** Cada una de sus aplicaciones necesitará su propio archivo **index.php** que llama la aplicación deseada. El archivo **index.php** puede llamarse de la manera que desee.

# **Sintaxis Alternativa de PHP para Archivos de Vistas**

Si no utiliza el motor de plantillas de CodeIgniter, estará usando PHP puro en sus archivos de vistas. Para minimizar el código PHP en esos archivos, y para hacerlo más fácil para identificar bloques de código, se recomienda que use la sintaxis alternativa de PHP para estructuras de control y sentencias de eco con etiquetas cortas. Si no está familiarizado con esta sintaxis, ésta le permite eliminar las llaves de su código, y eliminar las sentencias "echo".

## **Soporte Automático para Etiquetas Cortas**

**Nota:** Si encuentra que la sintaxis descripta en esta página no funciona en su servidor esto puede deberse a que "short tags" está deshabilitado en su archivo ini de PHP. CodeIgniter rescribirá opcionalmente las etiquetas cortas al vuelo, permitiéndole usar esa sintaxis aún si su servidor no la soporta. Esta funcionalidad se puede habilitar en su archivo **application/config/config.php**.

Por favor advierta que si usa esta funcionalidad, si se encuentran errores de PHP en sus archivos de vistas, el número de línea y mensaje de error no se mostrarán con precisión. En cambio, todos los errores se mostrarán como errores de **eval()**.

#### **Ecos Alternativos**

Normalmente para hacer eco o imprimir una variable haría esto:

<?php echo \$variable; ?>

Con la sintaxis alternativa podría hacer eso de esta otra forma:

<?=\$variable?>

#### **Estructuras de Control Alternativas**

Las estructuras de control, como **if**, **for**, **foreach**, y **while** se pueden escribir también de forma simplificada. Aquí hay un ejemplo usando **foreach**:

```
\langle u1 \rangle<?php foreach ($todo as $item): ?>
<li><?=$item?></li>
<?php endforeach; ?>
\langle/ul>
```
Advierta que no hay llaves. En cambio, la llave final se reemplazó con **endforeach**. Cada una de las estructuras de control listadas anteriormente tiene una sintaxis similar de cierre: **endif**, **endfor**, **endforeach**, y **endwhile.**

También advierta que en lugar de usar un punto y coma después de cada estructura (excepto en la última), hay dos puntos. ¡Esto es importante!

Aquí hay otro ejemplo usando **if**/**elseif**/**else**. Advierta los dos puntos:

```
<?php if ($usuario == 'sara'): ?>
    <h3>Hola Sara</h3>
<?php elseif ($usuario == 'jose'): ?>
    <h3>Hola Jose</h3>
<?php else: ?>
    <h3>Hola usuario desconocido</h3>
<?php endif; ?>
```
# **Seguridad**

Esta página describe algunas "buenas prácticas" en materia de seguridad web y detalles de características de la seguridad interna de CodeIgniter.

# **Seguridad URI**

CodeIgniter es bastante restrictivo en cuanto a los caracteres que permite en las cadenas URI para ayudar a minimizar las posibilidades que datos maliciosos se puedan pasar a la aplicación. Las URIs solamente pueden contener lo siguiente:

- Texto alfanumérico
- Tilde:  $\sim$
- Punto: .
- Dos puntos: :
- Guión de subrayado: \_
- Guión: -

# **Register\_globals**

Durante la inicialización del sistema todas las variables globales se destruyen, excepto aquellas que se encuentran en los arrays **\$\_POST** y **\$\_COOKIE**. La rutina de destrucción es lo mismo que hacer **register\_globals = off**.

#### **error\_reporting**

En entornos de producción, es normalmente deseable deshabilitar el reporte de errores de PHP estableciendo la bandera interna **error\_reporting** al valor **0**. Esto deshabilita los errores nativos de PHP evitando que se presenten por pantalla, los que pueden contener información sensible.

Establecer la constante **ENVIRONMENT** de CodeIgniter en el archivo **index.php** al valor '**production**', desconectará esos errores. En el modo de desarrollo, se recomienda que se use el valor '**development**'. Se puede encontrar más información acerca de la diferencia entre entornos en la página Manejar Varios Entornos.

#### **magic\_quotes\_runtime**

La directiva **magic\_quotes\_runtime** se desactiva durante la inicialización del sistema, por lo que no tiene que quitar las barras cuando recupere datos desde la base de datos.

#### **Buenas Prácticas**

Antes de aceptar cualquier datos en su aplicación, ya sean datos **POST** desde el envío de un formulario, datos de **COOKIE**, datos de URI, datos XML-RPC data, o aún datos desde el array **SERVER**, se le recomienda practicar este enfoque de tres pasos:

- Filtrar los datos como si estuvieran contaminados.
- Validar los Datos para asegurar que cumplen con el tipo correcto, longitud, tamaño, etc. (a veces este paso puede reemplazar al anterior).
- Escapar los datos antes de meterlos en la base de datos.

CodeIgniter provee las siguientes funciones para asistirlo en este proceso:

• **Filtrado XSS** CodeIgniter viene con un filtro contra XSS (Cross Site Scripting). Este filtro busca técnicas comúnmente usadas para embeber código Javascript malicioso en sus datos u otro tipo de código que intente secuestrar cookies o hacer otras cosas maliciosas. El Filtro de XSS se describe aquí.

#### • **Validar los Datos**

CodeIgniter tiene una Clase para Validación de Formularios que lo ayuda en la validación, filtrado y preparación de sus datos.

#### • **Escapar Todos los Datos Antes de Insertarlos en la Base de Datos**

Nunca inserte información en su base de datos sin escaparla. Para más información, por favor, lea la sección que discute las consultas.

# **Estilo y Sintaxis Generales**

La siguiente página describe el uso de reglas de codificación usadas al desarrollar CodeIgniter.

# **Formato de Archivo**

Los archivos deberían guardarse con codificación Unicode (UTF-8). **No** debería usarse el BOM. A diferencia de UTF-16 y UTF-32, no hay un bit de orden para indicar en un archivo codificado con UTF-8, y el BOM puede tener efectos colaterales negativos en PHP en el envío de la salida, evitando que la aplicación sea capaz de establecer sus encabezados. Se deberían usar las terminaciones de línea de Unix (LF).

Esta es la forma de aplicar esas configuraciones en los editores de texto más comunes. Las instrucciones para su editor de texto pueden variar; lea la documentación de su editor.

#### **TextMate**

- 1. Abra las Preferencias de la Aplicación
- 2. Hacer clic en Avanzado, y luego en la solapa "Guardar"
- 3. En "Codificación de Archivo", seleccione "UTF-8 (recomendado)"
- 4. En "Terminación de Línea", seleccione "LF (recomendado)"
- 5. Opcional: Marque "También usar para los archivos existentes" si desea modificar las terminaciones de línea de archivos que abre para las nuevas preferencias.

#### **BBEdit**

- 1. Abra las Preferencias de la Aplicación
- 2. Seleccione "Codificaciones del Texto" en la izquierda.
- 3. En "Codificación del texto para nuevos documentos", seleccione "Unicode (UTF-8, sin BOM)"
- 4. Opcional: En "Si no se puede determinar la codificación del archivo, usar", seleccione "Unicode (UTF-8, sin BOM)"
- 5. Selecciones "Archivos de Texto" en la izquierda.
- 6. En "Saltos de Línea por Defecto", seleccione "Mac OS X y Unix (LF)"

# **Etiqueta de Cierre de PHP**

La etiqueta de cierre de PHP en un documento PHP **?>** es opcional para el analizador de PHP. Sin embargo, si se usa, cualquier espacios en blanco que siga a la etiqueta de cierre, sea introducida por el desarrollador, el usuario o una aplicación FTP, puede causar una salida no deseada, errores de PHP, o si la última se suprime, páginas en blanco. Por esta razón, todos los archivos de PHP deberían **OMITIR** la etiqueta de cierre de PHP, y en su lugar usar un bloque de comentario para marcar el fin del archivo y su ubicación relativa a la raíz de la aplicación. Esto le permite aún identificar al archivo como completo y no trunco.

```
INCORRECTO:
<?php
echo "Este es mi código!";
?>
```

```
CORRECTO:
<?php
echo "Este es mi código";
/* Fin del archivo mi_archivo.php */
```
/\* Ubicación: ./system/modules/mi\_modulo/mi\_archivo.php \*/

#### **Nomenclatura de Clases y Métodos**

Los nombres de clases siempre deberían comenzar con una letra mayúscula. Varias palabras se deberían separar con un guión de subrayado y no usar CamelCase. Todos los otros métodos de clase se deberían escribir completamente en minúsculas y su nombre debería indicar claramente su función, incluyendo preferiblemente un verbo. Trate de evitar los nombres demasiado largos y detallados.

```
INCORRECTO:
class superclass
class SuperClass
CORRECTO:
class Super_class
```

```
class Super_class {
    function construct()
     {
     }
}
```
Ejemplos de una nomenclatura de métodos adecuada e inadecuada:

```
INCORRECTO:
function fileproperties() // no es descriptivo y necesita un guión de
                                      // subrayado de separación
function fileProperties() // no es descriptivo y usa CamelCase<br>function getfileproperties() // Mejor! Pero todavía le falta el g
                                    // Mejor! Pero todavía le falta el guión de
                                    // subrayado de separación<br>// usa CamelCase
function getFileProperties()
function get the file properties from the file() // demasiada palabrería
CORRECTO:
function get file properties() // descriptivo, quión de subrayado de separación y
                                      // todas la letras son minúsculas
```
# **Nombres de Variable**

La directriz para el nombramiento de variables es muy similar al usado para métodos de clase. Concretamente, las variables deberían contener solamente letras minúsculas, usar guiones de subrayado como separadores y tener un nombre que razonablemente indique su propósito y contenido. Variables de nombre muy corto o sin palabras se deberían usar solamente como iteradores en ciclos **for()**.

```
INCORRECTO:
$j = 'foo'; // las variables de una sola letra se deberían usar solamente en
               // ciclos for() 
$Str // contiene letras mayúsculas
$bufferedText // usas CamelCase y podría acortarse sin perder sentido semántico
$groupid // varias palabras, necesita un separador de guión de subrayado
$name of last city used // demasiado largo
```

```
CORRECTO:
for (\frac{1}{2}) = 0; \frac{1}{2} < 10; \frac{1}{2} ++)
$str
$buffer
$group_id
$last city
```
#### **Comentarios**

En general, el código debe ser comentado de forma prolífica. No sólo ayuda a describir el flujo y la intención del código para los programadores con menos experiencia, sino que puede resultar muy valiosa al regresar a su propio código meses después en línea. No hay un formato establecido para comentarios, pero se recomienda lo siguiente.

Estilo de comentarios [DocBlock](http://manual.phpdoc.org/HTMLSmartyConverter/HandS/phpDocumentor/tutorial_phpDocumentor.howto.pkg.html#basics.docblock) que precede declaraciones de clases y métodos, que puede ser levantado por los IDEs:

```
/**
 * Super Clase
 *
 * @package Nombre del paquete
 * @subpackage Subpaquete
 * @category Categoría
                Nombre del autor
 * @link http://ejemplo.com
 */
class Super_clase {
```

```
/**
 * Codifica una cadena para usarla en XML
 *
  * @access public
 * @param string
 * @return string
 */
function xml_encode($str)
```
Usar comentarios en línea simple dentro del código, dejando una línea en blanco entre un bloque largo de comentarios y el código.

```
// rompe las cadenas mediante caracteres de nueva línea
$parts = explode(''\n', $str);// Un comentario más grande de lo que necesita para dar un gran detalle de lo que
// está ocurriendo y porque puede usar varios comentarios de línea simple. Trate
// de mantener un ancho razonable, alrededor de 70 caracteres es más fácil para
// leer. No dude en vincular recursos externos que pueden proveer grandes 
// detalles:
//
// http://ejemplo.com/informacion acerca de algo/en particular/
$parts = $this->foo($parts);
```
#### **Constantes**

Las constantes siguen las mismas directrices que las variables, excepto que las constantes siempre deberían escribirse completamente en mayúsculas. Siempre usar constantes de CodeIgniter cuando sea adecuado, por ejemplo, SLASH, LD, RD, PATH\_CACHE, etc.

```
INCORRECTO:
myConstant // falta el guión de subrayado y no está completamente en mayúsculas
N // no hay constantes de una sola letra
S C VER // no es descriptivo
$str = str replace('{foo}', 'bar', $str); // debería usar las constantes LD y RD
CORRECTO:
MY_CONSTANT
NEWLINE
SUPER_CLASS_VERSION
$str = str_replace(LD.'foo'.RD, 'bar', $str);
```
#### **TRUE, FALSE y NULL**

Las palabras clave **TRUE**, **FALSE** y **NULL** siempre deberían escribirse completamente en mayúsculas.

```
INCORRECTO:
if (Sfoo == true)$bar = false;function foo ($bar = null)
CORRECTO:
if (<math>\$foo == TRUE)
$bar = FALSE;
function foo($bar = NULL)
```
#### **Operadores Lógicos**

Se desaconseja el uso de **||** dado que la claridad de algunos dispositivos de salida es baja (por ejemplo, podría verse como el número 11). Es preferible **&&** en lugar de **AND** pero ambos son aceptables y un espacio siempre debería preceder y seguir a !.

```
INCORRECTO:
if ($foo || $bar)
if ($foo AND $bar) // ok, pero no se recomienda para las aplicaciones comunes de
                     // resaltado de sintaxis
if (!$foo)
if (! is_array($foo))
CORRECTO:
if ($foo OR $bar)
if ($foo && $bar) // recomendado
if ( ! $foo)
if ( ! is_array($foo))
```
#### **Comparar Valores de Retorno y Typecasting**

Algunas funciones de PHP devuelven **FALSE** en caso de falla, pero también puede haber un valor de retorno válido de "" o 0, lo que se evaluaría como **FALSE** en comparaciones poco precisas. Sea explícito al comparar el tipo de variable al usar esos valores de retorno en condicionales para asegurar que el valor de retorno es en realidad lo que espera, y no un valor que tiene un equivalente de evaluación de tipo relajado.

Use el mismo rigor cuando en el retorno y verificación de sus propias variables. Use **===** y **!==** según sea necesario.

```
INCORRECTO:
// Si 'foo' está al inicio de la cadena, strpos devolverá un 0,
// resultando esta evaluación condicional como TRUE
if (strpos($str, 'foo') == FALSE)
CORRECTO:
```
if (strpos(\$str, 'foo') === FALSE)

```
INCORRECTO:
```

```
function build_string($str = "")
{
     if ($str == "") // oh-oh! ¿Qué ocurre si se pasa como argumento FALSE o el
                      // entero 0?
     {
     }
}
CORRECTO:
function build string($str = "")
{
    if (sstr == "") {
     }
}
```
Vea también acerca del typecasting, lo que puede ser muy útil. El typecasting tiene un efecto ligeramente distinto que puede ser deseable. Al convertir una variable a una cadena, por ejemplo, las variables **NULL** y **FALSE** se convierten en cadenas vacías, 0 (y otros números) se convierten en cadenas de dígitos, y el booleano **TRUE** se convierte en "1":

```
$str = (string) $str; // trata a $str como una cadena
```
#### **Código de Depuración**

No se puede dejar código de depuración en el lugar a menos que se lo comente, por ejemplo, ninguna llamada a **var\_dump()**, **print\_r()**, **die()**, o **exit()** usada durante la creación de un complemento.

// print\_r(\$foo);

#### **Espacios en Blanco en Archivos**

Los espacios en blanco no pueden preceder a la etiqueta de apertura de PHP o seguir a la etiqueta de cierre de PHP. La salida se almacena en búfer, por lo tanto los espacios en blanco en sus archivos pueden provocar que la salida comience antes que CodeIgniter imprima su contenido, conduciendo a errores y a la incapacidad de CodeIgniter de enviar los encabezados adecuados. En el siguiente ejemplo, seleccione el texto con el ratón para revelar los espacios en blanco INCORRECTOS.

#### **INCORRECTO:**

```
<?php
     // ...hay un espacio en blanco y un salto de línea antes de la etiqueta de
     // apertura de PHP
     // así como un espacio en blanco después de la etiqueta de cierre de PHP
?>
```
#### **CORRECTO:**

```
<?php
     // este ejemplo no tiene espacios en blanco antes o después de las etiquetas 
     // de apertura y cierre de PHP
?>
```
#### **Compatibilidad**

A menos que sea mencionado específicamente en la documentación de su complemento, todo código tiene que ser compatible con PHP versión 5.1 o superior. Además, no usar funciones de PHP que necesiten instalar de bibliotecas no estándares, a menos que su código contenga un método alternativo cuando la función no esté disponible, o implícitamente documente que su complemento necesita dichas bibliotecas de PHP.

#### **Nombres de Clases y Archivos usando Palabras Comunes**

Cuando su clase o nombre de archivo son una palabra común, o puede ser bastante probable que nombre igual en otro script de PHP, proveer un prefijo único para ayudar a impedir esa colisión. Siempre darse cuenta que sus usuarios finales pueden ejecutar otros complementos o scripts de PHP o de terceras partes. Elija un prefijo que sea único para identificarlo como desarrollador o compañía.

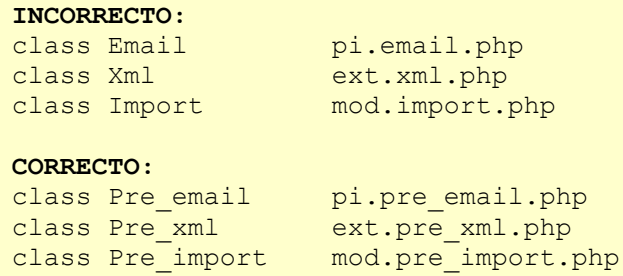

#### **Nombres de Tablas de Base de Datos**

Cualquier tabla que su complemento pueda usar tiene que tener el prefijo '**exp\_**', seguido por un prefijo de unicidad que lo identifique a Ud como desarrollador o compañía, y luego un breve nombre descriptivo de tabla. No necesita preocuparse acerca del prefijo de base de datos que se usa en la instalación del usuario, ya que la clase database de CodeIgniter convertirá automáticamente '**exp\_**' a lo que realmente se usa.

```
INCORRECTO:
email addresses // faltan ambos prefijos
pre email addresses // falta el prefijo exp
exp email addresses // falta el prefijo único
```

```
CORRECTO:
exp_pre_email_addresses
```
**Nota:** Tenga en cuenta que MySQL tiene un límite de 64 caracteres para los nombres de tablas. Esto no debería ser un problema, ya que los nombres de tablas que superan esa cantidad probablemente no tengan nombres razonables. Por ejemplo, el siguiente nombre de tabla excede esta limitación por un caracter. Tonto ¿no? **exp\_pre\_email\_addresses\_of\_registered\_users\_in\_seattle\_washington**

#### **Un Archivo por Clase**

Usar archivos separados para cada clase que su complemento use, a menos que las clases estén *estrechamente* relacionadas. Un ejemplo de archivos de CodeIgniter que contienen varias clases es el archivo de la clase **Database**, que contiene tanto a la clase **DB** como a la clase **DB\_Cache**, y el complemento **Magpie**, que contiene tanto a la clase **Magpie** como a **Snoopy**.

#### **Espacios en Blanco**

Usar tabuladores en lugar de espacios en blanco en su código. Esto puede parecer una pequeñez, pero usando tabuladores en lugar de espacios en blanco le permite al desarrollador que mira su código para tener indentación en los niveles que prefiera y personalizar en cualquier aplicación que use. Y como beneficio colateral, resulta en archivos (un poco) más compactos, almacenando un caracter de tabulador contra, digamos, cuatro caracteres de espacio.

## **Saltos de Línea**

Los archivos se tienen que guardar con saltos de línea de Unix. Esto es más un problema para los desarrolladores que trabajan en Windows, pero en cualquier caso, asegúrese de que su editor de texto está configurado para guardar los archivos con saltos de línea de Unix.

#### **Indentación de Código**

Usar el estilo de indentación de Allman. Con excepción de las declaraciones de clase, las llaves siempre se ubican en línea con ellas mismas, e indentadas al mismo nivel que las sentencias de control que las "poseen".

```
INCORRECTO:
function foo($bar) {
          // ...
}
foreach ($arr as $key => $val) {
          // ...
}
if (Sf \circ \circ == S \circ h \circ r) {
          // ...
} else {
          // ...
}
for (S_i = 0; S_i < 10; S_{i++})\overline{\phantom{a}}for (\frac{5}{7} = 0; \frac{5}{7} < 10; \frac{5}{7} + 1)\left\{ \begin{array}{cc} 0 & 0 & 0 \\ 0 & 0 & 0 \\ 0 & 0 & 0 \\ 0 & 0 & 0 \\ 0 & 0 & 0 \\ 0 & 0 & 0 \\ 0 & 0 & 0 \\ 0 & 0 & 0 \\ 0 & 0 & 0 \\ 0 & 0 & 0 \\ 0 & 0 & 0 \\ 0 & 0 & 0 & 0 \\ 0 & 0 & 0 & 0 \\ 0 & 0 & 0 & 0 \\ 0 & 0 & 0 & 0 & 0 \\ 0 & 0 & 0 & 0 & 0 \\ 0 & 0 & 0 & 0 & 0 \\ 0 & 0 & 0 & 0 & 0 \\ 0 & 0 & 0 & 0 & 0 // ...
 }
            }
CORRECTO:
function foo($bar)
```

```
{
      // ...
}
foreach ($arr as $key => $val)
{
      // ...
}
if (<math>\$foo == $bar){
      // ...
}
else
{
      // ...
}
for (\frac{5i}{1} = 0; \frac{5i}{10}; \frac{1+1}{10}){
     for (\hat{S} = 0; \hat{S} < 10; \hat{S} ++)
       {
           // ...
       }
}
```
### **Espaciado de Paréntesis y Llaves**

En general, los paréntesis y las llaves no deberían usar espacios adicionales. La excepción es que un espacio siempre debería seguir a las estructuras de control de PHP que acepten argumentos entre paréntesis (**declare**, **do-while**, **elseif**, **for**, **foreach**, **if**, **switch**, **while**), para ayudar a distinguirlas de las funciones e incrementar la legibilidad.

```
INCORRECTO:
\text{Sarr} \text{Sfoo} \text{l} = 'foo';
CORRECTO:
$arr[$foo] = 'foo'; // no hay espacios alrededor de la clave del array
INCORRECTO:
function foo ( $bar )
{
}
CORRECTO:
function foo($bar) // no hay espacios alrededor de los paréntesis en declaraciones
                    // de funciones
{
}
INCORRECTO:
foreach( $query->result() as $row )
CORRECTO:
foreach ($query->result() as $row) // un solo espacio siguiendo las estructuras de
                                      // control de PHP, pero no en paréntesis
```
// interiores

#### **Texto Localizado**

Cualquier texto que se muestre en el panel de control, debería usar variables de idioma en su archivo de idioma para permitir la localización.

```
INCORRECTO:
return "Selección inválida";
CORRECTO:
return $this->lang->line('seleccion_invalida');
```
#### **Métodos Privados y Variables**

Se deberían prefijar con un guión de subrayado los métodos y variables que solamente son accedidos internamente por su clase, tales como utilidades y helpers de funciones usan para abstracción del código.

```
convert_text() // método púublico<br>
convert text() // método privado
conver\overline{t} text()
```
#### **Errores de PHP**

El código tiene que ejecutar libre de errores y no depender que las advertencias y avisos estén ocultos para cumplir con este requisito. Por ejemplo, nunca acceder una variable que no estableció por si mismo (tal como claves del array **\$\_POST**), sin primero verificar si están establecidas con **isset()**.

Asegurarse que durante el desarrollo de su complemento, el reporte de errores esté habilitado para TODOS los usuarios y que **display\_errors** está habilitado en el entorno de PHP. Puede verificar esto con:

```
if (ini get('display errors') == 1)
{
     exit "Habilitado";
}
```
En algunos servidores donde **display\_errors** está deshabilitado, y no tiene la posibilidad de cambiar esto en el **php.ini**, a menudo se puede habilitar con:

ini set('display errors', 1);

**Nota:** Establecer el parámetro **display\_errors** con **ini\_set()** en tiempo de ejecución, no es lo mismo que tenerlo habilitado en el entorno de PHP. Es decir, no tendrá ningún efecto si el script contiene errores fatales.

#### **Etiquetas de Apertura Cortas**

Usar siempre etiquetas de apertura de PHP completas, en caso que el servidor no tenga habilitada la directiva **short\_open\_tag**.

**INCORRECTO:**

```
<? echo $foo; ?>
\langle ? = $foo?>
CORRECTO:
```
<?php echo \$foo; ?>

#### **Una Sentencia por Línea**

Nunca combinar sentencias en una sola línea.

```
INCORRECTO:
$foo = 'this'; $bar = 'that'; $bat = str replace ($foo, $bar, $bag);CORRECTO:
$foo = 'this';$bar = 'that';
$bat = str replace($foo, $bar, $bag);
```
#### **Cadenas**

Siempre use cadenas de comillas simples a menos que necesite variables analizadas, y en casos donde necesite variables analizadas, use llaves para impedir ávidos análisis sintácticos de elementos. También puede usar cadenas de comillas dobles si la cadena contiene comillas simples, por lo tanto no hay necesidad de escapar caracteres.

```
INCORRECTO:
"Mi cadena" // no hay análisis de variables, por 
 // lo tanto no use comillas dobles
                                  // se necesitan llaves
'SELECT foo FROM bar WHERE baz = \'bag\'' // repugnante
CORRECTO:
'Mi cadena'
"Mi cadena {$foo}"
"SELECT foo FROM bar WHERE baz = 'bag'"
```
# **Consultas SQL**

Las palabras clave de MySQL se ponen siempre en mayúsculas: SELECT, INSERT, UPDATE, WHERE, AS, JOIN, ON, IN, etc.

Dividir las consultar largas en varias líneas para darles legibilidad, preferiblemente cortando en cada cláusula.

```
INCORRECTO:
// las palabras clave están en minúsculas y las consultas son demasiado largas
// para una línea simple (... indica continuación de línea)
$query = $this->db->query("select foo, bar, baz, foofoo, foobar as raboof, foobaz 
...from exp pre email addresses
...where foo != 'oof' and baz != 'zab' order by foobaz limit 5, 100");
```

```
CORRECTO:
$query = $this->db->query("SELECT foo, bar, baz, foofoo, foobar AS raboof, foobaz
FROM exp_pre_email_addresses
 WHERE foo != 'oof'
               AND baz != 'zab'
               ORDER BY foobaz
               LIMIT 5, 100");
```
## **Argumentos Por Defecto de Funciones**

Cuando sea adecuado, proveer argumentos por defecto a las funciones, que ayudan a evitar errores de PHP con llamadas erróneas y proveen valores comunes alternativos que pueden salvar unas pocas líneas de código. Ejemplo:

function foo (\$bar =  $'$ , \$baz = FALSE)

# **Escribir Documentación**

Para ayudar a escribir un estilo de documentación fácil de leer y consistente para proyectos CodeIgniter, EllisLab le da libremente a la Comunidad el código de la Guía del Usuario de CodeIgniter para su uso. Para su comodidad se creó un archivo de plantilla que incluye bloques de marcado usados con ejemplos breves.

# **Archivos**

- **Hoja de Estilos** Vea el archivo **/user\_guide/userguide.css** de su instalación.
- **Plantilla de Página** Vea el archivo **/user\_guide/doc\_style/template.html** de su instalación.

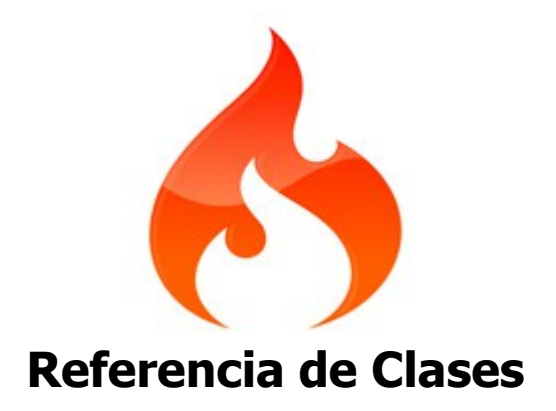

# **Clase Benchmark**

CodeIgniter tiene una clase para evaluar el desempeño que está siempre activa, permitiendo que se calcule la diferencia de tiempo entre dos puntos cualesquiera marcados.

**Nota:** El sistema inicializa automáticamente esta clase, por lo que no hay necesidad de hacerlo manualmente.

Además, la evaluación de desempeño siempre arranca en el momento que se invoca al framework, y la termina la clase **Output**, justo antes de enviar la vista final al navegador, permitiendo mostrar una medición de tiempo muy exacta de la ejecución del sistema al completo.

#### **Usar la Clase Benchmark**

La Clase **Benchmark** se puede usar dentro de sus controladores, vistas, o modelos. El proceso de uso es:

- 1. Marcar un punto de inicio
- 2. Marcar un punto de fin
- 3. Ejecutar la función "elapsed time" para ver el resultado

Este es un ejemplo que usa código real:

```
$this->benchmark->mark('codigo_inicio');
// Algún código aquí
$this->benchmark->mark('codigo_fin');
echo $this->benchmark->elapsed_time('codigo_inicio', 'codigo_fin');
```
**Nota:** Las palabras "codigo inicio" y "codigo fin" son arbitrarias. Se usan simplemente para establecer dos marcadores. Se puede usar cualquier palabra y se pueden establecer varios conjuntos de marcadores. Considere este ejemplo:

```
$this->benchmark->mark('perro');
// Algún código aquí
$this->benchmark->mark('gato');
// Más código aquí
$this->benchmark->mark('ave');
echo $this->benchmark->elapsed_time('perro', 'gato');
echo $this->benchmark->elapsed time('gato', 'ave');
echo $this->benchmark->elapsed time('perro', 'ave');
```
# **Perfilar sus Puntos de Evaluación**

Si quiere que sus datos de evaluación de desempeño estén disponibles para el Perfilador, todos sus puntos marcados se tienen que configurar de a pares, y cada nombre de punto de marca tiene que terminar con **\_start** y **\_end**. Por otra parte, cada par de puntos se tiene que llamar igual. Ejemplo:

```
$this->benchmark->mark('mi_marca_start');
// Algún código aquí...
$this->benchmark->mark('mi_marca_end'); 
$this->benchmark->mark('otra_marca_start');
// Más código aquí...
$this->benchmark->mark('otra_marca_end');
```
Para mayor información, lea la página del Perfilador.

#### **Mostrar el Tiempo Total de Ejecución**

Si quisiera mostrar el tiempo total transcurrido desde el momento en que CodeIgniter arranca al momento final en que la salida se envía al navegador, simplemente ubique esto en una de las líneas de la plantilla de vista:

<?php echo \$this->benchmark->elapsed\_time();?>

Advertirá que es la misma función usada en el ejemplo anterior para calcular el tiempo entre dos puntos, salvo que **no** se usa ningún parámetro. Cuando los parámetros están ausentes, CodeIgniter no detiene la evaluación de desempeño sino justo antes cuando la salida final se envía al navegador. No importa donde ponga la llamada a la función, el temporizador continuará corriendo hasta el final.

Una forma alternativa para mostrar el tiempo transcurrido en sus archivos de vista, es usar esta seudo-variable, si prefiere no usar PHP puro:

{elapsed\_time}

**Nota:** Si quiere evaluar cualquier cosa dentro de su controlador, tiene que establecer sus propios puntos de inicio/fin.

#### **Mostrar el Consumo de Memoria**

Si su instalación de PHP está configurada con **--enable-memory-limit**, puede mostrar la cantidad de memoria consumida por el sistema entero usando el siguiente código en uno de los archivos de vista:

<?php echo \$this->benchmark->memory\_usage();?>

**Nota:** Esta función solamente se puede usar en sus archivos de vista. El consumo reflejará el total de memoria usada por la aplicación completa.

Una forma alternativa para mostrar el uso de la memoria en sus archivos de vista, es usar esta seudo-variable, si prefiere no usar PHP puro:

```
{memory_usage}
```
# **Clase Calendar**

La Clase **Calendar** le permite crear calendarios dinámicamente. Sus calendarios se puede formatear a través del uso de una plantilla de calendario, permitiendo control al 100% todos los aspectos de su diseño. Además, puede pasarle datos a las celdas del calendario.

#### **Inicializar la Clase**

Como la mayoría de las clases en CodeIgniter, la Clase **Calendar** se inicializa en su controlador usando la función **\$this->load->library**:

```
$this->load->library('calendar');
```
Una vez cargada, el objeto Calendar estará disponible usando: **\$this->calendar**.

#### **Mostrar un Calendario**

Aquí hay un ejemplo simple que muestra como puede mostrar un calendario:

```
$this->load->library('calendar');
echo $this->calendar->generate();
```
El código anterior generará un calendario para el mes/año actuales basado en la fecha del servidor. Para mostrar un calendario para un mes y año específicos, le pasará esa información a la función de generación de calendarios:

```
$this->load->library('calendar');
echo $this->calendar->generate(2006, 6);
```
El código anterior generará un calendario que muestra el mes de junio de 2006. El primer parámetro especifica el año y el segundo parámetro especifica el mes.

#### **Pasar Datos a las Celdas del Calendario**

Agregar datos a las celdas de su calendario implica crear un array asociativo en el que las claves corresponden a los días que desea llenar y los valores del array contienen los datos. El array se pasa como tercer parámetro de la función de generación de calendarios. Considere este ejemplo:

```
$this->load->library('calendar');
\deltadata = array(
                 3 => 'http://ejemplo.com/noticias/articulo/2006/03/',
                 7 => 'http://ejemplo.com/noticias/articulo/2006/07/',
                 13 => 'http://ejemplo.com/noticias/articulo/2006/13/',
                 26 => 'http://ejemplo.com/noticias/articulo/2006/26/'
               );
echo $this->calendar->generate(2006, 6, $data);
```
Usando el ejemplo anterior, los días número 3, 7, 13 y 26 se convertirán en enlaces que apuntan a las URLs provistas.

**Nota:** Por defecto se asume que su array contendrá enlaces. En la sección que explica las plantillas de calendario, verá cómo puede personalizar la forma en que se pasan los datos a las celdas, por lo que puede pasar distinto tipo de información.

# **Establecer las Preferencias de Visualización**

Hay siete preferencias que puede establecer para controlar varios aspectos del calendario. Las preferencias se establecen al pasar un array de preferencias en el segundo parámetro de la función de carga. Aquí hay un ejemplo:

```
$prefs = array (
                'start_day' => 'saturday',
                'month_type' => 'long',
                'day type' => 'short'
              );
$this->load->library('calendar', $prefs);
echo $this->calendar->generate();
```
El código anterior comenzaría el calendario en sábado, usando el encabezado de mes "largo" y los nombres de los días "cortos". Más información acerca de las preferencias, más abajo.

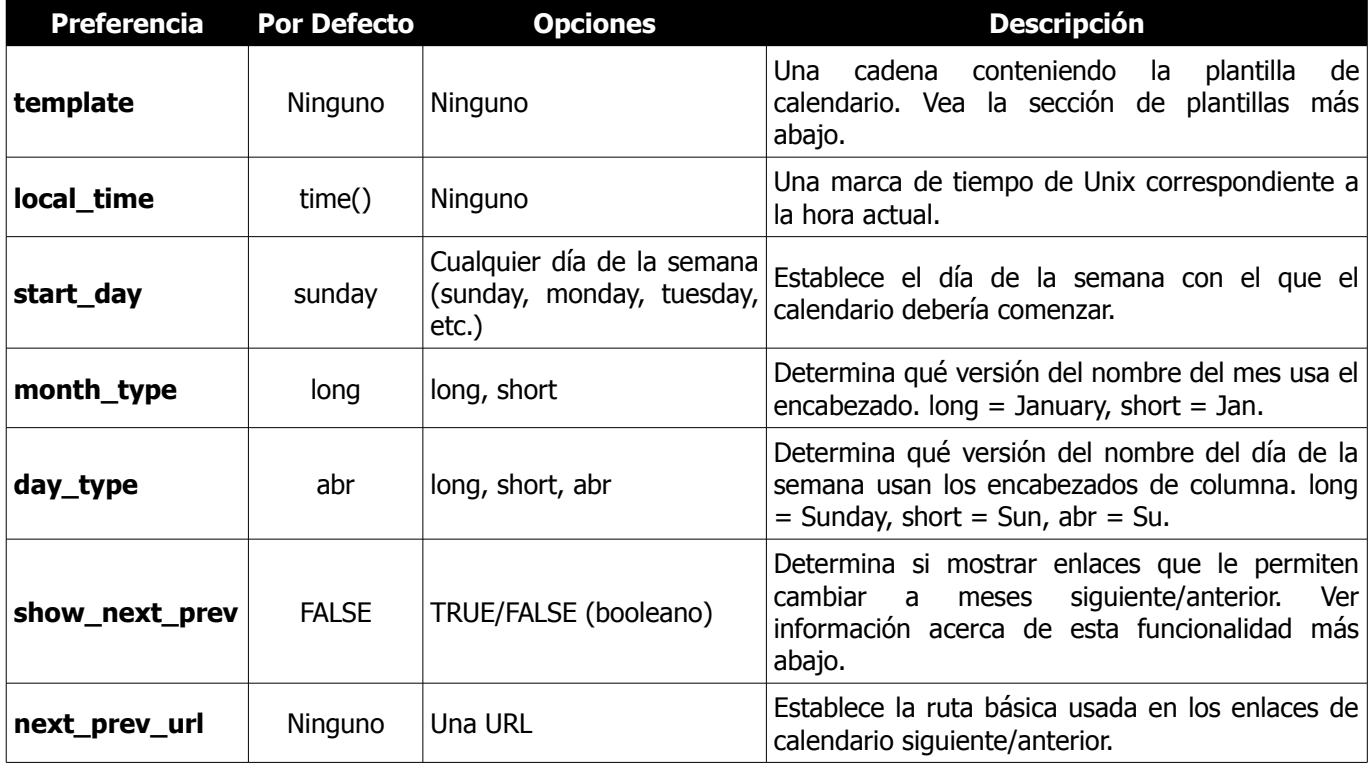

# **Mostrar Enlaces de Mes Siguiente/Anterior**

Para permitirle a su calendario incrementar/decrementar dinámicamente mediante los enlaces siguiente/anterior, se necesita que configure el código de su calendario similar a este ejemplo:

```
$prefs = array (
                                             'show next_prev' => TRUE,
                                             'next<sup>-</sup>prev<sup>-</sup>url' => 'http://ejemplo.com/index.php/calendar/show/'
\mathcal{L}(\mathcal{L}(\mathcal{$this->load->library('calendar', $prefs);
echo $this->calendar->generate($this->uri->segment(3), $this->uri->segment(4));
```
Advertirá unas pocas cosas acerca del ejemplo anterior:

- Tiene que establecer "show\_next\_prev" a **TRUE**.
- Tiene que proporcionar la URL al controlador que contiene su calendario en la preferencia "next\_prev\_url".
- Tiene que proporcionar el "año" y "mes" a la función que genera el calendario mediante segmentos URI donde aparecen (**Nota:** La Clase Calendar automáticamente agrega el año/mes a la URL base que Ud proveyó).

#### **Crear una Plantilla de Calendario**

Al crear una plantilla de calendario, Ud tiene el control total sobre el diseño del calendario. Cada componente de su calendario se ubicará dentro de un par de seudo-variables como se muestra aquí:

```
$prefs['template'] = '
     {table_open}<table border="0" cellpadding="0" cellspacing="0">{/table_open}
     {heading_row_start}<tr>{/heading_row_start}
    {heading previous cell}<th><a href="{previous url}">&lt; &lt;</a></th>
     {/heading_previous_cell}
     {heading_title_cell}<th colspan="{colspan}">{heading}</th>
     {/heading_title_cell}
    {heading next cell}<th><a href="{next url}">&gt; &gt;</a></th>
     {/heading_next_cell}
     {heading_row_end}</tr>{/heading_row_end}
     {week_row_start}<tr>{/week_row_start}
     {week_day_cell}<td>{week_day}</td>{/week_day_cell}
     {week_row_end}</tr>{/week_row_end}
     {cal_row_start}<tr>{/cal_row_start}
     {cal_cell_start}<td>{/cal_cell_start}
    {cal cell content} href="{content}">{day}</a>{/cal_cell_content}
     {cal_cell_content_today}<div class="highlight">
       <a href="{content}">{day}</a></div>{/cal_cell_content_today}
     {cal_cell_no_content}{day}{/cal_cell_no_content}
     {cal_cell_no_content_today}<div class="highlight">{day}</div>
     {/cal_cell_no_content_today}
     {cal_cell_blank} {/cal_cell_blank}
     {cal_cell_end}</td>{/cal_cell_end}
     {cal_row_end}</tr>{/cal_row_end}
     {table_close}</table>{/table_close}
  ';
```

```
 $this->load->library('calendar', $prefs);
```

```
echo $this->calendar->generate();
```
# **Clase Cart**

La Clase **Cart** permite que los ítems se agreguen a la sesión que permanece activa mientras un usuario está navegando su sitio. Estos ítems se puede recuperar y mostrar en un formato estándar de "carrito de compras", permitiéndole al usuario actualizar o quitar ítems del carrito.

Por favor advierta que la Clase **Cart** SOLAMENTE provee funcionalidad de "carrito". No provee funcionalidades de envío, autorización de tarjeta de crédito u otro procesamiento adicional.

## **Inicializar la Clase Cart**

**Importante:** La Clase **Cart** usa la Clase **Session** de CodeIgniter para guardar la información del carrito en la base de datos, por lo tanto, antes de usar la Clase **Cart** tiene que establecer una tabla de base de datos como se indica en la documentación de la Clase **Session** y establecer las preferencias de la sesión en su archivo **application/config/config.php** para utilizar una base de datos.

Para inicializar la Clase **Cart** en su controlador, use la función **\$this->load->library**:

```
$this->load->library('cart');
```
Una vez cargada, el objeto Cart estará disponible usando: **\$this->cart**.

**Nota:** La Clase **Cart** cargará e inicializará a la Clase **Session** automáticamente, por lo que a menos que esté usando sesiones en otra parte de su aplicación, no necesita cargar la Clase **Session**.

# **Agregar un Ítem al Carrito**

Para agregar un ítem al carrito, simplemente pase un array con la información del producto a la función **\$this- >cart->insert()**, según se muestra aquí:

```
\deltadata = array(
                 'id' => 'sku_123ABC',<br>'aty' => 1,
                 'qty'
                  'price' => 39.95,
                 'name' => 'T-Shirt',
                  'options' => array('Size' => 'L', 'Color' => 'Red')
               );
$this->cart->insert($data);
```
**Importante:** Los primeros cuatro índices del array anterior (id, qty, price, and name) son obligatorios. Si omite alguno de ellos, los datos no se guardarán en el carrito. El quinto índice (options) es opcional. Está pensado para usarse en casos donde su producto tiene opciones asociadas con él. Use un array para opciones, como se muestra arriba.

Los cinco índices reservados son:

- **id** Cada producto en el almacén tiene un identificador único. Normalmente será un "sku" u otra identificación.
- **qty** Es la cantidad que se está comprando.
- **price** Es el precio del ítem.
- **name** Es el nombre del ítem.
- **options** Cualquier atributo adicional que es necesario para identificar al producto. Tienen que pasarse mediante un array.

Además de los cinco índices de arriba, hay dos palabra reservadas: **rowid** y **subtotal**. Se usan internamente en la Clase Cart, por lo que **NO** debe usar esas palabras como índices al insertar datos en el carrito.

Su array puede contener datos adicionales. Cualquier cosa que incluya en el array, se guardará en la sesión. Sin embargo, lo mejor es la estandarización de los datos entre todos sus productos con el fin de mostrar la información en una tabla más fácil.

# **Agregar Varios Ítems al Carrito**

Es posible agregar en una sola acción varios productos al carrito al usar un array multidimensional. Esto es útil en casos donde desea permitirle a la gente seleccionar entre varios ítems de la misma página.

```
\text{6}data = array(
                        array(
                                   'id' \Rightarrow 'sku 123ABC',
                                    'qty' \Rightarrow 1,
                                    ' \text{price'} => 39.95,
                                    'name' \Rightarrow 'T-Shirt',
                                    'options' => array('Size' => 'L', 'Color' => 'Red') ),
                        array(
                                    'id' => 'sku_567ZYX',<br>'atv' => 1,
                                    'qty' => 1, ^-<br>'price' => 9.95,
                                    'price'
                                     'name' => 'Coffee Mug'
\sim ), the contract of \sim ( \sim ), the contract of \sim array(
                                    'id' => 'sku_965QRS',<br>'atv' => 1,
                                    'qty'
                                    'price' => 29.95,
                                     'name' => 'Shot Glass'
experience of the contract of the contract of the contract of the contract of the contract of the contract of
                    );
$this->cart->insert($data);
```
#### **Mostrar el Carrito**

Para mostrar el carrito creará un archivo de vista con código similar al mostrado a continuación.

Por favor advierta que este ejemplo usa el helper form.

```
<?php echo form_open('ruta/al/controller/update/function'); ?>
<table cellpadding="6" cellspacing="1" style="width:100%" border="0">
<tr>
```

```
 <th>Cantidad</th>
   <th>Descripción</th>
   <th style="text-align:right">Precio</th>
   <th style="text-align:right">Sub-Total</th>
\langle/tr>
\langle ?\text{php } $i = 1; ? \rangle<?php foreach ($this->cart->contents() as $items): ?>
<?php echo form_hidden($i.'[rowid]', $items['rowid']); ?>
    <tr>
       <td><?php echo form_input(array('name' => $i.'[qty]', 
                                            'value' => $items['qty'], 
                                      'maxlength' => '3',
                                            'size' => '5')); ?>
      \langle t, d \rangle<td> <?php echo $items['name']; ?>
           <?php if ($this->cart->has options($items['rowid']) == TRUE): ?>
           <br><sub>></sub> <?php foreach ($this->cart->product_options($items['rowid']) as 
                   $option name => $option value): ?>
                      <strong><?php echo $option_name; ?>:</strong> 
                    <?php echo $option value; ?><br />
                 <?php endforeach; ?>
           \langle p \rangle <?php endif; ?>
      \langle t \rangle <td style="text-align:right">
            <?php echo $this->cart->format_number($items['price']); ?>
      \langle t \rangle <td style="text-align:right">
           $<?php echo $this->cart->format number($items['subtotal']); ?>
       \langle t \rangle\langle/tr>
\langle ?php \; \$i++; ? \rangle<?php endforeach; ?>
\langle \text{tr} \rangle<td colspan="2"></td>
   <td class="right"><strong>Total</strong></td>
   <td class="right">
        $<?php echo $this->cart->format_number($this->cart->total()); ?>
  \langle t \rangle\langle/tr>
</table>
<p><?php echo form_submit('', 'Update your Cart'); ?></p>
```
# **Actualizar el Carrito**

Para actualizar la información del carrito, tiene que pasar un array conteniendo el **Row ID** y la cantidad a la función **\$this->cart->update()**:

**Nota:** Si la cantidad se establece a cero, se eliminará el ítem del carrito.

```
\deltadata = array(
                        'rowid' => 'b99ccdf16028f015540f341130b6d8ec',
                       'qty' \Rightarrow 3
                   );
$this->cart->update($data); 
// O un array multidimensional
\deltadata = array(
                        array(
                                    'rowid' => 'b99ccdf16028f015540f341130b6d8ec',
                                   'aty' => 3
\sim ), the contract of \sim ( \sim ), the contract of \sim array(
                                    'rowid' => 'xw82g9q3r495893iajdh473990rikw23',
                                   'qty' \Rightarrow 4
\sim ), the contract of \sim ( \sim ), the contract of \sim array(
                                    'rowid' => 'fh4kdkkkaoe30njgoe92rkdkkobec333',
                                   'qty' => 2
experience of the contract of the contract of the contract of the contract of the contract of the contract of
                    );
$this->cart->update($data);
```
**¿Qué es un Row ID?** El **row ID** es un identificador único que lo genera el código del carrito cuando se agrega un ítem al carrito. La razón por la que se crea un identificador único es para que los mismos productos con diferentes opciones pueden ser administrados por el carrito.

Por ejemplo, digamos que alguien compra dos camisetas iguales (mismo ID de producto), pero diferentes tamaños. El ID de producto (y otros atributos) serán idénticos para ambos tamaños porque es la misma camiseta. La única diferencia será el tamaño. El carrito por lo tanto, tiene un medio para identificar esta diferencia para que los dos tamaños de camisetas se puedan manejar independientemente. Lo hace mediante la creación de un único "row ID" basado en el ID de producto y algunas opciones asociadas a él.

En casi todos los casos, la actualización del carrito será algo que el usuario hace mediante la página "ver carrito", por lo tanto como desarrollador, es poco probable que tenga que preocuparse por el "row ID", aparte de asegurarse que su página "ver carrito" contenga esta información en un campo oculto de formulario y asegurarse que se pasa a la función de actualización cuando se envía el formulario de actualización. Para mayor información, examine más abajo la construcción de la página "ver carrito".

#### **Referencia de Funciones**

#### **\$this->cart->insert();**

Le permite agregar ítems al carrito de compras, como se indica más arriba.

#### **\$this->cart->update();**

Le permite actualizar ítems en el carrito de compras, como se indica más arriba.

#### **\$this->cart->total();**

Muestra el total del carrito.

**\$this->cart->total\_items();**

Muestra la cantidad de total de ítems en el carrito.

**\$this->cart->contents();**

Devuelve un array conteniendo todo lo del carrito.

**\$this->cart->has\_options(rowid);**

Devuelve **TRUE** (booleano) si una fila en particular del carrito contiene opciones. Se diseñó esta función para usarla dentro de un bucle con **\$this->cart->contents()**, ya que tiene que pasar el **rowid** a esta función, como se muestra en el ejemplo de Mostrar el Carrito más arriba.

#### **\$this->cart->product\_options(rowid);**

Devuelve un array de opciones para un producto en particular. Se diseñó esta función para usarla dentro de un bucle con **\$this->cart->contents()**, ya que tiene que pasar el rowid a esta función, como se muestra en el ejemplo de Mostrar el Carrito más arriba.

#### **\$this->cart->destroy();**

Le permite destruir el carrito. Esta función probablemente sea llamada cuando esté terminando el procesamiento del pedido del cliente.

# **Clase Config**

La Clase **Config** provee un medio para recuperar preferencias de configuración. Estas preferencias pueden venir de un archivo de configuración por defecto (**application/config/config.php**) o de sus propios archivos de configuración personalizados.

**Nota:** El sistema inicializa automáticamente esta clase, por lo que no hay necesidad de hacerlo manualmente.

# **Anatomía de un Archivo de Configuración**

Por defecto, CodeIgniter tiene un archivo primario de configuración, localizado en **application/config/config.php**. Si abre el archivo usando su editor de texto verá que los ítems de configuración se almacenan en un array llamado **\$config**.

Puede agregar sus propios ítems de configuración a este archivo, o si prefiere mantener sus ítems de configuración separados (asumiendo que necesita ítems de configuración), simplemente cree su propio archivo y guárdelo en la carpeta **config**.

**Nota:** Si crea sus propios archivos de configuración, use el mismo formato que el del primario, almacenando sus ítems en un array llamado **\$config**. CodeIgniter administrará inteligentemente estos archivos, por lo que no habrá conflicto aún cuando el array tenga el mismo nombre (asumiendo que no se repiten los índices del array).

#### **Cargar un Archivo de Configuración**

**Nota:** CodeIgniter carga automáticamente el archivo primario de configuración (**application/config/config.php**), por lo que solamente necesitará cargar un archivo que haya creado Ud mismo.

Hay dos formas de cargar un archivo de configuración:

#### • **Carga Manual**

Para cargar uno de sus archivos de configuración, usará la siguiente función dentro del controlador que lo necesite:

```
$this->config->load('nombre_de_archivo');
```
Donde **nombre** de archivo es el nombre de su archivo de configuración sin la extensión .php.

Si necesita cargar varios archivos de configuración, normalmente se fusionarán en un array de configuración maestro. Sin embargo, pueden ocurrir colisiones de nombres si nombra del mismo modo índices de array en archivos de configuración diferentes. Para evitar colisiones puede establecer el segundo parámetro a **TRUE** y cada archivo de configuración se almacenará en un índice de array correspondiente al nombre del archivo de configuración. Ejemplo:

```
// Almacenado en un array con este prototipo: 
// $this->config['blog_settings'] = $config
$this->config->load('blog_settings', TRUE);
```
Por favor vea más abajo la sección llamada Recuperar Items de Configuración para aprender como recuperar los ítems de configuración establecidos de esta forma.

El tercer parámetro le permite suprimir los errores en caso que no exista el archivo de configuración:

\$this->config->load('**blog\_settings**', **FALSE**, **TRUE**);

#### • **Carga Automática**

Si necesita tener globalmente un archivo de configuración en particular, puede hacérselo cargar automáticamente al sistema. Para hacer esto, abra el archivo **autoload.php** ubicado en **application/config/autoload.php** y agregue su archivo de configuración como se indica en el archivo.

## **Recuperar Items de Configuración**

Para recuperar un ítem desde su archivo de configuración, use la siguiente función:

```
$this->config->item('nombre_item');
```
Donde **nombre\_item** es el índice del array **\$config** que quiere recuperar. Por ejemplo, para recuperar su elección de idioma usará esto:

\$lang = \$this->config->item('language');

La función devuelve **FALSE** (booleano) si el ítem que está intentado recuperar no existe.

Si está usando el segundo parámetro de la función **\$this->config->load** a fin de asignar sus ítems de configuración a un índice específico, puede recuperarlo al especificar el nombre del índice en el segundo parámetro de la función **\$this->config->item()**. Ejemplo:

```
// Carga un archivo de configuración llamado blog settings.php y lo asigna a un
// indice llamado "blog settings"
$this->config->load('blog settings', TRUE);
// Devuelve un ítem de configuración llamado site name contenido dentro del array
// blog_settings
$site name = $this->config->item('site name', 'blog settings');
// Una manera alternativa de especificar el mismo ítem:
$blog_config = $this->config->item('blog_settings');
$site name = $blog config['site name'];
```
#### **Establecer un Item de Configuración**

Si quisiera establecer dinámicamente un ítem de configuración o cambiar uno existente, puede hacerlo usando:

\$this->config->set\_item('nombre\_item', 'valor\_item');

Donde **nombre\_item** es el índice del array **\$config** que quiere cambiar, y **valor\_item** su valor.

#### **Entornos**

Puede cargar distintos archivos de configuración en el entorno actual. La constante **ENVIRONMENT** está definida en **index.php**, y se describe en detalle en la sección Manejar Varios Entornos.

Para crear un archivo de configuración específico de un entorno, crear una copia de un archivo de configuración en **application/config/{ENVIRONMENT}/{FILENAME}.php** 

Por ejemplo, para crear **config.php** de producción únicamente, haría:

- 1. Crear el directorio **application/config/produccion/**
- 2. Copiar su archivo **config.php** existente en el directorio anterior
- 3. Editar **application/config/produccion/config.php** para que contenga los parámetros de producción

Cuando establezca la constante **ENVIRONMENT** 'produccion', se cargarán los valores para su nuevo archivo **config.php** solamente de producción.

Puede colocar los siguientes archivos de configuración en carpetas específicas del entorno:

- Archivos de configuración de CodeIgniter por defecto
- Sus propios archivos de configuración personalizados

**Nota:** CodeIgniter siempre intenta cargar primero los archivos de configuración para el entorno actual. Si el archivo no existe, el archivo de configuración global (es decir, se carga el de **application/config/**). Esto significa que no está obligado a ubicar todos sus archivos de configuración en una carpeta de entorno − solamente los archivos que cambian por entorno.

# **Funciones Helper**

La Clase **Config** tiene las siguiente funciones helper:

#### **\$this->config->site\_url()**

Esta función recupera la URL para su sitio, junto con el valor "index" que especificó en el archivo de configuración.

**\$this->config->base\_url()**

Esta función devuelve la URL de su sitio, junto con una ruta opcional tal como la de una hoja de estilo o imagen.

Las dos funciones anteriores se acceden normalmente mediante las funciones correspondientes en el Helper URL.

#### **\$this->config->system\_url()**

Esta función recupera la URL para su carpeta **system**.
## **Clase Database**

CodeIgniter viene con una clase de base de datos abstracta muy rápida y completa que soporta tanto las estructuras tradicionales como los patrones **Active Record**. Las funciones de base de datos ofrecen una sintaxis clara y sencilla.

# **Inicio Rápido: Código de Ejemplo**

La siguiente página contiene código de ejemplo mostrando como se usa la clase **database**. Para obtener detalles completos, por favor lea las páginas individuales que describen cada función.

### **Inicializar la Clase Database**

El siguiente código carga e inicializa la clase database basado en los valores de su configuración:

\$this->load->database();

Una vez cargada la clase, está lista para usarse como se describe a continuación.

**Nota:** Si todas las páginas necesitan acceso, se puede conectar automáticamente. Vea la página de conexión para más detalles.

## **Consulta Estándar con Resultados Múltiples (Versión Objetos)**

```
$query = $this->db->query('SELECT nombre, titulo, email FROM mi_tabla');
foreach ($query->result() as $row)
{
      echo $row->titulo;
      echo $row->nombre;
      echo $row->email;
}
echo 'Resultados totales: ' . $query->num rows();
```
La función **result()** anterior devuelve un array de objetos. Ejemplo: **\$row->titulo**.

**Consulta Estándar con Resultados Múltiples (Versión Array)**

```
$query = $this->db->query('SELECT nombre, titulo, email FROM mi_tabla');
foreach ($query->result_array() as $row)
{
     echo $row['titulo'];
     echo $row['nombre'];
     echo $row['email'];
}
```
La función **result\_array()** anterior devuelve un array de índices de array estándar. Ejemplo: **\$row['titulo']**.

## **Comprobar Resultados**

Si ejecuta consultas que pueden no producir resultados, le aconsejamos probar primero de usar la función **num\_rows()**:

```
$query = $this->db->query("SU CONSULTA");
if ($query->num_rows() > 0)
{
     foreach ($query->result() as $row)
     {
        echo $row->titulo;
        echo $row->nombre;
        echo $row->cuerpo;
     }
}
```
**Consulta Estándar con Resultado Simple**

```
$query = $this->db->query('SELECT nombre FROM mi_tabla LIMIT 1');
$row = $query->row();
echo $row->nombre;
```
La función **row()** anterior devuelve un objeto. Ejemplo: **\$row->nombre**.

**Consulta Estándar con Resultado Simple (Versión Array)**

```
$query = $this->db->query('SELECT nombre FROM mi_tabla LIMIT 1');
$row = $query->row array();
echo $row['nombre'];
```
La función **row\_array()** anterior devuelve un array. Ejemplo: **\$row['nombre']**.

## **Inserción Estándar**

```
$sql = "INSERT INTO mi_tabla (titulo, nombre) 
          VALUES (".$this->db->escape($titulo).", ".$this->db->escape($nombre).")";
$this->db->query($sql);
echo $this->db->affected rows();
```
## **Consulta Active Record**

El Patrón **Active Record** le da una forma simplificada de devolver los datos:

```
$query = $this->db->get('nombre_de_tabla');
foreach ($query->result() as $row)
{
```

```
 echo $row->titulo;
}
```
La función **get()** anterior devuelve todos los resultados desde la tabla suministrada. La clase **Active Record** contiene un complemento completo de funciones para trabajar con datos.

## **Inserción Active Record**

```
\text{Sdata} = \text{array} 'titulo' => $titulo,
                   'nombre' => $nombre,
                   'fecha' => $fecha
               );
$this->db->insert('mi tabla', $data);
// Produce: INSERT INTO mi_tabla (titulo, nombre, fecha) VALUES ('{$titulo}', 
\frac{1}{2} '{$nombre}', '{$fecha}')
```
# **Configuración de la Base de Datos**

CodeIgniter tiene un archivo de configuración que le permite almacenar los valores de conexión de la base de datos (usuario, contraseña, nombre de la base de datos, etc.). El archivo de configuración está ubicado en **application/config/database.php**. También puede establecer valores de conexión de base de datos para entornos específicos al ubicar **database.php** en la carpeta de configuración del entorno respectivo.

Los parámetros de configuración se almacenan en un array multidimensional con este prototipo:

```
$db['default']['hostname'] = "localhost";
$db['default']['username'] = "root";
$db['default']['password'] = "";
$db['default']['database'] = "nombre_de_base_de_datos";
$db['default']['dbdriver'] = "mysql";
$db['default']['dbprefix'] = "";
$db['default']['pconnect'] = TRUE;
$db['default']['db_debug'] = FALSE;
$db['default']['cache_on'] = FALSE;
$db['default']['cachedir'] = "";
$db['default']['charset'] = "utf8";$db['default']['dbcollat'] = "utf8_general_ci";
$db['default']['swap_pre'] = "";
$db['default']['autoinit'] = TRUE;$db['default']['stricton'] = FALSE;
```
La razón por la que usamos un array multidimensional en lugar de uno más simple, es para permitirle almacenar opcionalmente varios conjuntos de valores de conexión. Si, por ejemplo, ejecuta varios entornos (desarrollo, producción, prueba, etc.) bajo una instalación simple, puede configurar un grupo de conexión para cada uno y luego cambiar entre grupos según se necesite. Por ejemplo, para configurar un entorno "prueba" podría hacer esto:

```
$db['prueba']['hostname'] = "localhost";
$db['prueba']['username'] = "root";
$db['prueba']['password'] = "";
$db['prueba']['database'] = "nombre_de_base_de_datos";
$db['prueba']['dbdriver'] = "mysal";$db['prueba']['dbprefix'] = "";
$db['prueba']['pconnect'] = TRUE;
$db['prueba']['db_debug'] = FALSE;
$db['prueba']['cache on'] = FALSE;$db['prueba']['cachedir'] = "";
$db['prueba']['char_set'] = "utf8";
$db['prueba']['dbcollat'] = "utf8_general_ci";
$db['prueba']['swap_pre'] = "";
$db['prueba']['autoinit'] = TRUE;
$db['prueba']['stricton'] = FALSE;
```
Entonces, para decirle globalmente al sistema que use ese grupo, podría establecer esta variable localizada en el archivo de configuración:

```
$active group = "prueba";
```
**Nota:** El nombre "prueba" es arbitrario. Puede ser cualquiera que desee. Por defecto usamos la palabra "default" para la conexión primaria, pero también se la puede renombrar a algo más relevante en el proyecto.

## **Active Record**

La Clase **Active Record** se habilita o deshabilita globalmente estableciendo la variable **\$active record** en el archivo de configuración de la base de datos a **TRUE/FALSE** (booleano). Si no está usando la Clase **Active Record**, establecer el valor a **FALSE** usará menos recursos cuando la Clase **Database** esté inicializada.

 $$active record = TRUE;$ 

**Nota:** Algunas clases de CodeIgniter, tales como Sessions, necesitan que Active Records esté habilitado para acceder a ciertas funcionalidades.

#### **Explicación de valores:**

- **hostname** El nombre del host de su servidor de base de datos. Frecuentemente es "localhost".
- **username** El usuario utilizado para conectar con la base de datos.
- **password** La contraseña utilizada para conectar con la base de datos.
- **database** El nombre de la base de datos con la que se quiere conectar.
- **dbdriver** El tipo de base de datos. Por ejemplo: mysql, postgres, odbc, etc. Tiene que especificarse en minúsculas.
- **dbprefix** Un prefijo opcional para tablas que se agregará al nombre de las tablas al ejecutar consultas del Active Record. Esto permite que varias instalaciones de CodeIgniter compartan una sola base de datos.
- **pconnect TRUE/FALSE** (booleano) Si desea usar una conexión persistente.
- **db debug TRUE/FALSE** (booleano) Si se tienen que mostrar los errores de la base de datos.
- **cache\_on TRUE/FALSE** (booleano) Si está habilitado el cacheo de consultas, ver también el Driver Caché.
- **cachedir** La ruta absoluta en el servidor del directorio de cacheo de consultas de la base de datos.
- **char\_set** El conjunto de caracteres usado en la comunicación con la base de datos.
- **dbcollat** La codificación de caracteres usada en la comunicación con la base de datos.

**Nota:** Para bases de datos MySQL y MySQLi, este parámetro se usa solamente como una copia de respaldo si el servidor está corriendo PHP < 5.2.3 o MySQL < 5.0.7 (y las consultas de creación de tablas se hicieron con DB Forge). Hay una incompatibilidad en PHP con **mysql\_real\_escape\_string()** que puede hacer su sitio vulnerable a inyecciones de SQL si está usando un conjunto de carateres multi-byte y se están corriendo versiones menores a esas. Los sitios que usan conjuntos de caracteres y ordenamiento Latin-1 o UTF-8 no están afectados.

- **swap\_pre** Un prefijo de tabla por defecto que se tiene que intercambiar con **dbprefix**. Esto es útil para aplicaciones distribuidas donde puede correr consultas escritas manualmente, y se necesita que el prefijo siga siendo personalizable por el usuario.
- **autoinit** Si conectar o no automáticamente a la base de datos cuando se carga la biblioteca. Si está establecido a **FALSE**, la conexión tomará lugar antes de ejecutar la primera consulta.
- **stricton TRUE/FALSE** (booleano) Si forzar conexiones en "Modo Estricto", bueno para asegurar el SQL estricto mientras se desarrolla una aplicación.
- **port** El número de puerto de base de datos. Para usar este valor tiene que agregar una línea al array de configuración de la base de datos.

 $$db['default']['port'] = 5432;$ 

**Nota:** Dependiendo de que plataforma esté usando (MySQL, Postgres, etc.) no se necesitarán todos los valores. Por ejemplo, al usar SQLite no necesitará suministrar un usuario o contraseña, y la base de datos será la ruta a su archivo de base de datos. La información anterior asume que está usando MySQL.

# **Conectar a una Base de Datos**

Hay dos formas de conectar a una base de datos:

## **Conectar Automáticamente**

La función "auto conectar" cargará e instanciará la clase **database** con cada carga de página. Para habilitar la "auto conexión", agregar la palabra *database* al array de la biblioteca, como se indica en el siguiente archivo:

```
application/config/autoload.php
```
## **Conectar Manualmente**

Si solamente algunas páginas requieren de conectividad de base de datos, puede conectar manualmente a la base de datos agregando esta línea de código en cualquier función donde se la necesite, o en el constructor de la clase para hacer que la base de datos sea global a esa clase.

```
$this->load->database();
```
Si la función anterior **no** contiene información alguna en el primer parámetro, conectará con el grupo especificado en su archivo de configuración de base de datos. Para la mayoría de la gente, este es el método preferido.

## **Parámetros Disponibles**

- 1. Los valores de conexión de la base de datos, pasado tanto como un array o como una cadena DSN.
- 2. **TRUE**/**FALSE** (booleano). Si devolver el ID de conexión (ver más abajo Conectar a Varias Bases de Datos).
- 3. **TRUE**/**FALSE** (booleano). Si habilitar la Clase **Active Record**. Establecido a **TRUE** por defecto.

#### **Conectar Manualmente a una Base de Datos**

El primer parámetro de esta función se puede usar **opcionalmente** para especificar un grupo de base de datos en particular en el archivo de configuración, o incluso puede presentar valores de conexión para una base de datos que no se especifica en su archivo de configuración. Ejemplos:

Para elegir un grupo específico del archivo de configuración puede hacer esto:

\$this->load->database('**nombre\_de\_grupo**');

Donde **nombre\_de\_grupo** es el nombre del grupo de conexión en su archivo de configuración.

Para conectar manualmente a la base de datos deseada, puede pasar un array de valores:

```
$config['hostname'] = "localhost";
$config['username'] = "mi_usuario";
$config['password'] = "mi_contraseña";
$config['database'] = "mi"DB";$config['dbdriver'] = "mysql";
$config['dbprefix'] = "";$config['pconnect'] = FALSE;
$config['db_debug'] = TRUE;
$config['cache_on'] = FALSE;
$config['cachedir'] = "";
```

```
$config['charset'] = "utf8";$config['dbcollat'] = "utf8_general_ci";
$this->load->database($config);
```
Para mayor información sobre cada uno de estos valores, por favor vea la página de configuración.

O puede presentar los valores de base de datos como un Nombre de Fuente de Datos (DSN). Los DSNs tienen que tener este prototipo:

```
$dsn = 'dbdriver://usuario:contraseña@nombre_host/base_de_datos';
$this->load->database($dsn);
```
Para anular los valores de configuración por defecto al conectar con una cadena DSN, agregar las variables de configuración como un query string.

```
$dsn = 'dbdriver://usuario:contraseña@nombre_host/base_de_datos?
char_set=utf8&dbcollat=utf8_general_ci&cache_on=true&cachedir=/ruta/al/cache';
$this->load->database($dsn);
```
### **Conectar a Varias Bases de Datos**

Si necesita conectar a más de una base de datos simultáneamente, puede hacer lo siguiente:

```
$DB1 = $this->load->database('grupo_uno', TRUE);
$DB2 = $this->load->database('grupo_dos', TRUE);
```
**Nota:** Cambiar las palabras "grupo\_uno" y "grupo\_dos" a los nombres de grupo específicos para los que está conectando (o pase los valores de conexión como se indicó antes).

Estableciendo el segundo parámetro a **TRUE** (booleano) la función devolverá el objeto database.

Al conectar de este modo, usará su nombre de objeto para ejecutar comandos en lugar de la sintaxis usada en esta guía. En otras palabras, en lugar de ejecutar comandos con:

```
$this->db->query();
$this->db->result();
etc...
```
En su lugar usará:

```
$DB1->query();
$DB1->result();
etc...
```
## **Reconectar / Mantener la Conexión Viva**

Si se excede el tiempo de espera de inactividad del servidor de base de datos mientras está realizando alguna tarea pesada de PHP (por ejemplo, procesando una imagen), debería considerar hacer ping al servidor usando el método **reconnect()** antes de enviar otras consultas, el cual puede mantener la conexión viva o restablecerla.

\$this->db->reconnect();

## **Cerrar Manualmente la Conexión**

Mientras que CodeIgniter se encarga inteligentemente de cerrar las conexiones de bases de datos, la conexión se puede cerrar explícitamente.

\$this->db->close();

## **Consultas**

**\$this->db->query()**

Para realizar una consulta, usar la siguiente función:

\$this->db->query('PONER AQUI LA CONSULTA');

La función **query()** devuelve un objeto de resultado de base de datos cuando se ejecutan consultas tipo "leer", las cuales puede usar para mostrar sus resultados. Cuando se ejecutan consultas tipo "escribir" la función simplemente devuelve **TRUE** o **FALSE** dependiendo del éxito o fracaso. Al devolver datos, normalmente asignará la consulta a una variable, así:

```
$query = $this->db->query('PONER AQUI LA CONSULTA');
```
**\$this->db->simple\_query()**

Esta es una versión simpificada de la función **\$this->db->query()**. **SOLAMENTE** devuelve **TRUE/FALSE** en caso de éxito o fracaso. **NO** devuelve un conjunto de resultados de base de datos, ni establece el temporizador de consultas, ni compila datos enlazados, o almacena consultas para depuración. Simplemente le permite realizar una consulta. La mayoría de los usuarios rara vez usan esta función.

```
Agregar Manualmente Prefijos de Base de Datos
```
Si configuró un prefijo de base de datos y quisiera agregarlo manualmente, puede usar lo siguiente.

```
$this->db->dbprefix('nombre_de_tabla');
 // imprime: prefijo nombre de tabla
```
## **Proteger Identificadores**

En muchas bases de datos es recomendable proteger las tablas y nombres de campos - por ejemplo con backticks en MySQL. Las consultas del **Active Record** están protegidas automáticamente, sin embargo, si necesita proteger manualmente un identificador, puede usar:

\$this->db->protect\_identifiers('nombre\_de\_tabla');

Esta función también agregará un prefijo de tabla a su tabla asumiendo que tiene un prefijo establecido en su archivo de configuración de la base de datos. Para habilitar el prefijado, establecer a **TRUE** (booleano) el segundo parámetro:

```
$this->db->protect identifiers('nombre de tabla', TRUE);
```
## **Escapar Consultas**

Es una muy buena práctica de seguridad escapar los datos antes de enviarlos a la base de datos. CodeIgniter tiene tres métodos para ayudarle a hacer esto:

1. **\$this->db->escape():** Esta función determina el tipo de datos por lo que solamente puede escapar datos de cadena. También automáticamente agrega comillas simples alrededor de los datos, por lo que Ud no tiene que hacerlo:

\$sql = "INSERT INTO tabla (titulo) VALUES(".\$this->db->escape(\$titulo).")";

2. **\$this->db->escape\_str():** Esta función escapa los datos pasados a ella, independientemente del tipo. La mayoría de las veces usará la función anterior en lugar de esta. Usar esta función así:

```
$sql = "INSERT INTO tabla (titulo) VALUES('".
     $this->db->escape_str($titulo)."')";
```
3. **\$this->db->escape\_like\_str():** Se debería usar este método cuando las cadenas se usan en condiciones LIKE por lo que los comodines de LIKE ('%', '\_') en cadenas también se escapan adecuadamente.

```
$search = '20% raise';
$sql = "SELECT id FROM tabla WHERE column LIKE '%".
     $this->db->escape_like_str($search)."%'";
```
## **Enlazado de Consultas**

El enlazado le permiten simplificar la sintaxis de sus consultas, al permitir que el sistema junte las consultas por Ud. Considere el siguiente ejemplo:

```
\text{Ssgl} = \text{VSELECT} * \text{ FROM } \text{alguna } \text{table} WHERE id = ? AND estado = ? AND autor = ?";
$this->db->query($sql, array(3, 'vivo', 'Ricardo'));
```
Los signos de pregunta en la consulta se reemplazan automáticamente con los valores en el array en el segundo parámetro de la función **query()**.

El beneficio secundario de usar enlazado es que los valores se escapan automáticamente, produciendo consultas más seguras. No tiene que recordar escapar manualmente los datos; el motor lo hace automáticamente por Ud.

## **Generar Resultados de Consultas**

Hay varias formas de generar resultados de consultas:

#### **result()**

Esta función devuelve un **array de objetos**, o un **array vacío** en caso de falla. Normalmente, Ud usará esta función en un bucle **foreach**, como este:

```
$query = $this->db->query("SU CONSULTA");
foreach ($query->result() as $row)
{
     echo $row->title;
     echo $row->name;
     echo $row->body;
}
```
La función anterior es un alias de **result\_object()**.

Si ejecuta consultas que pueden **no** producir un resultado, lo animamos a probar primero el resultado:

```
$query = $this->db->query("SU CONSULTA");
if ($query->num_rows() > 0)
{
     foreach ($query->result() as $row)
     {
        echo $row->title;
        echo $row->name;
        echo $row->body;
     }
}
```
También puede pasar una cadena a **result()**, la que representa una clase a instanciar por cada objeto de resultado (**nota:** se tiene que cargar esta clase).

```
$query = $this->db->query("SELECT * FROM users;");
foreach ($query->result('User') as $user)
{
    echo $row->name; // llamar atributos
   echo $row->reverse name(); // o métodos definidos en la clase 'User'
}
```
**result\_array()**

Esta función devuelve un resultado de consulta como un array puro, o un array vacío cuando no se produce resultado. Normalmente, usará esta función dentro de un bucle **foreach**, así:

```
$query = $this->db->query("SU CONSULTA");
foreach ($query->result_array() as $row)
{
```

```
echo $row['title'];
     echo $row['name'];
     echo $row['body'];
}
```
#### **row()**

Esta función devuelve una fila simple de resultado. Si su consulta tiene más de una fila, devolverá solamente la primera. El resultado se devuelve como un **objeto**. Aquí hay un ejemplo de uso:

```
$query = $this->db->query("SU CONSULTA");
if ($query->num_rows() > 0)
{
    $row = $query->row();
     echo $row->title;
     echo $row->name;
     echo $row->body;
}
```
Si quiere que se devuelva una fila específica, tiene que enviar el número de fila como un dígito en el primer parámetro:

```
$row = $query->row(5);
```
También puede agregar un segundo parámetro de cadena, que es el nombre de la clase con la que instanciar la fila:

```
$query = $this->db->query("SELECT * FROM users LIMIT 1;");
$query->row(0, 'User')
echo $row->name; // llamar atributos
echo $row->reverse name(); // o métodos definidos en la clase 'User'
```
**row\_array()**

Idéntica a la función **row()** anterior, salvo que devuelve un array. Ejemplo:

```
$query = $this->db->query("SU CONSULTA");
if (\text{Squery->num rows}() > 0){
    $row = $query->row array();
     echo $row['title'];
     echo $row['name'];
     echo $row['body'];
}
```
Si quiere que se devuelva una fila específica, puede enviar el número de fila como un dígito en el primer parámetro:

```
$row = $query->row array(5);
```
Además, puede ir hacia adelante/atrás/primera/última en sus resultados, usando estas variaciones:

```
$row = $query->firstrow()$row = $query->last_row()
$row = $query->nextrow()$row = $query->previous_row()
```
Por defecto, devuelven un objeto, a menos que ponga la palabra "array" en el parámetro:

```
$row = $query->first_row('array')
$row = $query->last_row('array')
$row = $query->next_row('array')
$row = $query->previous row('array')
```
## **Funciones Helper de Resultados**

#### **\$query->num\_rows()**

Cantidad de filas devueltas por la consulta. **Nota:** En este ejemplo, **\$query** es la variable a la que se le asigna el objeto de resultado de la consulta:

```
$query = $this->db->query('SELECT * FROM mi_tabla');
```
echo \$query->num rows();

#### **\$query->num\_fields()**

Cantidad de CAMPOS (columnas) devueltos por la consulta. Asegurarse de llamar la función usando su objeto de resultado de consulta:

```
$query = $this->db->query('SELECT * FROM mi_tabla');
echo $query->num fields();
```
#### **\$query->free\_result()**

Libera la memoria asociada con el resultado y borra el ID del recurso de resultado. Normalmente PHP libera su memoria automáticamente al final de la ejecución del script. Sin embargo, si está ejecutando un montón de consultas en un script en particular, podría querer liberar el resultado después de que cada resultado de consulta se haya generado de forma de reducir el consumo de memoria. Ejemplo:

```
$query = $this->db->query('SELECT title FROM mi_tabla');
foreach ($query->result() as $row)
{
     echo $row->title;
}
```

```
$query->free_result(); // El objeto de resultado $query no estará más disponible
$query2 = $this->db->query('SELECT name FROM alguna_tabla');
$row = $query2->row();echo $row->name;
$query2->free_result(); // El objeto de resultado $query2 no estará más disponible
```
# **Funciones Helper de Consultas**

### **\$this->db->insert\_id()**

El número ID de la inserción al ejecutar inserciones en la base de datos.

#### **\$this->db->affected\_rows()**

Muestra la cantidad de filas afectadas, al hacer una consulta tipo "escribir" (inserción, actualización, etc.).

**Nota:** En MySQL "DELETE FROM TABLE" devuelve 0 filas afectadas. La clase **Database** tiene un pequeño truco que permite devolver la cantidad correcta de filas afectadas. Por defecto, este truco está habilitado, pero se puede apagar en el archivo del driver de la base de datos.

#### **\$this->db->count\_all()**

Le permite determinar la cantidad de filas en una tabla en particular. Envíe el nombre de la tabla en el primer parámetro. Ejemplo:

```
echo $this->db->count_all('mi_tabla');
```

```
// Produce un entero, como 25
```
#### **\$this->db->platform()**

Imprime la plataforma de base de datos que está ejecutando (MySQL, MS SQL, Postgres, etc...):

```
echo $this->db->platform();
```
#### **\$this->db->version()**

Imprime la versión de base de datos que está ejecutando:

echo \$this->db->version();

**\$this->db->last\_query()**

Devuelve la última consulta que se ejecutó (la cadena de consulta, no su resultado). Ejemplo:

```
$str = $this->db->last_query();
// Produce: SELECT * FROM alguna tabla....
```
Las siguiente dos funciones ayudan a simplificar el proceso de escribir INSERTs y UPDATEs.

**\$this->db->insert\_string()**

Esta función simplifica el proceso de escribir inserciones en la base de datos. Devuelve una cadena de inserción de SQL correctamente formateada. Ejemplo:

```
\frac{1}{2} \frac{1}{2} \frac{1}{2} \frac{1}{2} \frac{1}{2} \frac{1}{2} \frac{1}{2} \frac{1}{2} \frac{1}{2} \frac{1}{2} \frac{1}{2} \frac{1}{2} \frac{1}{2} \frac{1}{2} \frac{1}{2} \frac{1}{2} \frac{1}{2} \frac{1}{2} \frac{1}{2} \frac{1}{2} \frac{1}{2} \frac{1}{2} $str = $this->db->insert string('nombre de tabla', $data);
```
El primer parámetro es el nombre de la tabla, el segundo es un array asociativo con los datos a insertarse. El ejemplo anterior produce:

```
INSERT INTO nombre_de_tabla (name, email, url) VALUES ('Ricardo', 
    'ricardo@ejemplo.com', 'ejemplo.com')
```
**Nota:** Los valores se escapan automáticamente, produciendo consultas más seguras.

**\$this->db->update\_string()**

Esta función simplifica el proceso de escribir actualizaciones de base de datos. Devuelve un cadena de actualización de SQL correctamente formateada. Ejemplo:

```
\frac{3}{4}data = array('name' => \frac{2}{3} amme, 'email' => \frac{2}{3} email, 'url' => \frac{2}{3}url);
$where = "autor id = 1 AND estado = 'activo'";
$str = $this->db->update string('nombre de table', $data, $where);
```
El primer parámetro es el nombre de la tabla, el segundo es un array asociativo con los datos a actualizarse, y el tercer parámetro es la cláusula "where". El ejemplo anterior produce:

```
UPDATE nombre_de_tabla SET name = 'Ricardo', email = 'ricardo@ejemplo.com', 
    url = 'ejemp<sub>1</sub>o.com' WHERE autor id = 1 AND estado = 'activo'
```
**Nota:** Los valores se escapan automáticamente, produciendo consultas más seguras.

## **La Clase Active Record**

CodeIgniter usa una versión modificada del Patrón de Base de Datos **Active Record**. Este patrón permite que la información sea obtenida, insertada y actualizada en la base de datos con mínimo código. En algunos casos solamente son necesarias una o dos líneas de código para ejecutar una acción en la base de datos. CodeIgniter no necesita que cada tabla de base de datos tenga su propio archivo de clase. En lugar de eso, provee una interfaz más simplificada.

Más allá de la simplicidad, el mayor beneficio de usar las funcionalidades del **Active Record** es que le permite crear aplicaciones independientes de las bases de datos, ya que cada adaptador de base de datos genera la sintaxis de la consulta. Esto también permite consultas más seguras, ya que el sistema escapa automáticamente los valores.

**Nota:** Si tiene intención de escribir sus propias consultas, puede deshabilitar esta clase en su archivo de configuración de la base de datos, permitiéndole al núcleo de la Base de Datos y al adaptador usar pocos recursos.

## **Seleccionar Datos**

Las siguientes funciones le permiten construir sentencias SELECT de SQL.

**Nota:** Si está usando PHP 5, puede usar el Método de Encadenamiento para obtener una sintaxis más compacta. Esto se describe al final de la página.

#### **\$this->db->get()**

Ejecuta la consulta de selección y devuelve el resultado. Puede utilizarse por sí mismo para recuperar todos los registros de una tabla:

```
$query = $this->db->get('mi_tabla');
// Produce: SELECT * FROM mi tabla
```
El segundo y tercer parámetros le permiten establecer una cláusula "limit" y "offset":

```
$query = $this->db->get('mi_tabla', 10, 20);
// Produce: SELECT * FROM mi tabla LIMIT 20, 10 (en MySQL. Otras bases de datos
// pueden tener sintaxis ligeramente diferentes)
```
Advertirá que la función anterior se asigna a una variable llamada **\$query**, la cual se usa para mostrar el resultado:

```
$query = $this->db->get('mi_tabla');
foreach ($query->result() as $row)
{
      echo $row->titulo;
}
```
Por favor consulte la página funciones de resultado para ver la discusión completa independientemente de la generación del resultado.

#### **\$this->db->get\_where()**

Idéntica a la función anterior, excepto que le permite agregar una cláusula "where" en el segundo parámetro, en lugar de usar la función **db->where()**:

 $\text{Squery} = \text{5this} \rightarrow \text{db} \rightarrow \text{get}$  where('mi\_tabla', array('id' => \$id), \$limit, \$offset);

Por favor, leer acerca de la función **where()** abajo para más información.

**Nota: get\_where()** era conocida antes como **getwhere()**, la cual fue eliminada.

#### **\$this->db->select()**

Le permite escribir la porción SELECT de una consulta:

```
$this->db->select('titulo, contenido, $fecha');
$query = $this->db->get('mi_tabla');
// Produce: SELECT titulo, contenido, $fecha FROM mi tabla
```
**Nota:** Si está seleccionando todo (\*) de una tabla no necesita usar esta función. Al omitirse, CodeIgniter asume que desea seleccionar todo (SELECT \*)

**\$this->db->select()** acepta un segundo parámetro opcional. Si lo establecer como **FALSE**, CodeIgniter no intentará proteger sus nombres de campo o tabla con backticks. Esto es útil si necesita una sentencia compuesta de selección.

```
$this->db->select('(SELECT SUM(pagos.cantidad) FROM pagos 
     WHERE pagos.factura id=4') AS cantidad pagada', FALSE);
$query = $this->db->get('mi_tabla');
```
**\$this->db->select\_max()**

Escribe una porción "SELECT MAX(campo)" en su consulta. Opcionalmente puede incluir un segundo parámetro para renombrar el campo de resultado.

```
$this->db->select_max('edad');
$query = $this->db->get('miembros');
// Produce: SELECT MAX(edad) AS edad FROM miembros
$this->db->select max('edad', 'edad miembro');
$query = $this->db->get('miembros');
// Produce: SELECT MAX(edad) AS edad_miembro FROM miembros
```

```
$this->db->select_min()
```
Escribe una porción "SELECT MIN(campo)" en su consulta. Como con **select\_max()**, opcionalmente puede incluir un segundo parámetro para renombrar el campo de resultado.

```
$this->db->select_min('edad');
$query = $this->db->get('miembros');
// Produce: SELECT MIN(edad) AS edad FROM miembros
```
#### **\$this->db->select\_avg()**

Escribe una porción "SELECT AVG(campo)" en su consulta. Como con **select\_max()**, opcionalmente puede incluir un segundo parámetro para renombrar el campo de resultado.

```
$this->db->select_avg('edad');
$query = $this->db->get('miembros');
// Produce: SELECT AVG(edad) AS edad FROM miembros
```
**\$this->db->select\_sum()**

Escribe una porción "SELECT SUM(campo)" en su consulta. Como con **select\_max()**, opcionalmente puede incluir un segundo parámetro para renombrar el campo de resultado.

```
$this->db->select_sum('edad');
\text{Squery} = \text{5this} - \text{20} - \text{20} + \text{30}// Produce: SELECT SUM(edad) AS edad FROM miembros
```
#### **\$this->db->from()**

Le permite escribir la porción FROM de su consulta:

```
$this->db->select('titulo, contenido, $fecha');
$this->db->from('mi_tabla');
\text{Squery} = \text{5this} \rightarrow \text{db} \rightarrow \text{get}();
// Produce: SELECT titulo, contenido, $fecha FROM mi tabla
```
**Nota:** Como se mostró antes, la porción FROM de su consulta se puede especificar en la función **\$this->db- >get()**, por lo que puede usar el método que prefiera.

#### **\$this->db->join()**

Le permite escribir la porción JOIN de su consulta:

```
$this->db->select('*');
$this->db->from('blogs');
$this->db->join('comentarios', 'comentarios.id = blogs.id');
\text{Squery} = \text{5this} - \text{2db} - \text{2get}// Produce: 
// SELECT * FROM blogs
// JOIN comentarios ON comentarios.id = blogs.id
```
Se pueden hacer varias llamadas de función si necesita varios joins en una consulta.

Si necesita un tipo específico de JOIN puede especificarlo mediante el tercer parámetro de la función. Las opciones son: left, right, outer, inner, left outer, y right outer.

```
$this->db->join('comentarios', 'comentarios.id = blogs.id', 'left');
// Produce: LEFT JOIN comentarios ON comentarios.id = blogs.id
```
**\$this->db->where()**

Esta función le permite establecer cláusulas **WHERE** usando uno de los estos cuatro métodos:

1. **Método simple de clave/valor:**

```
$this->db->where('nombre', $nombre); 
// Produce: WHERE nombre = 'Jose'
```
Advierta que se agrega el signo igual por Ud.

Si usa varias llamadas de función, se encadenarán todas juntas con **AND** entre ellas:

```
$this->db->where('nombre', $nombre);
$this->db->where('titulo', $titulo);
$this->db->where('estado', $status); 
// WHERE nombre = 'Jose' AND titulo = 'jefe' AND estado = 'activo'
```
### 2. **Método personalizado de clave/valor:**

Puede incluir un operador en el primer parámetro para controlar la comparación:

```
$this->db->where('nombre !=', $nombre);
$this->db->where('id <', $id); 
// Produce: WHERE nombre != 'Jose' AND id < 45
```
3. **Método del array asociativo:**

```
$array = array('nombre' => $nombre, 'titulo' => $titulo, 'estado' => 
$status);
$this->db->where($array); 
// Produce: WHERE nombre = 'Jose' AND titulo = 'jefe' AND estado = 'activo'
```
También puede incluir sus propios operadores usando este método:

```
\frac{1}{2} = array('nombre !=' => \frac{1}{2} > \frac{1}{2} id <' => \frac{1}{2} \frac{1}{2} \frac{1}{2} \frac{1}{2} \frac{1}{2} \frac{1}{2} \frac{1}{2} \frac{1}{2} \frac{1}{2} \frac{1}{2} \frac{1}{2} \frac{1}{2} \frac{1}{2} \frac{1}{2} \frac{1}{2} \frac{1}{2$this->db->where($array);
```
#### 4. **Cadena personalizada:**

Puede escribir sus propias cláusulas manualmente:

```
$where = "nombre='Jose' AND estado='jefe' OR estado='activo'";
```
\$this->db->where(\$where);

**\$this->db->where()** acepta un tercer parámetro opcional. Si se lo establece a **FALSE**, CodeIgniter no intentará proteger sus nombres de campos o tabla con backticks.

\$this->db->where('MATCH (campo) AGAINST ("valor")', NULL, FALSE);

**\$this->db->or\_where()**

Esta función es idéntica a la anterior, excepto que las instancias múltiples se unen con OR:

```
$this->db->where('nombre !=', $nombre);
$this->db->or where('id >', $id);
// Produce: WHERE nombre != 'Jose' OR id > 50
```
**Nota: or\_where()** antes era conocida como **orwhere()**, la que fue eliminada.

**\$this->db->where\_in()**

Genera una consulta SQL WHERE campo IN ('item', 'item') unida mediante AND si corresponde.

```
$nombres = array('Federico', 'Tomas', 'Juan');
$this->db->where_in('usuario', $nombres);
// Produce: WHERE usuario IN ('Federico', 'Tomas', 'Juan')
```
**\$this->db->or\_where\_in()**

Genera una consulta SQL WHERE campo IN ('item', 'item') unida mediante OR si corresponde.

```
$nombres = array('Federico', 'Tomas', 'Juan');
$this->db->or where in('usuario', $nombres);
// Produce: OR usuario IN ('Federico', 'Tomas', 'Juan')
```

```
$this->db->where_not_in()
```
Genera una consulta SQL WHERE campo NOT IN ('item', 'item') unida mediante AND si corresponde.

```
$nombres = array('Federico', 'Tomas', 'Juan');
$this->db->where not in('usuario', $nombres);
// Produce: WHERE usuario NOT IN ('Federico', 'Tomas', 'Juan')
```
#### **\$this->db->or\_where\_not\_in()**

Genera una consulta SQL WHERE campo NOT IN ('item', 'item') unida mediante OR si corresponde.

```
$nombres = array('Federico', 'Tomas', 'Juan');
$this->db->or where not in('usuario', $nombres);
// Produce: OR usuario NOT IN ('Federico', 'Tomas', 'Juan')
```
#### **\$this->db->like()**

Esta función le permite generar cláusulas **LIKE**, útiles para hacer búsquedas.

**Nota:** Todos los valores pasados a esta función se escapan automáticamente.

1. **Método simple de clave/valor:**

```
$this->db->like('titulo', 'match'); 
// Produce: WHERE titulo LIKE '%match%'
```
Si usa varias llamadas a la función, se encadenarán juntas con **AND** entre ellas:

```
$this->db->like('titulo', 'match');
$this->db->like('cuerpo', 'match'); 
// WHERE titulo LIKE '%match%' AND cuerpo LIKE '%match%
```
Si quiere controlar donde se ubica el comodín (%), puede usar un tercer parámetro opcional. Las opciones son 'before', 'after' y 'both' (que es el valor por defecto).

```
$this->db->like('titulo', 'match', 'before'); 
// Produce: WHERE titulo LIKE '%match'
$this->db->like('titulo', 'match', 'after'); 
// Produce: WHERE titulo LIKE 'match%' 
$this->db->like('titulo', 'match', 'both'); 
// Produce: WHERE titulo LIKE '%match%'
```
2. **Método del array asociativo:**

```
$array = array('titulo' => $match, 
                 'pagina1' => $match, 
                'pagina2' => \frac{1}{2} match);
$this->db->like($array); 
// WHERE titulo LIKE '%match%' AND pagina1 LIKE '%match%' AND pagina2 LIKE 
// '%match%'
```
#### **\$this->db->or\_like()**

Esta función es idéntica a la anterior, excepto que las instancias múltiples se unen mediante OR:

```
$this->db->like('titulo', 'match');
$this->db->or like('cuerpo', $match);
// WHERE titulo LIKE '%match%' OR cuerpo LIKE '%match%'
```
**Nota: or\_like()** antes era conocida como **orlike()**, la cual fue eliminada.

#### **\$this->db->not\_like()**

Esta función es idéntica a **like()**, excepto que genera sentencias NOT LIKE:

```
$this->db->not_like('titulo', 'match');
```
// WHERE titulo NOT LIKE '%match%

**\$this->db->or\_not\_like()**

Esta función es idéntica a **not\_like()**, excepto que las instancias múltiples se unen mediante OR:

```
$this->db->like('titulo', 'match');
$this->db->or_not_like('cuerpo', 'match'); 
// WHERE titulo LIKE '%match% OR cuerpo NOT LIKE '%match%'
```
**\$this->db->group\_by()**

Le permite escribir la porción GROUP BY de su consulta:

```
$this->db->group_by("titulo"); 
// Produce: GROUP BY titulo
```
También puede pasarle un array de múltiples valores:

```
$this->db->group by(array("titulo", "$fecha"));
// Produce: GROUP BY titulo, $fecha
```
**Nota: group\_by()** antes era conocida como **groupby()**, la cual fue eliminada.

#### **\$this->db->distinct()**

Agrega la palabra clave "DISTINCT" a la consulta.

```
$this->db->distinct();
$this->db->get('tabla');
// Produce: SELECT DISTINCT * FROM tabla
```
#### **\$this->db->having()**

Le permite escribir la porción HAVING de su consulta. Hay dos sintaxis posibles, uno o dos argumentos:

```
$this->db->having('usuario_id = 45'); 
// Produce: HAVING usuario id = 45$this->db->having('usuario_id', 45); 
// Produce: HAVING usuario id = 45
```
También puede pasarle un array de múltiples valores:

```
$this->db->having(array('titulo =' => 'Mi Titulo', 'id <' => $id));// Produce: HAVING titulo = 'Mi Titulo', id < 45
```
Si está usando una base de datos para la que CodeIgniter escapa las consultas, puede evitar de escapar el contenido pasando un tercer parámetro opcional, y estableciéndolo a **FALSE**.

```
$this->db->having('usuario_id', 45); 
// Produce: HAVING `usuario id` = 45 en algunas bases de datos como MySQL
$this->db->having('user_id', 45, FALSE); 
// Produce: HAVING userid = 45
```
**\$this->db->or\_having()**

Idéntica to **having()**, salvo que separa varias cláusulas mediante "OR".

**\$this->db->order\_by()**

Le permite establecer una cláusula ORDER BY. El primer parámetro contiene el nombre de la columna por la que querría ordenar. El segundo parámetro le permite establecer la dirección del resultado. Las opciones son **asc**, **desc**, o **random**.

```
$this->db->order by("titulo", "desc");
// Produce: ORDER BY titulo DESC
```
También puede pasar su propia cadena en el primer parámetro:

```
$this->db->order by('titulo desc, nombre asc');
// Produce: ORDER BY titulo DESC, nombre ASC
```
O se pueden hacer varias llamadas a la función si necesita varios campos.

```
$this->db->order by("titulo", "desc");
$this->db->order_by("nombre", "asc"); 
// Produce: ORDER BY titulo DESC, nombre ASC
```
**Nota: order\_by()** antes conocida como **orderby()**, la cual fue eliminada.

**Nota:** el ordenamiento aleatorio no es actualmente soportado por los adaptadores de Oracle o MSSQL. Estos tendrán por defecto a 'ASC'.

#### **\$this->db->limit()**

Le permite limitar la cantidad de filas que desea que la consulta devuelva:

```
$this->db->limit(10);
// Produce: LIMIT 10
```
El segundo parámetro le permite establecer un desplazamiento del resultado.

```
$this->db->limit(10, 20);
// Produce: LIMIT 20, 10 (en MySQL. Otras bases de datos pueden tener una sintaxis
// ligeramente diferente)
```
**\$this->db->count\_all\_results()**

Le permite determinar la cantidad de filas en una consulta del **Active Record**. Las consultas aceptarán restrictores tales como **where()**, **or\_where()**, **like()**, **or\_like()**, etc. Ejemplo:

```
echo $this->db->count_all_results('mi_tabla');
// Produce un entero, como 25
$this->db->like('titulo', 'match');
$this->db->from('mi_tabla');
echo $this->db->count_all_results();
// Produce un entero, como 17
```
#### **\$this->db->count\_all()**

Le permite determinar la cantidad de filas en una tabla en particular. Presente el nombre de la tabla como primer parámetro. Ejemplo:

```
echo $this->db->count_all('mi_tabla');
// Produce un entero, como 25
```
#### **Insertar Datos**

#### **\$this->db->insert()**

Genera una cadena insert de SQL basada en los datos que suministra, y ejecuta la consulta. Tanto puede pasar un **array** como un **objeto** a la función. Aquí hay un ejemplo usando un array:

```
\text{6}data = array(
     'titulo' => 'Mi titulo' ,
    'nombre' => 'Mi nombre'
     '$fecha' => 'Mi $fecha'
);
$this->db->insert('mi_tabla', $data); 
// Produce: INSERT INTO mi_tabla (titulo, nombre, $fecha) VALUES ('Mi titulo', 
// 'Mi nombre', 'Mi $fecha')
```
El primer parámetro contendrá el nombre de la tabla y el segundo un array asociativo de valores.

Aquí hay un ejemplo usando un objeto:

```
/*
      class MiClase {
         var $titulo = 'Mi Titulo';
          var $contenido = 'Mi Contenido';
          var $$fecha = 'Mi $fecha';
      }
*/
$object = new MiClase;
$this->db->insert('mi_tabla', $object); 
// Produce: INSERT INTO mi tabla (titulo, contenido, $fecha) VALUES ('Mi Titulo',
// 'Mi Contenido', 'Mi $fecha')
```
El primer parámetro contendrá el nombre de la tabla y el segundo es un objeto.

**Nota:** Todos los valores se escapan automáticamente para producir consultas más seguras.

#### **\$this->db->insert\_batch()**

Genera una cadena insert de SQL basada en los datos provistos, y ejecuta la consulta. A la función se le puede pasar tanto un **array** como un **objeto**. Aquí hay un ejemplo usando un array:

```
\text{Sdata} = \text{array}(
     array(
        'titulo' => 'Mi titulo' ,
        'nombre' => 'Mi nombre' ,
        'fecha' => 'Mi fecha'
     ),
     array(
        'titulo' => 'Otro titulo' ,
        'nombre' => 'Otro nombre' ,
        'fecha' => 'Otra fecha'
     )
);
$this->db->insert batch('mi tabla', $data);
// Produce: INSERT INTO mi_tabla (titulo, nombre, fecha) VALUES ('Mi titulo', 
// 'Mi nombre', 'Mi fecha'), ('Otro titulo', 'Otro nombre', 'Otra fecha')
```
El primer parámetro contendrá el nombre de la tabla y el segundo es un array asociativo de valores.

**Nota:** Todos los valores pasados a esta función se escapan, produciendo consultas más seguras.

#### **\$this->db->set()**

Esta función le permite establecer valores para **inserciones** o **actualizaciones**.

## **Se puede usar en lugar de pasar datos directamente a un array para las funciones de inserción o actualización:**

```
$this->db->set('nombre', $nombre); 
$this->db->insert('mi_tabla'); 
// Produce: INSERT INTO mi_tabla (name) VALUES ('{$nombre}')
```
Si usa varias llamadas de función, se ensamblarán adecuadamente en función de si usted está haciendo una inserción o una actualización:

```
$this->db->set('nombre', $nombre);
$this->db->set('titulo', $titulo);
$this->db->set('estado', $status);
$this->db->insert('mi_tabla');
```
**set()** también aceptará un tercer parámetro opcional (**\$escape**), que evitará que los datos se escapen si se lo establece a **FALSE**. Para ilustrar la diferencia, aquí se usa **set()** con y sin el parámetro de escape.

```
$this->db->set('campo', 'campo+1', FALSE);
$this->db->insert('mi_tabla'); 
// Devuelve: INSERT INTO mi_tabla (campo) VALUES (campo+1)
$this->db->set('campo', 'campo+1');
$this->db->insert('mi_tabla'); 
// Devuelve: INSERT INTO mi_tabla (campo) VALUES ('campo+1')
```
También puede pasar un array asociativo a esta función:

```
$array = array('nombre' => $nombre, 'titulo' => $titulo, 'estado' => $status);
$this->db->set($array);
$this->db->insert('mi_tabla');
```
O un objeto:

```
/*
      class Mi_clase {
          var $titulo = 'Mi titulo';
          var $contenido = 'Mi contenido';
         var $fecha = 'Mi fecha';
      }
*/
$object = new Mi_clase;
$this->db->set($object);
$this->db->insert('mi_tabla');
```
## **Actualizar Datos**

**\$this->db->update()**

Genera una cadena update de SQL y ejecuta la consulta basada en los datos provistos. A la función puede pasarle un **array** o un **objeto**. Aquí hay un ejemplo usando un array:

```
\deltadata = array(
         'titulo' => $titulo,
         'nombre' => $nombre,
         'fecha' => $fecha
       );
$this->db->where('id', $id);
$this->db->update('mi_tabla', $data); 
// Produce:
// UPDATE mi_tabla 
// SET title = '{\$titulo}', name = '{\$nombre}', date = '{\$fecha}'// WHERE id = $id
```
O puede proporcionar un objeto:

```
/*
      class Mi_clase {
         var \overline{\$}titulo = 'Mi titulo';
           var $nombre = 'Mi nombre';
           var $fecha = 'Mi fecha';
        }
*/
$object = new Mi_clase;
$this->db->where('id', $id);
$this->db->update('mi_tabla', $object); 
// Produce:
// UPDATE mi_tabla 
// SET title = ' {\text{stitulo}}', name = ' {\text{fonombre}}', date = ' {\text{Stecha}}'// WHERE id = $id
```
**Nota:** Todos los valores pasados a esta función se escapan, produciendo consultas más seguras.

Advertirá el uso de la función **\$this->db->where()**, permitiéndole establecer la cláusula WHERE. Opcionalmente puede pasar esta información directamente a la función **update()** como una cadena:

 $$this->db->update('mi_table', $data, "id = 4");$ 

O como un array:

\$this->db->update('mi\_tabla', \$data, array('id' => \$id));

También puede usar la función **\$this->db->set()** descripta antes cuando se realicen actualizaciones.

#### **Borrar Datos**

**\$this->db->delete()**

Genera una cadena delete de SQL y ejecuta la consulta.

```
$this->db->delete('mi_tabla', array('id' => $id)); 
// Produce:
// DELETE FROM mi_tabla 
// WHERE id = $id
```
El primer parámetro es el nombre de la tabla y el segundo la cláusula where. También puede usar las funciones **where()** u **or\_where()** en lugar de pasarle los datos al segundo parámetro de la función:

```
$this->db->where('id', $id);
$this->db->delete('mi_tabla'); 
// Produce:
// DELETE FROM mi_tabla 
// WHERE id = $id
```
Si quiere borrar más de una tabla, se puede pasar un array de nombres de tablas a **delete()**.

```
$tables = array('table1', 'table2', 'table3');
$this->db->where('id', '5');
$this->db->delete($tables);
```
Si quiere borrar todos los datos de una tabla, puede usar las funciones **truncate()** o **empty\_table()**.

```
$this->db->empty_table()
```
Genera una cadena delete de SQL y ejecuta la consulta.

```
$this->db->empty_table('mi_tabla'); 
// Produce
// DELETE FROM mi_tabla
```
**\$this->db->truncate()**

Genera una cadena truncate de SQL y ejecuta la consulta.

```
$this->db->from('mi_tabla'); 
$this->db->truncate(); 
// o
$this->db->truncate('mi_tabla'); 
// Produce:
// TRUNCATE mi_tabla
```
**Nota:** Si el comando TRUNCATE no está disponible, **truncate()** se ejecutará como "DELETE FROM table".

## **Método de Encadenamiento**

El Método de Encadenamiento le permite simplificar la sintaxis conectando varias funciones. Considere este ejemplo:

```
$this->db->select('titulo')->from('mi_tabla')->where('id', $id)->limit(10, 20);
\text{Squery} = \text{5this} \rightarrow \text{db} \rightarrow \text{get}();
```
**Nota:** El método de encadenamiento solamente funciona con PHP 5.

## **Almacenamiento en Caché del Active Record**

Si bien no es un caché "verdadero", el **Active Record** le permite guardar (o "cachear") ciertas partes de sus consultas para reusarlas más adelante en la ejecución de su script. Normalmente, cuando se completa una llamada del **Active Record**, toda la información almacenada se borra para la siguiente llamada. Con el almacenamiento en caché, puede evitar este borrado, y reusar la información fácilmente.

Las llamadas cacheadas son acumulativas. Si hace dos llamadas **select()** cacheadas, y luego dos llamadas **select()** sin cachear, esto resultará en cuatro llamadas **select()**. Hay tres funciones de Caché disponibles:

**\$this->db->start\_cache()**

Se tiene que llamar a esta función para comenzar a cachear. Todas las consultas del **Active Record** de tipo correcto (ver más abajo para conocer las consultas soportadas) se almacenan para uso posterior.

```
$this->db->stop_cache()
```
Se puede llamar a esta función para detener el caché.

```
$this->db->flush_cache()
```
Esta función borra todos los elementos del caché del **Active Record**.

Aquí hay un ejemplo de uso:

```
$this->db->start_cache();
$this->db->select('campo1');
$this->db->stop_cache();
$this->db->get('nombre_de_tabla');
//Genera: SELECT `campo1` FROM (`nombre_de_tabla`)
$this->db->select('campo2');
$this->db->get('nombre_de_tabla');
//Genera: SELECT `campo1`, `campo2` FROM (`nombre_de_tabla`)
$this->db->flush_cache();
$this->db->select('campo2');
$this->db->get('nombre_de_tabla');
//Genera: SELECT `campo2` FROM (`nombre_de_tabla`)
```
**Nota:** Se pueden cachear las siguientes sentencias: select, from, join, where, like, group\_by, having, order\_by, set.

# **Transacciones**

La abstracción de base de datos de CodeIgniter le permite usar **transacciones** con bases de datos que soporten tipos de tablas seguras en transacciones. In MySQL, necesitará ejecutar tablas de tipo InnoDB o BDB, en lugar del más común MyISAM. La mayoría de las otras plataforma de bases de datos soportan transacciones nativamente.

Si no está familiarizado con las transacciones, le recomendamos que busque en línea algún buen recurso para aprender acerca de ellas para su base de datos en particular. La información siguiente asume que Ud tiene un conocimiento básico de transacciones.

## **El Enfoque de CodeIgniter para las Transacciones**

CodeIgniter utiliza un enfoque para transacciones que es muy similar al proceso usado por la popular clase de base de datos ADODB. Elegimos ese enfoque porque simplifica enormemente el proceso de ejecutar transacciones. En la mayoría de los casos se necesitan dos líneas de código.

Tradicionalmente, las transacciones han requerido una buena cantidad de trabajo para implementar, ya que le demandan hacer el seguimiento de sus consultas y determinar si **hacer** o **deshacer** las consultas basado en su éxito o fracaso. Esto es particularmente engorroso con consultas anidadas. Por el contrario, hemos implementado un sistema de transacciones inteligente que hace todo esto automáticamente (puede administrar sus transacciones manualmente si así lo desea, pero no hay un beneficio realmente).

## **Ejecutar Transacciones**

Para ejecutar consultas usando transacciones, se usarán las funciones **\$this->db->trans\_start()** y **\$this->db- >trans\_complete()** del siguiente modo:

```
$this->db->trans_start();
$this->db->query('UNA CONSULTA SQL...');
$this->db->query('OTRA CONSULTA SQL...');
$this->db->query('Y OTRA CONSULTA SQL MAS...');
$this->db->trans_complete();
```
Puede ejecutar tantas consultas como quiera entre las funciones de "start"/"complete" y se harán o desharán según resulten exitosas o fracasen para cualquier consulta dada.

## **Modo Estricto**

Por defecto, CodeIgniter ejecuta todas las transacciones en **Modo Estricto**. Cuando el modo estricto está habilitado y se ejecutan varios grupos de transacciones, si un grupo falla todos los grupos se desharán. Si el modo estricto está deshabilitado, cada grupo es tratado independientemente, lo que significa que la falla de un grupo no afectará a los otros.

El Modo Estricto se puede deshabilitar de la siguiente manera:

```
$this->db->trans strict(FALSE);
```
## **Administrar Errores**

Si tiene el reporte de errores habilitado en su archivo **config/database.php** verá un mensaje de error estándar si la ejecución fue un fracaso. Si la depuración está desconectada puede administrar sus propios errores así:

```
$this->db->trans_start();
$this->db->query('UNA CONSULTA SQL...');
$this->db->query('OTRA CONSULTA SQL...');
$this->db->trans_complete();
if ($this->db->trans_status() === FALSE)
{
      // genera un error... o usa la función log_message() para registrar su error
}
```
## **Habilitar Transacciones**

Las transacciones se habilitan automáticamente en el momento que se usa **\$this->db->trans\_start()**. Si quisiera deshabilitar las transacciones, podría hacerlo usando **\$this->db->trans\_off()**:

**\$this->db->trans\_off();**

```
$this->db->trans_start();
$this->db->query('UNA CONSULTA SQL...');
$this->db->trans_complete();
```
Cuando se deshabilitan las transacciones, sus consultas se ejecutarán automáticamente, tal y como son cuando se ejecutan sin transacciones.

## **Modo de Prueba**

Opcionalmente puede poner el sistema de transacciones en "modo prueba", lo que causará que sus consultas se deshagan -- aún cuando produzcan un resultado válido. Para usar el modo de prueba, simplemente establecer el primer parámetro en la función **\$this->db->trans\_start()** a **TRUE**:

```
$this->db->trans_start(TRUE); // Se deshará la consulta
$this->db->query('UNA CONSULTA SQL...');
$this->db->trans_complete();
```
## **Ejecutar Transacciones Manualmente**

Si quisiera ejecutar transacciones manualmente, debería hacer lo siguiente:

```
$this->db->trans begin();
$this->db->query('UNA CONSULTA SQL...');
$this->db->query('OTRA CONSULTA SQL...');
$this->db->query('Y OTRA CONSULTA SQL MAS...');
if ($this->db->trans_status() === FALSE)
{
      $this->db->trans_rollback();
}
else
{
      $this->db->trans_commit();
}
```
**Nota:** Asegurarse de usar **\$this->db->trans\_begin()** al ejecutar transacciones manuales, y **NO \$this->db- >trans\_start()**.

# **Metadatos de Tabla**

Estas funciones le permiten obtener información acerca de la tabla.

**\$this->db->list\_tables()**

Devuelve un array conteniendo los nombres de todas las tablas en la base de datos a la que está conectado actualmente. Ejemplo:

```
$tables = $this->db->list_tables();
foreach ($tables as $table)
{
     echo $table;
}
```
**\$this->db->table\_exists()**

A veces es útil saber si existe una tabla en particular antes de ejecutar una operación sobre ella. Devuelve un booleano **TRUE/FALSE**. Ejemplo de uso:

```
if ($this->db->table_exists('nombre_de_tabla'))
{
     // algún código...
}
```
**Nota:** Reemplace nombre\_de\_tabla con el nombre de la tabla por el que está buscando.

# **Metadatos de Campo**

### **\$this->db->list\_fields()**

Devuelve un array conteniendo los nombres de campos. Se puede llamar a esta consulta de dos formas:

1. Puede suministrar el nombre de la tabla y llamarla desde el objeto **\$this->db->**:

```
$fields = $this->db->list_fields('nombre_de_tabla');
foreach ($fields as $field)
{
     echo $field;
}
```
2. Puede juntar los nombres de campos asociados con cualquier consulta que ejecute llamando a la función desde el objeto de resultado de la consulta:

```
$query = $this->db->query('SELECT * FROM alguna_tabla'); 
foreach ($query->list_fields() as $field)
{
     echo $field;
}
```
**\$this->db->field\_exists()**

A veces es útil saber si existe un campo en particular antes de ejecutar una acción. Devuelve un booleano **TRUE/FALSE**. Ejemplo de uso:

```
if ($this->db->field_exists('nombre_de_campo', 'nombre_de_tabla'))
{
     // algún código...
}
```
**Nota:** Reemplace *nombre de campo* con el nombre de la columna por la que desea preguntar, y reemplace nombre\_de\_tabla con el nombre de la tabla por la que está buscando.

**\$this->db->field\_data()**

Devuelve un array de objetos conteniendo información de los campos.

A veces es útil obtener los nombres de los campos u otro metadato, como el tipo de columna, longitud máxima, etc.

**Nota:** No todas las bases de datos proveen metadatos.
Ejemplo de Uso:

```
$fields = $this->db->field_data('nombre_de_tabla');
foreach ($fields as $field)
{
    echo $field->name;
    echo $field->type;
   echo $field->max length;
   echo $field->primary key;
}
```
Si ya ejecutó una consulta, puede usar el objeto de resultado en lugar de suministrar el nombre de la tabla:

```
$query = $this->db->query("SU CONSULTA");
$fields = $query->field_data();
```
Los siguientes datos están disponibles de esta función si los soporta su base de datos:

- **name** nombre de la columna
- **max\_length** longitud máxima de la columna
- **primary key** 1 si la columna es clave primaria
- **type**  tipo de la columna

# **Llamadas a Funciones Personalizadas**

### **\$this->db->call\_function()**

Esta función le permite llamar a funciones de base de datos de PHP que no están nativamente incluidas en CodeIgniter, de forma independiente de la plataforma. Por ejemplo, digamos que desea llamar a la función **mysql\_get\_client\_info()**, que **no** está nativamente soportada por CodeIgniter. Podría hacer algo como esto:

\$this->db->call\_function('**get\_client\_info**');

Tiene que suministrar el nombre de la función, **sin** el prefijo **mysql\_** en el primer parámetro. El prefijo se agrega automáticamente basado en el adaptador de base de datos que se está utilizando actualmente. Esto le permite ejecutar la misma función en diferentes plataformas de base de datos. Obviamente no todas las llamadas a función son idénticas entre las plataformas, por lo que hay limitaciones respecto a la utilidad de esta función en términos de portabilidad.

Cualquier parámetro necesario para la función será agregado a partir del segundo argumento.

\$this->db->call\_function('**alguna\_funcion**', \$param1, \$param2, etc..);

A veces necesitará suministrar un ID de conexión de base de datos o un ID de resultado de base de datos. El ID de conexión se puede acceder usando:

\$this->db->conn\_id;

El ID de resultado se puede acceder desde dentro de su objeto de resultado así:

```
$query = $this->db->query("ALGUNA CONSULTA");
```
**\$query->result\_id;**

# **Almacenamiento en Caché de Bases de Datos**

La Clase para Almacenamiento en Caché de Base de Datos le permite cachear sus consultas como archivos de texto para reducir la carga de la base de datos.

**Importante:** El adaptador de base de datos inicializa automáticamente esta clase cuando el caché está habilitado. **NO** cargar manualmente esta clase.

**Advierta también:** No todas las funciones de resultado de consultas están disponibles cuando se usa el caché. Lea esta página con cuidado.

# **Habilitar el Caché**

El almacenamiento en caché se habilita en tres pasos:

- Crear un directorio escribible en el servidor donde se puedan almacenar los archivos de caché.
- Establecer la ruta a la carpeta de caché en el archivo **application/config/database.php**.
- Habilitar la función de caché, ya sea globalmente mediante el establecimiento de la preferencia en el archivo **application/config/database.php**, o manualmente como se describe más abajo.

Una vez habilitado, el almacenamiento en caché ocurrirá automáticamente cuando se cargue una página que contenga consultas de base de datos.

# **¿Cómo Funciona el Caché?**

El sistema de caché de consultas de CodeIgniter funciona dinámicamente cuando se visitan las páginas. Cuando el caché está habilitado, la primera vez que se carga una página web, el objeto de resultado de consultas se serializa y almacena en un archivo de texto en el servidor. La próxima vez que se carga la página, se usará el archivo de caché en lugar de acceder a su base de datos. El uso de su base de datos se puede reducir a cero en forma efectiva para cualquier página que se haya cacheado.

Se pueden cachear solamente consultas de **tipo leer** (SELECT), ya que solamente ese tipo de consultas producen resultado. El sistema no cacheará las consultas de **tipo escribir** (INSERT, UPDATE, etc.), ya que no generan un resultado.

Los archivos de caché **NO** expiran. Cualquier consulta que se haya cacheado permanecerá hasta que se la borre. El sistema de caché le permite borrar cualquier página individual asociada, o puede borrar la colección entera de archivos de caché. Normalmente querrá usar las funciones de limpieza descriptas debajo para borrar los archivos de caché después de que ciertos eventos hayan ocurrido, como cuando se agrega nueva información a la base de datos.

# **¿Mejorará el Caché el Desempeño del Sitio?**

Obtener una ganancia de rendimiento como consecuencia del almacenamiento en caché depende de muchos factores. Si tiene una base de datos altamente optimizada bajo poca carga, probablemente no vea un aumento en el rendimiento. Si la base de datos está bajo uso pesado, probablemente verá una respuesta mejorada, asumiendo que el sistema de archivos no esté sobrecargado. Recuerde que el almacenamiento en caché simplemente cambia la forma en que se recupera su información, pasando de ser una operación de base de datos a una operación del sistema de archivos.

En algunos entornos de servidores en clúster por ejemplo, el almacenamiento en caché puede ser perjudicial, ya que las operaciones del sistema de archivos son demasiado intensas. En servidores simple de entornos compartidos, el almacenamiento en caché probablemente sea benéfico. Desafortunadamente no hay una respuesta simple a la pregunta de si se debería cachear la base de datos. Realmente depende de la situación.

# **¿Cómo se Almacenan los Archivos de Caché?**

CodeIgniter ubica el resultado de CADA consulta en su propio archivo de caché. Los conjuntos de archivos en caché se organizan en subcarpetas que corresponden a las funciones controlador. Para ser precisos, las subcarpetas se llaman del mismo modo que los primeros dos segmentos de la URI (nombre de la clase del controlador y nombre de función).

Por ejemplo, digamos que tiene un controlador llamado **blog** con una función llamada **comentarios** que contiene tres consultas. El sistema de caché creará una carpeta de caché llamada **blog+comentarios**, dentro de la que escribirá tres archivos de caché.

Si usa consultas dinámicas que cambian basadas en la información en la URI (por ejemplo, al usar paginación), cada instancia de la consulta producirá su propio archivo de caché. Es posible, por lo tanto, terminar con muchos más archivos en caché que los que tiene de consultas.

# **Administrar los Archivos de Caché**

Como los archivos en caché no expiran, necesitará armar rutinas de borrado para su aplicación. Por ejemplo, digamos que tiene un blog que permite comentarios de usuarios. Si se envía un nuevo comentario, querrá borrar los archivos cacheados asociados con la función controlador que sirve sus comentarios. Encontrará dos funciones que lo ayudan a borrar los datos, y que de describen más abajo.

## **No Todas las Funciones de Bases de Datos Funcionan con Caché**

Finalmente debemos señalar que el objeto de resultado que se cachea es una versión simplificada del objeto completo. Por esta razón, algunas de las funciones de resultado de la consulta no están disponibles para usarse.

Las siguiente funciones **NO ESTAN** disponibles al usar un objeto de resultados cacheado:

- **num\_fields()**
- **field\_names()**
- **field\_data()**
- **free\_result()**

También, dos recursos de base de datos (result id y conn id) no están disponibles al cachear, ya que los recursos de resultado solamente refieren a operaciones en tiempo de ejecución.

#### **Referencia de Funciones**

**\$this->db->cache\_on() / \$this->db->cache\_off()**

Habilita/deshabilita manualmente el caché. Esto puede ser útil si quiere impedir que ciertas consultas sean cacheadas. Ejemplo:

```
// Habilitar el caché
 $this->db->cache_on();
 $query = $this->db->query("SELECT * FROM mi_tabla");
 // Deshabilitar el caché solo para esta consulta
 $this->db->cache_off();
   $query = $this->db->query("SELECT * FROM miembros WHERE miembro_id =
'$usuario actual'");
  // Volver a habilitar el caché
 $this->db->cache_on();
  $query = $this->db->query("SELECT * FROM otra_tabla");
```
#### **\$this->db->cache\_delete()**

Borra los archivos cacheados asociados con una página en particular. Esto es útil si necesita borrar archivos cacheados después de actualizar la base de datos.

El sistema de caché guarda sus archivos de caché en carpetas que corresponden a la URI de la página que está viendo. Por ejemplo, si está viendo una página en **example.com/index.php/blog/comentarios**, el sistema de caché pondrá todos los archivos de caché asociados con ella en una carpeta llamada **blog+comentarios**. Para borrar esos archivos de caché en particular se usará:

```
$this->db->cache_delete('blog', 'comentarios');
```
Si no usa los parámetros, la URI actual se usará para determinar lo que se debería borrar.

#### **\$this->db->cache\_delete\_all()**

Borra todos los archivos de caché existentes. Ejemplo:

```
$this->db->cache delete all();
```
# **Clase Forge de Base de Datos**

La Clase **Forge** de Base de Datos contiene funciones que lo ayudan a administrar su base de datos.

# **Inicializar la Clase Forge**

**Importante:** Para inicializar la clase **Forge**, su adaptador de base de datos tiene que estar ejecutándose, ya que la clase **Forge** se basa en él.

Cargar la Clase **Forge** así:

```
$this->load->dbforge();
```
Una vez inicializada, accederá a las funciones usando el objeto **\$this->dbforge**:

\$this->dbforge->alguna\_funcion();

**\$this->dbforge->create\_database('db\_nombre')**

Le permite crear la base de datos especificada en el primer parámetro. Devuelve **TRUE/FALSE** dependiendo del éxito o fracaso:

```
if ($this->dbforge->create_database('mi_db'))
\{ echo 'Base de Datos creada!';
}
```
**\$this->dbforge->drop\_database('db\_nombre')**

Le permite eliminar la base de datos especificada en el primer parámetro. Devuelve **TRUE/FALSE** dependiendo del éxito o fracaso:

```
if ($this->dbforge->drop_database('mi_db'))
{
     echo 'Base de Datos eliminada!';
}
```
# **Crear y Eliminar Tablas**

Hay varias cosas que puede querer hacer al crear tablas. Agregar campos o claves a la tabla, modificar columnas. CodeIgniter provee un mecanismo para esto.

#### **Agregar Campos**

Los campos se crean mediante un array asociativo. Dentro del array tiene que incluirse una clave 'type' que refiere al tipo de dato del campo. Por ejemplo, INT, VARCHAR, TEXT, etc. Muchos tipos de datos (por ejemplo VARCHAR) también necesitan la clave 'constraint'.

```
$campos = array('usuarios' => array(
                                                                     'type' => 'VARCHAR',
                                                                      'constraint' => '100',
\mathcal{L}, \mathcal{L}, \mathcal{L}, \mathcal{L}, \mathcal{L}, \mathcal{L}, \mathcal{L}, \mathcal{L}, \mathcal{L}, \mathcal{L}, \mathcal{L}, \mathcal{L}, \mathcal{L}, \mathcal{L}, \mathcal{L}, \mathcal{L}, \mathcal{L}, \mathcal{L}, \mathcal{L}, \mathcal{L}, \mathcal{L}, \mathcal{L},  );
// Traducirá a "usuarios VARCHAR(100)" cuando se agregue el campo.
```
Además se pueden usar los siguientes pares clave/valor:

- **unsigned/true:** para generar "UNSIGNED" en la definición del campo.
- **default/valor:** para generar un valor por defecto en la definición del campo.
- **null/true:** para generar "NULL" en la definición del campo. Sin esto, el campo tendrá por defecto a "NOT NULL".
- **auto\_increment/true:** generar un modificador auto\_increment en el campo. Advierta que el tipo de campo tiene que ser un tipo lo soporte, tal como un entero.

```
$campos = array('blog id' => array(
                                                                         'type' \Rightarrow 'INT',
                                                                         'constraint' \Rightarrow 5,
                                                                         'unsigned' => TRUE,
                                                                         'auto increment' => TRUE
\sim ), the contract of \sim ( \sim ), the contract of \sim'blog titulo' => array(
                                                                                    'type' => 'VARCHAR',
                                                                                    'constraint' => '100',
\left( \frac{1}{2} \right), \left( \frac{1}{2} \right), \left( \frac{1}{2} \right), \left( \frac{1}{2} \right), \left( \frac{1}{2} \right), \left( \frac{1}{2} \right), \left( \frac{1}{2} \right), \left( \frac{1}{2} \right), \left( \frac{1}{2} \right), \left( \frac{1}{2} \right), \left( \frac{1}{2} \right), \left( \frac{1}{2} \right), \left( \frac{1}{2} \right), 
                                'blog autor' => array(
                                                                                 'type' =>'VARCHAR',
                                                                                  'constraint' \Rightarrow '100',
                                                                                 'default' => 'Batman',
\left( \frac{1}{2} \right), \left( \frac{1}{2} \right), \left( \frac{1}{2} \right), \left( \frac{1}{2} \right), \left( \frac{1}{2} \right), \left( \frac{1}{2} \right), \left( \frac{1}{2} \right), \left( \frac{1}{2} \right), \left( \frac{1}{2} \right), \left( \frac{1}{2} \right), \left( \frac{1}{2} \right), \left( \frac{1}{2} \right), \left( \frac{1}{2} \right), 
                                'blog descripcion' => array(
                                                                                                 'type' => 'TEXT',
                                                                                                  'null' => TRUE,
), the contract of the contract of \mathcal{L} , the contract of \mathcal{L} );
```
Después que los campos hayan sido definidos, se pueden agregar usando **\$this->dbforge- >add\_field(\$campos)** seguida por una llamada a la función **create\_table()**.

**\$this->dbforge->add\_field()**

La función **add\_field()** aceptará el array anterior.

**Pasar cadenas como campos**

Si conoce exactamente cómo desea que se cree un campo, puede pasar la cadena en la definición del campo con **add\_field()**.

\$this->dbforge->add\_field("label varchar(100) NOT NULL DEFAULT 'default label'");

**Nota:** Varias llamadas a **add\_field()** son acumulativas.

#### **Crear un campo id**

Hay una excepción especial para crear campos id. Un campo con tipo id se asignará automáticamente a una Clave Primaria INT(9) con autoincremento.

```
$this->dbforge->add_field('id');
// Devuelve: id INT(9) NOT NULL AUTO_INCREMENT
```
#### **Agregar Claves**

Generalmente hablando, Ud querrá que su tabla tenga claves. Esto se logra con **\$this->dbforge- >add\_key('campo')**. Un segundo parámetro opcional establecido a **TRUE** la convertirá en clave primaria. Advierta que **add\_key()** tiene que estar seguida por una llamada a **create\_table()**.

Si hay varias claves no primarias, se tienen que enviar como un array. El ejemplo impreso debajo es para MySQL.

```
$this->dbforge->add_key('blog_id', TRUE);
// Devuelve: PRIMARY KEY `blog_id` (`blog_id`)
$this->dbforge->add_key('blog_id', TRUE);
$this->dbforge->add<sup>-</sup>key('sitio id', TRUE);
// Devuelve: PRIMARY KEY `blog_id sitio id` (`blog_id`, `sitio_id`)
$this->dbforge->add_key('blog_nombre');
// Devuelve: KEY `blog_nombre` (`blog_nombre`)
$this->dbforge->add_key(array('blog_nombre', 'blog_rotulo'));
// Devuelve: KEY `blog_nombre_blog_rotulo` (`blog_nombre`, `blog_rotulo`)
```
#### **Crear una Tabla**

Después de haber creado los campos y las claves, puede crear una nueva tabla con:

```
$this->dbforge->create table('nombre de tabla');
// Devuelve: CREATE TABLE nombre de tabla
```
Un segundo parámetro opcional establecido a **TRUE** agrega una cláusula "IF NOT EXISTS" en la definición:

```
$this->dbforge->create table('nombre de tabla', TRUE);
// Devuelve: CREATE TABLE IF NOT EXISTS nombre de tabla
```
#### **Eliminar una Tabla**

Ejecuta una instrucción SQL DROP TABLE.

```
$this->dbforge->drop_table('nombre_de_tabla');
// Devuelve: DROP TABLE IF EXISTS nombre de tabla
```
# **Renombrar una Tabla**

#### Renombra una tabla.

```
$this->dbforge->rename_table('nombre_viejo_de_tabla', 'nombre nuevo de tabla');
// Devuelve: ALTER TABLE nombre viejo de tabla RENAME TO nombre nuevo de tabla
```
# **Modificar Tablas**

#### **\$this->dbforge->add\_column()**

La función **add\_column()** se usa para modificar una tabla existente. Acepta el mismo array de campos que la anterior y se puede usar para una cantidad ilimitada de campos adicionales.

```
\text{Scamps} = \text{array}(
              'preferences' => array('type' => 'TEXT')
           );
$this->dbforge->add_column('nombre_de_tabla', $campos);
// Devuelve: ALTER TABLE nombre de tabla ADD preferences TEXT
```
**\$this->dbforge->drop\_column()**

Se usa para eliminar una columna de la tabla.

```
$this->dbforge->drop_column('nombre_de_tabla', 'columna_a_eliminar');
```
**\$this->dbforge->modify\_column()**

El uso de esta función es idéntica al de **add\_column()**, excepto que altera una columna existente en lugar de agregar una nueva. Para cambiar el nombre puede agregar una clave "name" en el array que define el campo.

```
$campos = array(
             'nombre viejo' => array(
                                   'name' => 'nombre_nuevo',
                                   'type' => 'TEXT',
), we have the contract of \mathcal{L}_{\mathcal{A}} );
$this->dbforge->modify_column('nombre_de_tabla', $campos);
// Devuelve: ALTER TABLE nombre de tabla CHANGE nombre viejo nombre nuevo TEXT
```
# **Clase de Utilidades de Base de Datos**

La Clase de utilidades de base de datos contiene funciones que ayudan a administrar la base de datos.

# **Inicializar la Clase de Utilidades**

**Importante:** Para inicializar la clase de utilidades, el driver de la base de datos tiene que estar ejecutándose, ya que la clase de utilidades se basa en él.

Cargar la clase de utilidades como sigue:

```
$this->load->dbutil();
```
Una vez inicializada, se accederá a la funciones usando el objeto **\$this->dbutil**:

\$this->dbutil->alguna\_funcion();

**\$this->dbutil->list\_databases()**

Devuelve un array con nombres de bases de datos:

```
$dbs = $this->dbutil->list_databases();
foreach ($dbs as $db)
{
      echo $db;
}
```
**\$this->dbutil->database\_exists()**

A veces es útil saber si existe una base de datos en particular. Devuelve un booleano **TRUE/FALSE**. Ejemplo de uso:

```
if ($this->dbutil->database_exists('nombre_base_de_datos'))
{
     // algún código...
}
```
**Nota:** Reemplace nombre\_base\_de\_datos con el nombre de la tabla que está buscando. Esta función distingue entre mayúsculas y minúsculas.

## **\$this->dbutil->optimize\_table('nombre\_de\_tabla')**

**Nota:** Esta funcionalidad solo está disponible en base de datos MySQL/MySQLi.

Le permite optimizar una tabla usando el nombre de tabla indicado en el primer parámetro. Devuelve **TRUE/FALSE** basado en el éxito o fracaso:

```
if ($this->dbutil->optimize_table('nombre_de_tabla'))
{
      echo 'Éxito!';
}
```
**Nota:** No todas las plataformas de base de datos soportan optimización de tablas.

**\$this->dbutil->repair\_table('nombre\_de\_tabla')**

**Nota:** Esta funcionalidad solo está disponible en base de datos MySQL/MySQLi.

Le permite reparar una tabla usando el nombre de tabla indicado en el primer parámetro. Devuelve **TRUE/FALSE** basado en el éxito o fracaso:

```
if ($this->dbutil->repair table('nombre de tabla'))
{
      echo 'Éxito!';
}
```
**Nota:** No todas las plataformas de base de datos soportan optimización de tablas.

## **\$this->dbutil->optimize\_database()**

**Nota:** Esta funcionalidad solo está disponible en base de datos MySQL/MySQLi.

Le permite optimizar la base de datos a la que la clase database está conectada. Devuelve un array que contiene el mensaje de estado de la base de datos o **FALSE** en caso de falla.

```
$result = $this->dbutil->optimize database();
if ($result !== FALSE)
{
     print_r($result);
}
```
**Nota:** No todas las plataformas de base de datos soportan optimización de tablas.

**\$this->dbutil->csv\_from\_result(\$db\_result)**

Le permite generar un archivo CSV con el resultado de la consulta. El primer parámetro de la función tiene que contener el objeto resultado de su consulta. Ejemplo:

```
$this->load->dbutil();
$query = $this->db->query("SELECT * FROM mi_tabla");
echo $this->dbutil->csv_from_result($query);
```
El segundo y tercer parámetros le permiten establecer el delimitador y el caracter de nueva línea. Por defecto los tabuladores se usan como delimitadores y "\n" como nueva línea. Ejemplo:

```
$delimiter = ",";
$newline = "\\r\\n";echo $this->dbutil->csv_from_result($query, $delimiter, $newline
```
**Importante:** Esta función **NO** escribirá el archivo CSV por Ud. Simplemente crea el CSV. Necesita escribir el archivo usando el Helper File.

**\$this->dbutil->xml\_from\_result(\$db\_result)**

Le permite generar un archivo XML con el resultado de la consulta. El primer parámetro espera un objeto resultado de consulta y el segundo puede contener un array opcional de parámetros de configuración. Ejemplo:

```
$this->load->dbutil();
$query = $this->db->query("SELECT * FROM mi_tabla");
$config = array ('root' => 'root','element' => 'element',
                                                     'newline' \Rightarrow "\n\ln",
                                                      'tab' => \sqrt{n}\mathcal{L}(\mathcal{L}(\mathcal{echo $this->dbutil->xml from result($query, $config);
```
**Importante:** Esta función **NO** escribirá el archivo XML por Ud. Simplemente crea el XML. Si necesita escribir el archivo, use el Helper File.

### **\$this->dbutil->backup()**

Le permite hacer una copia de respaldo de toda la base de datos o de tablas individuales. Los datos de la copia de respaldo se pueden comprimir ya sea en formato Zip como Gzip.

**Nota:** Esta funcionalidad está solamente disponible para bases de datos MySQL.

**Nota:** Debido al limitado tiempo de ejecución y memoria disponible de PHP, la realización de la copia de respaldo de bases de datos muy grandes puede no ser posible. Si su base de datos es muy grande, puede necesitar hacer la copia de respaldo directamente desde el servidor SQL mediante la línea de comandos o que la haga el administrador del servidor si Ud no tiene privilegios de root.

#### **Ejemplo de Uso**

```
// Cargar la clase de utilidades de BD
$this->load->dbutil();
// Hacer copia de respaldo para la BD entera y asignarla a una variable
$backup =& $this->dbutil->backup(); 
// Cargar el helper file y escribir el archivo en el servidor
$this->load->helper('file');
write file('/path/to/mybackup.gz', $backup);
```

```
// Cargar el helper download y enviar el archivo a su escritorio
$this->load->helper('download');
force download('mybackup.gz', $backup);
```
#### **Establecer las Preferencias de la Copia de Respaldo**

Las preferencias de la copia de respaldo se establecen al enviar un array de valores al primer parámetro de la función **backup()**. Ejemplo:

```
$prefs = array( // Array de tablas para hacer copia de respaldo
           'tables' \Rightarrow array('table1', 'table2'),
            // Lista de tablas para omitir en copia de respaldo
           'ignore' \Rightarrow array(),
            // gzip, zip, txt 
           'format' => 'txt',
            // Nombre de archivo - NECESARIO SOLAMENTE CON ARCHIVOS ZIP
            'filename' => 'mybackup.sql', 
            // Si agrega sentencias DROP TABLE al archivo de copia de respaldo 
           'add drop' => TRUE,
            // Si agrega datos INSERT al archivo de copia de respaldo 
           'add_insert'=> TRUE,
            // Carácter de Nueva Línea usado en el archivo de copia de respaldo 
           'newline' \Rightarrow "\n\ln"
          );
 $this->dbutil->backup($prefs);
```
#### **Descripción de las Preferencias de la Copia de Respaldo**

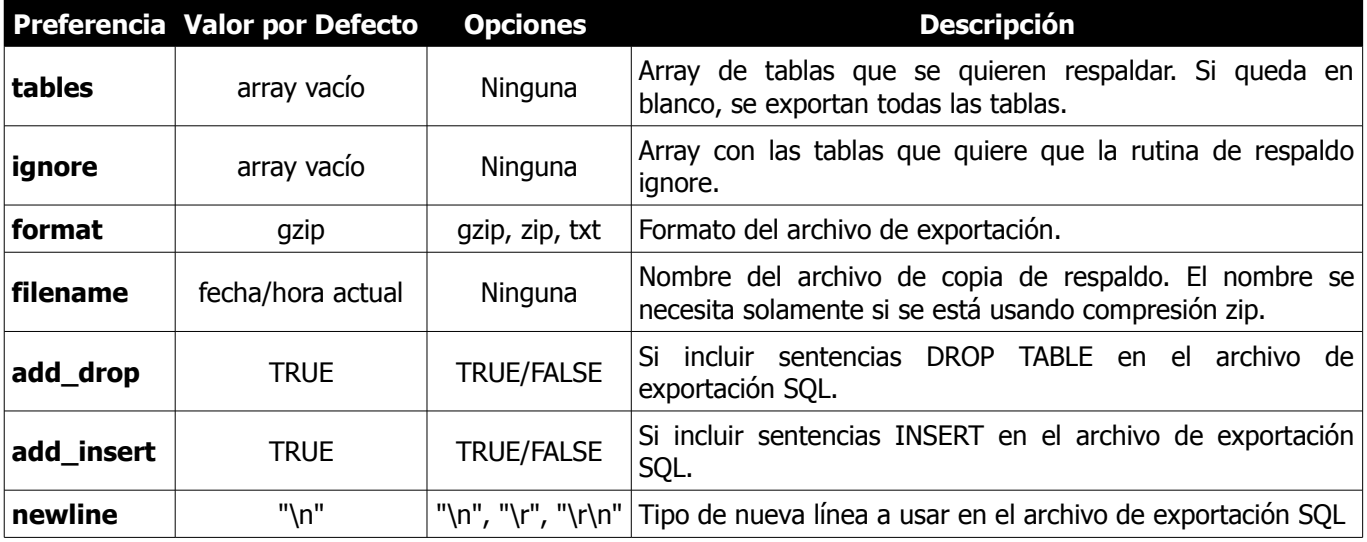

# **Clase Email**

La robusta Clase **Email** de CodeIgniter soporta las siguientes características:

- Varios Protocolos: Mail, Sendmail y SMTP
- Varios receptores
- CC y BCCs
- Correo HTML o de texto plano
- **Adjuntos**
- Salto de Línea Automático
- Prioridades
- Modo por Lotes BCC, que permite que listas grandes de email se corten en pequeños lotes BCC.
- Herramientas de Depuración de Email

# **Enviar Email**

Enviar un email no es solamente sencillo, sino que se puede configurar al vuelo o establecer las preferencias en un archivo de configuración.

Aquí hay un ejemplo básico que muestra cómo se puede enviar un email. **Nota:** Este ejemplo asume que se está enviando el email desde uno de sus controladores.

```
$this->load->library('email');
$this->email->from('tu@ejemplo.com', 'Tu nombre');
$this->email->to('alguien@ejemplo.com'); 
$this->email->cc('otro@otro-ejemplo.com'); 
$this->email->bcc('ellos@su-ejemplo.com'); 
$this->email->subject('Email de Prueba');
$this->email->message('Probando la Clase Email.'); 
$this->email->send();
echo $this->email->print debugger();
```
## **Establecer Preferencias de Email**

Hay 17 preferencias distintas disponibles para configurar los mensajes de email que se envían. Tanto puede establecerlas manualmente como se describe aquí, como automáticamente mediante preferencias almacenadas en archivos de configuración, tal como se describe más abajo:

Las preferencias se establecen al pasar un array de valores de preferencias a la función que **inicializa** al email. Este es un ejemplo de como establecer algunas preferencias:

```
$config['protocol'] = 'sendmail';
$config['mailpath'] = '/usr/sbin/sendmail';
$config['cluster'] = 'iso-8859-1';$config['wordwrap'] = TRUE;
$this->email->initialize($config);
```
**Nota:** La mayoría de las preferencias tienen valores por defecto que se usarán si Ud no las establece.

## **Establecer Preferencias de Email en un Archivo de Configuración**

Si prefiere no establecer las preferencias usando el método anterior, en su lugar puede ponerlas en un archivo de configuración. Simplemente cree un nuevo archivo llamado **email.php** y agréguele el array **\$config**. Luego guarde el archivo en **config/email.php** y se usará automáticamente. NO tiene necesidad de usar la función **\$this->email->initialize()** si guarda las preferencias en un archivo de configuración.

## **Preferencias de Email**

La siguiente es la lista de todas las preferencias que se pueden establecer al enviar un email.

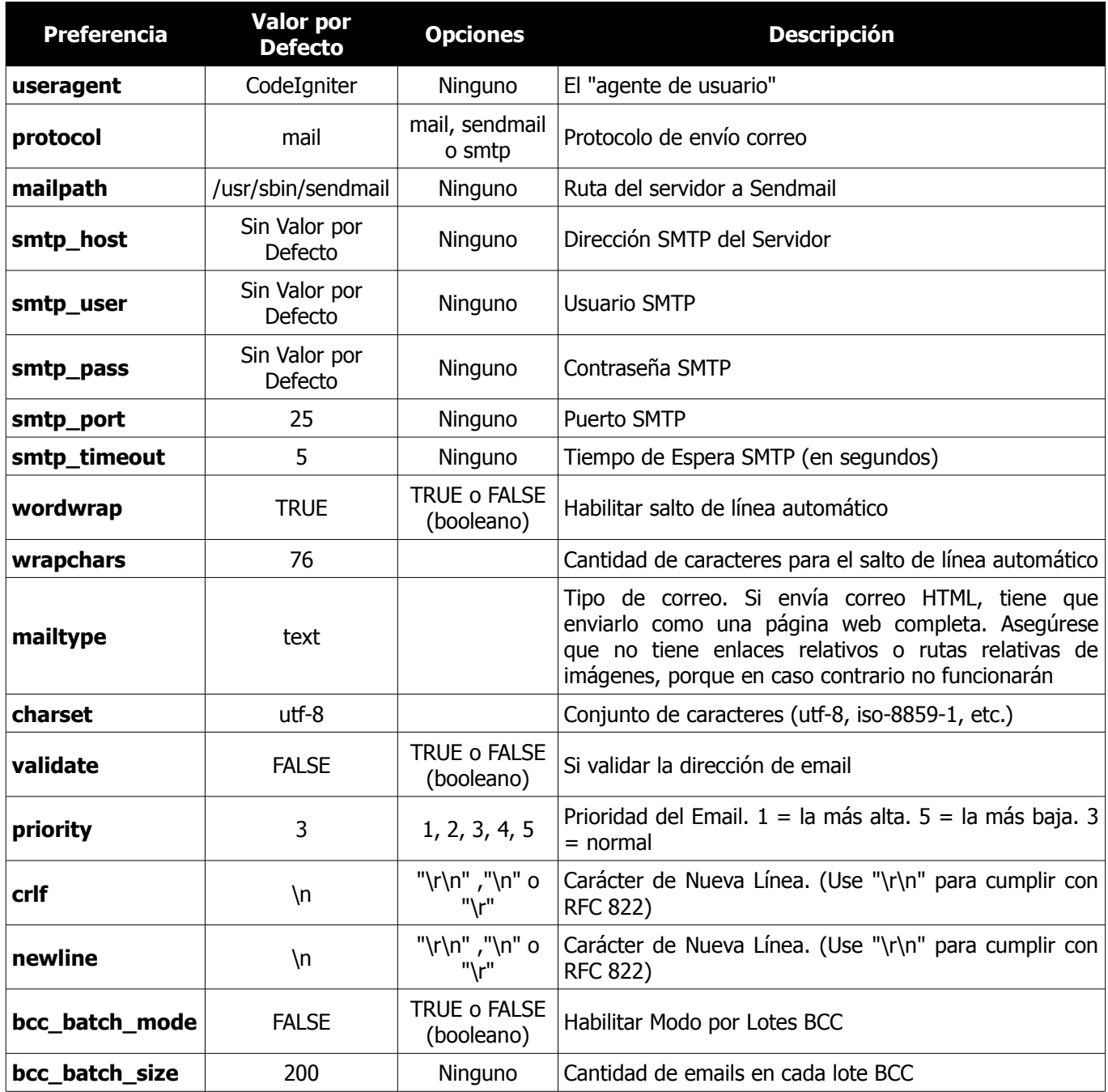

# **Referencia de Funciones de Email**

#### **\$this->email->from()**

Establece la dirección de email y el nombre de la persona que envía el email:

\$this->email->from('**jose@ejemplo.com**', '**Jose Perez**');

**\$this->email->reply\_to()**

Establece la dirección "responder a". Si no se provee, se usa la información de la función **from()**. Ejemplo:

```
$this->email->from('jose@ejemplo.com', 'Jose Perez');
```
**\$this->email->to()**

Establece la dirección de email del receptor. Puede ser un email simple, una lista delimitada por comas o un array:

```
$this->email->to('alguien@ejemplo.com');
```

```
$this->email->to('uno@ejemplo.com, dos@ejemplo.com, tres@ejemplo.com');
```

```
$list = array('uno@ejemplo.com', 'dos@ejemplo.com', 'tres@ejemplo.com');
$this->email->to($list);
```
**\$this->email->cc()**

Establece la dirección de email CC. Igual que con la función **to()**, puede ser un email simple, una lista delimitada por comas o un array.

**\$this->email->bcc()**

Establece la dirección de email BCC. Igual que con la función **to()**, puede ser un email simple, una lista delimitada por comas o un array.

**\$this->email->subject()**

Establece el asunto del email:

\$this->email->subject('**Este es mi asunto**');

```
$this->email->message()
```
Establecer el cuerpo del mensaje de email:

\$this->email->message('**Este es mi mensaje**');

```
$this->email->set_alt_message()
```
Establecer el cuerpo del mensaje alternativo de email:

```
$this->email->set_alt_message('Este es el mensaje alternativo');
```
Esta es una cadena de mensaje opcional que se puede usar si envía un correo formateado en HTML. Le permite especificar un mensaje alternativo sin formato HTML que se agrega a la cadena del encabezado para gente que no acepta email de HTML. Si no establecer su propio mensaje, CodeIgniter extraerá el mensaje de su email de HTML y le quitará las etiquetas.

```
$this->email->clear()
```
Inicializa todas las variables a un estado vacío. Esta función está pensada para usarse si ejecuta la función de envío de email en un bucle, permitiendo que los datos se restablezcan entre ciclos.

```
foreach ($list as $name => $address)
{
      $this->email->clear();
      $this->email->to($address);
      $this->email->from('jose@ejemplo.com');
      $this->email->subject('Aquí está su información '.$name);
      $this->email->message('Hola '.$name.' Esta es la información solicitada.');
      $this->email->send();
}
```
Si establece el parámetro a **TRUE**, cualquier adjunto también será eliminado:

```
$this->email->clear(TRUE);
```
#### **\$this->email->send()**

Función de envío de Email. Devuelve el booleano **TRUE** o **FALSE** basada en el éxito o fracaso, permitiendo que sea usada condicionalmente:

```
if ( ! $this->email->send())
{
      // Generar error
}
```
#### **\$this->email->attach()**

Le permite enviar un adjunto. Poner ruta/archivo en el primer parámetro. **Nota:** Use una ruta de archivo, **no** una URL. Para varios adjuntos use la función varias veces. Por ejemplo:

```
$this->email->attach('/ruta/a/foto1.jpg');
$this->email->attach('/ruta/a/foto2.jpg');
$this->email->attach('/ruta/a/foto3.jpg');
$this->email->send();
```
#### **\$this->email->print\_debugger()**

Devuelve una cadena conteniendo cualquier mensaje de servidor, encabezados de email y el mensaje de email. Útil para depuración.

### **Anular el Salto de Línea Automático**

Si tiene el salto de línea automático habilitado (recomendado para cumplir con RFC 822) y tiene un enlace muy largo en su email, puede ocurrir que el salto de línea automático lo corte, causando que se vuelva imposible de cliquear por la persona que lo recibe. CodeIgniter le permite anular manualmente el salto de línea automático dentro de parte de su mensaje, así:

```
El texto de su email que
normalmente salta de línea.
{unwrap}http://ejemplo.com/un_enlace_largo_que_no_deberia_cortarse.html{/unwrap}
Más texto que normalmente
tiene su salto de línea.
```
Ubique el ítem que no quiere que se corte al final de la línea entre: **{unwrap} {/unwrap}**.

# **Clase Encrypt**

La Clase **Encrypt** provee encriptación de datos de dos vías. Usa un esquema que, o bien compila el mensaje usando un esquema de codificación XOR a nivel de bits con un algoritmo hash aleatorio, o encripta usando la biblioteca Mcrypt. Si Mcrypt no está disponible en su servidor, el mensaje codificado todavía proveerá un grado razonable de seguridad para sesiones encriptadas u otros fines "ligeros". Si Mcrypt está disponible, proveerá un alto grado de seguridad adecuado para almacenamiento.

## **Establecer su Clave**

Una *clave* es una pieza de información que controla el proceso criptográfico y permite que una cadena codificada se pueda decodificar. De hecho, la clave que elija **solamente** proveerá medios para decodificar datos que se hayan encriptado con esa clave, por lo tanto, no solo tiene que elegir cuidadosamente la clave, sino que nunca tiene que cambiarla si tiene pensado usarla con datos persistentes.

No hace falta decir que tiene que proteger cuidadosamente su clave. Si alguien accediera a su clave, los datos serían fáciles de decodificar. Si su servidor no está totalmente bajo su control es imposible garantizar la seguridad de su clave, por lo que tiene que pensar cuidadosamente antes de usarla para cualquier cosa que necesite alta seguridad, como almacenar números de tarjetas de crédito.

Para sacar la máxima ventaja del algoritmo de encriptación, su clave debería tener 32 caracteres de longitud (128 bits). La clave debería ser tan aleatoria como pueda, con números y letras en mayúsculas y minúsculas. Su clave **no** debería ser una cadena de texto simple. A fin de ser criptográficamente segura necesita ser tan aleatoria como sea posible.

Su clave se puede almacenar tanto en su archivo **application/config/config.php**, como puede diseñar su propio mecanismo de almacenamiento y pasar la clave dinámicamente al codificar o decodificar.

Para guardar su clave en su **application/config/config.php**, abra el archivo y establezca:

#### \$config['encryption key'] = "SU CLAVE";

## **Longitud del Mensaje**

Es importante que sepa que los mensajes codificados que la función de encriptación genera serán aproximadamente 2,6 veces más largos que el mensaje original. Por ejemplo, si encripta la cadena "mis datos super secretos", que tiene 24 caracteres de longitud, va a terminar con una cadena codificada de casi 63 caracteres (decimos "casi" porque la longitud de la cadena codificada se incrementa en bloques de 64 bits, por lo que no es exactamente lineal). Tenga presente esta información al seleccionar su mecanismo de almacenamiento de datos. Las cookies, por ejemplo, solo pueden mantener 4K de información.

## **Inicializar la Clase**

Como la mayoría de las clases en CodeIgniter, la Clase **Encrypt** se inicializa en su controlador usando la función **\$this->load->library**:

```
$this->load->library('encrypt');
```
Una vez cargada, el objeto de la biblioteca Encrypt estará disponible usando: **\$this->encrypt**.

#### **\$this->encrypt->encode()**

Realiza la encriptación de datos y los devuelve como una cadena. Ejemplo:

```
$msg = 'Mi mensaje secreto';
$encrypted string = $this->encrypt->encode(Smsg);
```
Opcionalmente puede pasar su clave de encriptación mediante el segundo parámetro si no quiere usar la de su archivo de configuración:

```
$msg = 'Mi mensaje secreto';
$key = 'clave-super-secreta';
$encrypted string = $this->encrypt->encode(Smsg, $key);
```
**\$this->encrypt->decode()**

Desencripta una cadena codificada. Ejemplo:

```
$encrypted_string = 'APANtByIGI1BpVXZTJgcsAG8GZl8pdwwa84';
$plaintext_string = $this->encrypt->decode($encrypted_string);
```
Opcionalmente puede pasar su clave de encriptación mediante el segundo parámetro si no quiere usar la de su archivo de configuración:

```
$msg = 'Mi mensaje secreto';
$key = 'clave-super-secreta';
$encrypted_string = $this->encrypt->decode($msg, $key);
```
**\$this->encrypt->set\_cipher()**

Le permite establecer un cifrador Mcrypt. Por defecto se usa **MCRYPT\_RIJNDAEL\_256**. Ejemplo:

\$this->encrypt->set\_cipher(MCRYPT\_BLOWFISH);

Por favor visite php.net para el listado completo de [cifradores disponibles.](http://php.net/mcrypt)

Si desea probar manualmente si su servidor soporta Mcrypt, puede usar:

echo ( ! function exists('mcrypt encrypt')) ? 'No' : 'Si';

**\$this->encrypt->set\_mode()**

Le permite establecer el modo Mcrypt. Por defecto se usa **MCRYPT\_MODE\_CBC**. Ejemplo:

```
$this->encrypt->set_mode(MCRYPT_MODE_CFB);
```
Por favor visite php.net para el listado completo de [modos disponibles.](http://php.net/mcrypt)

#### **\$this->encrypt->sha1()**

Función de codificación SHA1. Provee una cadena y devolverá un hash de una sola vía de 160 bits. **Nota:** SHA1, igual que MD5 no es decodificable. Ejemplo:

\$hash = \$this->encrypt->sha1('Alguna cadena');

Algunas instalaciones de PHP tienen soporte de SHA1 por defecto, por lo que si lo que necesita es codificar un hash, es más simple usar la función nativa:

 $$hash = sha1('Alquna cadena');$ 

Si su servidor no soporta SHA1 puede usar la función provista.

**\$this->encrypt->encode\_from\_legacy(\$orig\_data, \$legacy\_mode = MCRYPT\_MODE\_ECB, \$key = '')**

Le permite recodificar los datos que se encriptaron originalmente con CodeIgniter 1.x para que sean compatibles con la biblioteca **Encrypt** de CodeIgniter 2.x. Solamente es necesario usar este método si tiene datos encriptados almacenados permanentemente como en un archivo o base de datos en un servidor que soporte Mcrypt. "Light" usa encriptación tal como datos de sesión encriptados o flashdata encriptados transitorios que no necesitan intervención de su parte. Sin embargo, las sesiones existentes encriptadas se destruirán ya que los datos encriptados antes de 2.x no se decodificaban.

**¿Por qué solamente un método para recodificar los datos, en lugar de mantener los métodos anteriores tanto para codificación como para decodificación?** Los algoritmos de la biblioteca **Encrypt** se mejoraron en CodeIgniter 2.x, tanto en rendimiento como seguridad y no queremos incentivar que se sigan usando métodos viejos. Por supuesto, puede extender la biblioteca **Encryption** si lo desea y reemplazar los métodos nuevos con los viejos y mantener una compatibilidad total con los datos encriptados con CodeIgniter 1.x, pero esta es una decisión que, en todo caso, tiene que hacer con cuidado y deliberadamente un desarrollador.

\$new data = \$this->encrypt->encode from legacy(\$old encrypted string);

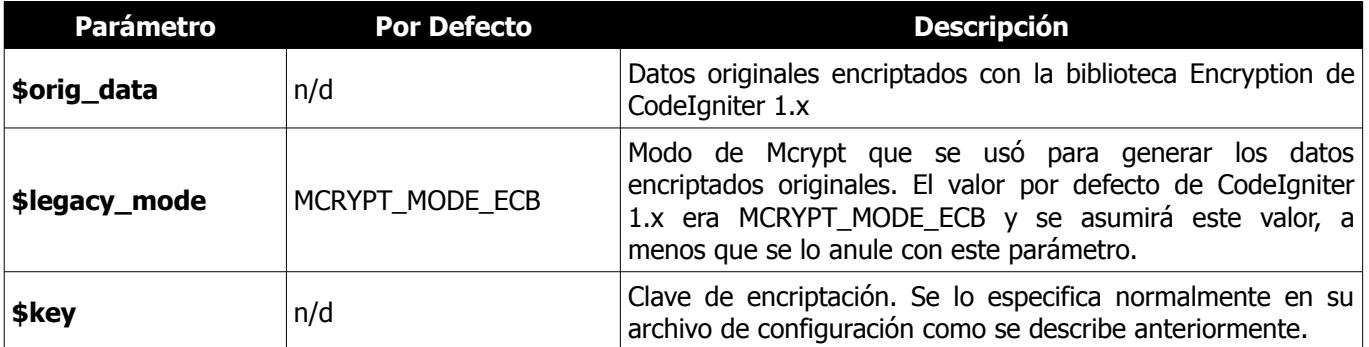

# **Validación de Formularios**

CodeIgniter provee una clase para preparación de datos y validación de formularios que ayuda a minimizar la cantidad de código que se escribe.

# **Introducción**

Antes de explicar el enfoque de CodeIgniter para validar datos, describiremos el escenario ideal:

- 1. Se muestra un formulario.
- 2. Usted completa los datos y lo envía.
- 3. Si el envío tiene algo inválido, o falta algo que sea obligatorio, el formulario se muestra nuevamente con los datos que Ud completó junto con un mensaje de error que describe el problema.
- 4. Este proceso continua hasta que se envíe un formulario válido.

En el receptor, el script debe:

- 1. Verificar los datos obligatorios.
- 2. Verificar que los datos son del tipo correcto y coinciden con el criterio correcto. Por ejemplo, si se envía un usuario, tiene que ser válido y contener solamente caracteres permitidos. Tiene que tener una longitud mínima y no exceder la longitud máxima. El usuario tiene que existir, no puede ser una palabra reservada, etc.
- 3. Por seguridad, descontaminar los datos.
- 4. Preformatear los datos si es necesario (¿Se necesita recortar espacios al inicio o final? ¿Codificación HTML? Etc.)
- 5. Preparar los datos para insertarlos en la base de datos.

Aunque el proceso anterior no es terriblemente complejo, normalmente requiere de una cantidad significativa de código, mostrar mensajes de error. Normalmente varias estructuras de control se colocan dentro del formulario HTML. La validación de formularios, aunque es simple de crear, generalmente es muy tediosa y enmarañada de implementar.

# **Tutorial de Validación de Formularios**

Lo que sigue es un tutorial "práctico" para implementar la Validación de Formularios de CodeIgniter.

Para implementar la validación de formularios necesitará tres cosas:

- 1. Un archivo de Vista que contenga un formulario.
- 2. Un archivo de Vista que contiene un mensaje de "éxito" para mostrarse cuando el envío sea exitoso.
- 3. Una función Controlador para recibir y procesar los datos enviados.

Vamos a crear esas tres cosas, usando un formulario de registro como ejemplo.

# **El formulario**

Usando un editor de texto, crear un formulario llamado **mi\_form.php**. Dentro suyo, ubicar este código y guardarlo en su carpeta **application/views/**:

```
<html>
<head>
<title>Mi Formulario</title>
</head>
<body>
<?php echo validation_errors(); ?>
<?php echo form_open('form'); ?>
<h5>Usuario</h5>
<input type="text" name="username" value="" size="50" />
<h5>Contraseña</h5>
<input type="text" name="password" value="" size="50" />
<h5>Confirmar contraseña</h5>
<input type="text" name="passconf" value="" size="50" />
Email</h5>
<input type="text" name="email" value="" size="50" />
<div><input type="submit" value="Enviar" /></div>
</form>
</body>
</html>
```
# **La Página de Éxito**

Usando un editor de texto, crear un formulario llamado **form\_success.php**. Dentro suyo, colocar este código y guardarlo en su carpeta **application/views/**:

```
<html>
<head>
<title>Mi Formulario</title>
</head>
<body>
<h3>Se envió correctamente su formulario!</h3>
<p><?php echo anchor('form', '¡Inténtelo otra vez!'); ?></p>
</body>
</html>
```
## **El Controlador**

Usando un editor de texto, crear un controlador llamado **form.php**. Dentro suyo, colocar este código y guardarlo en su carpeta **application/controllers/**:

```
<?php
class Form extends CI_Controller {
    function index()
     {
           $this->load->helper(array('form', 'url'));
           $this->load->library('form_validation');
           if ($this->form_validation->run() == FALSE)
           {
                 $this->load->view('mi_form');
           }
           else
           {
                 $this->load->view('form_success');
           }
     }
}
?>
```
# **Pruébelo!**

Para probar su formulario, visite su sitio usando una URL similar a esta:

example.com/index.php/**form**/

**Si envía el formulario debería ver recargar el formulario. Esto es porque no se estableció ninguna regla de validación todavía.**

**Como todavía no se le dijo a la Clase Form\_validation que valide algo todavía, devuelve FALSE (booleano) por defecto. La función run() solamente devuelve TRUE si se aplicaron satisfactoriamente las reglas sin que ninguna fallara.**

## **Explicación**

Advertirá varias cosas acerca de las páginas anteriores:

El **formulario** (**mi\_form.php**) es un formulario web estándar con algunas excepciones:

- 1. Usa un **helper form** para crear la apertura del formulario. Técnicamente esto no es necesario. Podría crear el formulario usando HTML estándar. Sin embargo, el beneficio de usar el helper es que genera la URL de acción por Ud, basado en la URL en su archivo de configuración. Esto hace su aplicación más portable en caso que su URL cambie.
- 2. En la parte superior del formulario advertirá la siguiente llamada de función:

```
<?php echo validation errors(); ?>
```
Esta función devolverá cualquier mensaje de error enviado de regreso por el validador. Si no hay mensajes devuelve una cadena vacía.

El **controlador** (**form.php**) tiene una función: **index()**. Esta función inicializa la clase **form\_validation** y carga los helpers form y URL usados por sus archivos de vista. También **ejecuta** la rutina de validación. Basado en si la validación fue exitosa o no, presenta tanto el formulario como la página de éxito.

## **Establecer Reglas de Validación**

CodeIgniter le permite establecer tantas reglas de validación como necesite para un campo dado, ponerlas en cascada, e incluso preparar y preprocesar los datos de los campos al mismo tiempo. Para establecer las reglas de validación usará la función **set\_rules()**:

```
$this->form_validation->set_rules();
```
La función anterior toma como entrada tres parámetros:

- 1. Nombre del campo el mismo que le dio al campo del formulario.
- 2. Un nombre "humano" para este campo, que deberá insertarse en el mensaje de error. Por ejemplo, si el campo se llama "usuario" puede darle un nombre humano como "Nombre de Usuario". **Nota:** Si quisiera que el nombre del campo sea almacenado en un archivo de idioma, por favor lea Traducir los Nombres de Campo.
- 3. Las reglas de validación para este campo de formulario.

Este es un ejemplo. En su **controlador** (**form.php**), agregue este código justo debajo de la función de inicialización de la validación:

```
$this->form_validation->set_rules('username', 'Usuario', 'required');
$this->form_validation->set_rules('password', 'Contraseña', 'required');
$this->form_validation->set_rules('passconf', 'Confirmar Contraseña', 'required');
$this->form_validation->set_rules('email', 'Email', 'required');
```
Su controlador debería verse así:

```
<?php
class Form extends CI_Controller {
    function index()
     {
          $this->load->helper(array('form', 'url'));
          $this->load->library('form_validation');
          $this->form_validation->set_rules('username', 'Usuario', 'required');
           $this->form_validation->set_rules('password', 'Contraseña', 'required');
           $this->form_validation->set_rules('passconf', 'Confirmar Contraseña', 
'required');
          $this->form_validation->set_rules('email', 'Email', 'required');
          if ($this ->form validation->run() == FALSE)
           {
                $this->load->view('mi_form');
           }
          else
           {
                 $this->load->view('form_success');
           }
     }
```
} ?>

**Ahora envíe el formulario con los campos en blanco y debería ver los mensajes de error. Si envía el formulario con todos los campos llenos, verá la página de éxito.**

**Nota:** Cuando hay un error, los campos del formulario no se vuelven a llenar con los datos. Haremos esto en breve.

#### **Establecer Reglas Usando un Array**

Antes de seguir, debe notarse que la función que establece la regla se le puede pasar un array si prefiere establecer todas las reglas en una sola acción. Si usa este enfoque, deberá llamar a las claves del array según se indica:

```
$config = array(array(<br>'field'
                              'field' => 'username',<br>'label' => 'Usuario',
                              'label' => 'Usuario'<br>'rules' => 'required
                                          => 'required'
 ),
                     array(<br>'field'
                                          => 'password',
                               'label' => 'Contraseña', 
                               'rules' => 'required'
 ),
                      array(
                              'field' => 'passconf',
                               'label' => 'Confirmar Contraseña', 
                               'rules' => 'required'
                          ), 
                      array(
                              'field' => 'email',<br>'label' => 'Email'.
                                         \Rightarrow 'Email',
                              'rules' => 'required'
en andere en de la provincia de la provincia de la provincia de la provincia de la provincia de la provincia d
                  );
$this->form validation->set rules($config);
```
# **Reglas en Cascada**

CodeIgniter le permite agrupar varias reglas juntas. Probémoslo. Cambie sus reglas en el tercer parámetro de la función que establece las reglas por esto:

```
$this->form_validation->set_rules('username', 'Usuario', 
     'required|min_length[5]|max_length[12]');
$this->form_validation->set_rules('password', 'Contraseña', 
     'required|matches[passconf]');
$this->form_validation->set_rules('passconf', 'Confirmar Contraseña', 'required');
$this->form_validation->set_rules('email', 'Email', 'required|valid_email');
```
El código anterior establece las siguiente reglas:

- 1. El campo usuario no tiene que ser menor que 5 caracteres y no mayor que 12.
- 2. El campo contraseña tiene que coincidir con el campo confirmar contraseña.
- 3. El campo email tiene que contener una dirección de email válida.

Pruébelo! envíe su formulario sin los datos adecuados y verá los nuevos mensajes de error que corresponden a sus nuevas reglas. Hay muchas reglas disponibles, sobre las que puede leer en la referencia de validación.

## **Preparar Datos**

Además de las funciones de validación como las usadas antes, también puede preparar sus datos de otras varias formas. Por ejemplo, puede configurar las reglas así:

```
$this->form_validation->set_rules('username', 'Usuario', 
     'trim|required|min_length[5]|max_length[12]|xss_clean');
$this->form_validation->set_rules('password', 'Contraseña', 
     'trim|required|matches[passconf]|md5');
$this->form_validation->set_rules('passconf', 'Confirmar Contraseña', 
     'trim|required');
$this->form_validation->set_rules('email', 'Email', 'trim|required|valid_email');
```
En el ejemplo anterior, eliminamos los espacios al comienzo y fin de los campos, convertimos la contraseña a MD5 y aplicamos la función **xss\_clean()** al usuario, la que remueve datos maliciosos.

#### **Se puede usar como regla cualquier función nativa de PHP que acepte solamente un parámetro, como htmlspecialchars, trim, MD5, etc.**

**Nota:** En general, tendrá que usar las funciones de preparación después de las reglas de validación, por lo que si hay un error, los datos originales se mostrarán en el formulario.

#### **Volver a Llenar el Formulario**

Hasta ahora sólo hemos estado tratando con errores. Es tiempo de volver a llenar los campos del formulario con los datos enviados. CodeIgniter ofrece varias funciones helper que le permiten hacer esto. La que usará mayormente es:

set value('nombre de campo')

Abra su archivo de vista **mi\_form.php** y actualice el valor de cada campo usando la función **set\_value()**:

#### **No olvide incluir cada nombre de campo en las funciones set\_value()!**

```
<html>
<head>
<title>Mi Formulario</title>
</head>
<body>
<?php echo validation errors(); ?>
<?php echo form_open('form'); ?>
<h5>Usuario</h5>
<input type="text" name="username" value="<?php echo set_value('username'); ?>"
```

```
size="50" />
<h5>Contraseña</h5>
<input type="text" name="password" value="<?php echo set_value('password'); ?>" 
size="50" />
<h5>Confirmar Contraseña</h5>
<input type="text" name="passconf" value="<?php echo set_value('passconf'); ?>" 
size="50" />
<h5>Email</h5>
<input type="text" name="email" value="<?php echo set_value('email'); ?>" 
size="50" />
<div><input type="submit" value="Enviar" /></div>
</form>
</body>
</html>
```
**Ahora recargue la página y envíe el formulario para que dispare un error. Sus campos de formulario deberían llenarse nuevamente.**

**Nota:** La sección Referencia de Funciones (más abajo) contiene funciones que le permiten volver a llenar menús <select>, botones de radio y casillas de verificación.

**Nota Importante:** Si usa un array como nombre del campo de formulario, tiene que proporcionarlo como un array a la función. Ejemplo:

```
<input type="text" name="colors[]" value="<?php echo set_value('colors[]'); ?>" 
size="50" />
```
Para mayor información, vea más abajo la sección Usar Arrays como Nombres de Campo.

#### **Callbacks: sus Propias Funciones de Validación**

El sistema de validación soporta callbacks para sus propias funciones de validación. Esto le permite extender la clase de validación para ajustarla a sus necesidades. Por ejemplo, si necesita ejecutar una consulta de base de datos para ver si un usuario está eligiendo un nombre único, puede crear una función callback que haga eso. Creemos un ejemplo para esto.

En su controlador, cambie la regla "username" por esta:

```
$this->form_validation->set_rules('username', 'Usuario',
      'callback_username_check');
```
Luego agregue una nueva función llamada **username\_check** a su controlador. Así es como se debería ver su controlador ahora:

```
<?php
class Form extends CI_Controller {
    function index()
     {
           $this->load->helper(array('form', 'url'));
           $this->load->library('form_validation');
           $this->form_validation->set_rules('username', 'Usuario',
             'callback username check');
          $this->form_validation->set_rules('password', 'Contraseña', 'required');
          $this->form_validation->set_rules('passconf', 'Confirmar Contraseña',
              'required');
          $this->form_validation->set_rules('email', 'Email', 'required');
          if ($this->form_validation->run() == FALSE)
           {
                 $this->load->view('mi_form');
           }
          else
           {
                 $this->load->view('form_success');
           }
     }
    function username_check($str)
     {
          if (sstr == 'test'){
                 $this->form_validation->set_message('username_check',
                   'The %s field can not be the word "test"');
                 return FALSE;
           }
          else
           {
                 return TRUE;
           }
     }
}
?>
```
**Recargue su formulario y envíelo con la palabra "test" como nombre de usuario. Puede ver que el dato del campo de formulario se pasa a su función callback para procesarlo.**

Para invocar un callback tan solo ponga el nombre de la función en una regla, con "callback\_" como prefijo de la regla.

También puede procesar el dato del formulario que pasa a su callback y recuperarlo. Si su callback devuelve cualquier otra que cosa que un booleano **TRUE/FALSE**, se asume que esos datos son los recientemente procesados datos de formulario.

## **Establecer Mensajes de Error**

Todos los mensajes de error nativos se ubican en el siguiente archivo de idioma: **language/english/form\_validation\_lang.php**.

Para establecer sus propios mensajes personalizados, puede tanto editar el archivo, como usar la siguiente función:

\$this->form\_validation->set\_message('**regla**', '**mensaje\_de\_error**');

Donde **regla** corresponde al nombre de una regla en particular y **mensaje\_de\_error** es el texto que quiere mostrar.

Si incluye **%s** en su cadena de error, se reemplazará con el nombre "humano" que usó para el campo cuando estableció su regla.

En el ejemplo de "callback" anterior, el mensaje de error se estableció al pasar el nombre de la función:

\$this->form\_validation->set\_message('username\_check');

También puede anular cualquier mensaje de error que se encuentre en el archivo de idioma. Por ejemplo, para cambiar el mensaje para la regla "required", hará esto:

\$this->form validation->set message('required', 'Su mensaje personalizado aquí');

#### **Traducir los Nombres de Campo**

Si quisiera almacenar el nombre "humano" que le pasó a la función **set\_rules()** en un archivo de idioma y, por lo tanto, hacer que el nombre sea traducible, aquí se muestra como:

Primero, prefije el nombre "humano" con **lang:**, como en el ejemplo:

```
$this->form_validation->set_rules('first_name', 'lang:first_name', 'required');
```
Luego, almacene el nombre en uno de sus array de archivos de idioma (sin el prefijo):

 $$lang['first name'] = 'First Name';$ 

**Nota:** Si almacena su ítem de array en un archivo de idioma que CI no carga automáticamente, necesitará recodar cargarlo en su controlador usando:

```
$this->lang->load('file_name');
```
Para mayor información acerca de los archivos de idioma, vea la página de la Clase **Lang**.

# **Cambiar los Delimitadores de Error**

Por defecto, la Clase **Form validation** agrega una etiqueta de párrafo (<p>) alrededor de cada mensaje que se muestra. Se puede cambiar esos delimitadores, tanto global como individualmente.

#### 1. **Cambiar los Delimitadores Globalmente**

Para cambiar globalmente los delimitadores de error en su función controlador, apenas después de cargar la Clase Form\_validation, agregue esto:

```
$this->form_validation->set_error_delimiters('<div class="error">',
    '</div>');
```
En este ejemplo cambiamos los delimitadores a etiquetas div.

#### 2. **Cambiar los Delimitadores Individualmente**

A cada una de las dos funciones que generan errores que se muestran en este tutorial, se les puede proporcionar sus propios delimitadores según se muestra:

<?php echo form\_error('field name', '<div class="error">', '</div>'); ?>

O:

```
<?php echo validation_errors('<div class="error">', '</div>'); ?>
```
## **Mostrar los Errores Individualmente**

Si prefiere mostrar un mensaje de error cerca de cada campo de formulario en lugar de una lista, puede usar la función **form\_error()**.

Pruébelo! Cambie su formulario para que luzca así:

```
<h5>Usuario</h5>
<?php echo form_error('username'); ?>
<input type="text" name="username" value="<?php echo set_value('username'); ?>" 
size="50" />
<h5>Contraseña</h5>
<?php echo form_error('password'); ?>
<input type="text" name="password" value="<?php echo set_value('password'); ?>" 
size="50" />
<h5>Confirmar Contraseña</h5>
<?php echo form_error('passconf'); ?>
<input type="text" name="passconf" value="<?php echo set_value('passconf'); ?>" 
size="50" />
Email</h5>
<?php echo form_error('email'); ?>
<input type="text" name="email" value="<?php echo set_value('email'); ?>" 
size="50" />
```
Si no hay errores, no se muestra nada. Si hay un error, aparecerá un mensaje.

**Nota Importante:** Si usa un array como nombre del campo de formulario, tiene que proporcionarlo como un array a la función. Ejemplo:

```
<?php echo form_error('options[size]'); ?>
<input type="text" name="options[size]" 
   value="<?php echo set value("options[size]"); ?>" size="50" />
```
Para mayor información, lea más abajo la sección Usar Arrays como Nombres de Campo.

**Guardar Conjuntos de Reglas de Validación en un Archivo de Configuración**

Una funcionalidad interesante de la Clase **Form\_validation** es que le permite almacenar todas sus reglas de validación para toda su aplicación en un archivo de configuración. Puede organizar estas reglas en "grupos". Estos grupos pueden cargarse sea en forma automática cuando se llama un controlador/función coincidente, o manualmente llamando a cada una según se necesite.

#### **Cómo Guardar sus Reglas**

Para almacenar sus reglas de validación, simplemente cree un archivo llamado **form\_validation.php** en su carpeta **application/config/**. En ese archivo colocará un array llamado **\$config** con sus reglas. Como se mostró antes, el array de validación tendrá este prototipo:

```
$config = array(array(<br>'field'
                                            'field' => 'username', 
                                'label' => 'Usuario', 
                               'rules' => 'required'
                       ),
                       array(<br>'field'
                                             => 'password',
                                'label' => 'Contraseña', 
                                'rules' => 'required'
                       ),
                       array(<br>'field'
                                             \Rightarrow 'passconf',
                                'label' => 'Confirmar Contraseña', 
                                'rules' => 'required'
                       ), 
                      array(<br>'field'
                                             \Rightarrow 'email',
                               'label' \Rightarrow 'Email',
                                'rules' => 'required'
experience of the contract of the contract of the contract of the contract of the contract of the contract of
                );
```
**Su regla de validación se cargará automáticamente y se usará cuando llame a la función run().**

Por favor advierta que al array **TIENE** que llamarse **\$config**.

#### **Crear un Conjunto de Reglas**

Para organizar sus reglas en "conjuntos" se necesita que las coloque en "sub arrays". Considere el siguiente ejemplo, que muestra dos conjuntos de reglas. Llamamos arbitrariamente a esas dos reglas "signup" y "email". Puede darles el nombre que guste:

```
$config = array('signup' => array(
                                                            array(
) is the contract of the contract of the contract \mathbf{r} , \mathbf{r} is the contract of the contract of the contract of the contract of the contract of the contract of the contract of the contract of the contract of the 
 'label' => 'Usuario',
 'rules' => 'required'
), the contract of the contract of the contract of the contract of \mathcal{L}_1 array(
                                                                        'field' => 'password',
                                                                         'label' => 'Contraseña',
                                                                  'rules' => 'required'<br>),
), the contract of the contract of the contract of \mathcal{L}_1 array(
                                                                        'field' => 'passconf',
                                                                        'label' => 'PasswordConfirmation',
                                                                         'rules' => 'required'
), the contract of the contract of the contract of \mathcal{L}_1 array(
                                                                        'field' => 'email',
                                                                        'label' => 'Email',
                                                                         'rules' => 'required'
experimental control of the control of the control of the control of the control of the control of the control of the control of the control of the control of the control of the control of the control of the control of the
), where \mathcal{L} is the contract of \mathcal{L} is the contract of \mathcal{L}'email' => array(
                                                            array(
                                                                        'field' => 'emailaddress',
                                                                         'label' => 'EmailAddress',
                                                                        'rules' => 'required|valid_email'
), the contract of the contract of the contract of the contract of \mathcal{L}_1 array(
                                                                        'field' => 'name',
                                                                        'label' \Rightarrow 'Name',
                                                                   'rules' => 'required|alpha'
), the contract of the contract of the contract of \mathcal{L}_1 array(
                                                                        'field' => 'title',
                                                                        'label' => 'Title',
                                                                         'rules' => 'required'
), the contract of the contract of the contract of \mathcal{L}_1 array(
                                                                        'field' => 'message',
                                                                        'label' => 'MessageBody',
                                                                         'rules' => 'required'
experimental control of the control of the control of the control of the control of the control of the control of the control of the control of the control of the control of the control of the control of the control of the
experience of the contract of the contract of the contract of the contract of the contract of the contract of
                          );
```
#### **Llamar a un Grupo de Reglas Específico**

Para llamar a un grupo específico, deberá pasar su nombre a la función **run()**. Por ejemplo, para llamar a la regla **signup**, hará esto:

```
if ($this->form_validation->run('signup') == FALSE)
{
     $this->load->view('mi_form');
}
else
{
     $this->load->view('form_success');
}
```
#### **Asociar una Función Controlador con un Grupo de Reglas**

Un método alternativo (y más automático) de llamar a un grupo de reglas es darle nombre de acuerdo a la clase/función controlador que piense usar con él. Por ejemplo, digamos que tiene un controlador llamado **Member** y una función llamada **signup**. Así es como la clase se podría ver:

```
<?php
class Member extends CI_Controller {
     function signup()
     { 
         $this->load->library('form_validation');
         if ($this->form_validation->run() == FALSE)
         {
            $this->load->view('mi_form');
         }
         else
\mathbb{R}^n and \mathbb{R}^n $this->load->view('form_success');
 }
     }
}
?>
```
En su archivo de configuración de validación, le dará nombre a su grupo de reglas **member/signup**:

```
$config = array( 'member/signup' => array(
                                                array(
                                                         'field' => 'username',
                                                          'label' => 'Usuario',
                                                         'rules' => 'required'
), the contract of the contract of the contract of the contract of \mathcal{L}_1 array(
                                                          'field' => 'password',
                                                          'label' => 'Contraseña',
                                                         'rules' => 'required'
), the contract of the contract of the contract of the contract of \mathcal{L}_1 array(
                                                         'field' => 'passconf',
                                                         'label' => 'PasswordConfirmation',
```
 $\mathcal{L}(\mathcal{L}(\mathcal{$ 

```
 'rules' => 'required'
), the contract of the contract of the contract of \mathcal{L}_1 array(
                                                                                                        'field' => 'email',
                                                                                                        'label' => 'Email',
                                                                                                         'rules' => 'required'
experimental contracts and contracts of the contracts of the contracts of the contracts of the contracts of th
experimental control of the control of the control of the control of the control of the control of the control of the control of the control of the control of the control of the control of the control of the control of the
```
**Cuando un grupo de reglas se llama igual que una clase/función controlador, se usará automáticamente cuando sea invocada la función run() function desde esa clase/función.**

# **Usar Arrays como Nombres de Campo**

La Clase **Form\_validation** soporta el uso de arrays como nombres de campo. Considere este ejemplo:

<input type="text" name="**options[]**" value="" size="50" />

Si usa un array como nombre de campo, tiene que usar el MISMO nombre de array en las Funciones Helper que necesitan nombre de campo y como su nombre de campo Regla de Validación.

Por ejemplo, para establecer una regla para el campo anterior, usaría:

\$this->form\_validation->set\_rules('**options[]**', 'Options', 'required');

O, para mostrar un error para el campo anterior, usaría:

<?php echo form\_error('**options[]**'); ?>

O para volver a llenar el campo, usaría:

```
<input type="text" name="options[]" 
   value="<?php echo set value('options[]'); ?>" size="50" />
```
También puede usar arrays multidimensionales como nombres de campo. Por ejemplo:

```
<input type="text" name="options[size]" value="" size="50" />
```
O aún:

```
<input type="text" name="sports[nba][basketball]" value="" size="50" />
```
Como con nuestro primer ejemplo, tiene que usar el mismo nombre en las funciones helper:

<?php echo form\_error('**sports[nba][basketball]**'); ?>

Si está usando casillas de verificación (u otro campo) que tiene opciones múltiples, no se olvide de dejar un corchete vacío después de cada opción, para que todas las selecciones sean agregadas al array **POST**:

```
<input type="checkbox" name="options[]" value="rojo" />
<input type="checkbox" name="options[]" value="azul" />
<input type="checkbox" name="options[]" value="verde" />
```
O si usa un array multidimensional:

```
<input type="checkbox" name="options[color][]" value="rojo" />
<input type="checkbox" name="options[color][]" value="azul" />
<input type="checkbox" name="options[color][]" value="verde" />
```
También incluirá corchetes cuando use una función helper:

<?php echo form\_error('**options[color][]**'); ?>

# **Referencia de Reglas**

La siguiente es una lista de todas las reglas nativas que están disponibles para usarse:

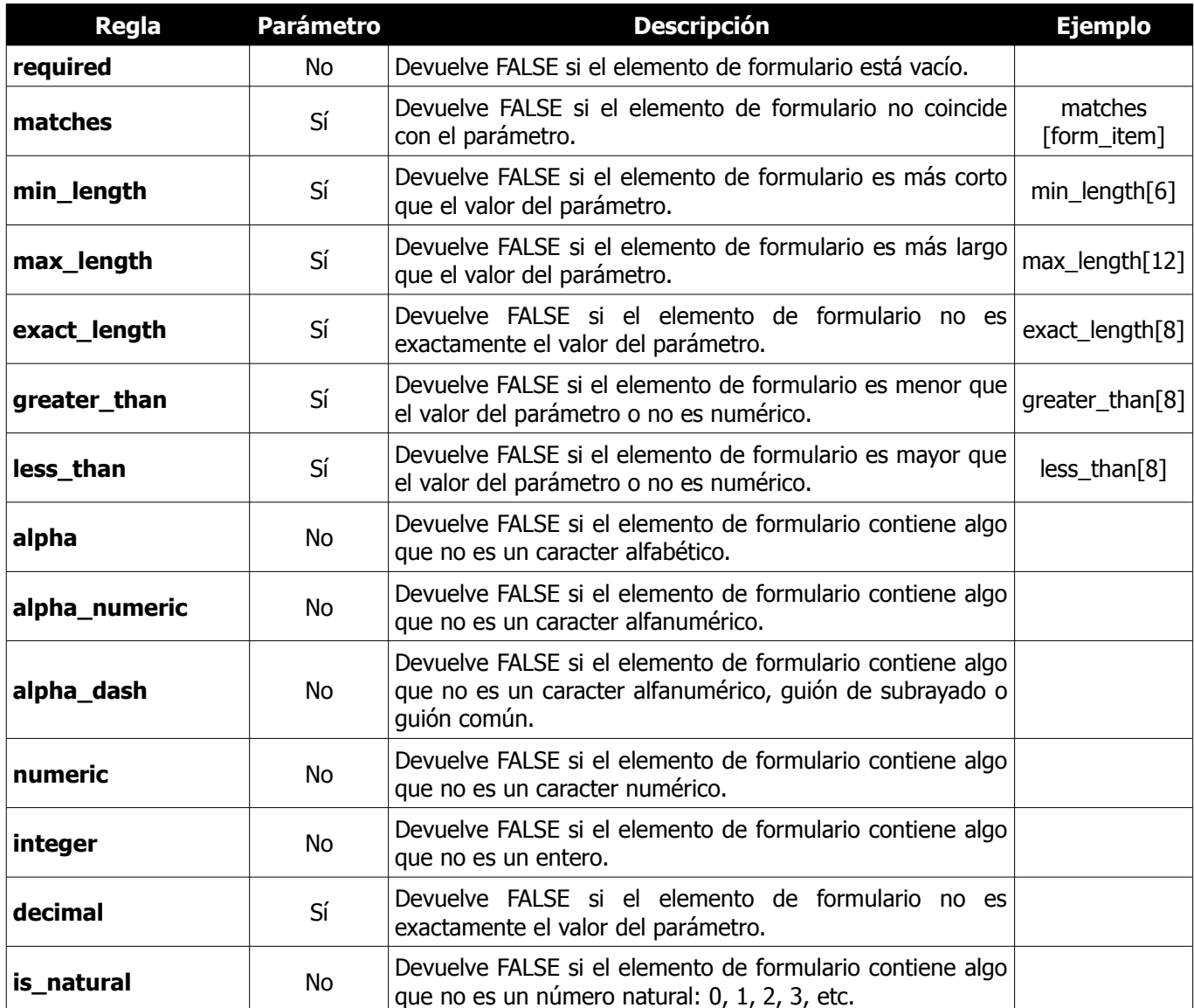
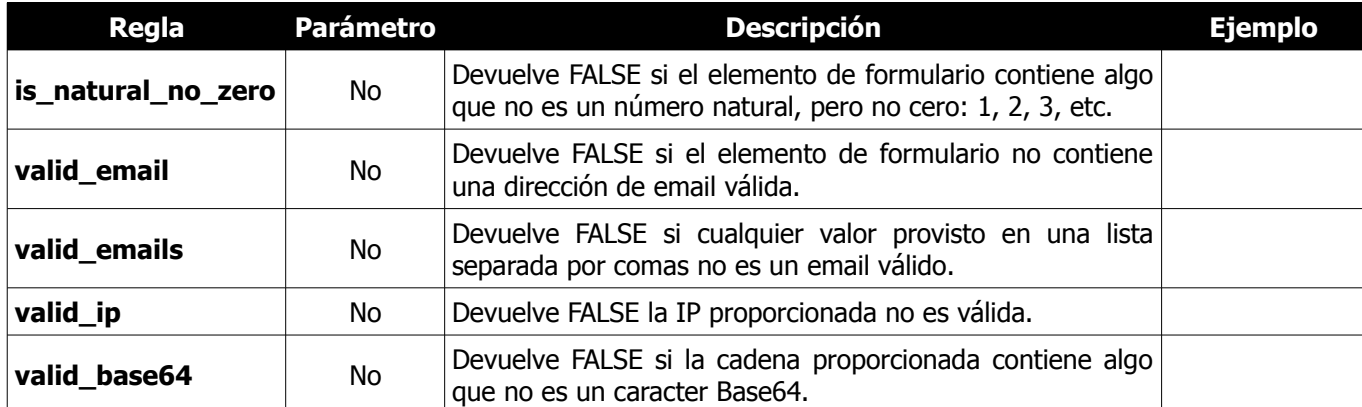

**Nota:** Estas reglas también se pueden llamar desde funciones discretas. Por ejemplo:

\$this->form validation->required(\$string);

**Nota:** También puede usar funciones nativas de PHP que permiten un solo parámetro.

# **Referencia de Preparaciones**

La siguiente es una lista de todas las funciones de preparación que están disponibles para usarse:

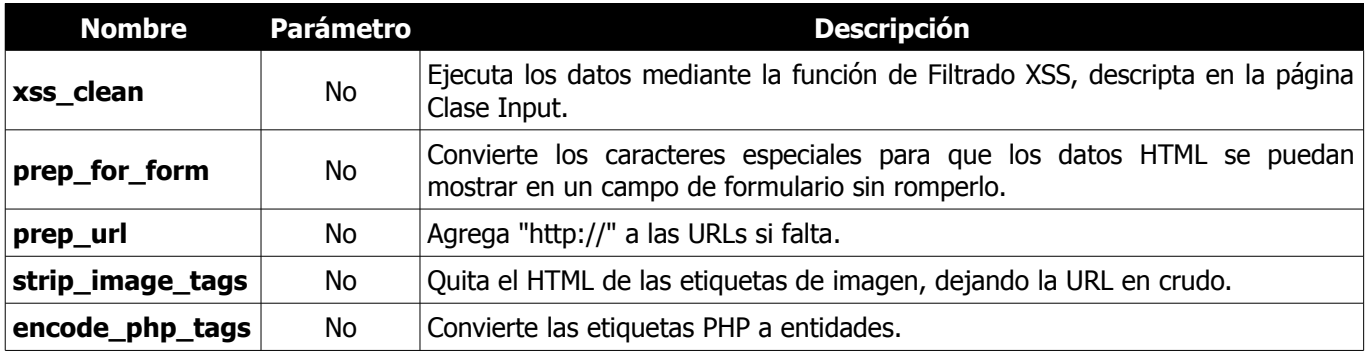

**Nota:** También puede usar funciones nativas de PHP que permiten un parámetro, como **trim**, **htmlspecialchars**, **urldecode**, etc.

# **Referencia de Funciones**

Las siguientes funciones están pensadas para usarse en sus funciones controladoras.

**\$this->form\_validation->set\_rules()**

Le permite establecer reglas de validación, como se describe en las secciones anteriores del tutorial:

- Establecer Reglas de Validación
- Guardar Grupos de Reglas de Validación en un Archivo de Configuración

#### **\$this->form\_validation->run()**

Ejecuta las rutinas de validación. Devuelve el booleano **TRUE** en caso de éxito y **FALSE** en caso de falla. Opcionalmente, puede pasar el nombre del grupo de validación mediante la función, como se describe en: Guardar Grupos de Reglas de Validación en un Archivo de Configuración.

**\$this->form\_validation->set\_message()**

Le permite establecer mensajes de error. Vea más arriba Establecer Mensajes de Error.

## **Referencia de Helpers**

Las siguientes funciones helper están disponibles para usarse en los archivos de vistas que contienen sus formularios. Advierta que éstos son funciones procedurales, por lo tanto **no** necesitan que les anteponga **\$this- >form\_validation**.

**form\_error()**

Muestra un mensaje de error individual asociado con el nombre del campo suministrado a la función. Ejemplo:

<?php echo form\_error('username'); ?>

Se pueden especificar opcionalmente los delimitadores de error. Vea más arriba la sección Cambiar los Delimitadores de Error.

**validation\_errors()**

Muestra todos los mensajes de error como una cadena. Ejemplo:

<?php echo validation\_errors(); ?>

Se pueden especificar opcionalmente los delimitadores de error. Vea más arriba la sección Cambiar los Delimitadores de Error.

#### **set\_value()**

Le permite establecer un valor de un campo de texto o un textarea. Tiene que proporcionar el nombre del campo mediante el primer parámetro de la función. El segundo parámetro (opcional) le permite establecer un valor por defecto para el formulario. Ejemplo:

```
<input type="text" name="cantidad" 
    value="<?php echo set_value('cantidad', '0'); ?>" size="50" />
```
El formulario anterior mostrará "0" cuando se cargue por primera vez.

#### **set\_select()**

Si usa un menú **<select>**, esta función le permite mostrar el ítem de menú que se seleccionó. El primer parámetro tiene que contener el nombre del menú select, el segundo parámetro tiene que contener el valor de cada ítem y el tercer parámetro (opcional) le permite establecer un ítem como valor por defecto (usar booleano **TRUE/FALSE**). Ejemplo:

```
<select name="mi_select">
     <option value="uno" 
         <?php echo set_select('mi_select', 'uno', TRUE); ?> >Uno
     </option>
     <option value="dos" 
         <?php echo set_select('mi_select', 'dos'); ?> >Dos
     </option>
     <option value="tres" 
        <?php echo set_select('mi_select', 'tres'); ?> >Tres
     </option>
</select>
```
#### **set\_checkbox()**

Le permite mostrar una casilla de verificación en el estado en que se envió. El primer parámetro tiene que contener el nombre de la casilla de verificación, el segundo parámetro tiene que contener su valor y el tercer parámetro (opcional) le permite establecer un ítem como valor por defecto (usar booleano **TRUE/FALSE**). Ejemplo:

```
<input type="checkbox" name="mi_check[]" value="1" 
     <?php echo set_checkbox('mi_check[]', '1'); ?> />
<input type="checkbox" name="mi_check[]" value="2" 
     <?php echo set_checkbox('mi_check[]', '2'); ?> />
```
**set\_radio()**

Le permite mostrar botones de radio en el estado en que fueron enviados. Esta función es idéntica a la función **set\_checkbox()** anterior.

```
<input type="radio" name="mi_radio" value="1" 
    <?php echo set_radio('mi_radio', '1', TRUE); ?> />
<input type="radio" name="mi_radio" value="2" 
    <?php echo set_radio('mi_radio', '2'); ?> />
```
# **Clase FTP**

La Clase **FTP** de CodeIgniter permite transferir archivos a un servidor remoto. Los archivos remotos también se pueden mover, renombrar, y eliminar. La Clase **FTP** también incluye una función de "espejado" que permite recrear remotamente un directorio local entero mediante FTP.

**Nota:** No están soportados los protocolos SFTP y SSL, solamente el FTP estándar.

### **Inicializar la Clase**

Como la mayoría de las clases en CodeIgniter, la Clase **FTP** se inicializa en su controlador usando la función **\$this- >load->library**:

\$this->load->library('ftp');

Una vez cargada, el objeto FTP estará disponible usando: **\$this->ftp**.

### **Ejemplos de Uso**

En este ejemplo, se abre una conexión a un servidor FTP, se lee y sube un archivo local en modo ASCII. Los permisos de archivo se establecen a 755. **Nota:** Para establecer permisos se necesita PHP 5.

```
$this->load->library('ftp');
$config['hostname'] = 'ftp.ejemplo.com';
$config['username'] = 'su-usuario';
$config['password'] = 'su-contraseña';
$config['debug'] = TRUE;
$this->ftp->connect($config);
$this->ftp->upload('/local/ruta/a/mi_archivo.html',
      '/public_html/mi_archivo.html', 'ascii', 0775);
$this->ftp->close();
```
En este ejemplo, se recupera una lista de archivos desde el servidor.

```
$this->load->library('ftp');
$config['hostname'] = 'ftp.ejemplo.com';
$config['username'] = 'su-usuario';
$config['password'] = 'su-contraseña';
$config['debug'] = TRUE;
$this->ftp->connect($config);
$list = $this->ftp->list_files('/public_html/');
print_r($list);
$this->ftp->close();
```
En este ejemplo un directorio local se espeja en el servidor.

```
$this->load->library('ftp');
$config['hostname'] = 'ftp.ejemplo.com';
$config['username'] = 'su-usuario';
$config['password'] = 'su-contraseña';
$config['debug'] = TRUE;
$this->ftp->connect($config);
$this->ftp->mirror('/ruta/a/mi_carpeta/', '/public_html/mi_carpeta/');
$this->ftp->close();
```
## **Referencia de Funciones**

### **\$this->ftp->connect()**

Conecta e inicia sesión en el servidor FTP. Las preferencias de conexión se establecen pasando un array a la función, o se pueden almacenar en un archivo de configuración.

Aquí hay un ejemplo que muestra cómo establecer las preferencias manualmente:

```
$this->load->library('ftp');
$config['hostname'] = 'ftp.ejemplo.com';
$config['username'] = 'su-usuario';
$config['password'] = 'su-contraseña';
$config['port'] = 21;$config['passive'] = FALSE;
$config['debug'] = TRUE;
$this->ftp->connect($config);
```
#### **Establecer Preferencias FTP en un Archivo de Configuración**

Si lo prefiere, puede almacenar sus preferencias FTP en un archivo de configuración. Simplemente cree un nuevo archivo llamado **ftp.php** y agréguele el array **\$config**. Luego guarde el archivo en **config/ftp.php** y se lo usará automáticamente.

#### **Las opciones de conexión disponibles son:**

- **hostname** Nombre del host de FTP. Normalmente algo como: ftp.ejemplo.com
- **username** Nombre del usuario de FTP.
- **password**  Contraseña de FTP.
- **port** Número de puerto. Establecido a **21** por defecto.
- **debug TRUE/FALSE** (booleano). Si habilitar la depuración para mostrar mensajes de error.
- **passive TRUE/FALSE** (booleano). Si usar el modo pasivo. Por defecto está establecido automáticamente el modo pasivo.

#### **\$this->ftp->upload()**

Sube un archivo a su servidor. Tiene que proporcionar las rutas local y remota. Opcionalmente puede establecer el modo y los permisos. Ejemplo:

```
$this->ftp->upload('/local/ruta/a/mi_archivo.html',
    '/public html/mi archivo.html', <sup>T</sup>ascii', 0775);
```
**Las opciones de modo son: ascii**, **binary** y **auto** (valor por defecto). Si se usa **auto**, basará el modo en la extensión del archivo origen.

Los permisos están disponibles si está ejecutando PHP 5 y se pueden pasar como un valor **octal** en el cuarto parámetro.

**\$this->ftp->download()**

Descarga un archivo desde su servidor. Tiene que proporcionar las rutas remota y local. Opcionalmente puede establecer el modo. Ejemplo:

```
$this->ftp->download('/public_html/mi_archivo.html', 
    '/local/ruta/a/mi archivo.html', <sup>T</sup>ascii');
```
**Las opciones de modo son: ascii**, **binary** y **auto** (valor por defecto). Si se usa **auto**, basará el modo en la extensión del archivo origen.

Devuelve **FALSE** si la descarga no se realiza satisfactoriamente (incluyendo si PHP no tiene permiso para escribir el archivo local).

#### **\$this->ftp->rename()**

Le permite renombrar un archivo. Proporcione la **ruta/nombre** del archivo origen y la **ruta/nombre** del nuevo archivo.

```
// Renombra verde.html a azul.html
$this->ftp->rename('/public_html/foo/verde.html', '/public_html/foo/azul.html');
```
**\$this->ftp->move()**

Le permite mover un archivo. Proporcione las rutas de origen y destino:

```
// Mueve blog.html desde "jose" a "lucas"
$this->ftp->move('/public_html/jose/blog.html', '/public_html/lucas/blog.html');
```
**Nota:** si el nombre del archivo destino es diferente, el archivo se renombrará.

```
$this->ftp->delete_file()
```
Le permite eliminar un archivo. Proporcione la ruta origen con el nombre del archivo.

\$this->ftp->delete\_file('/public\_html/jose/blog.html');

```
$this->ftp->delete_dir()
```
Le permite eliminar un directorio y todo lo que contiene. Proporcione la ruta origen para el directorio con una barra al final.

**Importante:** Sea **MUY** cuidadoso con esta función. Eliminará recursivamente todo lo que esté dentro de la ruta proporcionada, incluyendo subcarpetas y sus archivos. Asegúrese absolutamente que la ruta es correcta. Pruebe primero usando la función **list\_files()** para comprobar que la ruta es correcta.

\$this->ftp->delete\_dir('/public\_html/ruta/a/carpeta/');

**\$this->ftp->list\_files()**

Le permite recuperar una lista de archivos en su servidor, devuelta como un **array**. Tiene que proporcionar la ruta al directorio deseado.

```
$list = $this->ftp->list files('/public.html/');
```
print\_r(\$list);

**\$this->ftp->mirror()**

Lee recursivamente una carpeta local y todo lo que contiene (incluyendo subcarpetas) y crea un espejo mediante FTP basado en él. Cualquiera que sea la estructura de directorios de la ruta del archivo original será recreado en el servidor. Debe proporcionar una ruta de origen y una ruta de destino:

\$this->ftp->mirror('/ruta/a/mi\_carpeta/', '/public\_html/mi\_carpeta/');

#### **\$this->ftp->mkdir()**

Le permite crear un subdirectorio en su servidor. Proporcione la ruta que termina en el nombre de la carpeta que desea crear con una barra final. Los permisos se pueden establecer al pasar un valor **octal** en el segundo parámetro (si está ejecutando PHP 5).

```
// Crea una carpeta llamada "bar"
$this->ftp->mkdir('/public_html/foo/bar/', DIR_WRITE_MODE);
```
**\$this->ftp->chmod()**

Le permite establecer los permisos de archivo. Proporcione la ruta al archivo o carpeta a los que desea alterar los permisos:

```
// Chmod "bar" a 777
$this->ftp->chmod('/public_html/foo/bar/', DIR_WRITE_MODE);
```
#### **\$this->ftp->close()**

Cierra la conexión al servidor. Se recomienda que la use una vez que termine de subir.

# **Clase Image\_lib**

La Clase **Image** lib de CodeIgniter le permite realizar las siguientes acciones:

- Redimensionamiento de Imágenes
- Creación de Miniaturas
- Recorte de Imágenes
- Rotación de Imágenes
- Marca de Agua en Imágenes

Se soportan las tres principales bibliotecas de imágenes: GD/GD2, NetPBM e ImageMagick.

**Nota:** La funcionalidad de marca de agua solamente está disponible usando la biblioteca GD/GD2. Además, aún cuando se soportan otras bibliotecas, GD es requerida para que el script calcule las propiedades de la imagen. Sin embargo, el procesamiento de la imagen será realizado con la biblioteca especificada.

## **Inicializar la Clase**

Como la mayoría de las clases en CodeIgniter, la clase **Image\_lib** se inicializa en su controlador usando la función **\$this->load->library**:

```
$this->load->library('image_lib');
```
Una vez que la biblioteca esté cargada, estará lista para usarse. El objeto de la biblioteca **Image\_lib** que usará para llamar a todas las funciones es: **\$this->image\_lib**.

## **Procesar una Imagen**

Sin importar el tipo de procesamiento que quiera realizar (redimensionar, recortar, rotar o poner marca de agua), el proceso general es idéntico. Establecerá algunas preferencias correspondientes a la acción que tiene pensado ejecutar y luego llamar a una de las cinco funciones de procesamiento de imágenes disponibles. Por ejemplo, para crear una imagen en miniatura, hará esto:

```
$config['image_library'] = 'gd2';
\frac{1}{2} $config['source image'] = '/ruta/a/imagen/mi pic.jpg';
$config['create thumb'] = TRUE;
$config['maintain_ratio'] = TRUE;
$config['width'] = 75;
$config['height'] = 50;
$this->load->library('image_lib', $config); 
$this->image_lib->resize();
```
El código anterior le dice a la función **image\_resize** que busque una imagen llamada **mi\_pic.jpg** ubicada en la carpeta **source\_image** y que luego cree una miniatura de 75 X 50 pixeles usando la **image\_library GD2**. Como la opción **maintain\_ratio** está habilitada, la miniatura estará tan cerca del **ancho** y del **alto** definitivo como sea posible mientras se preserva la relación de aspecto original. La miniatura se llamará **mi\_pic\_thumb.jpg**.

**Nota:** Para que la clase Image\_lib pueda hacer cualquier procesamiento, la carpeta que contiene los archivos de imagen tiene que tener permisos de escritura.

**Nota:** El procesamiento de imágenes puede requerir una cantidad considerable de memoria del servidor para algunas operaciones. Si experimenta errores por agotamiento de memoria mientras procesa imágenes, puede necesitar limitar sus tamaños máximos y/o ajustar los límites de memoria de PHP.

## **Funciones de Procesamiento**

Hay cinco funciones de procesamiento disponibles:

- \$this->image\_lib->resize()
- \$this->image\_lib->crop()
- \$this->image\_lib->rotate()
- \$this->image\_lib->watermark()
- \$this->image\_lib->clear()

Estas funciones devuelven el booleano **TRUE** en caso de éxito o **FALSE** en caso de falla. Si fallan, Ud puede recuperar el mensaje de error usando esta función:

echo \$this->image lib->display errors();

Una buena práctica es usar condicionalmente la función de procesamiento, mostrando el error en caso de falla, de esta forma:

```
if ( ! $this->image lib->resize())
{
     echo $this->image lib->display errors();
}
```
**Nota:** Opcionalmente puede especificar que se aplique el formateo HTML a los errores, enviando las etiquetas de apertura/cierre en la función:

```
$this->image_lib->display_errors('<p>', '</p>');
```
## **Preferencias**

Las preferencias que se describen debajo, le permiten adaptar el procesamiento de imágenes para satisfacer sus necesidades.

Advierta que no todas las preferencias están disponibles para cada función. Por ejemplo, las preferencias del eje x/y solo están disponibles para el recorte de Imágenes. Del mismo modo, las preferencias de ancho y alto no tienen efecto en el recorte. La columna "disponibilidad" indica las funciones soportadas para una dada preferencia.

Disponibilidad (columna Disp.):

- **R** Redimensionamiento de Imágenes
- **C** Recorte de Imágenes
- **X** Rotación de Imágenes
- **W** Marca de Agua en Imágenes

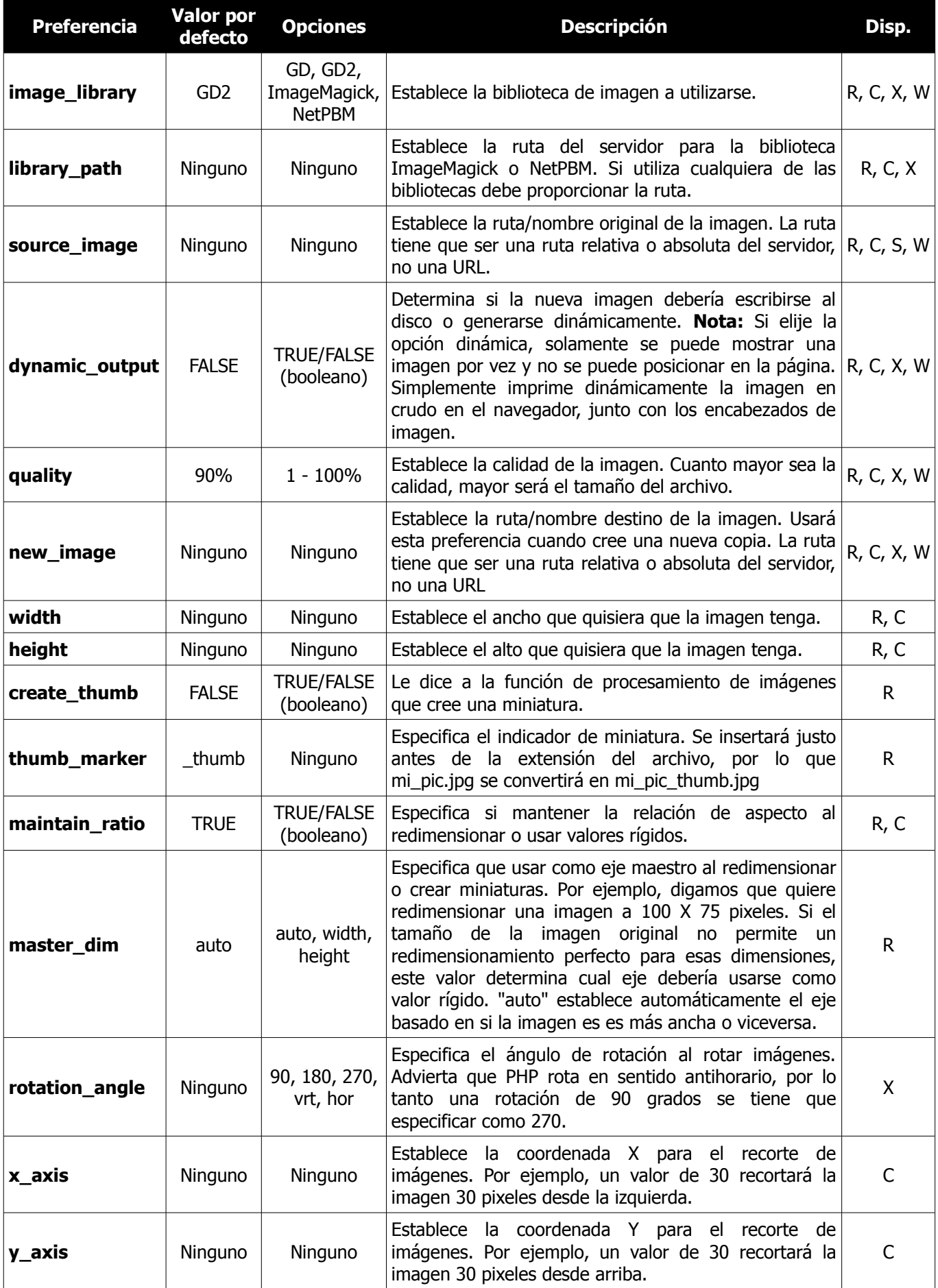

## **Establecer Preferencias en un Archivo de Configuración**

Si prefiere no establecer las preferencias usando el método anterior, en su lugar puede ponerlas en un archivo de configuración. Simplemente cree un nuevo archivo llamado **image\_lib.php** y agregue el array **\$config** en ese archivo. Luego guarde el archivo en **config/image\_lib.php** y se usará automáticamente. **NO** necesitará usar la función **\$this->image\_lib->initialize** si guarda las preferencias en un archivo de configuración.

### **\$this->image\_lib->resize()**

La función de redimensionamiento de imágenes le permite redimensionar la imagen original, crear una copia (con o sin redimensionarla), o crear una imagen en miniatura.

Para propósitos prácticos, no hay diferencia entre copiar y crear una miniatura, excepto que tendrá un indicador de miniatura como parte del nombre (por ejemplo, **mi\_pic\_thumb.jpg**).

Todas las preferencias listadas en la tabla anterior están disponibles para esta función, excepto estas tres: **rotation\_angle**, **x\_axis** y **y\_axis**.

#### **Crear una Miniatura**

La función de redimensionamiento creará un archivo de miniatura (y preservará el original) si establece esta preferencia a **TRUE**:

```
$config['create thumb'] = TRUE;
```
Esta preferencia simple determina si la miniatura se crea o no.

#### **Crear una Copia**

La función de redimensionamiento creará una copia del archivo de imagen (y preservará el original) si establece una ruta y/o un nuevo nombre de archivo usando esta preferencia:

```
$config['new_image'] = '/ruta/a/nueva_imagen.jpg';
```
Notas acerca de esta Preferencia:

- Si se especifica solamente el nuevo nombre de la imagen, ésta se colocará en la misma carpeta que la original
- Si se especifica solamente la ruta, la nueva imagen se colocará en el destino con el mismo nombre que la original.
- Si se especifican tanto la ruta como el nombre de la imagen, ésta se colocará en su propio destino y con el nombre dado.

#### **Redimensionar la Imagen Original**

Si no se usa ninguna de las dos preferencias listadas anteriormente (**create\_thumb** o **new\_image**), en su lugar la función de redimensionamiento se centrará en la imagen original para su procesamiento.

#### **\$this->image\_lib->crop()**

La función de recorte trabaja casi igual a la función de redimensionamiento, salvo que necesita que se le establezcan las preferencias para los ejes X e Y (en pixeles) que indican donde recortar:

```
$config['x axis'] = '100';$config['y_axis'] = '40';
```
Todas las preferencias listadas en la tabla anterior están disponibles para esta función, excepto estas: **rotation\_angle**, **width**, **height**, **create\_thumb**, **new\_image**.

Aquí hay un ejemplo que muestra cómo puede recortar una imagen:

```
$config['image_library'] = 'imagemagick';
$config['library_path'] = '/usr/X11R6/bin/';
$config['source$ image'] = '/ruta/a/imagen/mi~pic.jpg';$config['x axis'] = '100';$config['y axis'] = '60';$this->image_lib->initialize($config); 
if ( ! $this->image lib->crop())
{
    echo $this->image lib->display errors();
}
```
**Nota:** Sin una interfaz visual es difícil recortar imágenes, por lo tanto esta función no es muy útil a menos que tenga pensado armar esa interfaz. Eso es exactamente lo que hicimos en ExpressionEngine, el CMS que desarrollamos, usando el módulo de galería de fotos. Agregamos una interfaz gráfica en JavaScript que permite seleccionar el área de recorte.

**\$this->image\_lib->rotate()**

La función de rotación de imágenes requiere que el ángulo de rotación sea establecido mediante una preferencia:

```
$config['rotation_angle'] = '90';
```
Hay cinco opciones de rotación:

- **90** rota 90 grados en forma antihoraria.
- **180** rota 180 grados en forma antihoraria.
- **270** rota 270 grados en forma antihoraria.
- **hor** voltea la imagen horizontalmente.
- **vrt** voltea la imagen verticalmente.

Aquí hay un ejemplo que muestra cómo puede rotar una imagen:

```
$config['image_library'] = 'netpbm';
$config['libra'ry path'] = '/usr/bin',';$config['source_image'] = '/ruta/a/imagen/mi_pic.jpg';
$config['rotation_angle'] = 'hor';
$this->image_lib->initialize($config); 
if ( ! $this->image lib->rotate())
{
     echo $this->image lib->display errors();
}
```
#### **\$this->image\_lib->clear()**

La función **clear** permite restablecer todos los valores usados al procesar una imagen. Deseará llamar a esta función si está procesando imágenes en un bucle.

\$this->image\_lib->clear();

## **Marca de Agua en Imágenes**

La funcionalidad de marca de agua necesita de la biblioteca GD/GD2.

#### **Dos Tipos de Marca de Agua**

Hay dos tipos de marca de agua que se pueden usar:

- 1. **Text:** El mensaje de marca de agua se generará usando un texto, sea tanto con una fuente True Type que le especifique, o usando una salida de texto nativo que soporte la biblioteca GD. Si usa la versión True Type, su instalación GD tiene que compilarse con soporte para True Type (la mayoría lo están, pero no todas).
- 2. **Overlay:** El mensaje de marca de agua se generará superponiendo una imagen (usualmente un GIF o PNG transparente) que contiene la marca de agua sobre la imagen original.

#### **Poner Marca de Agua a una Imagen**

Al igual que con las otras funciones (redimensionar, recortar y rotar) el proceso general para poner la marca de agua implica establecer las preferencias correspondientes a la acción que intenta ejecutar y luego llamar a la función que pone la marca de agua. Aquí hay un ejemplo:

```
$config['source_image'] = '/ruta/a/imagen/mi_pic.jpg';
\frac{1}{2} \frac{1}{2} \frac{1}{2} \frac{1}{2} \frac{1}{2} \frac{1}{2} \frac{1}{2} \frac{1}{2} \frac{1}{2} \frac{1}{2} \frac{1}{2} \frac{1}{2} \frac{1}{2} \frac{1}{2} \frac{1}{2} \frac{1}{2} \frac{1}{2} \frac{1}{2} \frac{1}{2} \frac{1}{2} \frac{1}{2} \frac{1}{2} $config['wm_type'] = 'text';
$config['wm_font_path'] = './system/fonts/texb.ttf';
$config['wm_font_size'] = '16';$config['wm_font_color'] = 'ffffff';
$config['wm_vrt_alignment'] = 'bottom';
$config['wm_hor_alignment'] = 'center';
$config['wmpadding'] = '20';$this->image_lib->initialize($config); 
$this->image_lib->watermark();
```
En el ejemplo anterior usamos una fuente True Type de 16 pixeles para crear el texto "Copyright 2011 - Jose Perez". La marca de agua se ubicará centrada en la parte inferior de la imagen, 20 pixeles desde el borde inferior de la imagen.

**Nota:** Para que la clase Image lib pueda hacer cualquier procesamiento, el archivo de imagen tiene que tener permisos de "escritura". Por ejemplo, 777.

## **Preferencias de Marca de Agua**

Esta tabla muestra las preferencias que están disponibles para ambos tipos de marca de agua (text u overlay).

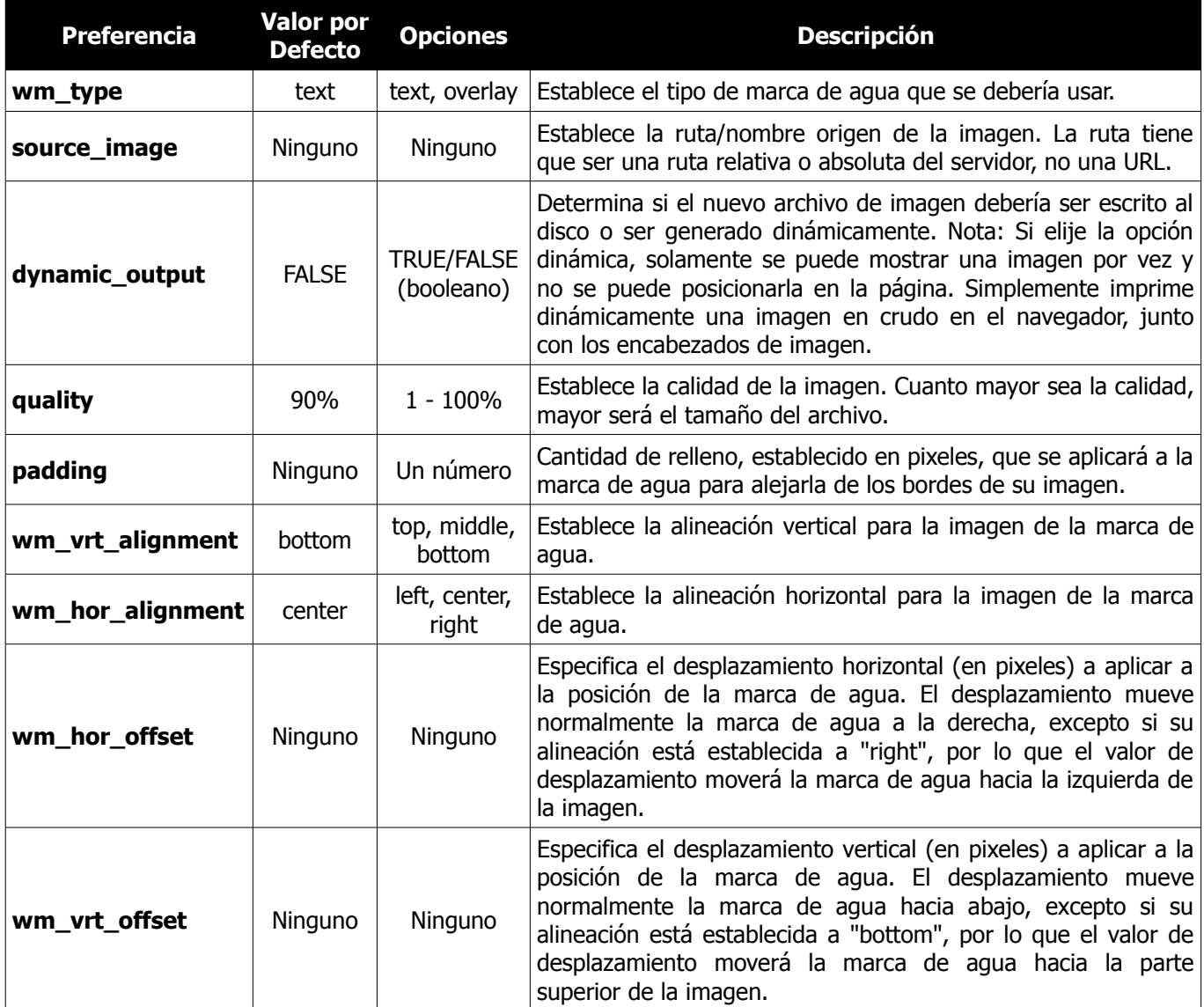

## **Preferencias del Tipo "text"**

Esta tabla muestra las preferencias que están disponibles para el tipo "text" de marca de agua.

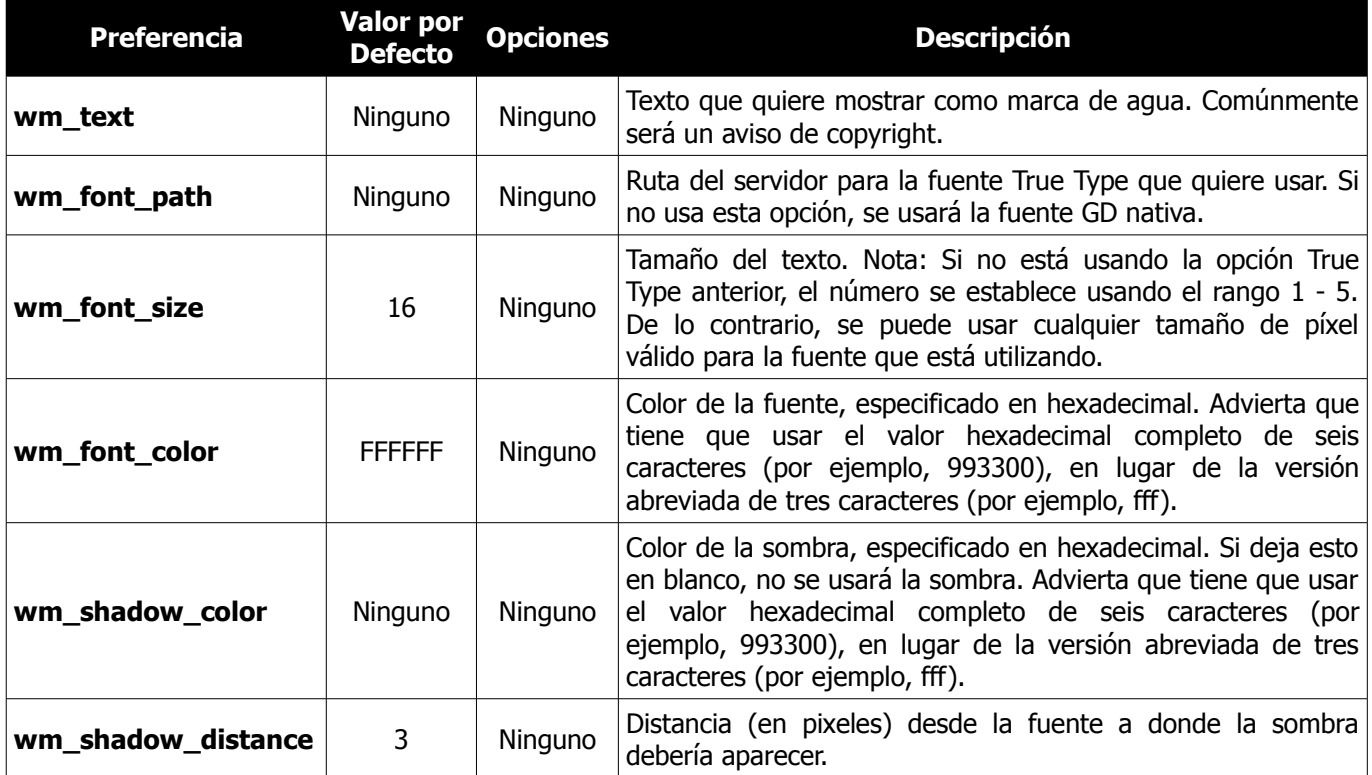

## **Preferencias del Tipo "overlay"**

Esta tabla muestra las preferencias que están disponibles para el tipo "overlay" de marca de agua.

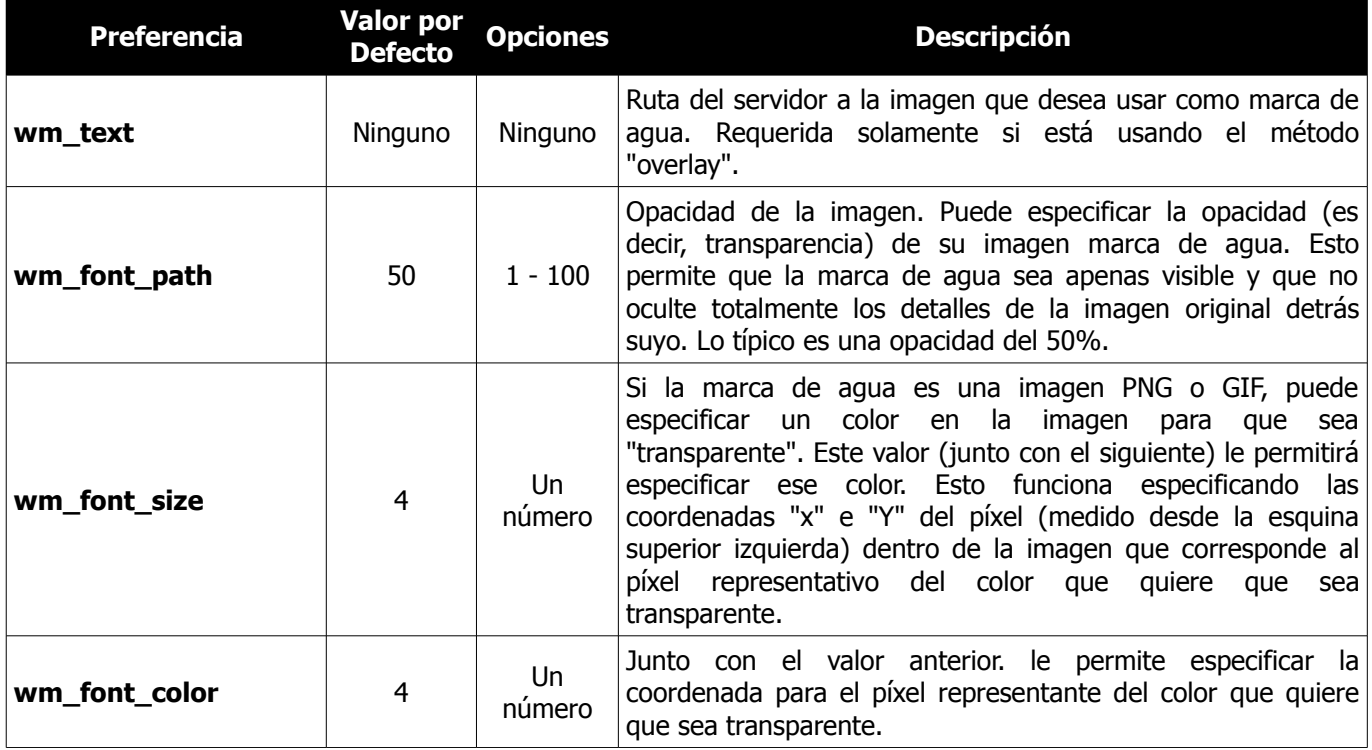

# **Clase Input**

La Clase **Input** sirve para dos propósitos:

- Por seguridad, preprocesa los datos de entrada globales.
- Provee algunas funciones helper para recuperar datos de entrada y preprocesarlos.

**Nota:** El sistema inicializa automáticamente a esta clase, por lo que no hay necesidad de hacerlo manualmente.

## **Filtrado de Seguridad**

La función de filtrado de seguridad se llama automáticamente cuando se invoca un nuevo controlador. Hace lo siguiente:

- Destruye el array global GET. Como CodeIgniter no usa cadenas GET, no hay razón para permitirlo
- Destruye todas las variables globales en caso que **register\_globals** esté activada
- Filtra las claves de los arrays **POST/COOKIE**, permitiendo solamente caracteres alfanuméricos (y unos pocos más)
- Provee filtrado XSS (Cross-site Scripting Hacks). Esto se puede habilitar globalmente o bajo pedido
- Estandariza los caracteres de nueva línea a \n

## **Filtrado XSS**

La Clase **Input** tiene la habilidad de filtrar la entrada automáticamente para evitar ataques cross-site scripting. Si desea que el filtrado se ejecute automáticamente cada vez que encuentra datos **POST** o **COOKIE**, puede habilitarlo abriendo su archivo **application/config/config.php** y configurando esto:

 $$config['global xss filtering'] = TRUE;$ 

Por favor, referirse a la documentación de la Clase **Security** para mayor información sobre el Filtrado XSS en su aplicación.

## **Usar Datos POST, COOKIE o SERVER**

CodeIgniter viene con tres funciones helper que le permiten recuperar ítems de **POST**, **COOKIE** o **SERVER**. La principal ventaja de usar las funciones provistas en lugar de recuperar un ítem directamente (**\$\_POST['algo']**) es que las funciones comprobarán si el ítem está establecido y devolverán **FALSE** (booleano) si no lo está. Esto le permite usar convenientemente los datos sin tener que probar primero si el ítem existe. En otras palabras, comúnmente haría esto:

```
if ( ! isset($_POST['algo']))
{
     $a1qo = FALSE;}
else
{
     $algo = $ POST['algo'];
}
```
Con las funciones incorporadas de CodeIgniter, simplemente puede hacer esto:

\$algo = \$this->input->post('algo');

Las tres funciones son:

- \$this->input->post()
- \$this->input->cookie()
- \$this->input->server()

**\$this->input->post()**

El primer parámetro contendrá el nombre del ítem de **POST** que está buscando:

```
$this->input->post('algun_dato');
```
La función devuelve **FALSE** (booleano) si el ítem que está intentando recuperar no existe.

El segundo parámetro (opcional) le permite pasar el dato a través del filtro XSS. Se habilita estableciendo el segundo parámetro al booleano **TRUE**.

\$this->input->post('algun\_dato', **TRUE**);

Para devolver un array de todos los ítems **POST**, llamarla sin parámetros.

Para devolver todos los ítems **POST** y pasarlos a través del filtro XSS, deje el primer parámetro en blanco y establezca el segundo parámetro a un booleano.

La función devuelve **FALSE** (booleano) si no hay ítems en el **POST**.

```
$this->input->post(); // devuelve todos los ítems POST con Filtrado XSS 
$this->input->post(NULL, FALSE); // devuelve todos los ítems POST sin Filtrado XSS
```
**\$this->input->get()**

Esta función es idéntica a la función post, solo que recupera datos **GET**:

```
$this->input->get('algun_dato', TRUE);
```
Para devolver un array de todos los ítems, llamarla sin parámetros.

Para devolver todos los ítems **GET** y pasarlos a través del filtro XSS, deje el primer parámetro en blanco y establezca el segundo parámetro al booleano TRUE.

La función devuelve **FALSE** (booleano) si no hay ítems en el **GET**.

```
$this->input->get(); // devuelve todos los ítems GET con Filtrado XSS 
$this->input->get(NULL, FALSE); // devuelve todos los ítems items sin Filtrado XSS
```
#### **\$this->input->get\_post()**

Esta función buscará datos a través de los flujos post y get, primero en post y luego en get:

```
$this->input->get_post('algun_dato', TRUE);
```
**\$this->input->cookie()**

Esta función es idéntica a la función post, salvo que recupera datos de cookie:

```
$this->input->cookie('algun_dato', TRUE);
```

```
$this->input->server()
```
Esta función es idéntica a las funciones anteriores, salvo que recupera datos de server:

```
$this->input->server('algun_dato');
```
**\$this->input->set\_cookie()**

Establece una cookie conteniendo los valores que especifique. Hay dos formas de pasarle información a esta función: Método de Array y Parámetros Discretos.

#### **Método de Array**

Al usar este método, se pasa un array asociativo al primer parámetro:

```
$cos\; = \; array( 'name' => 'Nombre de la Cookie',
      'value' => 'Valor de la Cookie',
     'expire' => '86500',
      'domain' => '.algun-dominio.com',
     'path' \Rightarrow '/',
      'prefix' => 'mi_prefijo_',
     'secure' => TRUE
);
$this->input->set_cookie($cookie);
```
#### **Notas:**

- Solamente el nombre y el valor son obligatorios. Para borrar una cookie establezca la caducidad ('expire') en blanco.
- La caducidad se establece en segundos, que se agregarán a la hora actual. No incluya la hora, sino solamente la cantidad de segundos desde ahora en los que desea que la cookie sea válida. Si la caducidad se establece a cero, la cookie durará solamente el tiempo en el que el navegador esté abierto.
- Para las cookies de todo el sitio, independientemente de cómo sea solicitado su sitio, agregar su URL al dominio comenzando con un punto, así: .su-dominio.com
- Normalmente la ruta no es necesaria porque la función establece una ruta de servidor.
- Solamente se necesita el prefijo si necesita evitar colisiones de nombres con otras cookies que se llaman

igual en su servidor.

• Solamente se necesita el booleano 'secure' si quiere hacer una cookie segura, estableciéndolo a TRUE.

#### **Parámetros Discretos**

Si lo prefiere, puede establecer la cookie pasándole datos al usar parámetros individuales:

```
$this->input->set_cookie($name, $value, $expire, $domain, $path, $prefix, 
    $secure);
```
#### **\$this->input->cookie()**

Le permite recuperar una cookie. El primer parámetro contendrá el nombre de la cookie que está buscando (incluyendo cualquier prefijo):

cookie('alguna\_cookie');

La función devuelve **FALSE** (booleano) si el ítem que está intentando recuperar no existe.

El segundo parámetro (opcional) le permite pasar los datos a través del filtro XSS. Se habilita estableciendo el segundo parámetro al booleano **TRUE**.

```
cookie('alguna_cookie', TRUE);
```
**\$this->input->ip\_address()**

Devuelve la dirección IP del usuario actual. Si la dirección IP no es válida, la función devolverá la IP: 0.0.0.0.

```
echo $this->input->ip address();
```
**\$this->input->valid\_ip(\$ip)**

Toma como entrada una dirección IP y devuelve **TRUE** o **FALSE** (booleano) según sea válida o no. **Nota:** La función **\$this->input->ip\_address()** anterior valida la IP automáticamente.

```
if ( ! $this->input->valid_ip($ip))
{
       echo 'Inválido';
}
else
{
       echo 'Válido';
}
```
Acepta un segundo parámetro tipo string opcional con valor "IPv4" o "IPv6" para especificar el formato de IP. El default verifica ambos formatos.

**\$this->input->user\_agent()**

Devuelve el agente de usuario (navegador web) que usa el usuario actual. Devuelve **FALSE** si no está disponible.

echo \$this->input->user\_agent()

Vea la Clase **User\_agent** para obtener información de cómo extraer de la cadena del agente de usuario.

**\$this->input->request\_headers()**

Útil si está corriendo en un entorno que no es Apache donde **apache\_request\_headers()** no está soportado. Devuelve un array de encabezados.

\$headers = \$this->input->request headers();

```
$this->input->get_request_header()
```
Devuelve un miembro simple del array de encabezados de solicitud.

\$this->input->get request header('algun-encabezado', TRUE);

**\$this->input->is\_ajax\_request()**

Comprueba si el encabezado de servidor **HTTP\_X\_REQUESTED\_WITH** está establecido y devuelve una respuesta booleana.

```
$this->input->is_cli_request()
```
Comprueba si la constante **STDIN** está establecida, que es una forma segura de probar si PHP se está ejecutando desde la línea de comandos.

```
$this->input->is_cli_request();
```
# **Clase Javascript**

**Nota:** Este driver es experimental. Su conjunto de características e implementación puede cambiar en futuras versiones.

CodeIgniter provee una biblioteca para ayudarlo con ciertas funciones comunes que puede querer usar con Javascript. Por favor advierta que CodeIgniter no necesita la biblioteca **jQuery** para ejecutarse, y que cualquier otra biblioteca de scripting también funcionará igualmente bien. La biblioteca **jQuery** se presenta simplemente por conveniencia si elije usarla.

## **Inicializar la Clase**

Para inicializar manualmente la Clase **Javascript** en el constructor de su controlador, use la función **\$this->load- >library**. Actualmente, solamente está disponible la biblioteca **jQuery**, la que se cargará automáticamente haciendo esto:

\$this->load->library('javascript');

La Clase Javascript también acepta parámetros, **js\_library\_driver** (string) por defecto 'jquery' y **autoload** (bool) por defecto **TRUE**. Puede anular los valores por defecto si desea enviar a un array asociativo:

```
$this->load->library('javascript', array('js_library_driver' => 'scripto', 
                                                               '\text{autoload'} \Rightarrow \text{FALSE)};
```
Otra vez, actualmente solo 'jquery' está disponible. Sin embargo, puede querer establecer **autoload** a **FALSE**, si no quiere que la biblioteca **jQuery** incluya automáticamente una etiqueta script para el archivo jQuery principal. Esto es útil si se está cargando desde un lugar fuera de CodeIgniter, o que ya tienen la etiqueta de script en el marcado.

Una vez cargada, el objeto de la biblioteca **jQuery** estará disponible usando: **\$this->javascript**.

### **Instalación y Configuración**

#### **Establecer estas Variables en su Vista**

Como con una biblioteca de Javascript, sus archivos tienen que estar disponibles para su aplicación.

Como Javascript es un lenguaje del lado del cliente, la biblioteca tiene que ser capaz de escribir contenido en su salida final. Generalmente, esto significa una vista. Necesitará incluir las siguientes variables en la sección **<head>** de su salida.

```
<?php echo $library_src;?>
<?php echo $script head;?>
```
**\$library\_src**, es donde se cargará el archivo real de la biblioteca, así como cualquier llamada de otro script de plugin; **\$script** head es donde se presentarán eventos específicos, funciones y otros comandos.

#### **Establecer la ruta a las bibliotecas con ítems de configuración**

Hay algunos ítems de configuración en la biblioteca **Javascript**. Estos se pueden establecer en **application/config/config.php**, dentro de su propio archivo **config/javascript.php** o dentro de cualquier controlador usando la función **set\_item()**.

Una imagen se puede usar como "cargador de ajax" o indicador de progreso. Sin ella, aparecerá un simple mensaje de texto de "carga" cuando se necesite hacer la llamada Ajax.

```
$config['javascript_location'] = 'http://localhost/codeigniter/themes/js/jquery/';
$config['javascript_ajax_img'] = 'images/ajax-loader.gif';
```
Si mantiene sus archivos en los mismos directorios desde donde se descargaron, entonces no necesita establecer estos ítems de configuración.

### **La Clase jQuery**

Para inicializar manualmente la clase **jQuery** en el constructor de su controlador, use la función **\$this->load- >library**:

\$this->load->library('jquery');

Puede enviar un parámetro opcional para determinar si se incluirá automáticamente o no una etiqueta script al archivo jQuery principal cuando se cargue la biblioteca. Por defecto se creará. Para evitar esto, cargue la biblioteca como se indica:

\$this->load->library('jquery', FALSE);

Una vez cargada, el objeto de la biblioteca **jQuery** estará disponible usando: **\$this->jquery**.

#### **Eventos jQuery**

Los eventos se establecen usando la siguiente sintaxis.

```
$this->jquery->event('element path', code to run());
```
En el ejemplo anterior:

- **event** es cualquier de estos: blur, change, click, dblclick, error, focus, hover, keydown, keyup, load, mousedown, mouseup, mouseover, mouseup, resize, scroll, o unload.
- **element\_path** es cualquier selector jQuery válido. Debido a la sintaxis única de selector de jQuery, este es normalmente un elemento id, o selector CSS. Por ejemplo "#notice\_area" afectaría a <div id="notice\_area"> y a "#content a.notice" afectaría a todas las anclas con una clase de "notice" en el div con id "content".
- **code\_to\_run()** es el script que Ud escribe, o una acción tal como un efecto de la biblioteca jQuery.

#### **Efectos**

La biblioteca **jQuery** soporta un poderoso repertorio de Efectos. Antes que se puede usar un efecto, hay que cargarlo:

```
$this->jquery->effect([ruta opcional] nombre de plugin); 
// por ejemplo $this->jquery->effect('bounce');
```
#### **hide() / show()**

Cada una de estas funciones afectará la visibilidad de un ítem en la página. **hide()** hará que el ítem sea invisible, mientras que **show()** lo mostrará.

```
$this->jquery->hide(target, optional speed, optional extra information);
$this->jquery->show(target, optional speed, optional extra information);
```
- **target** será cualquier selector jQuery válido o selectores.
- **speed** es opcional y se establece como slow, normal, fast, o alternativamente a una cantidad de milisegundos.
- **extra information** es opcional y podría incluir un callback u otra información adicional.

### **toggle()**

Cambiará la visibilidad de un ítem al opuesto del estado actual, ocultando elementos visibles y volviendo visibles los ocultos.

\$this->jquery->toggle(target);

• **target** será cualquier selector jQuery válido o selectores.

#### **animate()**

```
$this->jquery->animate(target, parameters, optional speed, 
     optional extra information);
```
- **target** será cualquier selector jQuery válido o selectores.
- **parameters** en jQuery generalmente incluyen una serie de propiedades CSS que desea cambiar.
- **speed** es opcional y se establece como slow, normal, fast, o alternativamente a una cantidad de milisegundos.
- **extra information** es opcional y podría incluir un callback u otra información adicional.

Podrá ver un resumen completo en [http://docs.jquery.com/Effects/animate.](http://docs.jquery.com/Effects/animate)

Aquí hay un ejemplo de **animate()** llamado en un div con id = "note" y disparado por un clic usando el evento **click()** de la biblioteca jQuery.

```
$params = array('height' \Rightarrow 80,
      'width' => '50\%',
       'marginLeft' => 125
);
$this->jquery->click('#trigger', $this->jquery->animate('#note', $params, 
     normal));
```
#### **toggleClass()**

Esta función agregará o eliminará un clase CSS al target.

```
$this->jquery->toggleClass(target, class);
```
- **target** será cualquier selector jQuery válido o selectores.
- **class** es cualquier nombre de clase CSS. Advierta que esta clase tiene que estar definida y disponible en un CSS que ya esté cargado.

```
fadeIn() / fadeOut()
```
Estos efectos causan que los elementos desaparezcan y vuelvan a aparecer con el tiempo.

```
$this->jquery->fadeIn(target, optional speed, optional extra information);
$this->jquery->fadeOut(target, optional speed, optional extra information);
```
- **target** será cualquier selector jQuery válido o selectores.
- **speed** es opcional y se establece como slow, normal, fast, o alternativamente a una cantidad de milisegundos.
- **extra information** es opcional y podría incluir un callback u otra información adicional.

**slideUp() / slideDown() / slideToggle()**

Estos efectos causan que los elementos se deslicen.

```
$this->jquery->slideUp(target, optional speed, optional extra information);
$this->jquery->slideDown(target, optional speed, optional extra information);
$this->jquery->slideToggle(target, optional speed, optional extra information);
```
- **target** será cualquier selector jQuery válido o selectores.
- **speed** es opcional y se establece como slow, normal, fast, o alternativamente a una cantidad de milisegundos.
- **extra information** es opcional y podría incluir un callback u otra información adicional.

### **Plugins**

Algunos plugins de jQuery están disponibles usando esta biblioteca.

#### **corner()**

Se lo usa para agregar distintas esquinas a los elementos de página. Para más detalles ver [http://www.malsup.com/jquery/corner/.](http://www.malsup.com/jquery/corner/)

\$this->jquery->corner(target, corner\_style);

- **target** será cualquier selector jQuery válido o selectores.
- **corner style** es opcional y se puede establecer a cualquier estilo válido tal como round, sharp, bevel, bite, dog, etc. Las curvas individuales se pueden establecer siguiendo el estilo con un espacio y usando "tl" (top left), "tr" (top right), "bl" (bottom left), or "br" (bottom right).

\$this->jquery->corner("#note", "cool tl br");

**tablesorter()**

Descripción pendiente

## **modal()**

Descripción pendiente

## **calendar()**

Descripción pendiente

# **Clase Lang**

La Clase **Lang** provee funciones para recuperar archivos de idioma y líneas de texto a los efectos de la internacionalización.

En la carpeta **system** de CodeIgniter encontrará otra, llamada **language**, que contiene conjuntos de archivos de idioma. Puede crear sus propios archivos de idioma según necesite a fin de mostrar errores y otros mensajes en otros idiomas.

Los archivos de idiomas se almacenan normalmente en su directorio **system/language**. Alternativamente, puede crear una carpeta llamada **language** dentro de su carpeta **application** y almacenarlos allí. CodeIgniter primero buscará en su directorio **application/language**. Si el directorio no existe o el idioma especificado no está ubicado allí, CI en su lugar buscará en la carpeta global **system/language**.

**Nota:** Cada idioma deberá almacenarse en su propia carpeta. Por ejemplo, los archivos de inglés se ubican en: **system/language/english.**

## **Crear Archivos de Idioma**

Los archivos de idioma se tiene que llamar con **lang.php** como extensión del archivo. Por ejemplo, digamos que quiere crear un archivo conteniendo los mensajes de error. Puede llamarlo: **error\_lang.php**

Dentro del archivo, asignará cada línea de texto a un array llamado **\$lang** con este prototipo:

 $$lang['clave idioma'] = "Mensaje a mostrarse";$ 

**Nota:** Es buena práctica usar un prefijo común para todos los mensajes en un dado archivo para evitar colisiones con elementos que se llaman igual en otros archivos. Por ejemplo, si está creando mensajes de error puede prefijarlos con **error\_**.

```
$lang<sup>['error</sup> email missing'] = "Tiene que enviar un correo electrónico";
$lang['error_url_missing'] = "Tiene que enviar una URL";
$lang['error_username_missing'] = "Tiene que enviar un nombre de usuario";
```
## **Cargar un Archivo de Idioma**

Al efecto de recuperar una línea de un archivo particular, primero tiene que cargar el archivo. Con el siguiente código se carga un archivo de idioma:

```
$this->lang->load('archivo', 'idioma');
```
Donde **archivo** es el nombre del archivo que desea cargar (sin la extensión de archivo) e **idioma** es el conjunto de idioma que lo contiene (por ejemplo, inglés). Si falta el segundo parámetro, se usará el idioma por defecto que está establecido en su archivo **application/config/config.php**.

## **Recuperar una Línea de Texto**

Una vez que su idioma deseado se cargó, puede acceder a cualquier línea de texto usando esta función:

```
$this->lang->line('clave_idioma');
```
Donde **clave\_idioma** es la clave del array correspondiente a la línea que desea mostrar.

**Nota:** Esta función simplemente devuelve la línea. No hace eco.

**Usar Líneas de Idioma como Rótulos de Formulario**

Esta funcionalidad se marcó como obsoleta en la biblioteca de idiomas y se movió a la función **lang()** del helper Language.

**Carga Automática de Idiomas**

Si encuentra la necesidad de tener un idioma cargado globalmente a lo largo de toda la aplicación, puede decirle a CodeIgniter que lo cargue automáticamente durante la inicialización del sistema. Esto se hace al abrir el archivo **application/config/autoload.php** y agregarle el idioma al array **\$autoload**.

# **Clase Load**

La clase **Load**, como su nombre sugiere, se usa para cargar elementos. Estos elementos pueden ser bibliotecas (clases), archivos de vistas, helpers, modelos, o sus propios archivos.

**Nota:** El sistema inicializa automáticamente a esta clase, por lo que no hay necesidad de hacerlo manualmente.

Las siguientes funciones están disponibles en esta clase:

**\$this->load->library('nombre\_de\_clase', \$config, 'nombre\_de\_objeto')**

Esta función se usa para cargar clases del núcleo. Donde **nombre\_de\_clase** es el nombre de la clase que desea cargar. **Nota:** Nosotros usamos los términos "clase" y "biblioteca" en forma intercambiable.

Por ejemplo, si quisiera enviar un email con CodeIgniter, el primer paso es cargar la clase **Email** dentro del controlador:

\$this->load->library('email');

Una vez cargada, la biblioteca está lista para usarse, usando **\$this->email->alguna\_funcion()**.

Los archivos de biblioteca se pueden almacenar en subdirectorios dentro de la carpeta "libraries" principal, o dentro de su carpeta personal **application/libraries**. Para cargar un archivo localizado en un subdirectorio, simplemente incluya la ruta, relativa a la carpeta "libraries". Por ejemplo, si tiene localizado un archivo en:

```
libraries/flavors/chocolate.php
```
Lo cargará usando:

```
$this->load->library('flavors/chocolate');
```
Puede anidar el archivo en tantos subdirectorios como desee.

Además, se pueden cargar varias bibliotecas al mismo tiempo pasando un array de bibliotecas a la función de carga.

```
$this->load->library(array('email', 'table'));
```
#### **Configurar opciones**

El segundo parámetro (opcional) le permite pasar opcionalmente valores de configuración. Normalmente pasará esos valores como un array:

```
$config = array (
 'mailtype' => 'html',
\blacksquare \blacksquare \blacks'priority' \Rightarrow '1'
\mathcal{L}(\mathcal{L}(\mathcal{$this->load->library('email', $config);
```
Las opciones de configuración normalmente también se pueden establecer mediante un archivo de configuración. Cada biblioteca se explica en detalle en su página, así que lea la información acerca de cada una de la que desee usar.

Por favor advierta que cuando varias bibliotecas se pasan a un array en el primer parámetro, cada una recibirá la misma información de parámetro.

#### **Asignar una Biblioteca a un Nombre de Objeto Diferente**

Si el tercer parámetro (opcional) está en blanco, la biblioteca se asignará normalmente a un objeto con el mismo nombre que la biblioteca. Por ejemplo, si la biblioteca se llama **Session**, se asignará a una variable llamada **\$this- >session**.

Si prefiere establecer sus propios nombres de clases, puede pasar su valor al tercer parámetro:

```
$this->load->library('session', '', 'mi_session');
// Ahora se accede a la clase Session usando:
$this->mi_session
```
Por favor advierta que cuando varias bibliotecas se pasan a un array en el primer parámetro, este parámetro se descarta.

**\$this->load->view('nombre\_de\_archivo', \$data, TRUE/FALSE)**

Esta función se usa para cargar sus archivos de vistas. Si todavía no leyó la sección Vistas de la Guía del Usuario, se le recomienda que lo haga, ya que muestra cómo se usa normalmente esta función.

El primer parámetro es obligatorio. Es el nombre del archivo de vista que Ud quiere cargar. **Nota:** No se necesita especificar la extensión .php, a menos que esté usando otra distinta.

El segundo parámetro **opcional** puede tomar como entrada un array asociativo o un objeto, que se ejecuta mediante la función **extract()** de PHP para convertir a variables que se pueden usar en sus archivos de vistas. Nuevamente, lea la página Vistas para aprender cómo esto puede ser útil.

El tercer parámetro **opcional** le permite cambiar el comportamiento de la función para que devuelva los datos como una cadena en lugar de enviarlos al navegador. Esto puede ser útil si quiere procesar los datos de alguna forma. Si establece el parámetro a **TRUE** (booleano), devolverá datos. El comportamiento por defecto es **FALSE**, que los envía al navegador. Recuerde asignarla a una variable si quiere que los datos sean devueltos:

\$string = \$this->load->view('**mi\_archivo**', '', **TRUE**);

**\$this->load->model('Nombre\_modelo')**

\$this->load->model('**Nombre\_modelo**');

Si su modelo está ubicado en una subcarpeta, incluir la ruta relativa de su carpeta de modelos. Por ejemplo, si tiene un modelo ubicado en **application/models/blog/queries.php** lo cargará usando:

\$this->load->model('**blog/queries**');

Si quisiera tener su modelo asignado a un nombre de objeto diferente, puede especificarlo mediante el segundo parámetro de la función de carga:

\$this->load->model('**Nombre\_modelo**', '**fubar**');

\$this->fubar->function();

**\$this->load->database('opciones', TRUE/FALSE)**

Esta función le permite cargar la Clase **Database**. Los dos parámetros son opcionales. Para más información lea la sección Clase **Database**.

**\$this->load->vars(\$array)**

Esta función toma como entrada un array asociativo y genera variables usando la función **extract()** de PHP. Esta función produce el mismo resultado que usar el segundo parámetro de la función **\$this->load->view()** anterior. La razón por la que puede desear usar esta función independientemente es si quisiera establecer alguna variable global en el constructor de su controlador y tenerlas disponibles en cualquier archivo de vista cargado desde cualquier función. Puede tener varias llamadas a esta función. Los datos se almacenan en caché y fusionan en un array para convertirlos en variables.

**\$this->load->get\_var(\$key)**

Esta función verifica el array asociativo de variables disponible en sus vistas. Es util si por cualquier razón una variable se establece en una biblioteca u otro método controlador usando **\$this->load->vars()**.

**\$this->load->helper('nombre\_de\_archivo')**

Esta función carga archivos de helper, donde **nombre\_de\_archivo** es el nombre del archivo sin la extensión **\_helper.php**.

**\$this->load->file('ruta\_de\_archivo/nombre\_de\_archivo', TRUE/FALSE)**

Esta es una función genérica de carga de archivos. Proporcione la ruta y nombre del archivo en el primer parámetro y la función abrirá y leerá el archivo. Por defecto los datos se envían a su navegador, igual que un archivo de vista, pero si estableció el segundo parámetro a **TRUE** (booleano), en su lugar devolverá los datos como una cadena.

**\$this->load->language('nombre\_de\_archivo')**

Esta función es un alias de la función que carga los idiomas: **\$this->lang->load()**.

**\$this->load->config('nombre\_de\_archivo')**

Esta función es un alias de la función que carga los archivos de configuración: **\$this->config->load()**.

## **"Paquetes" de Aplicación**

Un paquete de aplicación permite la fácil distribución de conjuntos completos de recursos en un directorio simple, como ser sus propias bibliotecas, modelos, helpers, configuraciones y archivos de idiomas. Se recomienda que estos paquetes se ubiquen en la carpeta **application/third\_party**. A continuación se muestra un mapa de un directorio de paquete.

## **Ejemplo del Mapa del Directorio del Paquete "Foo Bar"**

El siguiente es un ejemplo de un directorio para un paquete de aplicación llamado "Foo Bar".

```
/application/third_party/foo_bar
config/
helpers/
language/
libraries/
models/
```
Sea cual sea el propósito del paquete de aplicación "Foo Bar", tiene sus propios archivos de configuración, helpers, archivos de idioma, bibliotecas y modelos. Para usar estos recursos en sus controladores, primero necesita decirle a la Clase **Load** que va a cargar recursos desde un paquete, al agregarle la ruta del paquete.

#### **\$this->load->add\_package\_path()**

Esta función instruye a la Clase **Load** a anteponer una ruta dada para las solicitudes subsecuentes de recursos. Como ejemplo, el paquete de aplicación "Foo Bar" anterior tiene una biblioteca llamada **Foo\_bar.php**. En su controlador, haremos lo siguiente:

```
$this->load->add_package_path(APPPATH.'third_party/foo_bar/');
$this->load->library('foo_bar');
```
**\$this->load->remove\_package\_path()**

Cuando su controlador haya terminado de usar recursos de un paquete de aplicación y particularmente, si tiene otros paquetes de aplicación con los que quiere trabajar, puede desear quitar la ruta del paquete para que la Clase **Load** no busque más recursos en esa carpeta. Para quitar la última ruta agregada, simplemente llame al método sin parámetros.

**\$this->load->remove\_package\_path()**

O para eliminar una ruta de paquete específica, indique la misma ruta dada previamente a **add\_package\_path()** para un paquete:

```
$this->load->remove_package_path(APPPATH.'third_party/foo_bar/');
```
#### **Archivos de Vista del Paquete**

Por defecto, las rutas de archivos de vista de paquetes se establecen cuando se llama a **add package path()**. Las rutas de vistas ciclan y una vez que se encuentra una coincidencia se carga esa vista.

En este ejemplo, es posible que ocurran colisiones de nombres de vistas y posiblemente se cargue el paquete incorrecto. Para asegurarse contra esto, establezca el segundo parámetro opcional a **FALSE** al llamar a **add\_package\_path()**.

```
// ... guardar la ruta de la vista original, y establecerla a nuestra carpeta de 
// vista del paquete Foo Bar
$orig view path = $this->load-> ci view path;
$this->load->_ci_view_path = APPPATH.'third_party/foo_bar/views/';
// ... código que usa los archivos de vista del paquete
// ... luego devolver la ruta de vista a la ruta de vista original de la 
// aplicación
$this->load->_ci_view_path = $orig_view_path;
```
# **Clase Migration**

Las migraciones son una forma conveniente de alterar la base de datos de una forma estructurada y organizada. Podría editar fragmentos de SQL a mano, pero sería responsable de decirle a otros desarrolladores que necesitan ir y ejecutarlos. También tendría que seguir la pista de los cambios necesarios para ejecutar nuevamente en las máquinas de producción la próxima vez que se implemente.

La migración de tablas de base de datos sabe cuales migraciones ya se ejecutaron, por lo tanto todo lo que tiene que hacer es actualizar los archivos de la aplicación y llamar a **\$this->migrate->current()** para resolver qué migraciones se deberían ejecutar. La versión actual se encuentra en **config/migration.php**.

# **Crear una Migración**

Esta será la primera migración para un sitio nuevo que tiene un blog. Todas las migraciones van en la carpeta **application/migrations/** y tienen nombres tales como: **001\_add\_blog.php**.

```
defined('BASEPATH') OR exit('No direct script access allowed');
class Migration_Add_blog extends CI_Migration {
     public function up()
     {
           $this->dbforge->add_field(array(
                  'blog id' \Rightarrow array(
                         'type' => 'INT',
                         'constraint' \Rightarrow 5,
                         'unsigned' => TRUE,
                         'auto increment' => TRUE
                  ),
                  'blog title' => array(
                         'type' => 'VARCHAR',
                         'constraint' \Rightarrow '100',
                  ),
                  'blog description' => array(
                         \mathsf{t}ype' => 'TEXT',
                         'null' => TRUE,
                  ),
           ));
           $this->dbforge->create_table('blog');
     }
     public function down()
     {
           $this->dbforge->drop_table('blog');
     }
```
Entonces establecer **\$config['migration\_version']** = 1 en **application/config/migration.php.**

# **Ejemplo de Uso**

En este ejemplo, se coloca algo de código simple en **application/controllers/migrate.php** para actualizar el esquema.

```
$this->load->library('migration');
if ( ! $this->migration->current())
{
    show error($this->migration->error_string());
}
```
# **Referencia de Funciones**

**\$this->migration->current()**

La migración actual es la indicada por **\$config['migration\_version']** en **application/config/migration.php**.

**\$this->migration->latest()**

Esto funciona muy parecido a **current()** pero, en lugar de buscar en **\$config['migration\_version']**, la clase **Migration** usará la migración más reciente encontrada en el sistema de archivos.

**\$this->migration->version()**

**Version()** se puede usar para deshacer los cambios o para avanzar hacia adelante programáticamente a versiones específicas. Funciona igual que **current()**, pero ignora a **\$config['migration\_version']**.

```
$this->load->library('migration');
$this->migration->version(5);
```
# **Preferencias de Migración**

La siguiente es la lista de todas las opciones de configuración para las migraciones.

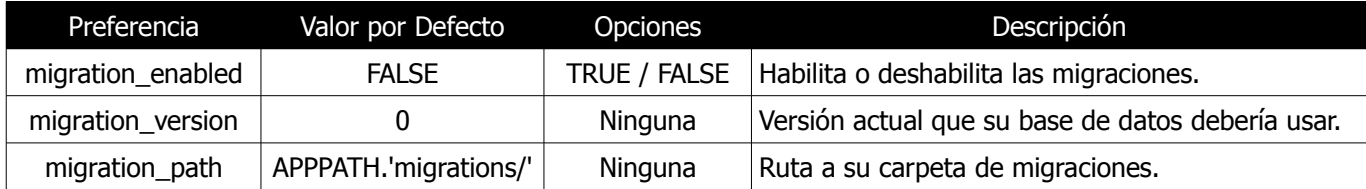

# **Clase Output**

La Clase **Output** es una clase pequeña con una función principal: Enviar la página web terminada al navegador. Es responsable de almacenar en caché las páginas web, si se usa esta funcionalidad.

**Nota:** El sistema inicializa automáticamente esta clase, por lo que no hay necesidad de hacerlo manualmente.

Bajo circunstancias normales no notará a la Clase **Output**, ya que funciona de forma transparente sin su intervención. Por ejemplo, cuando usa la clase **Load** para cargar un archivo de vista, se pasa automáticamente a la Clase **Output**, a la cual llamará automáticamente CodeIgniter al final de la ejecución del sistema. Sin embargo, es posible que Ud intervenga manualmente con la salida si lo necesita, usando cualesquiera de las siguientes dos funciones:

#### **\$this->output->set\_output()**

Le permite establecer manualmente la cadena de salida final. Ejemplo de Uso:

```
$this->output->set output($data);
```
**Importante:** Si establece manualmente la salida, tiene que ser la última cosa hecha en la función que la llama. Por ejemplo, si arma una página en una de sus funciones controlador, no establezca la salida hasta el fin.

```
$this->output->set_content_type()
```
Le permite establecer el tipo mime de su página para que sirva datos JSON, JPEG's, XML, etc. fácilmente.

```
$this->output
     ->set content type('application/json')
     \rightarrowset output(json encode(array('foo' => 'bar')));
  $this->output
      ->set_content_type('jpeg') // También podría usar ".jpeg" que tendrá el punto
                                  // eliminado antes de buscar en config/mimes.php
     ->set output(file get contents('files/algo.jpg'));
```
**Importante:** Asegurarse que ninguna cadena no-mime que pase a este método existe en **config/mimes.php** o no tendrá efecto.

**\$this->output->get\_output()**

Le permite recuperar manualmente cualquier salida que haya sido enviada para almacenar en la clase **Output**. Ejemplo de Uso:

```
$string = $this->output->get_output();
```
Advierta que los datos solamente se recuperarán con esta función si previamente fueron enviados a la clase **Output** por una de las funciones de CodeIgniter, como **\$this->load->view()**.

**\$this->output->append\_output()**

Agrega datos en la cadena de salida. Ejemplo de Uso:

```
$this->output->append_output($data);
```
**\$this->output->set\_header()**

Le permite establecer manualmente los encabezados de servidor, que la clase **Output** enviará cuando imprima la pantalla final renderizada. Ejemplo:

```
$this->output->set header("HTTP/1.0 200 OK");
$this->output->set_header("HTTP/1.1 200 OK");
$this->output->set_header('Last-Modified: '.gmdate('D, d M Y H:i:s', 
     $last_update).' GMT');
$this->output->set header("Cache-Control: no-store, no-cache, must-revalidate");
$this->output->set_header("Cache-Control: post-check=0, pre-check=0");
$this->output->set header("Pragma: no-cache");
```
**\$this->output->set\_status\_header(codigo, 'texto')**

Le permite establecer manualmente el encabezado de estado del servidor. Ejemplo:

```
$this->output->set_status_header('401');
// Establecer el encabezado como: No Autorizado
```
[Ver aquí](http://www.w3.org/Protocols/rfc2616/rfc2616-sec10.html) la lista completa de encabezados.

**\$this->output->enable\_profiler()**

Le permite habilitar/deshabilitar el Perfilador, el cual mostrará pruebas de desempeño y otros datos al final de las páginas con fines de depuración y optimización.

Para habilitar el perfilador, ubique la siguiente función en cualquier parte dentro de sus funciones controlador:

\$this->output->enable\_profiler(TRUE);

Cuando esté habilitado, se generará un informe y se lo mostrará al final de las páginas.

Para deshabilitar el perfilador, usará:

\$this->output->enable\_profiler(FALSE);

**this->output->set\_profiler\_sections()**

Le permite habilitar/deshabilitar secciones específicas del Perfilador cuando esté habilitado. Referirse a la documentación del Perfilador para mayor información.

**\$this->output->cache()**

La biblioteca **Output** de CodeIgniter también controla el almacenamiento en caché. Para mayor información, vea la documentación del almacenamiento en caché.

## **Analizar las Variables de Ejecución**

CodeIgniter analizará las seudo-variables **{elapsed\_time}** y **{memory\_usage}** en su salida por defecto. Para deshabilitar esto, establecer la propiedad de clase **\$parse\_exec\_vars** a **FALSE** en su controlador.

\$this->output->parse exec vars = FALSE;
# **Clase Pagination**

La clase **Pagination** de CodeIgniter es muy fácil de usar y es 100% personalizable, sea dinámicamente o por medio de preferencias almacenadas.

Si no está familiarizado con el término "paginación", se refiere a enlaces que le permiten navegar de página a página, como esto:

```
« Primera < 1 2 3 4 5 > Última »
```
## **Ejemplo**

Este es un ejemplo que muestra cómo crear una paginación en una de sus funciones controlador:

```
$this->load->library('pagination');
$config['base_url'] = 'http://ejemplo.com/index.php/prueba/pagina/';
\frac{1}{200'}; \frac{1}{200'};
$config['per page'] = '20';$this->pagination->initialize($config); 
echo $this->pagination->create links();
```
#### **Notas:**

El array **\$config** contiene sus variables de configuración. Se lo pasa a la función **\$this->pagination->initialize** según se muestra antes. Aunque hay alrededor de veinte items para configurar, como mínimo, se necesitan configurar los tres mostrados. Aquí hay una descripción de esos ítems:

- **base url:** Esta es la URL completa para la clase/función controlador que contiene su paginación. En el ejemplo anterior, está apuntando a un controlador llamado "prueba" y a una función llamada "pagina". Tenga presente que puede re-rutear su URI si necesita una estructura diferente.
- **total\_rows:** Este número representa la cantidad total de filas que hay en el conjunto resultado establecido para el que está creando la paginación. Normalmente este número será la cantidad total de filas que la consulta de base de datos devuelva.
- **per page:** La cantidad de ítems que piensa mostrar por página. En el ejemplo anterior, se mostrarían 20 ítems por página.

La función **create\_links()** devuelve una cadena vacía cuando no hay paginación para mostrar.

#### **Establecer las Preferencias en un Archivo de Configuración**

Si prefiere no establecer preferencias usando el método anterior, en su lugar puede ponerlas en un archivo de configuración. Simplemente cree un nuevo archivo llamado **pagination.php** y agregue el array **\$config** en ese archivo. Luego guarde el archivo en **config/pagination.ph**p y se lo usará automáticamente. **NO** necesitará usar la función **\$this->pagination->initialize** si guarda las preferencias en un archivo de configuración.

## **Personalizar la Paginación**

La siguiente es la lista de todas las preferencias que puede pasarle a la función de inicialización par adaptar la visualización.

 $$confiq['uri-seqment'] = 3;$ 

La función de paginación determina automáticamente qué segmento de URI contiene el número de página. Si necesita algo diferente, puede especificárselo.

 $$config['num links'] = 2;$ 

La cantidad de enlaces de "dígito" que quisiera antes y después del número de la página seleccionada. Por ejemplo, el número 2 pondrá dos dígitos a ambos lados, como en el ejemplo de la página anterior.

 $$config['page query string'] = TRUE;$ 

Por defecto, la biblioteca de paginación asume que está usando segmentos URI y arma los enlaces algo como esto:

http://ejemplo.com/index.php/prueba/pagina/20

Si tiene **\$config['enable\_query\_strings']** establecido a **TRUE**, sus enlaces se rescribirán automáticamente usando Query Strings. Esta opción también se puede establecer explícitamente. Estableciendo **\$config['page\_query\_string']** a **TRUE**, se convertirá el enlace de paginación.

http://ejemplo.com/index.php?c=prueba&m=pagina&per\_page=20

Advierta que "per page" es el query string pasado por defecto, sin embargo se puede configurar usando **\$config['query\_string\_segment']** = 'su\_cadena'.

### **Agregar Marcación de Cierre**

Si quisiera rodear la paginación completa con algún marcado, puede hacerlo con estas dos preferencias:

 $\text{Sconfig}['fulltag open'] = '';$ 

La etiqueta de apertura colocada en la parte izquierda de todo el resultado.

```
$config['full tag close'] = '</p>';
```
La etiqueta de apertura colocada en la parte derecha de todo el resultado.

## **Personalizar el Enlace "Primera"**

\$config['first\_link'] = 'Primera';

Texto que quisiera mostrar en el enlace "primera", en la izquierda. Si no quiere que este enlace se muestre, puede establecer su valor a FALSE.

\$config['first\_tag\_open'] = '<div>';

La etiqueta de apertura para el enlace "primera".

```
$config['first_tag_close'] = '</div>';
```
La etiqueta de cierre para el enlace "primera".

**Personalizar el Enlace "Última"**

```
$config['last_link'] = 'Última';
```
Texto que quisiera mostrar en el enlace "última", en la derecha. Si no quiere que este enlace se muestre, puede establecer su valor a FALSE.

\$config['last\_tag\_open'] = '<div>';

La etiqueta de apertura para el enlace "última".

```
$config['last_tag_close'] = '</div>';
```
La etiqueta de cierre para el enlace "última".

**Personalizar el Enlace "Siguiente"**

 $$config['next_list] = 'sqrt;$ 

Texto que quisiera mostrar en el enlace de página "siguiente". Si no quiere que este enlace se muestre, puede establecer su valor a FALSE.

 $$config['next tag open'] = '';$ 

La etiqueta de apertura para el enlace "siguiente".

 $$config['next tag close'] = '~\÷';$ 

La etiqueta de cierre para el enlace "siguiente".

# **Personalizar el Enlace "Anterior"**

 $$config['prev link'] = '<':$ 

Texto que quisiera mostrar en el enlace de página "anterior". Si no quiere que este enlace se muestre, puede establecer su valor a FALSE.

\$config['prev\_tag\_open'] = '<div>';

La etiqueta de apertura para el enlace "anterior".

\$config['prev\_tag\_close'] = '</div>';

La etiqueta de cierre para el enlace "anterior".

```
Personalizar el Enlace "Página Actual"
```
 $\frac{1}{2}$ config['cur tag open'] = '<b>';

La etiqueta de apertura para el enlace "actual".

 $$config['cur tag close'] = '';$ 

La etiqueta de cierre para el enlace "actual".

**Personalizar el Enlace "Dígito"**

\$config['num\_tag\_open'] = '<div>';

La etiqueta de apertura para el enlace "dígito".

\$config['num\_tag\_close'] = '</div>';

La etiqueta de cierre para el enlace "dígito".

#### **Ocultar las Páginas**

Si quiere que no se listen páginas específicas (por ejemplo, quiere solamente los enlaces "siguiente" y "anterior"), puede suprimir su presentación al agregar:

\$config['display\_pages'] = FALSE;

## **Agregar una Clase a cada Ancla**

Si quiere agregar un atributo de clase a cada enlace presentado por la Clase **Pagination**, puede establecer el índice "anchor\_class" del array config igual al nombre de clase que desea.

# **Clase Parser**

La Clase **Parser** le permite analizar seudo-variables contenidas dentro de los archivos de vistas. Puede analizar variables simples o pares de etiquetas variables. Si nunca usó un motor de plantillas, las seudo-variables se ven así:

```
\hbox{\tt <html>>}<head>
<title>{blog_title}</title>
</head>
<body>
<h3>{blog_heading}</h3>
{blog_entries}
<h5>{title}</h5>
<p>{body}</p>
{/blog_entries}
</body>
</html>
```
Estas variables no son realmente variables de PHP, sino representaciones en texto plano que le permiten eliminar el PHP de sus plantillas (archivos de vistas).

**Nota:** CodeIgniter **no** le obliga a usar esta clase ya que usando PHP puro en sus páginas de vista les permite correr un poco más rápido. Sin embargo, algunos desarrolladores prefieren usar un motor de plantillas si trabajan con diseñadores quienes sienten alguna confusión al trabajar con PHP.

**Advierta también:** La Clase **Parser no** es una solución de análisis de plantillas completamente desarrollada. Hemos tratado de mantenerla magra a fin de mantener el máximo rendimiento.

## **Inicializar la Clase**

Como la mayoría de las clases en CodeIgniter, la clase **Parser** se inicializa en su controlador usando la función **\$this->load->library**:

\$this->load->library('parser');

Una vez cargada, el objeto de la biblioteca **Parser** estará disponible usando: **\$this->parser**.

Las siguientes funciones están disponibles en esta biblioteca:

#### **\$this->parser->parse()**

Este método acepta un nombre de plantilla y un array de datos como entrada y genera la versión analizada. Ejemplo:

```
$this->load->library('parser');
\text{6}data = array(
              'blog title' => 'El Titulo de mi Blog',
               'blog_heading' => 'El Encabezado de mi Blog'
              );
$this->parser->parse('blog_template', $data);
```
El primer parámetro contiene el nombre del archivo de vista (en este ejemplo el archivo se llamaría **blog\_template.php**), y el segundo parámetro contiene un array asociativo de datos a reemplazarse en la plantilla. En el ejemplo anterior, la plantilla contendría dos variables: **{blog\_title}** y **{blog\_heading}**

No hay necesidad de hacer "echo" o hacer algo con los datos devueltos por **\$this->parser->parse()**. Se lo pasa automáticamente a la Clase Output para ser enviado al navegador. Sin embargo, si quiere que los datos sean devueltos en lugar de ser enviados a la Clase Output, puede pasar **TRUE** (booleano) al tercer parámetro:

```
$string = $this->parser->parse('blog_template', $data, TRUE);
```
#### **\$this->parser->parse\_string()**

Este método trabaja exactamente igual que **parse()**, solo que acepta una cadena como primer parámetro en lugar de un archivo de vista.

### **Pares de Variables**

El ejemplo de código anterior permite que se reemplacen variables simples. ¿Qué pasa si deseara que se repita un bloque entero de variables, con cada iteración conteniendo nuevos valores? Considere el ejemplo de la plantilla que mostramos al comienzo de la página:

```
<html><head>
<title>{blog title}</title>
\langlehead\rangle<body>
<h3>{blog_heading}</h3>
{blog_entries}
<h5>{title}</h5>
<p>{body}</p>
{/blog_entries}
</body>
</html>
```
En el código anterior advertirá un par de variables: **{blog\_entries}** datos... **{/blog\_entries}**. En un caso como este, la porción entera de datos entre ese par se repetiría varias veces, correspondiendo a la cantidad de filas en un resultado.

El análisis de pares de variables se realiza usando el mismo código mostrado antes para analizar variables simples, excepto que agregará un array multidimensional correspondiente a los datos de par de variables. Considere este ejemplo:

```
$this->load->library('parser');
$data = array(<br/> 'blog title'\Rightarrow 'My Blog Title',
            'blog_heading' => 'My Blog Heading',
            'blog_entries' => array(
                                     array('title' \Rightarrow 'Title 1', 'body' \Rightarrow 'Body 1'),array('title' => 'Title 2', 'body' => 'Body 2'), \frac{1}{2}array('title' => 'Title 3', 'body' => 'Body 3'), \frac{1}{2}array('title' => 'Title 4', 'body' => 'Body 4'), \frac{1}{2} array('title' => 'Title 5', 'body' => 'Body 5')
experimental control of the control of the control of the control of the control of the control of the control of the control of the control of the control of the control of the control of the control of the control of the
            );
$this->parser->parse('blog_template', $data);
```
Si sus datos de "par" vienen de los resultados de una base datos, lo que ya es un array multidimensional, simplemente puede usar la función de base de datos **result array()**:

```
$query = $this->db->query("SELECT * FROM blog");
$this->load->library('parser');
\deltadata = array(
               'blog title' => 'El Titulo de mi Blog',
                'blog_heading' => 'El Encabezado de mi Blog',
               'blog entries' => $query->result array()
              );
$this->parser->parse('blog_template', $data);
```
# **Clase Security**

La Clase **Security** contiene métodos que lo ayudan a crear una aplicación segura, procesando los datos de entrada para brindarle seguridad.

# **Filtrado XSS**

CodeIgniter viene con un filtro para evitar Cross Site Scripting Hack que puede correr automáticamente tanto para filtrar todos los datos **POST** y **COOKIE** que se encuentren como por ítem. Por defecto, **no** corre globalmente ya que genera una pequeña sobrecarga de procesamiento, y puede que no lo necesite en todos los casos.

El filtro XSS busca técnicas comúnmente usadas para disparar Javascript u otro tipo de código que intenta secuestrar cookies o hacer cosas maliciosas. Si se encuentra algo no permitido, se lo presenta en forma segura al convertir los datos a entidades de caracter.

**Nota:** Esta función solamente se debería usar para tratar los datos enviados. No es algo que se debería usar para procesamiento general en tiempo de ejecución dada la sobrecarga de procesamiento que causa.

Para filtrar datos mediante el filtro XSS, use esta función:

**\$this->security->xss\_clean()**

Aquí hay un ejemplo de uso:

\$data = \$this->security->xss clean(\$data);

Si desea que el filtro funcione automáticamente cada vez que encuentra datos **POST** o **COOKIE**, puede habilitarlo al abrir su archivo **application/config/config.php** y configurando esto:

\$config['global\_xss\_filtering'] = TRUE;

**Nota:** Si usa la Clase **Form\_validation**, ésta también le da la posibilidad de Filtrado XSS.

Un segundo parámetro opcional, **is\_image**, le permite a esta función ser usada para probar imágenes contra potenciales ataques XSS, útil para la seguridad de subidas de archivos. Cuando se establece a **TRUE** este segundo parámetro, en lugar de devolver una cadena alterada, la función devuelve **TRUE** si la imagen es segura y **FALSE** si contiene información potencialmente maliciosa que un navegador podría ejecutar.

```
if ($this->security->xss_clean($file, TRUE) === FALSE)
{
      // el archivo falló la prueba XSS
}
```
**\$this->security->sanitize\_filename()**

Al aceptar nombres de archivo desde la entrada del usuario, es mejor descontaminarlos para evitar el recorrido de directorios y otros problemas de seguridad. Para hacerlo, use el método **sanitize\_filename()** de la Clase **Security**. Este es un ejemplo:

\$filename = \$this->security->sanitize\_filename(\$this->input->post('filename'));

Si es aceptable para la entrada del usuario incluir rutas relativas, por ejemplo **archivo/en/alguna/carpeta/aprobada.txt**, puede establecer el segundo parámetro opcional, **\$relative\_path** a **TRUE**.

```
$filename = $this->security->sanitize_filename($this->input->post('filename'), 
     TRUE);
```
**Cross-site request forgery (CSRF)**

Puede habilitar la protección CSRF abriendo su archivo **application/config/config.php** y configurando esto:

\$config['csrf\_protection'] = TRUE;

Si usa el helper form la función **form\_open()** insertará automáticamente un campo CSRF oculto en su formulario.

# **Clase Session**

La Clase **Session** le permite mantener el "estado" del usuario y seguir su actividad mientras visita su sitio. La Clase **Session** almacena la información de las sesiones para cada usuario como datos serializados (y opcionalmente encriptados) en una cookie. También puede almacenar los datos de sesión en una tabla de base de datos para mayor seguridad, ya que esto permite que el ID de sesión en la cookie del usuario se compare con el ID de sesión almacenado. Por defecto solamente se guarda la cookie. Si elije usar la opción de base de datos, necesitará crear la tabla de sesión como se indica más abajo.

**Nota:** La Clase **Session** no usa sesiones nativas de PHP. Genera sus propios datos de sesión, ofreciendo más flexibilidad a los desarrolladores.

**Nota:** Aún cuando no use sesiones encriptadas, tiene que establecer una clave de encriptación en su archivo de configuración, que se usa para ayudar a evitar la manipulación de los datos de sesión.

## **Inicializar una Sesión**

Las sesiones se ejecutarán normalmente en forma global con cada carga de página, por lo que la Clase **Session** tiene que inicializarse en los constructores de sus controladores o ser cargada automáticamente por el sistema. Para la mayor parte, la Clase **Session** se ejecutará desatendida en segundo plano, por lo que simplemente inicializar la clase provocará leer, crear y actualizar sesiones.

Para inicializar manualmente la Clase **Session** en el constructor de su controlador, use la función **\$this->load- >library**:

\$this->load->library('session');

Una vez cargada, el objeto de la biblioteca **Session** estará disponible usando: **\$this->session**.

## **¿Cómo Trabajan las Sesiones?**

Cuando se carga una página, la Clase **Session** verificará si existen datos de sesión válidos en la cookie de sesión del usuario. Si **no** existen los datos de sesión (o si expiraron) se creará una nueva sesión y se guardará en la cookie. Si existe la sesión, su información se actualizará y la cookie también se actualizará. Con cada actualización, se regenerará el session id.

Es importante comprender que una vez inicializada, la Clase **Session** corre automáticamente. No hay nada que se necesite hacer para que ocurra el comportamiento anterior. Como veremos a continuación, puede trabajar con los datos de sesión o inclusive agregar sus propios datos a la sesión del usuario, pero el proceso de lectura, escritura y actualización de una sesión es automático.

## **¿Qué son los Datos de Sesión?**

Una sesión, por lo que a CodeIgniter se refiere, es simplemente un array que contiene la siguiente información:

- El ID único de Sesión del usuario (que es una cadena estadísticamente aleatoria con una entropía muy fuerte, codificada con MD5 para darle portabilidad, y regenerada - por defecto - cada cinco minutos)
- La dirección IP del usuario
- Los datos del Agente de Usuario (los primeros 120 caracteres de la cadena de datos del navegador)
- La marca de tiempo de la "última actividad".

Los datos anteriores se almacenan en una cookie como un array serializado con el siguiente prototipo:

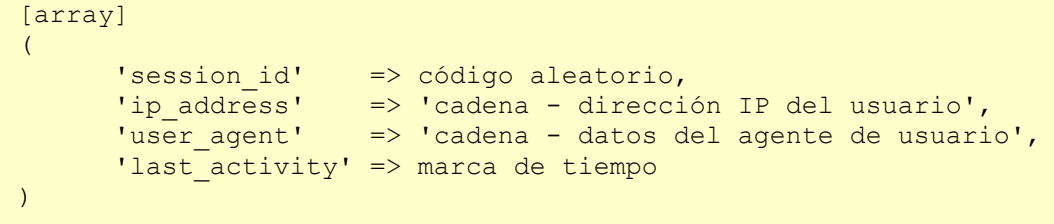

Si tiene habilitada la opción de encriptación, el array serializado se encriptará antes de ser almacenado en la cookie, haciendo los datos altamente seguros e impermeables para que alguien los lea o altere. Aquí se puede encontrar mas información acerca de encriptación, aunque la Clase **Session** se encargará de inicializar y encriptar los datos automáticamente.

**Nota:** Las cookies de sesión solamente se actualizan cada cinco minutos por defecto para reducir la carga del procesador. Si carga repetidamente una página advertirá que la hora "última actividad" solo se actualiza si pasaron cinco minutos o más desde la última vez que se escribió la cookie. Este tiempo es configurable cambiando la línea **\$config['sess\_time\_to\_update']** en su archivo **application/config/config.php**.

#### **Recuperar los Datos de Sesión**

Cualquier pieza de información desde un array de sesión está disponible usando la siguiente función:

```
$this->session->userdata('item');
```
Donde **item** es el índice del array correspondiente al ítem que desea recuperar. Por ejemplo, para recuperar el ID de sesión, hará esto:

\$session\_id = \$this->session->userdata('session\_id');

**Nota:** La función devuelve **FALSE** (booleano) si el ítem que está tratando de acceder no existe.

**Agregar Datos de Sesión Personalizados**

Un aspecto útil del array de sesiones es que Ud puede agregar sus propios datos a él y se guardará en la cookie del usuario. ¿Por qué querría hacer esto? Aquí hay un ejemplo:

Digamos que un usuario en particular inicia sesión en su sitio. Una vez autenticado, Ud podría agregar su nombre de usuario y dirección de email a la cookie de sesión, haciendo que esos datos sean globales, sin tener que correr una consulta de base de datos cuando los necesite.

Agregar sus datos al array de sesión implica pasar un array conteniendo sus nuevos datos a esta función:

```
$this->session->set_userdata($array);
```
Donde **\$array** es el array asociativo que contiene sus nuevos datos. Aquí hay un ejemplo:

```
$newdata = array( 'username' => 'joseperez',
                                                                        'email' => 'joseperez@algun-sitio.com',
                                                                       'logged in' => TRUE
\mathcal{L}(\mathcal{L}(\mathcal{$this->session->set_userdata($newdata);
```
Si quiere agregar los datos del usuario de a un dato por vez, **set\_userdata()** también soporta esta sintaxis.

```
$this->session->set userdata('algun nombre', 'algun valor');
```
**Nota:** Las cookies solamente pueden mantener 4KB de datos, por lo que hay que ser cuidadoso de no exceder la capacidad. En particular, el proceso de encriptación produce cadenas de datos más grandes que el original, por lo que hay que prestar atención a cómo se almacenan los datos.

## **Recuperar todos los Datos de Sesión**

Se puede recuperar un array de todos los userdata como se muestra a continuación:

\$this->session->all\_userdata()

Y devuelve un array asociativo como el siguiente:

```
Array
\left([session id] => 4a5a5dca22728fb0a84364eeb405b601[ip\_address] => 127.0.0.1
    [user agent] => Mozilla/5.0 (Macintosh; U; Intel Mac OS X 10 6 7;
    [last activity] \Rightarrow 1303142623
)
```
### **Eliminar Datos de Sesión**

Así como **set\_userdata()** se puede usar para agregar información a una sesión, **unset\_userdata()** se puede usar para eliminarla pasándole la clave de sesión. Por ejemplo, si quiere eliminar 'algun\_nombre' de la información de sesión:

\$this->session->unset\_userdata('algun\_nombre');

A esta función también se le puede pasar un array asociativo de ítems para eliminar.

```
\text{Sarray items} = \text{array('username' } => '', 'email' => '');$this->session->unset userdata($array_items);
```
#### **Flashdata**

CodeIgniter soporta "flashdata", o datos de sesión que estarán disponibles solamente para la próxima solicitud del servidor, y se eliminan automáticamente. Estos pueden ser muy útiles y se usan normalmente para mensajes de estado o informativos (por ejemplo: "registro 2 borrado").

**Nota:** Las variables flash están precedidas con "**flash\_**" por lo tanto evite usar este prefijo en sus nombres de sesión.

Para agregar flashdata:

```
$this->session->set_flashdata('item', 'valor');
```
También se le puede pasar un array a **set\_flashdata()**, de la misma forma que **set\_userdata()**.

Para leer una variable flashdata:

\$this->session->flashdata('item');

Si ve que necesita preservar una variable flashdata a través de una solicitud adicional, puede hacerlo usando la función **keep\_flashdata()**.

```
$this->session->keep_flashdata('item');
```
### **Guardar Datos de Sesión en una Base de Datos**

Mientras que el array almacenado de datos de sesión en la cookie del usuario contiene un ID de sesión, no hay forma de validarlo, a menos que almacene los datos de sesión en una base de datos. Para algunas aplicaciones que tienen poca o ninguna seguridad, puede no necesitarse la validación del ID de sesión, pero si la aplicación necesita seguridad, la validación es obligatoria. Si no, el usuario podría restaurar una sesión vieja modificando las cookies.

Cuando los datos de sesión están disponibles en una base de datos, cada vez que se encuentra una sesión válida en la cookie del usuario, se ejecuta una consulta de base de datos para ver si coincide. Si el ID de sesión no coincide, la sesión se destruye. Los ID de sesión nunca se pueden actualizar, solamente se pueden generar cuando se crea una sesión nueva.

Con el fin de almacenar sesiones, primero tiene que crear una tabla de base de datos para este propósito. Aquí está el prototipo básico (para MySQL) requerido por la Clase **Session**:

```
CREATE TABLE IF NOT EXISTS `ci_sessions` (
session id varchar(40) DEFAULT \overline{0}' NOT NULL,
ip_address_varchar(16) DEFAULT '0' NOT NULL,
user agent varchar(50) NOT NULL,
last_activity int(10) unsigned DEFAULT 0 NOT NULL,
user<sup>data</sup> text DEFAULT '' NOT NULL,
PRIMARY KEY (session id)
);
```
**Nota:** La tabla se llama por defecto **ci\_sessions**, pero puede llamarla como quiera siempre y cuando actualice el archivo **application/config/config.php** para que contenga el nombre que eligió. Una vez que creó la tabla de base de datos puede habilitar la opción de base de datos en su archivo **config.php**, de este modo:

\$config['sess use database'] = TRUE;

Una vez habilitada, la clase **Session** almacenará datos de sesión en la base de datos.

Asegúrese de especificar el nombre de la tabla también en su archivo de configuración:

```
$config['sess_table_name'] = 'ci_sessions';
```
**Nota:** La clase **Session** tiene incorporado un recolector de basura que borra las sesiones que caducaron, por lo que no necesita escribir su propia rutina para hacerlo.

# **Destruir una Sesión**

Para borrar la sesión actual:

\$this->session->sess\_destroy();

**Nota:** Esta función debería ser la última en llamarse. Si lo único que desea es destruir algunos ítems, pero no todos, use **unset\_userdata()**.

# **Preferencias de Sesiones**

Encontrará las siguientes preferencias relacionadas a las sesiones en su archivo **application/config/config.php**:

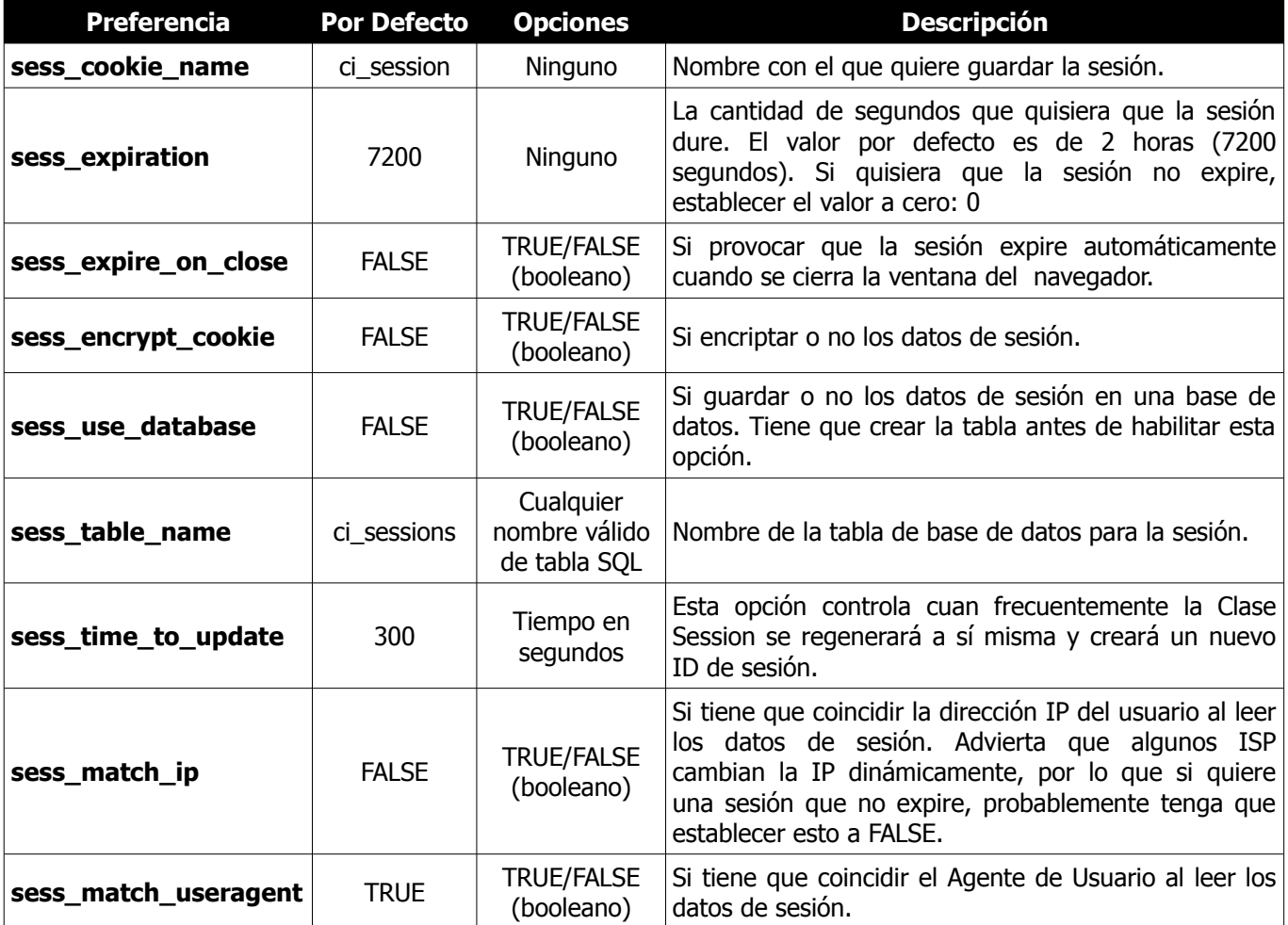

# **Clase Table**

La clase **Table** provee funciones para permitirle generar tablas HTML automáticamente desde arrays o conjuntos de resultados de base de datos.

### **Inicializar la Clase**

Como la mayoría de las clases en CodeIgniter, la clase **Table** se inicializa en su controlador usando la función **\$this->load->library**:

```
$this->load->library('table');
```
Una vez cargada, el objeto de la biblioteca **Table** estará disponible usando: **\$this->table**.

#### **Ejemplos**

Aquí hay un ejemplo que muestra cómo se puede crear una tabla desde un array mutidimensional. Advierta que el primer índice del array se convertirá en el encabezado de la tabla (o puede establecer sus propios encabezados usando la función **set\_heading()** descripta en la Referencia de Funciones más abajo).

```
$this->load->library('table');
\deltadata = array(
                array('Nombre', 'Color', 'Tamaño'),
                array('Lucas', 'Azul', 'S'),
               array('Miriam', 'Rojo', 'L'),
                array('Jose', 'Verde', 'M')
                );
echo $this->table->generate($data);
```
Aquí está un ejemplo de una tabla creada desde el resultado de una consulta de base de datos. La clase **Table** generará automáticamente los encabezados basados en los nombres de tabla (o puede establecer sus propios encabezados usando la función **set\_heading()** descripta en la Referencia de Funciones más abajo).

```
$this->load->library('table');
$query = $this->db->query("SELECT * FROM mi_tabla");
echo $this->table->generate($query);
```
Aquí hay un ejemplo que muestra cómo podría crear una tabla usando parámetros discretos:

```
$this->load->library('table');
$this->table->set_heading('Nombre', 'Color', 'Tamaño');
$this->table->add_row('Lucas', 'Azul', 'S');
$this->table->add_row('Miriam', 'Rojo', 'L');
$this->table->add_row('Jose', 'Verde', 'M');
echo $this->table->generate();
```
Aquí está el mismo ejemplo, salvo que en lugar de parámetros individuales, se usan arrays:

```
$this->load->library('table');
$this->table->set heading(array('Nombre', 'Color', 'Tamaño'));
$this->table->add_row(array('Lucas', 'Azul', 'S'));
$this->table->add_row(array('Miriam', 'Rojo', 'L'));
$this->table->add_row(array('Jose', 'Verde', 'M'));
echo $this->table->generate();
```
## **Cambiar el Aspecto de su Tabla**

La Clase **Table** le permite establecer una plantilla de tabla con la que puede especificar el diseño de su distribución. Este es el prototipo de la plantilla:

```
$tmp1 = array ('table open' => '<table border="0" cellpadding="4"
cellspacing="0">',
                            'heading row start' => '<tr>',
                             'heading_row_end' => '</tr>',
                            'heading cell start' => '<th>',
                            'heading\overline{cell}end' => '</th>',
 'row_start' => '<tr>',
\blacksquare'row_end' \blacksquare => '</tr>',
                             'cell_start' => '<td>',
                            'cell end' \Rightarrow '</td>', 'row_alt_start' => '<tr>',
 'row_alt_end' => '</tr>',
 'cell_alt_start' => '<td>',
\blacksquare \blacksquare \blacks'table close' => '</table>'
                    );
$this->table->set template($tmpl);
```
**Nota:** Advertirá que hay dos conjuntos de bloques de "filas" en la plantilla. Estos le permiten crear colores alternativos de filas o elementos de diseño que alternan con cada iteración de los datos de la fila.

NO está obligado a enviar la plantilla completa. Si solo necesita cambiar partes del diseño, simplemente puede enviar esos elementos. En el ejemplo, se cambia solamente la etiqueta de apertura de la tabla:

```
$tmpl = array ( 'table_open' => '<table border="1" cellpadding="2"
   cellspacing="1" class="mytable">' );
$this->table->set_template($tmpl);
```
# **Referencia de Funciones**

#### **\$this->table->generate()**

Devuelve una cadena que contiene la tabla generada. Acepta un parámetro opcional que puede ser un array o un objeto de resultado de base de datos.

**\$this->table->set\_caption()**

Le permite agregar un título a la tabla.

\$this->table->set\_caption('Colores');

**\$this->table->set\_heading()**

Le permite establecer el encabezado de la tabla. Puede enviar un array o parámetros discretos:

```
$this->table->set_heading('Nombre', 'Color', 'Tamaño');
```
\$this->table->set\_heading(array('Nombre', 'Color', 'Tamaño'));

**\$this->table->add\_row()**

Le permite agregar una fila a su tabla. Puede enviar un array o parámetros discretos:

```
$this->table->add_row('Azul', 'Rojo', 'Verde');
```
\$this->table->add\_row(array('Azul', 'Rojo', 'Verde'));

Si quisiera establecer atributos de etiquetas de una celda individual, puede usar un array asociativo para esa celda. La clave asociativa **'data'** define los datos de la celda. Cualquier otro par **clave => valor** se agregará como atributo **clave='valor'** a la etiqueta:

```
$cell = array('data' => 'Azul', 'class' => 'highlight', 'colspan' => 2);
$this->table->add_row($cell, 'Rojo', 'Verde');
// genera
// <td class='highlight' colspan='2'>Azul</td><td>Rojo</td><td>Verde</td>
```
#### **\$this->table->make\_columns()**

Esta función toma como entrada un array unidimensional y crea un array multidimensional con una profundidad igual a la cantidad deseada de columnas. Esto permite que un array simple con varios elementos se muestre en una tabla que tiene una cantidad fija de columnas. Considere este ejemplo:

```
$list = array('uno', 'dos', 'tres', 'cuatro', 'cinco', 'seis', 'siete', 'ocho', 
'nueve', 'diez', 'once', 'doce');
$new list = $this->table->make columns($list, 3);
$this->table->generate($new_list);
// Genera una tabla con este prototipo
<table border="0" cellpadding="4" cellspacing="0">
   <tr>
        <td>uno</td><td>dos</td><td>tres</td>
    </tr><tr>
        <td>cuatro</td><td>cinco</td><td>seis</td>
    </tr><tr>
        <td>siete</td><td>ocho</td><td>nueve</td>
    </tr><tr>
        <td>diez</td><td>once</td><td>doce</td></tr>
\langle/table>
```
**\$this->table->set\_template()**

Le permite establecer su plantilla. Puede enviar una plantilla completa o parcial.

```
$tmpl = array ( 'table_open' => '<table border="1" cellpadding="2"
  cellspacing="1" class="mytable">' );
$this->table->set_template($tmpl);
```
**\$this->table->set\_empty()**

Le permite establecer un valor por defecto para usar en cualquier celda de tabla que esté vacía. Puede, por ejemplo, establecer un espacio de no separación:

```
$this->table->set empty(" ");
```
#### **\$this->table->clear()**

Le permite vaciar el encabezado de la tabla y los datos de fila. Si necesita mostrar varias tablas con datos diferentes, debería llamar a esta función después que cada tabla se haya generado para vaciar la información anterior de la tabla. Ejemplo:

```
$this->load->library('table');
$this->table->set_heading('Nombre', 'Color', 'Tamaño');
$this->table->add_row('Lucas', 'Azul', 'S');
$this->table->add_row('Miriam', 'Rojo', 'L');
$this->table->add_row('Jose', 'Verde', 'M');
echo $this->table->generate();
$this->table->clear();
$this->table->set_heading('Nombre', 'Día', 'Entrega');
$this->table->add_row('Lucas', 'Miércoles', 'Expreso');
```

```
$this->table->add_row('Miriam', 'Lunes', 'Aéreo');
$this->table->add_row('Jose', 'Sábado', 'Nocturno');
echo $this->table->generate();
```
#### **\$this->table->function**

Le permite especificar funciones nativas de PHP o un objeto, array o función válidos para aplicarse a todos los datos de las celdas.

```
$this->load->library('table');
$this->table->set_heading('Nombre', 'Color', 'Tamaño');
$this->table->add_row('Lucas', '<strong>Blue</strong>', 'Small');
$this->table->function = 'htmlspecialchars';
echo $this->table->generate();
```
En el ejemplo anterior, a todos los datos de las celdas se les ejecutó la función **htmlspecialchars()** de PHP, resultando en:

<td>Lucas</td><td>&td>><td>><td>><td>><td><td></td><

# **Clase Trackback**

La Clase **Trackback** provee funciones que le permiten enviar y recibir datos Trackback.

Si no está familiarizado con los Trackbacks, encontrará más información [aquí.](http://es.wikipedia.org/wiki/Trackback)

## **Inicializar la Clase**

Como la mayoría de las clases en CodeIgniter, la Clase **Trackback** se inicializa en su controlador usando la función **\$this->load->library**:

```
$this->load->library('trackback');
```
Una vez cargada, el objeto de la biblioteca **Trackback** estará disponible usando: **\$this->trackback**.

### **Enviar Trackbacks**

Se puede enviar un Trackback desde cualquier función controlador usando un código similar a este ejemplo:

```
$this->load->library('trackback');
$tb data = array('ping url' => 'http://ejemplo.com/trackback/456',
                                   'url' => 'http://www.mi-ejemplo.com/blog/entrada/123',
                                    'title' => 'Título de mi Entrada',
                                    'excerpt' => 'Contenido de la Entrada.',
                                   'block\_name' => 'Mi Nombre de Blog',<br>'charset' => 'utf-8'
                                   'charset'
\mathcal{L}(\mathcal{L}(\mathcal{if ( ! $this->trackback->send($tb_data))
{
            echo $this->trackback->display errors();
}
else
{
             echo 'Se envió el Trackback!';
}
```
Descripción de los datos del array:

- **ping url** URL de su sitio a donde está enviando el Trackback. Puede enviar Trackbacks a varias URLs, separando cada URL con una coma.
- **url** URL a SU sitio donde se puede ver la entrada del weblog.
- **title** Título de su entrada del weblog.
- **Excerpt** Contenido de su entrada del weblog. **Nota:** La Clase Trackback enviará automáticamente solo los primeros 500 caracteres de su entrada. También eliminará todo el HTML.
- **blog name** Nombre de su weblog.
- **charset** Codificación de caracteres con la que se escribe en su weblog. Si se omite, se usará **UTF-8**.

La función que envía un Trackback devuelve **TRUE/FALSE** (booleano) en caso de éxito o falla. Si falla, se puede recuperar un mensaje de error usando:

\$this->trackback->display\_errors();

## **Recibir Trackbacks**

Antes de que pueda recibir Trackbacks debe crear un weblog. Si usted no tiene un blog que no hay razón para continuar.

Recibir Trackbacks es un poco más complejo que enviarlos, solamente porque necesitará una tabla de base de datos donde almacenarlos y necesitará validar los datos del trackback entrante. Lo animamos a implementar un proceso cuidadoso de validación para protegerse contra el spam y los datos duplicados. También puede desear limitar la cantidad de Trackbacks que permite desde una IP en particular en un lapso de tiempo determinado para reducir aún más el spam. El proceso de recibir un Trackback es bastante simple; la validación es lo que se lleva el mayor esfuerzo.

## **Su URL de Ping**

A fin de aceptar Trackbacks tiene que mostrar la URL del Trackback al lado de cada entrada de su weblog. Esta será la URL que la gente usará para enviarle sus Trackbacks (nos referimos a esto como su "URL de Ping").

Su URL de Ping tiene que apuntar a una función controlador donde esté localizado su código que recibe Trackbacks y la URL tiene que contener el número ID para cada entrada en particular, de modo que cuando se recibe el Trackback usted será capaz de asociarlo con una entrada en particular.

Por ejemplo, si su clase controlador se llama **Trackback** y la función que recibe se llama **receive**, sus URLs de Ping lucirán como esto:

```
http://ejemplo.com/index.php/trackback/receive/entry_id
```
Donde **entry\_id** representa el número ID individual para cada una de las entradas.

## **Crear una Tabla de Trackback**

Antes que pueda recibir los Trackbacks tiene que crear una tabla donde almacenarlos. Aquí hay un prototipo básico de esa tabla:

```
CREATE TABLE trackbacks (
    tb id int(10) unsigned NOT NULL auto increment,
    entry id int(10) unsigned NOT NULL default 0,
    url varchar(200) NOT NULL,
    title varchar(100) NOT NULL,
    excerpt text NOT NULL,
    blog name varchar(100) NOT NULL,
    tb_date int(10) NOT NULL,
    ip_address varchar(16) NOT NULL,
    PRIMARY KEY `tb_id` (`tb_id`),
    KEY `entry id` (`entry id`)
);
```
La especificación de Trackback solo requiere cuatro piezas de información a enviarse en un Trackback (url, title, excerpt, blog name), pero para hacer más útiles los datos, hemos agregado unos pocos campos más en el esquema de la tabla anterior (date, IP address, etc.).

## **Procesar el Trackback**

Aquí hay un ejemplo de cómo recibirá y procesará un Trackback. El siguiente código está pensado para usarse dentro de la función controlador donde espera recibir Trackbacks.

```
$this->load->library('trackback');
$this->load->database();
if ($this->uri->segment(3) == FALSE)
{
        $this->trackback->send_error("Imposible determinar el ID de la entrada");
}
if ( ! $this->trackback->receive())
{
       $this->trackback->send error("El Trackback no contenía datos válidos");
}
\deltadata = array(
                         'tb id' => '',
                         \overline{\text{·}}entry id' => $this->uri->segment(3),
                         vurl' => $this->trackback->data('url'),<br>'title' => $this->trackback->data('title'
 'title' => $this->trackback->data('title'),
 'excerpt' => $this->trackback->data('excerpt'),
                         'blog_name' => $this->trackback->data('blog_name'),
                         'tb \det' => time(),
                          'ip_address' => $this->input->ip_address()
\left( \frac{1}{2} \right) , \left( \frac{1}{2} \right) , \left( \frac{1}{2} \right) , \left( \frac{1}{2} \right) , \left( \frac{1}{2} \right) , \left( \frac{1}{2} \right) , \left( \frac{1}{2} \right) , \left( \frac{1}{2} \right) , \left( \frac{1}{2} \right) , \left( \frac{1}{2} \right) , \left( \frac{1}{2} \right) , \left( \frac{1}{2} \right) , \left( \$sql = $this->db->insert_string('trackbacks', $data);
$this->db->query($sql);
$this->trackback->send_success();
```
#### **Notas:**

El número **entry id** se espera en el tercer segmento de su URL. Está basado en el ejemplo de URI que dimos antes:

http://ejemplo.com/index.php/trackback/receive/**entry\_id**

Advierta que **entry\_id** está en el tercer segmento URI, el cual puede recuperar usando:

\$this->uri->segment(3);

En nuestro código anterior que recibe el Trackback, si falta el tercer segmento, se emitirá un error. Sin un ID de entrada válido, no hay razón para continuar.

La función **\$this->trackback->receive()** es simplemente una función de validación que mira al dato entrante y se asegura que contenga las cuatro piezas de datos requeridas (url, title, excerpt, blog\_name). Devuelve **TRUE** en caso de éxito y **FALSE** en caso de falla. Si falla, se emitirá un mensaje de error.

Los datos entrantes del Trackback se pueden recuperar usando esta función:

```
$this->trackback->data('ítem');
```
Donde **ítem** representa una de estas cuatro piezas de información: url, title, excerpt, o blog\_name

Si los datos del Trackback se recibieron correctamente, se emitirá un mensaje de éxito usando:

\$this->trackback->send success();

**Nota:** El código anterior no contiene validación de datos, lo que le recomendamos agregarlo.

# **Clase Typography**

La clase **Typography** provee funciones que le ayudan a formatear texto.

## **Inicializar la Clase**

Como la mayoría de las clases en CodeIgniter, la clase **Typography** se inicializa en su controlador usando la función **\$this->load->library**:

```
$this->load->library('typography');
```
Una vez cargada, el objeto de la biblioteca **Typography** estará disponible usando: **\$this->typography**.

**auto\_typography()**

Formatea texto para que sea HTML semántica y tipográficamente correctos. Toma como entrada una cadena y la devuelve con el siguiente formato:

- Rodea párrafos dentro de  $p$  </p> (busca saltos de línea dobles para identificar párrafos).
- Los saltos de línea simples se convierten en <br />>, excepto aquellos que aparecen dentro de etiquetas <pre>.
- Los elementos a nivel de bloque, como las etiquetas <div>, no tienen saltos de línea automático dentro de los párrafos, pero sí su texto contenido, si contiene párrafos.
- Las comillas se convierten correctamente en comillas tipográficas enfrentadas, excepto aquellas que aparecen dentro de las etiquetas.
- Los apóstrofes se convierten en apóstrofes tipográficos.
- Los guiones dobles (sea como -- estos o como estos--otros) se convierten en estos—guiones.
- Tres puntos correlativos sea precediendo o siguiendo a una palabras, se convierten en puntos suspensivos …
- Los espacios dobles siguiendo sentencias se convierten en **&nbsp**; que imitan el doble espaciado.

Ejemplo de Uso:

\$string = \$this->typography->auto\_typography(\$string);

#### **Parámetros**

Hay un parámetro opcional que determina si el analizador sintáctico debería reducir de dos saltos de línea consecutivos a dos. Usar el booleano **TRUE** o **FALSE**.

Por defecto, el analizador sintáctico no reduce los saltos de línea. En otras palabras, si no se envían parámetros es lo mismo que hacer esto:

\$string = \$this->typography->auto typography(\$string, FALSE);

**Nota:** El formateo tipográfico puede ser intensivo en el uso del procesador, particularmente si hay mucho contenido a formatear. Si elige esta función puede querer considerar cachear sus páginas.

#### **format\_characters()**

Esta función es similar a la **auto\_typography()** anterior, excepto que solamente hace conversión de caracteres:

- Las comillas se convierten correctamente a comillas tipográficas enfrentadas, excepto para aquellas que aparecen dentro de etiquetas.
- Los apóstrofes se convierten a apóstrofes tipográficos.
- Los guiones dobles (sea como -- estos o como estos--otros) se convierten en estos—guiones.
- Tres puntos correlativos sea precediendo o siguiendo a una palabras, se convierten en puntos suspensivos
- Los espacios dobles siguiendo sentencias se convierten en **&nbsp**; que imitan el doble espaciado.

Ejemplo de Uso:

…

\$string = \$this->typography->format\_characters(\$string);

```
nl2br_except_pre()
```
Convierte caracteres de nueva línea en etiquetas <br />**br** /> a menos que aparezcan dentro de etiquetas <pre> Esta función es idéntica a la función **nl2br()** nativa de PHP, excepto que ignora las etiquetas <pre>.

Ejemplo de Uso:

```
$string = $this->typography->nl2br_except_pre($string);
```
#### **protect\_braced\_quotes**

Al usar la biblioteca **Typography** junto con la Clase **Parser**, a veces puede ser deseable proteger las comillas simples y dobles con llaves. Para habilitar esto, establecer la propiedad **protect braced quotes** de la clase a **TRUE**.

Ejemplo de Uso:

```
$this->load->library('typography');
$this->typography->protect_braced_quotes = TRUE;
```
# **Clase Unit\_test**

Las pruebas de unidad son un enfoque de la ingeniería del software en el que se escriben pruebas para cada función en su aplicación. Si no está familiarizado con este concepto, podría hacer una pequeña investigación googleando el tema.

La clase **Unit\_test** de CodeIgniter es bastante simple, consistiendo de una función de evaluación y dos funciones de resultado. No es la intención que sea un conjunto de pruebas completamente desarrollado, sino más bien un mecanismo sencillo para evaluar el código para determinar si se está produciendo el tipo de datos correcto y el resultado.

# **Inicializar la Clase**

Como la mayoría de las clases en CodeIgniter, la clase **Unit\_test** se inicializa en su controlador usando la función **\$this->load->library**:

```
$this->load->library('unit_test');
```
Una vez cargada, el objeto Unit\_test estará disponible usando: **\$this->unit**.

#### **Correr Pruebas**

La ejecución de una prueba consiste en suministrar una prueba y un resultado esperado a la siguiente función:

**\$this->unit->run( prueba, resultado esperado, 'nombre de la prueba', 'notas')**

Donde **prueba** es el resultado del código que desea probar, **resultado esperado** es el tipo de dato que espera, **nombre de la prueba** es un nombre opcional que le da a su prueba y **notas** son notas opcionales. Ejemplo:

```
$prueba = 1 + 1;$resultado esperado = 2;
$nombre_prueba = 'Suma una más uno';
$this->unit->run($prueba, $resultado_esperado, $nombre_prueba);
```
El resultado esperado que suministra puede ser tanto una coincidencia literal como de tipo de datos. Aquí hay un ejemplo con un literal:

\$this->unit->run('Foo', 'Foo');

Aquí hay un ejemplo de coincidencia de tipo de dato:

```
$this->unit->run('Foo', 'is_string');
```
¿Advierte el uso de "is\_string" en el segundo parámetro? Le dice a la función a evaluar si la prueba está produciendo una cadena como resultado. Aquí está la lista de tipos de comparaciones permitidas:

- is\_object
- is string
- is bool
- is true
- is false
- is int
- is\_numeric
- is float
- is double
- is array
- is\_null

## **Generación de Informes**

Puede tanto mostrar los resultados después de cada prueba, como correr varias pruebas y generar un informe al final. Para mostrar un informe directamente, simplemente imprima o devuelva la función **run()**:

echo \$this->unit->run(\$test, \$expected result);

Para correr un informe completo de todas las pruebas, haga esto:

echo \$this->unit->report();

El informe se formateará en una tabla HTML. Si prefiere los datos en crudo puede recuperar un array usando:

echo \$this->unit->result();

#### **Modo Estricto**

Por defecto, la clase **Unit\_test** evalúa las coincidencias literales vagamente. Considere este ejemplo:

\$this->unit->run(1, TRUE);

La prueba se evalúa como entero, pero el resultado esperado es booleano. PHP, sin embargo, debido a sus tipos de dato relajados evaluará el código anterior como **TRUE** usando la prueba igualdad normal:

if (1 == TRUE) echo 'Esto se evalúa como TRUE';

Si lo prefiere, puede poner la clase **Unit test** en modo estricto, lo que comparará los tipos de dato tanto como el valor:

if (1 === TRUE) echo 'Esto se evalúa como FALSE';

Para habilitar el modo estricto, use esto:

```
$this->unit->use_strict(TRUE);
```
# **Habilitar/Deshabilitar la Prueba de Unidad**

Si quisiera dejar algunas pruebas en sus scripts, pero no tener que correrlas a menos que lo necesite, puede deshabilitar las pruebas de unidad usando:

\$this->unit->active(FALSE);

## **Visualización de la Prueba de Unidad**

Al visualizar los resultados de la prueba de unidad, se muestran los siguientes ítems por defecto:

- Nombre de la Prueba (test\_name)
- Tipo de Dato de Prueba (test\_datatype)
- Tipo de Dato Esperado (res datatype)
- Resultado (result)
- Nombre de Archivo (file)
- Número de Línea (line)
- Cualquier nota que haya ingresado para la prueba (notes)

Puede personalizar lo que de esos ítems se muestre usando **\$this->unit->set\_items()**. Por ejemplo, si solo quiere el nombre de la prueba y el resultado mostrado:

#### **Personalizar las Pruebas Mostradas**

\$this->unit->set test items(array('test name', 'result'));

#### **Crear una Plantilla**

Si quisiera que los resultados de sus pruebas se formatearan de modo diferente, entonces puede establecer su propia plantilla. Aquí hay un ejemplo de una plantilla sencilla. Advierta las seudo-variables requeridas:

```
Sstr = '<table border="0" cellpadding="4" cellspacing="1">
      {rows}
         <tr>
          <td>{item}</td>
         <td>{result}</td>
         \langle/tr>
      {/rows}
</table>';
$this->unit->set template($str);
```
**Nota:** Su plantilla tiene que estar declarada antes de correr el proceso de la prueba de unidad.

# **Clase Upload**

La Clase **Upload** de CodeIgniter permite subir archivos. Se pueden establecer varias preferencias restringiendo el tipo y tamaño de los archivos.

## **El Proceso**

Subir un archivo involucra el siguiente proceso general:

- Se muestra un formulario para subir archivos, permitiéndole al usuario elegir un archivo para subir.
- Cuando se envía el formulario, el archivo se sube al destino especificado.
- Además, el archivo se valida para asegurarse que se le permite subir en base a las preferencias establecidas.
- Una vez subido, se le muestra al usuario un mensaje de éxito.

Para mostrar este proceso, aquí hay un breve tutorial. Después encontrará información de referencia.

## **Crear el Formulario de Subida**

Usando un editor de texto, crear un formulario llamado **upload\_form.php**. Dentro suyo, colocar este código y guardarlo en su carpeta **application/views/**:

```
\hbox{\tt <html>>}<head>
<title>Formulario de Subida</title>
</head>
<body>
<?php echo $error;?>
<?php echo form_open_multipart('upload/do_upload');?>
<input type="file" name="userfile" size="20" />
\frac{1}{\sqrt{2}}<input type="submit" value="upload" />
</form>
</body>
\langle/html>
```
Advertirá que estamos usando un helper form para crear la etiqueta de apertura del formulario. Las subidas de archivos necesitan de un formulario "multipart", por lo tanto el helper crea la sintaxis adecuada para ello. También advertirá que usamos la variable **\$error**. Esto es para que podamos mostrar mensajes de error en caso que el usuario haga algo mal.

# **La Página de Éxito**

Usando un editor de texto, crear un formulario llamado **upload\_success.php**. Dentro suyo, colocar este código y guardarlo en su carpeta **application/views/**:

```
<html>
<head>
<title>Formulario de Subida</title>
</head>
<body>
<h3>¡El archivo se transfirió correctamente!</h3>
<ul>
<?php foreach ($upload_data as $item => $value):?>
\langleli>\langle?php echo $item;?>: \langle?php echo $value;?>\langleli>
<?php endforeach; ?>
\langle /ul \rangle<p><?php echo anchor('upload', '¡Transferir otro archivo!'); ?></p>
</body>
</html>
```
## **El Controlador**

Usando un editor de texto, crear un controlador llamado **upload.php**. Dentro suyo, colocar este código y guardarlo en su carpeta **application/controllers/**:

```
<?php
class Upload extends CI Controller {
    function __construct()
     {
           parent:: construct();
           $this->load->helper(array('form', 'url'));
     }
    function index()
     {
           $this->load->view('upload_form', array('error' => ' ' ));
     }
    function do_upload()
     {
           $config['upload path'] = '.uploads/';$config['allowed_types'] = 'gif|jpg|png';<br>$config['max_size'] = '100';
           $config['max_size']
           $config['max_width'] = '1024';$config['max$ height'] = '768';$this->load->library('upload', $config);
           if ( ! $this->upload->do_upload())
           {
                 $error = array('error' => $this->upload->display_errors());
                 $this->load->view('upload_form', $error);
           }
           else
           {
                 $data = array('upload_data' => $this->upload->data());
```

```
$this->load->view('upload_success', $data);
           }
     }
}
?>
```
# **La Carpeta Upload**

Necesitará una carpeta destino para las imágenes subidas. Crear una carpeta en la raíz de su instalación de CodeIgniter llamada **uploads** y establezca sus permisos de archivo a 777.

## **Pruébelo!**

Para probar su formulario, visite su sitio usando una URL similar a esta:

```
ejemplo.com/index.php/upload/
```
Debería ver un formulario de subida. Intente cargar un archivo de imagen (formatos jpg, gif, o png). Si la ruta en su controlador es correcta, debería funcionar.

# **Guía de Referencia**

### **Inicializar la Clase Upload**

Como la mayoría de las clases en CodeIgniter, la Clase **Upload** inicializa en su controlador usando la función **\$this->load->library**:

\$this->load->library('upload');

Una vez que la clase **Upload** está cargada, el objeto estará disponible usando: **\$this->upload**.

### **Establecer Preferencias**

Similar a otras bibliotecas, controlará lo que está permitido subir basado en sus preferencias. En el controlador que construyó antes, establecer estas preferencias:

```
$config['upload path'] = './uploads/';$config['allowed types'] = 'gif|jpg|png';$config['max size'] = '100';$config['max" width'] = '1024';$config['max$ height'] = '768';$this->load->library('upload', $config);
// Alternativamente puede establecer preferencias llamando a la función 
// initialize(). Útil si carga automáticamente la clase: 
// $this->upload->initialize($config);
```
Las preferencias anteriores son bastante claras por sí mismas. Debajo está la tabla que describe todas las preferencias disponibles.

# **Preferencias**

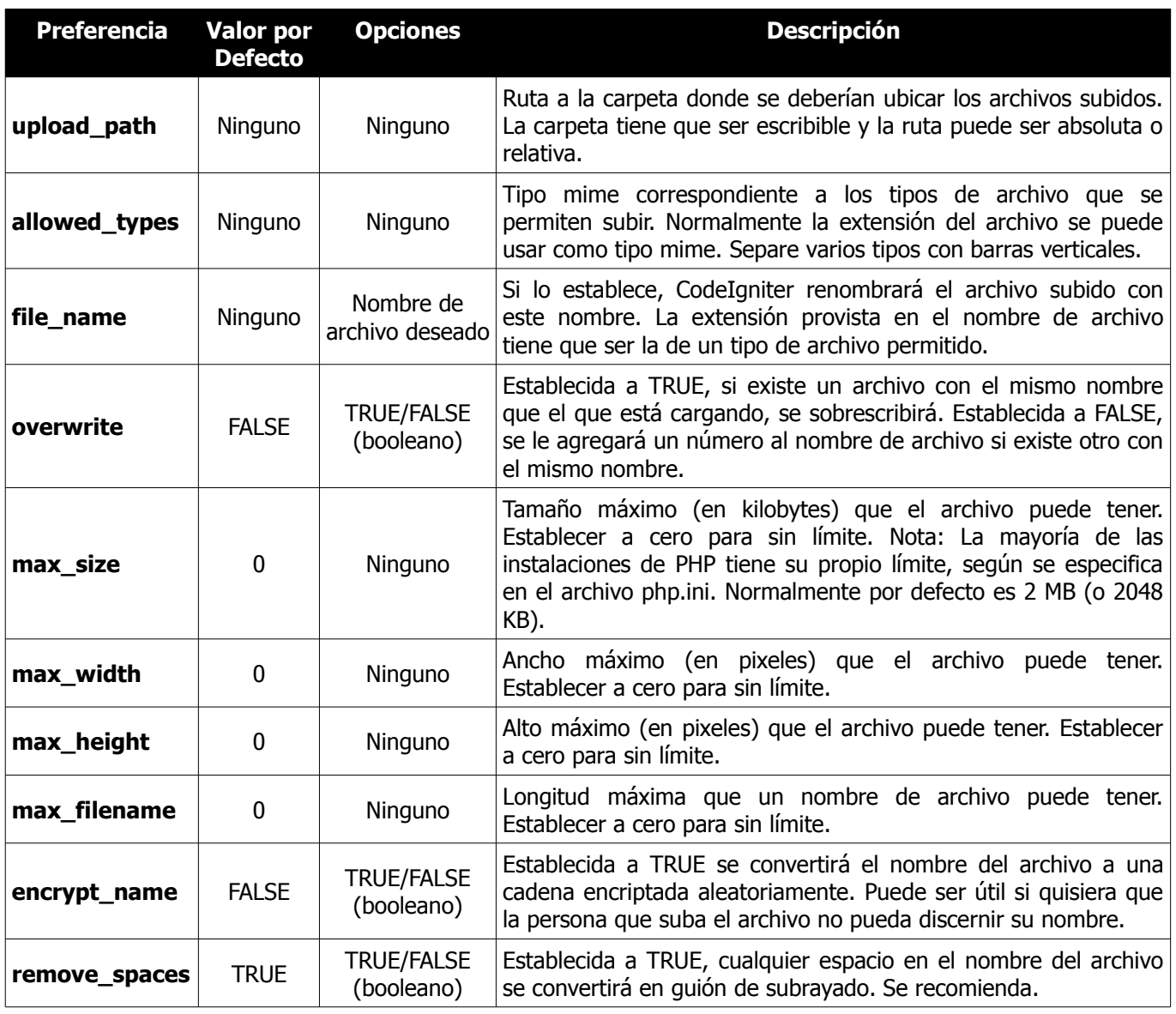

# **Establecer Preferencias en un Archivo de Configuración**

Si prefiere no establecer las preferencias usando este método, en su lugar puede ponerlas dentro de un archivo de configuración. Simplemente cree un nuevo archivo llamado **upload.php** y agregue el array **\$config** a ese archivo. Luego guarde el archivo en **config/upload.php** y se lo utilizará automáticamente. **NO** necesitará usar la función **\$this->upload->initialize** si guarda sus preferencias en un archivo de configuración.

## **Referencia de Funciones**

Están disponibles las siguiente funciones:

**\$this->upload->do\_upload()**

Realiza la subida basada en las preferencias que se establecieron. **Nota:** Por defecto la rutina de subida espera que los archivos vengan en un campo de formulario llamado **userfile** y el formulario tiene que ser de tipo "multipart":

<form method="post" action="alguna\_accion" enctype="multipart/form-data" />

Si quisiera establecer su propio nombre de archivo, simplemente pase su valor a la función **do\_upload()**:

```
$field name = "algun nombre de campo";
$this->upload->do_upload($field_name);
```
**\$this->upload->display\_errors()**

Recupera cualquier mensaje de error si la función **do\_upload()** devuelve **FALSE**. La función no hace eco automáticamente, devuelve los datos para que pueda asignarlos si resulta necesario.

#### **Formatear Errores**

Por defecto, la función anterior envuelve cualquier error dentro de etiquetas <p>. Puede establecer sus propios delimitadores con esto:

\$this->upload->display\_errors('<p>', '</p>');

#### **\$this->upload->data()**

Esta es una función helper que devuelve un array que contiene todos los datos relacionados al archivo que subió. Este es el prototipo del array:

```
Array
(
      [file name] => mi pic.jpg
      [file^-type] => image/jpeg[file<sub>path</sub>] => /ruta/a/su/subida/
      [full\_path] => /ruta/a/su/subida/jpg.jpg<br>[raw name] => mi pic
      [\text{raw}<sup>n</sup>ame]
      [orig name] => minpic.jpg[client_name] => mi\_pic.jpg<br>
[file ext] => .jpg
      [file\_ext] => .jpg<br>[file\_size] => 22.2
      [file] size][i s \text{ image}] => 1
      [image_width] => 800
       [image_height] => 600
       [image_type] => jpeg
       [image_size_str] => width="800" height="200"
)
```
# **Explicación**

Esta es una explicación de los ítems del array anterior.

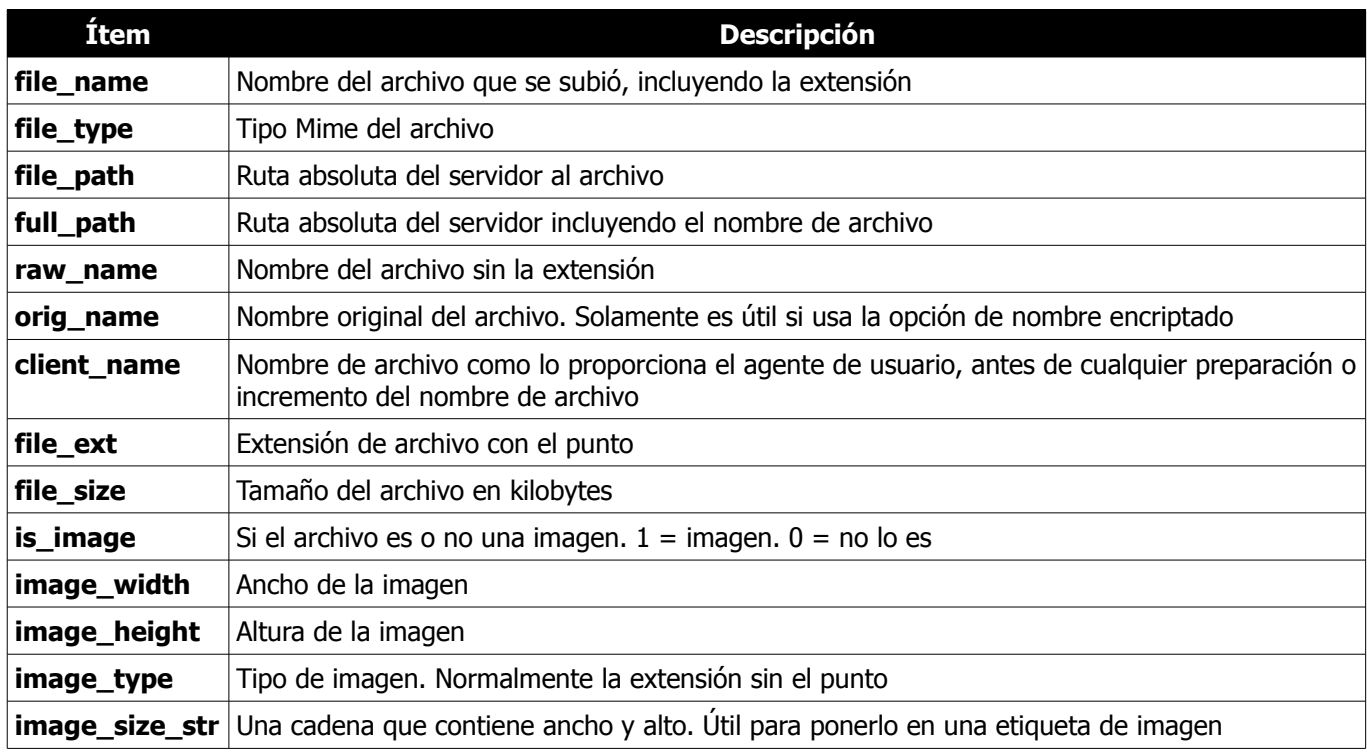

# **Clase URI**

La Clase **URI** provee funciones que los ayudan a recuperar información de las cadenas URI. Si usa ruteo URI, también puede recuperar información acerca de los segmentos re-ruteados.

**Nota:** El sistema inicializa automáticamente a esta clase, por lo que no hay necesidad de hacerlo manualmente.

#### **\$this->uri->segment(n)**

Le permite recuperar un segmento específico. Donde **n** es el número de segmento que desea recuperar. Los segmentos se numeran de izquierda a derecha. Por ejemplo si la URL completa es esta:

http://ejemplo.com/index.php/noticias/locales/deportes/river-descendio

Los números de segmento deberían ser estos:

- 1. noticias
- 2. locales
- 3. deportes
- 4. river-descendio

Por defecto, la función devuelve **FALSE** (booleano) si el segmento no existe. Hay un segundo parámetro opcional que le permite establecer su propio valor por defecto si falta el segmento. Por ejemplo, esto le diría a la función que devuelva el número **0** en caso de falla:

```
$product_id = $this->uri->segment(3, 0);
Esto ayuda a evitar tener que codificar algo así:
if ($this->uri->segment(3) === FALSE)
{
     $product id = 0;
}
else
{
     $product id = $this->uri->segment(3);
}
```
#### **\$this->uri->rsegment(n)**

Esta función es igual a la anterior, excepto que le permite recuperar un segmento específico de la URI re-ruteada en caso que esté usando la funcionalidad Ruteo URI de CodeIgniter.

#### **\$this->uri->slash\_segment(n)**

Esta función es casi idéntica a **\$this->uri->segment()**, excepto que agrega las barras al comienzo y/o final según el valor del segundo parámetro. Si no se usa este parámetro, se agrega una barra al final. Ejemplos:

```
$this->uri->slash_segment(3);
$this->uri->slash_segment(3, 'leading');
$this->uri->slash_segment(3, 'both');
```
Devuelve:

- 1. segmento/
- 2. /segmento
- 3. /segmento/

**\$this->uri->slash\_rsegment(n)**

Esta función es idéntica a la anterior, excepto que le permite agregar barras a un segmento específico desde su URI re-ruteada en el caso de que esté usando la funcionalidad Ruteo URI de CodeIgniter.

#### **\$this->uri->uri\_to\_assoc(n)**

Esta función le permite convertir segmentos URI en arrays asociativos de pares **clave/valor**. Considere esta URI:

index.php/usuario/buscar/nombre/jose/lugar/UK/sexo/masculino

Usando esta función, puede convertir la URI en un array asociativo con este prototipo:

```
[array]
\left( 'nombre' => 'jose'
      'lugar' => 'UK'
       'sexo' => 'masculino'
)
```
El primer parámetro de la función le permite establecer un desplazamiento. Por defecto, se establece a 3 ya que normalmente su URI contendrá un controlador/función en los primero y segundo segmentos. Ejemplo:

```
\text{Sarray} = \text{5this}->uri->uri to assoc(3);
echo $array['nombre'];
```
El segundo parámetro le permite establecer nombres de clave por defecto, por lo que el array devuelto por la función siempre contendrá los índices esperados, aún si desaparecen de la URI. Ejemplo:

```
$default = array('nombre', 'sexo', 'lugar', 'tipo', 'orden');
$array = $this->uri->uri_to_assoc(3, $default);
```
Si la URI no contiene un valor en su defecto, un índice de array se establecerá a ese nombre, con el valor de **FALSE**.

Por último, si no se encuentra un valor correspondiente para una clave dada (si hay un número impar de segmentos de URI) el valor se establecerá a **FALSE** (booleano).

**\$this->uri->ruri\_to\_assoc(n)**

Esta función es idéntica a la anterior, excepto que crea un array asociativo usando la URI re-ruteada en el caso que esté usando la funcionalidad Ruteo URI de CodeIgniter.
#### **\$this->uri->assoc\_to\_uri()**

Toma como entrada un array asociativo y genera una cadena URI de él. Las claves del array se incluirán en la cadena. Ejemplo:

```
$array = array('producto' => 'zapatos', 'tamaño' => 'large', 'color' => 'rojo');
$str = $this->uri->assoc to uri($array);
// Produce: producto/zapatos/tamaño/large/color/rojo
```
#### **\$this->uri->uri\_string()**

Devuelve una cadena con la URI completa. Por ejemplo, si esta es su URI completa:

```
http://ejemplo.com/index.php/noticias/locales/345
```
La función devolvería esto:

```
/noticias/locales/345
```

```
$this->uri->ruri_string()
```
Esta función es idéntica a la anterior, excepto que devuelve la URI re-ruteada en el caso que esté usando la funcionalidad Ruteo URI de CodeIgniter.

```
$this->uri->total_segments()
```
Devuelve la cantidad total de segmentos.

```
$this->uri->total_rsegments()
```
Esta función es idéntica a la anterior, excepto que devuelve la cantidad total de segmentos en su URI re-ruteada en el caso que esté usando la funcionalidad Ruteo URI de CodeIgniter.

**\$this->uri->segment\_array()**

Devuelve un array conteniendo los segmentos URI. Por ejemplo:

```
$seqs = $this->uri->segment array();
foreach ($segs as $segment)
{
      echo $segment;
     echo '<br />';
}
```

```
$this->uri->rsegment_array()
```
Esta función es igual a la anterior, salvo que devuelve el array de segmentos en su URI re-ruteada en caso de usar la funcionalidad Ruteo URI de CodeIgniter.

# **Clase User\_agent**

La Clase **User\_agent** proporciona funciones que ayudan a identificar información acerca de navegadores, dispositivos móviles, o robots que visitan su sitio. Además puede obtener información del referente, así como del idioma y conjunto de caracteres soportados.

### **Inicializar la Clase**

Como la mayoría de las clases en CodeIgniter, the Clase **User\_agent** se inicializa en su controlador usando la función **\$this->load->library**:

```
$this->load->library('user_agent');
```
Una vez cargada, el objeto estará disponible usando: **\$this->agent**.

```
Definiciones del Agente de Usuario
```
Las definiciones de nombre de agente de usuario se localizan en un archivo de configuración ubicado en: **application/config/user\_agents.php**. Si se necesita, puede agregar ítems a varios arrays de agentes de usuario.

#### **Ejemplo**

Cuando se inicializa la Clase **User\_agent** se intentará determinar si el agente de usuario navegando su sitio es un navegador web, un dispositivo móvil o un robot. También se reunirá la información de plataforma si está disponible.

```
$this->load->library('user_agent');
if ($this->agent->is_browser())
{
      $agent = $this->agent->browser().' '.$this->agent->version();
}
elseif ($this->agent->is robot())
{
     $agent = $this->agent->robot();
}
elseif ($this->agent->is mobile())
{
     $agent = $this->agent->mobile();}
else
{
      $agent = 'Agente de Usuario NO Identificado';
}
echo $agent;
// Información de la plataforma (Windows, Linux, Mac, etc.)
echo $this->agent->platform();
```
## **Referencia de Funciones**

#### **\$this->agent->is\_browser()**

Devuelve **TRUE/FALSE** (booleano) si el agente de usuario es un navegador conocido.

```
if ($this->agent->is_browser('Safari'))
{
      echo 'Está usándose Safari.';
}
else if ($this->agent->is browser())
{
      echo 'Está usando un navegador.';
}
```
**Nota:** La cadena "Safari" en este ejemplo es una clave de array en la lista de definiciones de navegadores. Puede encontrar esta lista en **application/config/user\_agents.php** si quiere agregar nuevos navegadores o cambiar las cadenas.

**\$this->agent->is\_mobile()**

Devuelve **TRUE/FALSE** (booleano) si el agente de usuario es un dispositivo móvil conocido.

```
if ($this->agent->is_mobile('iphone'))
{
      $this->load->view('iphone/home');
}
else if ($this->agent->is mobile())
{
      $this->load->view('mobile/home');
}
else
{
      $this->load->view('web/home');
}
```
**\$this->agent->is\_robot()**

Devuelve **TRUE/FALSE** (booleano) si el agente de usuario es un robot conocido.

**Nota:** La biblioteca **User\_agent** solamente contiene las definiciones de robot más comunes. No es una lista completa de bots. Hay cientos de ellos, por lo que buscar a cada uno podría no ser muy eficiente. Si encuentra que algunos bots que visitan normalmente su sitio están faltando en la lista, puede agregarlos a su archivo **application/config/user\_agents.php**.

**\$this->agent->is\_referral()**

Devuelve **TRUE/FALSE** (booleano) si el agente de usuario fue remitido desde otro sitio.

**\$this->agent->browser()**

Devuelve una cadena que contiene el nombre del navegador que está viendo su sitio.

#### **\$this->agent->version()**

Devuelve una cadena conteniendo el número de versión del navegador que está viendo su sitio.

**\$this->agent->mobile()**

Devuelve una cadena que contiene el nombre del dispositivo móvil que está viendo su sitio.

**\$this->agent->robot()**

Devuelve una cadena que contiene el nombre del robot que está viendo su sitio.

**\$this->agent->platform()**

Devuelve una cadena que contiene la plataforma que está viendo su sitio (Linux, Windows, OS X, etc.).

**\$this->agent->referrer()**

El referente, si el agente de usuario fue remitido desde otro sitio. Normalmente se prueba de la siguiente manera:

```
if ($this->agent->is_referral())
{
     echo $this->agent->referrer();
}
```
**\$this->agent->agent\_string()**

Devuelve una cadena conteniendo el agente de usuario completo. Normalmente será algo como esto:

```
Mozilla/5.0 (Macintosh; U; Intel Mac OS X; en-US; rv:1.8.0.4) Gecko/20060613 
Camino/1.0.2
```
**\$this->agent->accept\_lang()**

Le permite determinar si el agente de usuario acepta un idioma en particular. Ejemplo:

```
if ($this->agent->accept_lang('en'))
{
      echo 'Acepta Inglés!';
}
```
**Nota:** Normalmente esta función no es muy confiable, ya que algunos navegadores no proveen información del idioma e incluso entre aquellos que lo hacen, no siempre es exacta.

```
$this->agent->accept_charset()
```
Le permite determinar si el agente de usuario acepta un conjunto de caracteres en particular. Ejemplo:

if (\$this->agent->accept\_charset('utf-8')) { echo 'Su navegador soporta UTF-8!'; }

**Nota:** Normalmente esta función no es muy confiable, ya que algunos navegadores no proveen información acerca del conjunto de caracteres e incluso entre aquellos que lo hacen, no siempre es exacta.

# **Clases XML-RPC y Servidor de XML-RPC**

La Clase **XMLRPC** de CodeIgniter le permite enviar solicitudes a otro servidor, o configurar su propio servidor XML-RPC para recibir solicitudes.

## **¿Qué es XML-RPC?**

Simplemente es una forma en que dos computadoras se comuniquen por Internet usando XML. Una computadora, que llamaremos **cliente**, envía una **solicitud** XML-RPC a otra computadora, que llamaremos **servidor**. Una vez que el servidor recibe y procesa la solicitud, enviará de regreso al cliente una **respuesta**.

Por ejemplo, usando la API de MetaWeblog, un Cliente XML-RPC (usualmente una herramienta de publicación de escritorio) enviará una solicitud a un Servidor XML-RPC que corre en su sitio. Esta solicitud puede ser una nueva entrada al weblog enviada por la publicación, o podría ser una solicitud para editar una entrada existente. Cuando el Servidor XML-RPC recibe la solicitud, la examinará para determinar que clase/método debería llamar para procesar la solicitud. Una vez procesada, el servidor envía de regreso un mensaje de respuesta.

Para leer las especificaciones detalladas, puede visitar el sitio de [XML-RPC.](http://www.xmlrpc.com/)

## **Inicializar la Clase**

Como la mayoría de las clases en CodeIgniter, las clases **XML-RPC** y X**ML-RPCS** se inicializan en su controlador usando la función **\$this->load->library**:

Para cargar la Clase XMLRPC se usará:

\$this->load->library('xmlrpc');

Una vez cargada, el objeto de la biblioteca **xml-rpc** estará disponible usando: **\$this->xmlrpc**.

Para cargar la Clase del Servidor XML-RPC se usará:

```
 $this->load->library('xmlrpc');
 $this->load->library('xmlrpcs');
```
Una vez cargada, el objeto de la biblioteca **xml-rpcs** estará disponible usando: **\$this->xmlrpcs**.

**Nota:** Al usar la Clase del Servidor XML-RPC tiene que cargar **AMBAS** Clases XMLRPC.

### **Enviar Solicitudes XML-RPC**

Para enviar una solicitud a un Servidor XML-RPC tiene que especificar la siguiente información:

- La URL del servidor
- El método del servidor que desea invocar
- Los datos de la solicitud (se explica más abajo)

Este es un ejemplo que envía un ping simple de Weblogs.com para [Ping-o-Matic.](http://pingomatic.com/)

```
$this->load->library('xmlrpc');
$this->xmlrpc->server('http://rpc.pingomatic.com/', 80);
$this->xmlrpc->method('weblogUpdates.ping');
$request = array('Mi Photoblog', 'http://www.mi-sitio.com/photoblog/');
$this->xmlrpc->request($request);
if ( ! $this->xmlrpc->send_request())
{
    echo $this->xmlrpc->display error();
}
```
#### **Explicación**

El código anterior inicializa la Clase **XMLRPC**, establece la URL del servidor y el método a llamarse (weblogUpdates.ping). La solicitud (en este caso, el título y la URL de su sitio) se coloca en un array para transportarlo, y se compila usando la función **request()**. Finalmente, se envía la solicitud completa. Si el método **send\_request()** devuelve **FALSE** mostraremos en mensaje de error devuelto por el Servidor XML-RPC.

## **Anatomía de una Solicitud**

Una **solicitud** XML-RPC es simplemente los datos enviados al Servidor XML-RPC. Un **parámetro de solicitud** es cada pieza de datos en una solicitud. El ejemplo anterior tiene dos parámetros: la URL y el título de su sitio. Cuando el Servidor XML-RPC recibe su solicitud, buscará los parámetro que necesita.

Los parámetro de solicitud se tienen que poner en un array para transportarlos y cada parámetro solo puede ser de uno de los siete tipos de dato (cadenas, números, fechas, etc). Si sus parámetros son algo distinto a cadenas, tendrá que incluir los tipos de datos en el array de la solicitud.

Este es un ejemplo de un array simple con tres parámetros:

```
$request = array('Jose', 'Perez', 'www.algun-sitio.com');
$this->xmlrpc->request($request);
```
Si usa tipos de datos distintos a cadenas, o si tiene varios tipos de datos diferentes, colocará cada parámetro en su propio array, con el tipo de dato en la segunda posición:

```
$request = array ( array('Jose', 'string'),
 array('Perez', 'string'),
 array(FALSE, 'boolean'),
                                                     array(12345, 'int')
\mathcal{L}(\mathcal{L}(\mathcal{$this->xmlrpc->request($request);
```
La sección tipos de Datos más abajo tiene la lista completa de los tipos de datos.

### **Crear un Servidor XML-RPC**

Un Servidor XML-RPC actúa como un policía de tránsito, esperando solicitudes entrantes y redireccionándolas a la función adecuada para su procesamiento.

Crear su propio Servidor XML-RPC implica inicializar la Clase de Servidor XML-RPC en su controlador donde espera que aparezca la solicitud entrante, luego configurar un array con instrucciones mapeadas para que las solicitudes entrantes se puedan enviar a la clase y método apropiados para procesarse.

#### Aquí hay un ejemplo:

```
$this->load->library('xmlrpc');
$this->load->library('xmlrpcs');
$config['functions']['nuevo_mensaje'] = array('function' => 
'Mi blog.nueva entrada'),
$config['functions']['actualiza_mensaje'] = array('function' => 
'Mi blog.actualiza entrada');
\frac{1}{2}config['object'] = $this;
$this->xmlrpcs->initialize($config);
$this->xmlrpcs->serve();
```
El ejemplo anterior contiene un array que especifica dos solicitudes de método que el Servidor permite. Los métodos permitidos están en el lado izquierdo del array. Cuando cualquiera de ellos se recibe, será mapeado a la clase y método en la derecha.

La clave '**object**' es una clave especial a la que se le pasa un objeto de clase instanciado, que es necesario cuando el método que se está mapeando no es parte del super objeto CodeIgniter.

En otras palabras si un Clente XML-RPC envía una solicitud para el método **nuevo\_mensaje**, su servidor cargará la clase **Mi\_blog** y llamará a la función **nueva\_entrada**. Si la solicitud es para el método **actualiza\_mensaje**, su servidor cargará la clase **Mi\_blog** y llamará a la función **actualiza\_entrada**.

Los nombres de función en el ejemplo anterior son arbitrarios. Ud decidirá cómo se deberían llamar en su servidor o si está usando APIs estandarizadas, como Blogger o MetaWeblog, usará sus nombres de función.

Hay dos claves de configuración adicionales que puede usar al inicializar la clase del servidor: **debug** se puede establecer a **TRUE** a fin de habilitar la depuración y **xss\_clean** que se puede establecer a **FALSE** para evitar el envío de datos data a través de la función **xss\_clean()** de la biblioteca Security.

#### **Procesar las Solicitudes del Servidor**

Cuando el Servidor XML-RPC recibe una solicitud y carga la clase/método para procesar, pasará un objeto a ese método conteniendo los datos enviados por el cliente.

Al usar el ejemplo anterior, si se solicita el método **nuevo\_mensaje**, el servidor esperará una clase que exista con este prototipo:

```
class Mi_blog extends CI_Controller {
      function nuevo_mensaje($request)
      {
 }
}
```
La variable **\$request** es un objeto compilado por el Servidor, que contiene los datos enviados por el Cliente XML-RPC. Usando este objeto, tendrá acceso a los parámetros de solicitud permitiéndole procesar la solicitud. Cuando lo haya hecho, enviará una respuesta de regreso al Cliente.

Abajo hay un ejemplo del mundo real que usa la API de Blogger. Uno de los métodos en la API de Blogger es **getUserInfo()**. Usando este método, un Cliente XML-RPC puede enviar al Servidor un nombre de usuario y contraseña y de regreso el Servidor devuelve información acerca de ese usuario en particular (apodo, ID de usuario, dirección de email, etc). Aquí se muestra cómo luciría la función de procesamiento:

```
class Mi_blog extends CI_Controller {
      function getUserInfo($request)
      {
          $username = 'pirulo';
          $password = 'pirulo_pass';
          $this->load->library('xmlrpc');
         $parameters = $request->output parameters();
          if ($parameters['1'] != $username AND $parameters['2'] != $password)
\{ return $this->xmlrpc->send_error_message('100', 'Acceso inválido');
 }
          $response = array(array(
                               'nickname' => array('Pirulo','string'),
                               'userid' \Rightarrow array('99','string'),
                               'url' \Rightarrow array('http://www.su-
                                                   sitio.com','string'),
                               'email' => array('jperez@su-sitio.com','string'),
                               'lastname' => array('Perez', 'string'),
                                'firstname' => array('Jose','string')
\sim ), the contract of \sim ( \sim ), the contract of \sim 'struct');
          return $this->xmlrpc->send_response($response);
      }
}
```
#### **Notas:**

La función **output parameters()** recupera un array indexado correspondiente a los parámetros de solicitud enviados por el cliente. En el ejemplo anterior, los parámetros de salida serán el nombre del usuario y la contraseña.

Si el nombre del usuario y contraseña enviados por el cliente no fueran válidos, se devuelve un mensaje de error usando **send\_error\_message()**.

Si la operación fue exitosa, al cliente le será enviado un array de respuesta conteniendo la información del usuario.

#### **Formatear una Respuesta**

Similar a las *Solicitudes*, las Respuestas se tienen que formatear como un array. Sin embargo, a diferencia de las solicitudes, una respuesta es un **array que contiene un ítem simple**. Este ítem puede ser un array con varios arrays adicionales, pero solamente puede haber un índice primario. En otras palabras, el prototipo básico es este:

```
$response = array('Datos de respuesta', 'array');
```
Sin embargo, las respuestas normalmente contienen varias piezas de información. Para lograr esto hay que poner la respuesta en su propio array para que el array primario siga conteniendo una sola pieza de datos. Este es un ejemplo que muestra cómo se puede lograr:

```
$response = array (
              array(
                'first name' => array('Jose', 'string'),
 'last_name' => array('Perez', 'string'),
 'member_id' => array(123435, 'int'),
                'todo list' => array(array('limpiar la casa',
                    'llamar a mamá', 'regar las plantas'), 'array'),
              ),
            'struct'
            );
```
Advierta que el array anterior está formateado como una **struct**. Este es el tipo de dato más común para respuestas.

Como con las solicitudes, una respuesta tiene que ser de uno de los siete tipos de datos listados en la sección Tipos de Dato.

#### **Enviar una Respuesta de Error**

Si necesita enviar al cliente un respuesta de error, usará lo siguiente:

```
return $this->xmlrpc->send error message('123', 'Dato solicitado no disponible');
```
El primer parámetro es el número del error, mientras que el segundo parámetro es el mensaje del error.

```
Crear sus Propios Cliente y Servidor
```
Para ayudarlo a comprender todo lo tratado hasta el momento, crearemos un par de controladores que actúan como Cliente y Servidor XML-RPC. Usará el Cliente para enviar una solicitud al Servidor y recibirá una respuesta.

### **El Cliente**

Usando un editor de texto, crear un controlador llamado **xmlrpc\_client.php**. Dentro suyo, colocar este código y guardarlo en su carpeta **application/controllers/**:

```
<?php
class Xmlrpc client extends CI Controller {
        function index()
        {
               $this->load->helper('url');
              $server url = site url('xmlrpc server');
               $this->load->library('xmlrpc');
               $this->xmlrpc->server($server_url, 80);
               $this->xmlrpc->method('Greetings');
               $request = array('¿Cómo le está yendo?');
               $this->xmlrpc->request($request);
               if ( ! $this->xmlrpc->send_request())
\left\{ \begin{array}{cc} 0 & 0 & 0 \\ 0 & 0 & 0 \\ 0 & 0 & 0 \\ 0 & 0 & 0 \\ 0 & 0 & 0 \\ 0 & 0 & 0 \\ 0 & 0 & 0 \\ 0 & 0 & 0 \\ 0 & 0 & 0 \\ 0 & 0 & 0 \\ 0 & 0 & 0 \\ 0 & 0 & 0 & 0 \\ 0 & 0 & 0 & 0 \\ 0 & 0 & 0 & 0 \\ 0 & 0 & 0 & 0 & 0 \\ 0 & 0 & 0 & 0 & 0 \\ 0 & 0 & 0 & 0 & 0 \\ 0 & 0 & 0 & 0 & 0 \\ 0 & 0 & 0 & 0 & 0echo $this->xmlrpc->display error();
```

```
 }
                                     else
\left\{ \begin{array}{cc} 0 & 0 & 0 \\ 0 & 0 & 0 \\ 0 & 0 & 0 \\ 0 & 0 & 0 \\ 0 & 0 & 0 \\ 0 & 0 & 0 \\ 0 & 0 & 0 \\ 0 & 0 & 0 \\ 0 & 0 & 0 \\ 0 & 0 & 0 \\ 0 & 0 & 0 \\ 0 & 0 & 0 & 0 \\ 0 & 0 & 0 & 0 \\ 0 & 0 & 0 & 0 \\ 0 & 0 & 0 & 0 & 0 \\ 0 & 0 & 0 & 0 & 0 \\ 0 & 0 & 0 & 0 & 0 \\ 0 & 0 & 0 & 0 & 0 & 0 \\ 0 & 0 & 0 & 0echo '<pre>';
                                                      print r($this->xmlrpc->display response());
                                                      echo \sqrt{5} /pre>';
                                     }
                  }
}
?>
```
**Nota:** En el código anterior se está usando un "helper url". Puede encontrar más información en la página Funciones Helper.

### **El Servidor**

Usando un editor de texto, crear un controlador llamado **xmlrpc\_server.php**. Dentro suyo, colocar este código y guardarlo en su carpeta **application/controllers/**:

```
<?php
class Xmlrpc server extends CI Controller {
     function index()
     {
         $this->load->library('xmlrpc');
         $this->load->library('xmlrpcs');
         $config['functions']['Greetings'] = array('function' => 
'Xmlrpc server.process');
         $this->xmlrpcs->initialize($config);
         $this->xmlrpcs->serve();
     }
     function process($request)
     {
        $parameters = $request->output parameters();
        $response = array( array(
                                  'you said' => $parameters['0'],
                                  'i respond' => 'No del todo mal.'),
                              'struct');
         return $this->xmlrpc->send_response($response);
     }
}
?>
```
#### **Pruébelo!**

Ahora visite su sitio usando una URL similar a esta:

```
ejemplo.com/index.php/xmlrpc_client/
```
Ahora debería ver el mensaje que envía al servidor y la respuesta que le devuelve.

El cliente que creó envía un mensaje ("¿Cómo le está yendo?") al servidor, junto con una solicitud para le método "Greetings". El Servidor recibe la solicitud y la mapea en la función **process()**, donde se devuelve una respuesta.

### **Usar Arrays Asociativos en un Parámetro de Solicitud**

Si desea usar un array asociativo en los parámetro del método, necesitará usar un tipo de dato struct:

```
$request = array( array(
                                             // Param 0
                                             array(
                                                        'nombre'=>'Jose'
), we have the contract of \mathcal{L}_{\mathcal{A}} 'struct'
\sim ), the contract of \sim ( \sim ), the contract of \sim array(
                                                         // Param 1
                                                        array(
                                                                    'tamaño'=>'L',
                                                                   'forma'=>'redonda'
), where \mathcal{L} is the contract of \mathcal{L} is the contract of \mathcal{L} 'struct'
experience of the contract of the contract of the contract of the contract of the contract of the contract of
\mathcal{L}(\mathcal{L}(\mathcal{L}))=\mathcal{L}(\mathcal{L}(\mathcal{L}))$this->xmlrpc->request($request);
```
Puede recuperar un array asociativo al procesar la solicitud en el Servidor.

```
$parameters = $request->output parameters();
$name = $parameters['0'] ['nombTe'];
$size = $parameters['1']['tamaño'];
$size = $parameters['1']['forma'];
```
## **Referencia de Funciones XML-RPC**

#### **\$this->xmlrpc->server()**

Establece la URL y el número de puerto del servidor al que se enviará una solicitud:

\$this->xmlrpc->server('http://www.aveces.com/pings.php', 80);

```
$this->xmlrpc->timeout()
```
Establece el tiempo de espera (en segundos) después del cual se cancelará la solicitud:

\$this->xmlrpc->timeout(6);

#### **\$this->xmlrpc->method()**

Establece el método que se solicitará desde el servidor XML-RPC:

\$this->xmlrpc->method('**metodo**');

Donde **metodo** es el nombre del método.

**\$this->xmlrpc->request()**

Toma un array de datos y construye la solicitud a enviarse al servidor XML-RPC:

```
$request = array(array('Mi Photoblog', 'string'), 
                     'http://www.su-sitio.com/photoblog/');
$this->xmlrpc->request($request);
```
**\$this->xmlrpc->send\_request()**

La función de envío de la solicitud. Devuelve el booleano **TRUE** o **FALSE** basado en el éxito o fracaso, permitiendo usarlo en sentencias condicionales.

#### **\$this->xmlrpc->set\_debug(TRUE)**

Habilita la depuración, mostrando una variedad de información y datos de error útiles durante el desarrollo.

**\$this->xmlrpc->display\_error()**

Devuelve un mensaje de error como una cadena si la solicitud falla por alguna razón.

echo \$this->xmlrpc->display error();

**\$this->xmlrpc->display\_response()**

Devuelve la respuesta desde el servidor remoto una vez que se recibe la solicitud. La respuesta normalmente será un array asociativo.

\$this->xmlrpc->display\_response();

**\$this->xmlrpc->send\_error\_message()**

Esta función le permite enviar un mensaje de error desde su servidor al cliente. El primer parámetro es el número del error, mientras que el segundo parámetro es el mensaje de error.

```
return $this->xmlrpc->send_error_message('123', 
                             'Datos solicitados no disponibles');
```
#### **\$this->xmlrpc->send\_response()**

Le permite enviar una respuesta desde su servidor al cliente. Con este método se tiene que enviar un array de datos válidos.

```
$response = array(
                         array(
                             'flerror' => array(FALSE, 'boolean'),
                              'message' => "Thanks for the ping!"
experience of the control of the control of the control of the control of the control of the control of the co
                    'struct');
return $this->xmlrpc->send_response($response);
```
### **Tipos de Dato**

De acuerdo a la [especificación XML-RPC](http://www.xmlrpc.com/spec) hay siete tipos de valores que se pueden enviar mediante XML-RPC:

- int o i4
- boolean
- string
- double
- dateTime.iso8601
- base64
- struct (contiene array de valores)
- array (contiene array de valores)

# **Clase Zip**

La Clase **Zip** de CodeIgniter le permite crear archivos Zip. Los archivos se puede descargar a su escritorio o guardarlos en un directorio.

### **Inicializar la Clase**

Como la mayoría de las clases en CodeIgniter, la clase **Zip** se inicializa en su controlador usando la función **\$this- >load->library**:

```
$this->load->library('zip');
```
Una vez cargado, el objeto de la biblioteca **Zip** estará disponible usando: **\$this->zip**.

### **Ejemplo de Uso**

Este ejemplo muestra como comprimir un archivo, guardarlo en una carpeta de su servidor y descargarlo a su escritorio.

```
$name = 'mis_datos.txt';
\text{Sdata} = \text{Una} cadena de info';
$this->zip->add data($name, $data);
// Escribe el archivo zip a una carpeta en el servidor. Llámelo "mi backup.zip"
$this->zip->archive('/ruta/al/directorio/mi_backup.zip'); 
// Descarga el archivo a su escritorio. Llámelo "mi_backup.zip"
$this->zip->download('mi_backup.zip');
```
## **Referencia de Funciones**

**\$this->zip->add\_data()**

Le permite agregar datos al archivo Zip. El primer parámetro tiene que contener el nombre que quisiera darle al archivo y el segundo parámetro tiene que contener los datos en forma de cadena:

```
$name = 'mi_bio.txt';
$data = 'NaC1 en un ascensor...';
$this->zip->add data($name, $data);
```
Se le permite varias llamadas a esta función con el fin de añadir varios archivos a su archivo comprimido. Ejemplo:

```
$name = 'mis_datos1.txt';
$data = 'Una cadena de datos';
$this->zip->add data($name, $data);
$name = 'mis datos2.txt';
\frac{1}{4}data = 'Otra cadena de datos';
$this->zip->add data($name, $data);
```
O puede pasar varios archivos usando un array:

```
\deltadata = array(
                   'mis datos1.txt' => 'Una cadena de datos',
                   'mis<sup>-</sup>datos2.txt' => 'Otra cadena de datos'
               );
$this->zip->add_data($data);
$this->zip->download('mi_backup.zip');
```
Si quisiera organizar sus datos comprimidos en subcarpetas, incluir la ruta como parte del archivo:

```
$name = 'personal/mi_bio.txt';
$data = 'Nací en un ascensor...';
$this->zip->add data($name, $data);
```
El ejemplo anterior ubicará **mi\_bio.txt** dentro de la carpeta llamada **personal**.

#### **\$this->zip->add\_dir()**

Le permite agregar un directorio. Usualmente esta función es innecesaria ya que puede ubicar sus datos en carpetas al usar **\$this->zip->add\_data()**, pero si quisiera crear una carpeta vacía puede hacerlo. Ejemplo:

```
$this->zip->add_dir('mi_carpeta'); // Crea una carpeta llamada "mi_carpeta"
```
**\$this->zip->read\_file()**

Le permite comprimir un archivo que ya existe en alguna parte de su servidor. Suministre la ruta al archivo y la clase Zip que leerá y agregará el archivo:

```
$path = '/ruta/a/la/foto.jpg';
$this->zip->read file($path);
// Descarga el archivo a su escritorio. Llámelo "mi_backup.zip"
$this->zip->download('mi_backup.zip');
```
Si quisiera que el archivo Zip mantenga la estructura de directorios del archivo en él, pase **TRUE** (booleano) en el segundo parámetro. Ejemplo:

```
$path = '/ruta/a/la/footo.jpg';$this->zip->read file($path, TRUE);
// Descarga el archivo a su escritorio. Llámelo "mi_backup.zip"
$this->zip->download('mi_backup.zip');
```
En el ejemplo anterior, **foto.jpg** se ubicará dentro de tres carpetas: **ruta/a/la/**

#### **\$this->zip->read\_dir()**

Le permite comprimir una carpeta (y sus componentes) que ya existen en alguna parte del servidor. Suministre la ruta de archivo al directorio y la clase zip que recursivamente lo leerá y recreará como archivo Zip. Todos los archivos contenidos dentro de la ruta suministrada se codificarán, así como cualquier subcarpeta contenida dentro suyo. Ejemplo:

```
$path = '/ruta/a/su/directorio/';
$this->zip->read_dir($path); 
// Descarga el archivo a su escritorio. Llámelo "mi_backup.zip"
$this->zip->download('mi_backup.zip');
```
Por defecto, el archivo Zip ubicará todos los directorios listados en el primer parámetro dentro del zip. Si quiere que el árbol que precede a la carpeta destino se ignore, puede pasar **FALSE** (booleano) en el segundo parámetro. Ejemplo:

```
$path = '/ruta/a/su/directorio/';
$this->zip->read dir($path, FALSE);
```
Esto creará un ZIP con la carpeta **directorio** dentro, luego todas las subcarpetas almacenadas correctamente dentro de ella, pero no incluirá las carpetas **/ruta/a/su**.

#### **\$this->zip->archive()**

Escribe al directorio de su servidor un archivo codificado en Zip. Envía una ruta válida del servidor terminando en el nombre del archivo. Asegúrese que el directorio es escribible (usualmente 666 o 777 está bien). Ejemplo:

```
$this->zip->archive('/ruta/a/la/carpeta/mi_archivo.zip'); 
// Crea un archivo llamado mi archivo.zip
```
**\$this->zip->download()**

Provoca que el archivo Zip sea descargado de su servidor. A la función debería pasársele el nombre que quisiera que el archivo Zip tuviera. Ejemplo:

```
$this->zip->download('algun_nombre.zip'); 
// El archivo se llamará "algun nombre.zip"
```
**Nota:** No mostrar ningún dato en el controlador en que llamada esta función, ya que envía varios encabezados de servidor que causan la descarga ocurra y el archivo sea tratado como binario.

```
$this->zip->get_zip()
```
Devuelve los datos del archivo comprimido con Zip. En general, usted no necesitará esta función a menos que quiera hacer algo único con los datos. Ejemplo:

```
$name = 'mi_bio.txt';
$data = 'Nací en un ascensor...';
$this->zip->add data($name, $data);
$zip file = $this->zip->getzip();
```

```
$this->zip->clear_data()
```
La clase **Zip** cachea sus datos zip para que no se necesite recompilar el archivo Zip para cada función que use. Sin embargo, si necesita crear varios Zips, cada uno con datos diferentes, puede borrar el caché entre llamadas. Ejemplo:

```
$name = 'mi_bio.txt';
\frac{1}{2}data = 'Nací en un ascensor...';
$this->zip->add data($name, $data);
$zip file = $th\overline{1}s->zip->getzip();
$this->zip->clear_data(); 
$name = 'foto.jpg';
$this->zip->read_file("/ruta/a/foto.jpg"); // Lee el contenido del archivo
$this->zip->download('mis_fotos.zip');
```
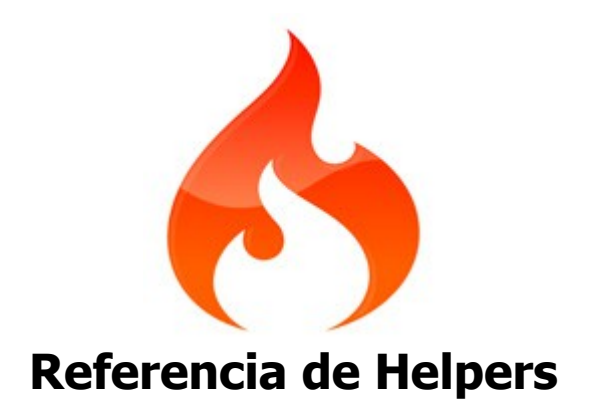

# **Helper Array**

El archivo del Helper Array contiene funciones que lo ayudan a trabajar con arrays.

#### **Cargar este Helper**

Este helper se carga usando el siguiente código:

```
$this->load->helper('array');
```
Están disponibles las siguientes funciones:

#### **element()**

Le permite extraer un elemento desde un array. La función prueba si el índice del array está establecido y si tiene valor. Si el valor existe se devuelve. Si el valor no existe, devuelve **FALSE**, o lo que haya especificado como valor por defecto en el tercer parámetro. Ejemplo:

```
\frac{1}{2} = array('color' => 'red', 'shape' => 'round', 'size' => '');
// Devuelve "red"
echo element('color', $array);
// Devuelve NULL
echo element ('size', $array, NULL);
```
**random\_element()**

Toma como entrada un array y devuelve un elemento suyo al azar. Ejemplo de uso:

```
\text{Squotes} = \text{array} "Me parece que cuanto trabajo más duro, más suerte parezco tener. 
                  - Thomas Jefferson",
               "No te quedes en la cama, a menos que puedas hacer dinero en ella. 
                    - George Burns",
               "No perdimos el juego, simplemente nos quedamos sin tiempo. 
                    - Vince Lombardi",
               "Si todo parece bajo control, usted no va lo suficientemente rápido.
                    - Mario Andretti",
               "La realidad es simplemente una ilusión, aunque una muy persistente.
                    - Albert Einstein",
               "La suerte favorece a la mente preparada. 
                   - Louis Pasteur",
               "Hay algo mal que no está bien. 
                   - Ricardo Bravo"
\hspace{1.5cm} );
echo random element($quotes);
```
#### **elements()**

Le permite extraer una cantidad de elementos desde un array. La función prueba si cada uno de los índices del array está establecido. Si un índice no existe se establece a **FALSE**, o lo que sea que se haya especificado como valor por defecto a través del tercer parámetro. Ejemplo:

```
$array = array( 'color' => 'red',
 'shape' => 'round',
     'radius' => '10',
     'diameter' => '20'
);
$my_shape = elements(array('color', 'shape', 'height'), $array);
```
Lo anterior devolverá el siguiente array:

```
array(
     'color' => 'red',
     'shape' => 'round',
     'height' => FALSE
);
```
Puede establecer el tercer parámetro a cualquier valor por defecto que quiera:

\$my\_shape = elements(array('color', 'shape', 'height'), \$array, NULL);

Lo anterior devolverá el siguiente array:

```
array(
     'color' => 'red',
     'shape' => 'round',
     'height' => NULL
);
```
Esto es útil al enviar el array **\$\_POST** a uno de sus Modelos. Esto impide que los usuarios envíen datos **POST** adicionales para ingresarse en las tablas:

```
$this->load->model('post_model');
$this->post model->update(elements(array('id', 'title', 'content'), $ POST));
```
Esto asegura que solamente los campos id, title y content se enviarán para actualizarse.

# **Helper CAPTCHA**

El archivo del Helper CAPTCHA contiene funciones que lo ayudan en la creación de imágenes CAPTCHA.

### **Cargar este Helper**

Este helper se carga usando el siguiente código:

```
$this->load->helper('captcha');
```
Están disponibles las siguientes funciones:

```
create_captcha($data)
```
Toma como entrada un array de información para generar el CAPTCHA y crea la imagen para sus especificaciones, devolviendo un array asociativo de datos acerca de la imagen.

```
[array]
\left('image' => IMAGE TAG
   'time' => TIMESTAMP (in microtime)
    'word' => CAPTCHA WORD
)
```
**image** es la etiqueta de imagen real:

<img src="http://example.com/captcha/12345.jpg" width="140" height="50" />

**time** es la marca de tiempo usada como nombre de la imagen sin la extensión del archivo. Será un número como este: 1139612155.3422

**word** es la palabra que aparece en la imagen captcha, que si no se la suministra a la función, será una cadena aleatoria.

#### **Usar el Helper CAPTCHA**

Una vez cargado, puede generar un captcha así:

```
$vals = array() 'word' => 'Random word',
      'img_path' => './captcha/',
     'img_url' => 'http://example.com/captcha/',
     'font path' => './path/to/fonts/texb.ttf',
     'img \overline{width}' => '150',
     'img height' \Rightarrow 30,
     'expiration' => 7200
      );
$cap = create catha ($values); echo $cap['image'];
```
- La función captcha necesita la biblioteca de imagen GD.
- Solamente son obligatorios **img\_path** e **img\_url**.
- Si no se suministra "word", la función generará una cadena ASCII aleatoria. Podría adjuntar su propia biblioteca de palabras de la que dibujar aleatoriamente.
- Si no se especifica una ruta a una fuente True Type, se usará la espantosa fuente nativa de GD.
- La carpeta "captcha" tiene que ser escribible (666 o 777)
- **expiration** (en segundos) indica cuanto tiempo una imagen permanecerá en la carpeta captcha antes que se la borre. El valor por defecto es dos horas.

#### **Agregar a una Base de Datos**

Para que la función captcha evite que alguien pueda enviar, necesitará agregar la información devuelta por la función **create captcha()** a la base de datos. Luego, cuando el usuario envía los datos del formulario, necesitará verificar que los datos existen en la base de datos y que no expiraron.

Este es el prototipo de la tabla:

```
CREATE TABLE captcha (
  captcha id bigint(13) unsigned NOT NULL auto increment,
  captcha time int(10) unsigned NOT NULL,
   ip_address varchar(16) default '0' NOT NULL,
   word varchar(20) NOT NULL,
 PRIMARY KEY `captcha_id` (`captcha_id`),
 KEY `word` (`word`)
);
```
Este es un ejemplo de uso con una base de datos. En la página donde se mostrará el CAPTCHA, habrá algo como esto:

```
$this->load->helper('captcha');
$vals = array()'img_path' => './captcha/',
      'img_url' => 'http://example.com/captcha/'
      );
$cap = create captcha($vals);
\text{6}data = array(
     'captcha time' => $cap['time'],
     'ip_address' => $this->input->ip_address(),
      'word' => $cap['word']
      );
$query = $this->db->insert_string('captcha', $data);
$this->db->query($query);
echo 'Submit the word you see below:';
echo $cap['image'];
echo '<input type="text" name="captcha" value="" />';
```
Luego, en la página que acepta el envío, que tendrá algo como esto:

// Primero, borrar las captchas viejas  $$expiration = time() - 7200; // Límite de dos horas$ \$this->db->query("DELETE FROM captcha WHERE captcha\_time < ".\$expiration); // Luego, ver si existe un captcha:

```
\sqrt{sq} = "SELECT COUNT(*) AS count FROM captcha WHERE word = ? AND ip address = ?
AND captcha_time > ?";
$binds = array($_POST['captcha'], $this->input->ip_address(), $expiration);
$query = $this->db->query($sql, $binds);
$row = $query->row();if (Srow->count == 0)\{ echo "Tiene que suministrar la palabra que aparece en la imagen";
}
```
# **Helper Cookie**

El archivo del Helper Cookie contiene funciones que lo ayudan a trabajar con cookies.

## **Cargar este Helper**

Este helper se carga usando el siguiente código:

```
$this->load->helper('cookie');
```
Están disponibles las siguientes funciones:

**set\_cookie()**

Esta función le da al archivo de vista una sintaxis amigable para configurar las cookies del navegador. Referirse a la Clase Input para obtener un descripción de uso ya que esta función es un alias para **\$this->input- >set\_cookie()**.

**get\_cookie()**

Esta función le da al archivo de vista una sintaxis amigable para obtener las cookies del navegador. Referirse a la Clase Input para obtener un descripción de uso ya que esta función es un alias para **\$this->input->cookie()**.

#### **delete\_cookie()**

Le permite borrar una cookie. A menos que haya establecido una ruta personalizada u otros valores, sólo se necesita el nombre de la cookie:

```
delete cookie("name");
```
Esta función es idéntica a **set\_cookie()**, salvo que no tiene los parámetros de valor y caducidad. Puede enviar un array de valores en el primer parámetro o puede establecer parámetros discretos.

```
delete cookie($name, $domain, $path, $prefix);
```
## **Helper Date**

El archivo del Helper Date contiene funciones que lo ayudan a trabajar con fechas.

#### **Cargar este Helper**

Este helper se carga usando el siguiente código:

```
$this->load->helper('date');
```
Están disponibles las siguientes funciones:

#### **now()**

Devuelve la hora actual como una marca de tiempo de Unix (sea la hora local de su servidor como la GMT) basada en el valor "**time reference**" del archivo de configuración. Si no tiene la intención de establecer su tiempo de referencia maestro a GMT (lo que normalmente haría si ejecuta un sitio que le permite a cada usuario establecer la configuración de su propia zona horaria), no hay beneficio de usar esta función respecto de la función **time()** de PHP.

#### **mdate()**

Esta función es idéntica a la **[date\(\)](http://php.net/date)** de PHP, salvo que le permite usar códigos de fecha de estilo MySQL, donde cada letra de código está precedida por un signo de porcentaje: %Y %m %d etc.

El beneficio de hacer las fechas de esta forma es que no hay que preocuparse de escapar los caracteres que no son códigos de fecha, como tendría que hacerlo normalmente con la función **date()**. Ejemplo:

```
$datestring = "Year: %Y Month: %m Day: %d - %h:%i %a";
$time = time();
echo mdate($datestring, $time);
```
Si no se incluye una marca de tiempo en el segundo parámetro, se usará la fecha/hora actual.

#### **standard\_date()**

Le permite generar una cadena de fecha en uno de varios formatos estandarizados. Ejemplo:

```
$format = 'DATE_RFC822';
$time = time();
echo standard date($format, $time);
```
El primer parámetro tiene que contener el formato y el segundo la fecha como marca de tiempo de Unix.

Formatos Soportados:

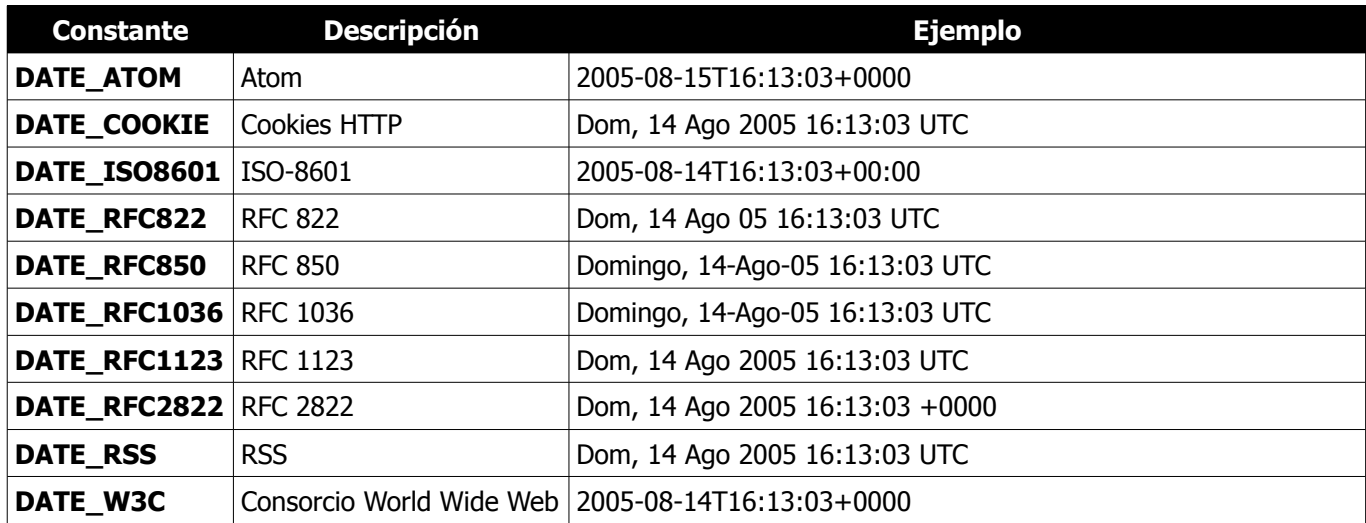

**local\_to\_gmt()**

Toma como entrada una marca de tiempo de Unix y la devuelve como GMT. Ejemplo:

```
$now = time();$gmt = local to gmt(Snow);
```
#### **gmt\_to\_local()**

Toma como entrada una marca de tiempo de Unix (que hace referencia a la hora GMT), y la convierte a una marca de tiempo localizada basada en zona horaria y el horario de verano enviados. Ejemplo:

```
$timestamp = '1140153693';
$timezone = 'UM8';
$daylight saving = TRUE;
echo gmt_to_local($timestamp, $timezone, $daylight_saving);
```
**Nota:** Para ver la lista de zonas horarias, vaya al final de este capítulo.

#### **mysql\_to\_unix()**

Toma una marca de tiempo de MySQL como entrada y la devuelve como de Unix. Ejemplo:

```
$mysql = '20061124092345';
$unix = mysql_to_unix($mysql);
```
#### **unix\_to\_human()**

Toma una marca de tiempo de Unix como entrada y devuelve un formato humanamente legible con este prototipo:

```
YYYY-MM-DD HH:MM:SS AM/PM
```
Es útil cuando se necesita mostrar una fecha en un campo de formulario para enviarse.

Esta hora se puede formatear con o sin segundos, y puede estar en formato Europeo o de EEUU. Si se envía solamente la marca de tiempo, devolverá la hora sin segundos formateados para EEUU. Ejemplos:

```
$now = time();
echo unix to human($now); // Hora de EEUU sin segundos
echo unix to human($now, TRUE, 'us'); // Hora de EEUU con segundos
echo unix to human($now, TRUE, 'eu'); // Hora de Europea con segundos
```
#### **human\_to\_unix()**

Lo opuesto a la función anterior. Toma una hora "humana" como entrada y la devuelve como Unix. Esta función es útil si acepta fechas formateadas como "humanas" enviadas desde un formulario. Devuelve **FALSE** (booleano) si la cadena de la fecha pasada no está formateada como se indica más arriba. Ejemplo:

```
$now = time();
$human = unix to human(Snow);$unix = human to unix(Shuman);
```
#### **timespan()**

Formatea una marca de tiempo de Unix para que parezca similar a esto:

1 año, 10 meses, 2 semanas, 5 días, 10 horas, 16 minutos

El primer parámetro tiene que contener una marca de tiempo de Unix. El segundo parámetro tiene que contener una marca de tiempo mayor que la primera. Si el segundo parámetro está vacío, se usará la hora actual. El propósito más común para esta función es mostrar cuanto tiempo pasó desde algún momento en el pasado hasta ahora. Ejemplo:

```
$post_date = '1079621429';
$now = time();echo timespan($post date, $now);
```
**Nota:** El texto contenido en el menú está en el siguiente archivo de idioma: **language/<su\_idioma>/date\_lang.php**.

#### **days\_in\_month()**

Devuelve la cantidad de días en un dado mes/año. Tiene en cuenta los años bisiestos. Ejemplo:

```
echo days in month(06, 2005);
```
Si el segundo parámetro está vacío, se usará el año actual.

#### **timezones()**

Toma una referencia de zona horaria como entrada (para la lista de zonas horarias válidas ver más abajo "Referencia de Zonas Horarias") y devuelve el desfasaje de horas respecto de UTC.

echo timezones('UM5');

Esta función es útil al usarse con **timezone\_menu()**.

**timezone\_menu()**

Genera un menú desplegable de zonas horarias como este:

(UTC - 3:00) Brasil, Buenos Aires, Georgetown, Islas Malvinas ▼

Este menú es útil para sitios donde se les permite a los usuarios establecer el valor de su zona horaria local.

El primer parámetro le permite establecer el estado por defecto del menú. Por ejemplo, para establecer por defecto la hora del Pacífico deberá hacer esto:

echo timezone menu('UM8');

Por favor lea más abajo la referencia de zonas horarias para conocer los valores de este menú.

El segundo parámetro le permite establecer un nombre de clase CSS para el menú.

**Nota:** El texto contenido en el menú está en el siguiente archivo de idioma: **language/<su\_idioma>/date\_lang.php.**

## **Referencia de Zonas Horarias**

La siguiente tabla indica cada zona horaria y su ubicación.

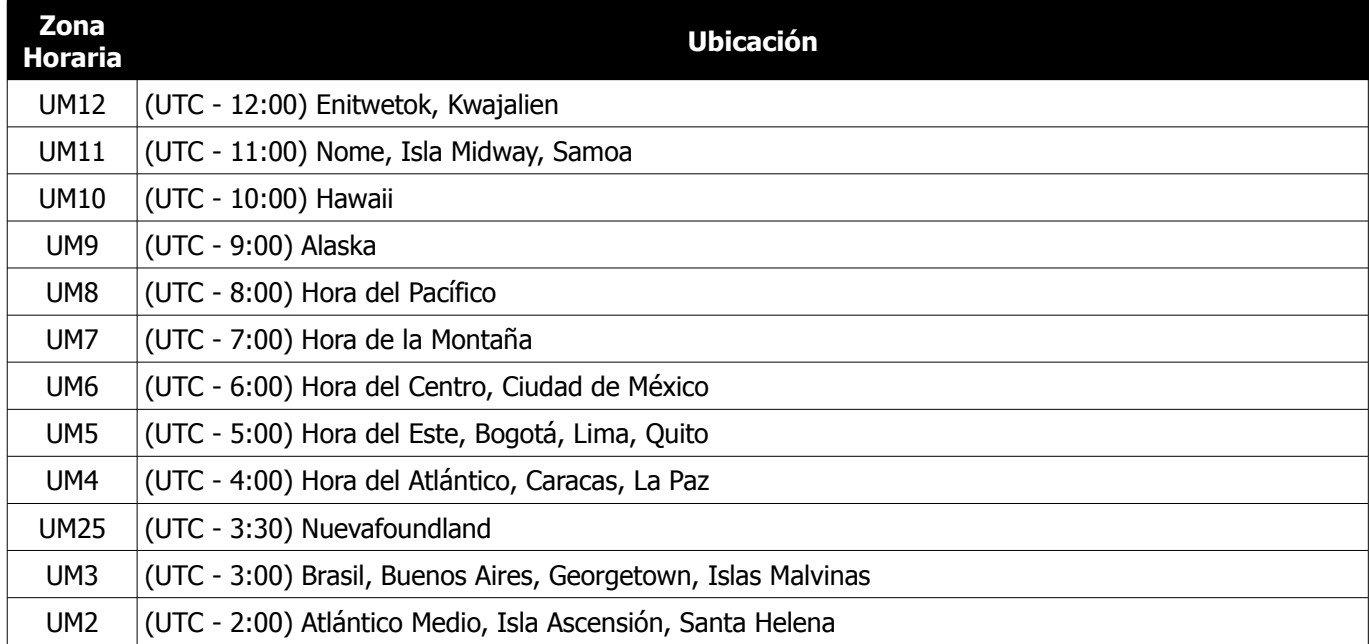

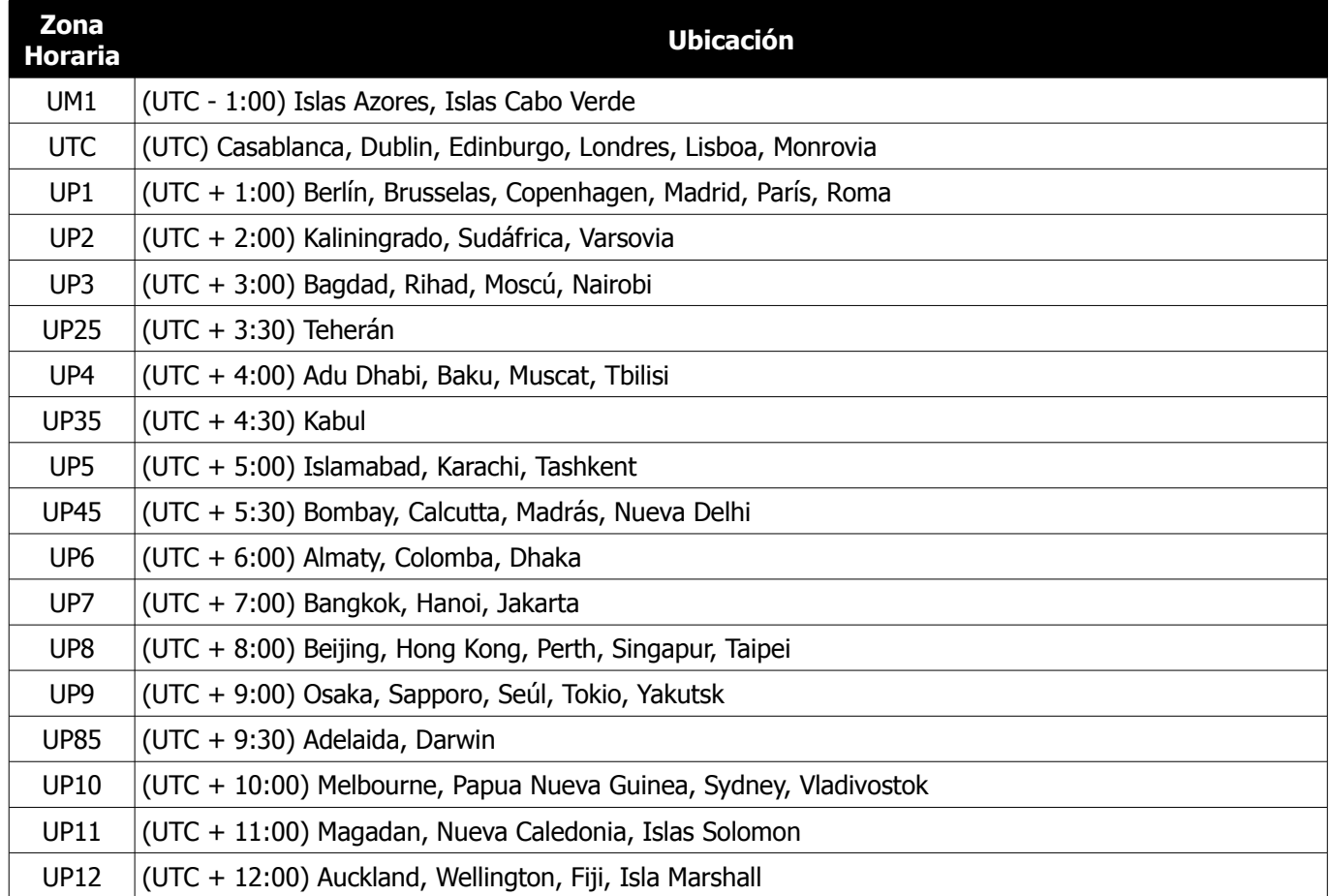

## **Helper Directory**

El archivo del Helper Directory contiene funciones que lo ayudan a trabajar con directorios.

### **Cargar este Helper**

Este helper se carga usando el siguiente código:

```
$this->load->helper('directory');
```
Están disponibles las siguientes funciones:

**directory\_map('directorio fuente')**

Esta función lee la ruta del directorio especificado en el primer parámetro y arma un array con él y todo su contenido. Ejemplo:

```
$map = directory_map('./midirectorio/');
```
**Nota:** Las rutas son casi siempre relativas al archivo **index.php** principal.

Las subcarpetas contenidas dentro del directorio también se mapearán. Si desea controlar la profundidad de la recursión, puede hacer eso usando el segundo parámetro (un entero). Una profundidad de **1** mapeará solamente el directorio de nivel superior:

\$map = directory\_map('./midirectorio/', 1);

Por defecto, los archivos ocultos no se incluirán en el array devuelto. Para anular este comportamiento, puede establecer un tercer parámetro a **TRUE** (booleano):

\$map = directory\_map('./midirectorio/', FALSE, TRUE);

Cada nombre de carpeta será un índice del array, mientras que sus archivos contenidos se indexarán numéricamente. Este es un ejemplo de un array típico:

```
Array
  (
    [libraries] => Array
    \left( [0] => benchmark.html
         [1] => config.html
          [database] => Array
\sim (
               [0] => active record.html
               [1] => binds. \overline{h}tml
                [2] => configuration.html
                [3] => connecting.html
               [4] => examples.html
               [5] => fields.html
               [6] => index.html
                [7] => queries.html
```
 ) [2] => email.html [3] => file uploading.html [4] => image\_lib.html [5] => input.html [6] => language.html [7] => loader.html [8] => pagination.html  $[9]$  => uri.html

)

## **Helper Download**

El Helper Download le permite descargar datos a su escritorio.

#### **Cargar este Helper**

Este helper se carga usando el siguiente código:

```
$this->load->helper('download');
```
Están disponibles las siguientes funciones:

```
force_download('nombre_de_archivo', 'datos')
```
Genera encabezados de servidor que fuerzan a que los datos se descarguen a su escritorio. Útil con descargas de archivos. El primer parámetro es el nombre que quiere darle al archivo descargado, el segundo parámetro son los datos del archivo. Ejemplo:

```
$data = 'Esto es un texto cualquiera';
$name = 'mitexto.txt';
force download($name, $data);
```
Si quiere descargar un archivo existente desde el servidor, necesitará leer el archivo a una cadena:

```
$data = file_get_contents("/path/to/photo.jpg"); // Lee el contenido del archivo
$name = 'myphoto.jpg';
force download($name, $data);
```
# **Helper Email**

El Helper Email provee algunas funciones que lo ayudan a trabajar con emails. Para una solución de email más robusta, vea la Clase Email de CodeIgniter.

## **Cargar este Helper**

Este helper se carga usando el siguiente código:

```
$this->load->helper('email');
```
Están disponibles las siguientes funciones:

**valid\_email('email')**

Verifica si un email es un email correctamente formateado. Advierta que en realidad no prueba que el email se vaya a recibir, solamente que la dirección está correctamente formada.

#### Devuelve **TRUE/FALSE**

```
$this->load->helper('email');
if (valid email('email@somesite.com'))
{
      echo 'el email es válido';
}
else
{
      echo 'el email no es válido';
}
```
**send\_email('destinatario', 'asunto', 'mensaje');**

Envía un email usando la función **[mail\(\)](http://php.net/function.mail)** nativa de PHP. Para una solución de email más robusta, vea la Clase Email de CodeIgniter.

## **Helper File**

El archivo del Helper File contiene funciones que lo ayudan a trabajar con archivos.

#### **Cargar este Helper**

Este helper se carga usando el siguiente código:

\$this->load->helper('file');

Están disponibles las siguientes funciones:

**read\_file('ruta')**

Devuelve los datos contenidos en el archivo especificado en la ruta. Ejemplo:

\$string = read\_file('./ruta/al/archivo.php');

La ruta puede ser relativa o absoluta. Devuelve **FALSE** (booleano) en caso de fallar.

**Nota:** La ruta es relativa a su archivo **index.php** principal de su sitio, **NO** a sus archivos de controladores o vistas. CodeIgniter usa un controlador frontal, por lo que las rutas siempre son relativas al índice principal del sitio.

Si el servidor está ejecutando una restricción **open\_basedir** esta función puede no funcionar si Ud está tratando de acceder a un archivo antes de llamar al script.

#### **write\_file('ruta', \$data)**

Escribe los datos al archivo especificado en la ruta. Si el archivo no existe, la función lo creará. Ejemplo:

```
$data = 'Algún dato del archivo';
if ( ! write file('./ruta/al/archivo.php', $data))
{
       echo 'No se puede escribir el archivo';
}
else
{
       echo 'Se escribió el archivo!';
}
```
Opcionalmente se puede establecer el modo de escritura mediante el tercer parámetro:

```
write file('./ruta/al/archivo.php', $data, 'r+');
```
El modo por defecto es wb. Por favor ver la [Guía del Usuario de PHP](http://php.net/fopen) para obtener las opciones del modo.

**Nota:** Para que esta función escriba los datos a un archivo sus permisos de archivo tiene que estar establecidos de la forma que se pueda escribir (666, 777, etc.). Si el archivo aún no existe, el directorio contenedor tiene que ser escribible.

**Nota:** La ruta es relativa a su archivo **index.php** principal de su sitio, NO a sus archivos de controladores o vistas. CodeIgniter usa un controlador frontal, por lo que las rutas siempre son relativas al índice principal del sitio.

**delete\_files('ruta')**

Borra TODOS los archivos contenidos en la ruta suministrada. Ejemplo:

```
delete files('./ruta/al/directorio/');
```
Si el segundo parámetro se establece a **TRUE**, también se borrará cualquier directorio contenido dentro de la ruta suministrada. Ejemplo:

delete files('./ruta/al/directorio/', TRUE);

**Nota:** Los archivos tienen que ser escribibles o ser de propiedad del sistema para que se puedan borrar.

**get\_filenames('ruta/al/directorio/')**

Toma como entrada una ruta de servidor y devuelve un array conteniendo los nombres de todos los archivos contenidos en él. La ruta de archivo se puede agregar opcionalmente a los nombres de archivos al establecer el segundo parámetro como **TRUE**.

**get\_dir\_file\_info('ruta/al/directorio/', \$top\_level\_only = TRUE)**

Lee el directorio especificado y arma un array conteniendo los nombres, tamaños, fechas y permisos de los archivos. Las subcarpetas contenidas dentro de la ruta especificada solamente se leen si se lo fuerza enviando el segundo parámetro, **\$top\_level\_only** en **FALSE**, ya que esta puede ser una operación intensiva.

**get\_file\_info('ruta/al/archivo', \$file\_information)**

Dados un archivo y una ruta, devuelve el nombre, ruta, tamaño, y fecha de modificación. El segundo parámetro le permite declarar explícitamente la información que quiere devolver. Las opciones son: name, server\_path, size, date, readable, writable, executable, fileperms. Devuelve **FALSE** si no se encuentra el archivo.

**Nota:** La opción "writable" usa la función **is writable()** de PHP que es conocida por tener problemas en el servidor web IIS. En su lugar, considere usar "fileperms", que devuelve información de la función **fileperms()** de PHP.

**get\_mime\_by\_extension('file')**

Traduce una extensión de archivo a un tipo mime basado en **config/mimes.php**. Devuelve **FALSE** si no se puede determinar al tipo, o abrir el archivo de configuración mime.

```
$file = "somefile.png";
echo $file . ' tiene un tipo mime de ' . get mime by extension($file);
```
**Nota:** Esta no es una forma exacta de determinar el tipo mime del archivo, estando aquí estrictamente por conveniencia. Por cuestiones de seguridad, no se debería usar.

### **symbolic\_permissions(\$perms)**

Toma permisos numéricos (tales como los devueltas por **fileperms()** y devuelve la notación simbólica estándar de los permisos de archivo.

```
echo symbolic permissions(fileperms('./index.php')); // -rw-r--r--
```
# **octal\_permissions(\$perms)**

Toma permisos numéricos (tales como los devueltas por **fileperms()** y devuelve la notación octal de tres caracteres de los permisos de archivo.

```
echo octal permissions(fileperms('./index.php')); // 644
```
# **Helper Form**

El archivo del Helper Form contiene funciones que lo ayudan a trabajar con formularios.

# **Cargar este Helper**

Este helper se carga usando el siguiente código:

```
$this->load->helper('form');
```
Están disponibles las siguientes funciones:

```
form_open()
```
Crea una etiqueta de apertura de formulario con una URL base **construida a partir de sus preferencias de configuración**. Opcionalmente se le permitirá agregar atributos de formulario y campos de entrada ocultos, y siempre se agregará el atributo **accept-charset** basado en el valor del conjunto de caracteres en su archivo de configuración.

El beneficio principal de usar esta etiqueta en lugar de codificar su propio HTML, es que le permite a su sitio ser más portable si cambian las URLs.

Aquí hay un ejemplo simple:

echo form open('email/send');

El ejemplo anterior crearía un formulario que apunta a su URL base, más el segmento de URI "email/send":

```
<form method="post" accept-charset="utf-8" 
     action="http:/example.com/index.php/email/send" />
```
#### **Agregar Atributos**

Los atributos se pueden agregar al pasar un array asociativo al segundo parámetro:

```
$attributes = array('class' => 'email', 'id' => 'mi-form');echo form open('email/send', $attributes);
```
El ejemplo anterior crearía un formulario similar a esto:

<form method="post" accept-charset="utf-8" action="http:/example.com/index.php/email/send" class="email" id="mi\_form" />

# **Agregar Campos de Entrada Ocultos**

Los campos ocultos se pueden agregar al pasar un array asociativo al tercer parámetro:

```
$hidden = array('username' => 'Jose', 'member id' => '234');
echo form open('email/send', '', $hidden);
```
El ejemplo anterior crearía un formulario similar a esto:

```
<form method="post" accept-charset="utf-8" 
action="http:/example.com/index.php/email/send">
<input type="hidden" name="username" value="Jose" />
<input type="hidden" name="member_id" value="234" />
```
**form\_open\_multipart()**

Esta función es absolutamente idéntica a **form\_open()** anterior, excepto que agrega un atributo multipart que es necesario si quisiera usar el formulario para subir archivos.

**form\_hidden()**

Le permite generar campos de entrada ocultos. Puede presentar una cadena "name"/"value" para crear un campo:

```
form hidden('usuario', 'natalia natalia');
// Produciría:
<input type="hidden" name="usuario" value="natalia_natalia" />
```
O puede presentar un array asociativo para crear varios campos:

```
\deltadata = array(
                'name' => 'Natalia Natalia',
               'email' => 'nn@example.com',
                'url' => 'http://example.com'
              );
echo form hidden($data);
// Produciría:
<input type="hidden" name="name" value="Natalia Natalia" />
<input type="hidden" name="email" value="nn@example.com" />
<input type="hidden" name="url" value="http://example.com" />
```
**form\_input()**

Le permite generar un campo de entrada de texto estándar. Mínimamente puede pasarle el nombre del campo y el valor en el primer y segundo parámetros:

echo form input('usuario', 'natalia natalia');

O puede pasarle un array asociativo conteniendo cualquier dato que desee que su formulario contenga:

```
\text{6}data = array(
                'name' => 'usuario',
                'id' => 'usuario',<br>'value' => 'natalia nat
                             | => 'natalia natalia',
                'maxlength' => '100',
                'size' => '50','style' \Rightarrow 'width:50%',
```
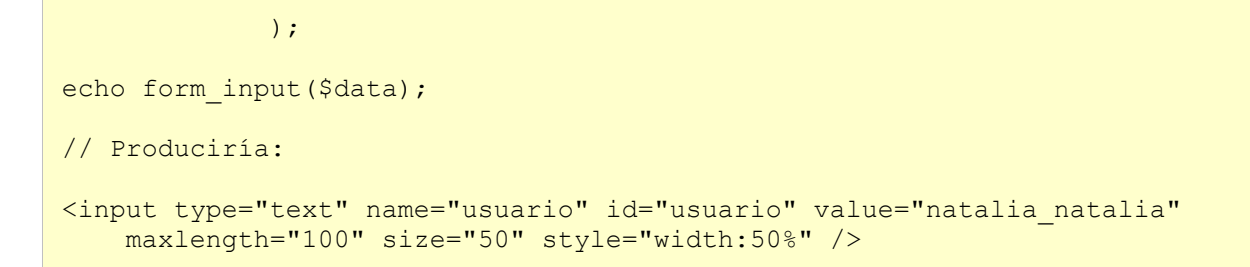

Si quisiera que su formulario contuviera algún dato adicional, como Javascript, podría pasárselo en una cadena como tercer parámetro:

```
$js = 'onClick="alguna_funcion()"';
echo form input('usuario', 'natalia natalia', $js);
```
### **form\_password()**

Esta función es idéntica en todos los aspectos a la función **form\_input()** anterior salvo que permite generar un tipo "password".

## **form\_upload()**

Esta función es idéntica en todos los aspectos a la función **form\_input()** anterior salvo que permite generar un tipo "file", permitiéndole usarla para subir archivos.

### **form\_textarea()**

Esta función es idéntica en todos los aspectos a la función **form\_input()** anterior salvo que permite generar un tipo "textarea". **Nota:** En lugar de los atributos "maxlength" y "size" del ejemplo anterior, deberá establecer "rows" y "cols".

### **form\_dropdown()**

Le permite crear un campo de lista desplegable estándar. El primer parámetro contendrá el nombre del campo, el segundo parámetro contendrá un array asociativo de opciones y el tercer parámetro contendrá el valor que desee que se seleccione. También puede pasarle un array de varios elementos mediante el tercer parámetro y CodeIgniter creará un selector múltiple. Ejemplo:

```
$opciones = array(
                                           's' \Rightarrow 'Camisa S',
                                            'm' => 'Camisa M',
                                          'l' => 'Camisa L',
                                            'xl'=> 'Camisa XL',
\mathcal{L}(\mathcal{L}(\mathcal{$camisas en venta = array('s', 'l');
echo form dropdown('camisas', $opciones, 'l');
  // Produciría:
select name="camisas">
<option value="s">Camisa S</option>
<option value="m">Camisa M</option>
<option value="l" selected="selected">Camisa L</option>
```

```
<option value="xl">Camisa XL</option>
</select>
echo form dropdown('camisas', $opciones, $camisas en venta);
// Produciría:
<select name="camisas" multiple="multiple">
<option value="s" selected="selected">Camisa S</option>
<option value="m">Camisa M</option>
<option value="l" selected="selected">Camisa L</option>
<option value="xl">Camisa XL</option>
</select>
```
Si quisiera que la apertura **<select>** contuviera datos adicionales, como un atributo id o JavaScript, puede pasarle una cadena como cuarto parámetro:

```
$js = 'id="camisas" onChange="aligna function(); "';"echo form dropdown('camisas', $opciones, 'large', $js);
```
Si el array pasado como **\$opciones** es multidimensional, **form\_dropdown()** producirá un **<optgroup>** con la clave del array como rótulo.

#### **form\_multiselect()**

Le permite crear un campo de selección múltiple estándar. El primer parámetro contendrá el nombre del campo, el segundo parámetro contendrá un array asociativo de opciones, y el tercer parámetro contendrá el valor o valores que desea que estén seleccionados. El uso de parámetros es idéntico a usar el anterior **form\_dropdown()**, salvo por supuesto que el nombre del campo tendrá que usar la sintaxis del array **POST**, por ejemplo **foo[]**.

#### **form\_fieldset()**

Le permite generar los campos "fieldset"/"legend".

```
echo form fieldset('Información de la dirección');
echo "<p>contenido del conjunto de campos aquí</p>\n";
echo form fieldset close();
// Produce
<fieldset> 
<legend>Información de la dirección</legend> 
<p>contenido del conjunto de campos aquí</p> 
</fieldset>
```
Similar a otras funciones, puede enviar un array asociativo en el segundo parámetro si prefiere establecer atributos adicionales.

```
$attributes = array('id' => 'address info', 'class' => 'address info');
echo form fieldset('Información de la dirección', $attributes);
echo "<p>contenido del conjunto de campos aquí<\langle p \rangle \langle n";
echo form fieldset close();
// Produce
<fieldset id="address_info" class="address_info">
```
<legend>Información de la dirección</legend> <p>contenido del conjunto de campos aquí</p> </fieldset>

**form\_fieldset\_close()**

Produce una etiqueta **</fieldset>** de cierre. La única ventaja de usar esta función es que le permite pasar datos a ella, los que se agregarán debajo de la etiqueta. Por ejemplo:

```
$string = "</div></div>";
echo fieldset close($string);
// Produciría:
</fieldset>
</div></div>
```
**form\_checkbox()**

Le permite generar un campo de casilla de verificación. Ejemplo sencillo:

```
echo form checkbox('newsletter', 'accept', TRUE);
 // Produciría:
<input type="checkbox" name="newsletter" value="accept" checked="checked" />
```
El tercer parámetro contiene un booleano **TRUE/FALSE** para determinar si la caja se debería marcar o no.

Similar a las otras funciones de formulario en este helper, también puede pasarle a la función un array de atributos:

```
$data = array(
                    'name' => 'newsletter',
     'id' => 'newsletter',<br>'value' => 'accept',
                   \Rightarrow 'accept',
     'checked' => TRUE,
     'style' => 'margin:10px',
      );
echo form checkbox($data);
 // Produciría:
input type="checkbox" name="newsletter" id="newsletter" value="accept" 
checked="checked" style="margin:10px" />
```
Como con otras funciones, si quisiera que la etiqueta contenga datos adicionales, como JavaScript, puede pasarle una cadena como cuarto parámetro:

```
$js = 'onClick="alguna_funcion()"';
echo form checkbox('newsletter', 'accept', TRUE, $js)
```
#### **form\_radio()**

Esta función es idéntica en todos los aspectos a la función **form\_checkbox()** anterior, salvo que establece un tipo "radio".

**form\_submit()**

Le permite generar un botón enviar estándar. Ejemplo sencillo:

```
echo form submit('mi submit', 'Enviar mensaje');
// Produciría:
<input type="submit" name="mi_submit" value="Enviar mensaje" />
```
Similar a otras funciones, puede pasar un array asociativo en el primer parámetro si prefiere establecer sus propios atributos. El tercer parámetro le permite agregar datos adicionales al formulario, como JavaScript.

**form\_label()**

Le permite generar un **<label>**. Ejemplo sencillo:

```
echo form label('Cual es su nombre?', 'username');
// Produciría: 
<label for="username">Cual es su nombre?</label>
```
Similar a otras funciones, puede pasar un array asociativo en el tercer parámetro si prefiere establecer sus propios atributos.

```
$attributes = array('class' => 'mi_clase',
     'style' \Rightarrow 'color: #000;',
);
echo form label('Cual es su nombre?', 'username', $attributes);
// Produciría: 
<label for="username" class="mi_clase" style="color: #000;">Cual es su nombre?
\langle/lahel>
```
**form\_reset()**

Le permite generar un botón estándar de reset. El uso es idéntico a **form\_submit()**.

**form\_button()**

Le permite generar un elemento de botón estándar. Mínimamente puede pasar el nombre del botón y contenido en el primer y segundo parámetros:

```
echo form button('nombre','contenido');
// Produciría
<button name="nombre" type="button">contenido</button>
```
O puede pasarle un array asociativo conteniendo cualquier dato que desee que su formulario contenga:

```
\text{Sdata} = \text{array} 'name' => 'button',
     'id' => 'button',
     'value' => 'true',
     'type' => 'reset',
     'content' => 'Reset'
 );
echo form button($data);
// Produciría:
<button name="button" id="button" value="true" type="reset">Reset</button>
```
Si desea que su formulario contenga algunos datos adicionales, como JavaScript, puede pasarlos como una cadena en el tercer parámetro:

```
$js = 'onClick="alguna_funcion()"';
echo form button('mi boton', 'Clic aquí', $js);
```
#### **form\_close()**

Produce una etiqueta **</form>** de cierre. La única ventaja de usar esta función es que le permite pasar datos a ella, los que se agregarán debajo de la etiqueta. Por ejemplo:

```
$string = "</div> </div>";
echo form close($string);
// Produciría:
</form>
</div></div>
```
#### **form\_prep()**

Le permite usar con seguridad HTML y caracteres tales como comillas dentro de elementos de formulario sin romper el formulario. Considere este ejemplo:

```
$string = 'Aquí hay una cadena que contiene texto entre "comillas".';
<input type="text" name="mi_formulario" value="$string" />
```
Como la cadena anterior contiene un conjunto de comillas, ese causará que el formulario se rompa. La función form\_prep convierte HTML para que se pueda usar en forma segura:

```
<input type="text" name="mi_formulario" 
   value="<?php echo form prep($string); ?>" />
```
**Nota:** Si usa alguna de las funciones del Helper Form listadas en esta página los valores del formulario se prepararán automáticamente, por lo que no hay necesidad de llamar a esta función. Úsela solamente si está

creando sus propios elementos de formulario.

#### **set\_value()**

Le permite establecer el valor de una entrada de formulario o de un textarea. Tiene que suministrar el nombre del campo mediante el primer parámetro de la función. El segundo parámetro (opcional) le permite establecer un valor por defecto para el formulario. Ejemplo:

```
<input type="text" name="cantidad" 
   value="<?php echo set value('cantidad', '0'); ?>" size="50" />
```
El formulario anterior mostrará "**0**" cuando se cargue por primera vez.

### **set\_select()**

Si usa un menú **<select>**, esta función le permite mostrar el elemento de menú que se seleccionó. El primer parámetro tiene que contener el nombre del menú select, el segundo parámetro tiene que contener el valor de cada elemento y el tercer parámetro (opcional) le permite establecer un elemento por defecto (usar el booleano **TRUE/FALSE**). Ejemplo:

```
<select name="mi_select">
<option value="uno" <?php echo set_select('mi_select', 'uno', TRUE); ?> >
    Uno</option>
<option value="dos" <?php echo set_select('mi_select', 'dos'); ?> >
    Dos</option>
<option value="tres" <?php echo set_select('mi_select', 'tres'); ?> >
    Tres</option>
</select>
```
#### **set\_checkbox()**

Le permite mostrar una casilla de verificación en el estado en que se envió. El primer parámetro tiene que contener el nombre de la casilla de verificación, el segundo parámetro tiene que contener su valor y el tercer parámetro (opcional) le permite establecer un elemento por defecto (usar el booleano **TRUE/FALSE**). Ejemplo:

```
<input type="checkbox" name="mi_casilla" value="1" 
    \langle?php echo set checkbox('mi<sup>-</sup>casilla', '1'); ?> />
<input type="checkbox" name="mi_casilla" value="2" 
     <?php echo set_checkbox('mi_casilla', '2'); ?> />
```
#### **set\_radio()**

Le permite mostrar botones de radio en el estado en que se enviaron. Esta función es idéntica a la función **set\_checkbox()** anterior.

```
<input type="radio" name="mi_radio" value="1" 
 <?php echo set_radio('mi_radio', '1', TRUE); ?> />
<input type="radio" name="mi_radio" value="2" 
    \langle?php echo set radio('mi radio', '2'); ?> />
```
# **Helper HTML**

El archivo del Helper HTML contiene funciones que lo ayudan a trabajar con HTML.

# **Cargar este Helper**

Este helper se carga usando el siguiente código:

\$this->load->helper('html');

Están disponibles las siguientes funciones:

**br()**

Genera etiquetas de corte de línea (<br />> basada en el número que le suministre. Ejemplo:

echo br(3);

Lo anterior produciría: <br />>> /><br />><br />

### **heading()**

Le permite crear etiquetas **<h1>** de HTML. El primer parámetro contendrá el dato y el segundo el tamaño del encabezado. Ejemplo:

echo heading ('Hola!', 3);

Lo anterior produciría: <h3>Hola!</h3>

### **img()**

Le permite crear etiquetas <img /> de HTML. El primer parámetro contiene la ruta de la imagen. Ejemplo:

```
echo img('images/picture.jpg');
// produce <img src="http://site.com/images/picture.jpg" />
```
Hay un segundo parámetro opcional que es un valor **TRUE/FALSE** que especifica si **src** debería tener la página especificada por **\$config['index\_page']** agregada a la dirección que crea. Presumiblemente, esto sería si estuviera usando un controlador de medios.

```
echo img('images/picture.jpg', TRUE);
// produce <img src="http://site.com/index.php/images/picture.jpg" alt="" />
```
Adicionalmente, se puede pasar un array asociativo a la función **img()** para obtener control total de todos los atributos y valores. Si no se provee un atributo **alt**, CodeIgniter generará una cadena vacía.

```
 $image_properties = array(
       'src' => 'images/picture.jpg',
       'alt' => 'Yo, demostrando como comer cuatro porciones de pizza de una vez',
      'class' => 'post images',
```

```
 'width' => '200',
       'height' \Rightarrow '200',
       'title' => 'Esa fue una gran noche',
        'rel' => 'lightbox',
 );
img($image_properties);
// <img src="http://site.com/index.php/images/picture.jpg" 
// alt="Yo, demostrando como comer cuatro porciones de pizza de una vez" 
// class="post_images" width="200" height="200" title="Esa fue una gran noche" 
// rel="lightbox" />
```
# **link\_tag()**

Le permite crear etiquetas **<link />** de HTML. Esto es útil para enlaces de hojas de estilo, así como para otros enlaces. Los parámetros son **href**, con **rel** opcional, **type**, **title**, **media** e **index\_page**. **index\_page** es un valor **TRUE/FALSE** que especifica si el **href** debería tener la página especificada por **\$config['index\_page']** agregada a la dirección que crea.

```
echo link tag('css/mis estilos.css');
// produce <link href="http://site.com/css/mis_estilos.css" rel="stylesheet" 
// type="text/css" />
```
Otros ejemplos:

```
echo link tag('favicon.ico', 'shortcut icon', 'image/ico');
// <link href="http://site.com/favicon.ico" rel="shortcut icon" 
// type="image/ico" /> 
echo link tag('feed', 'alternate', 'application/rss+xml', 'My RSS Feed');
// <link href="http://site.com/feed" rel="alternate" type="application/rss+xml" 
// title="My RSS Feed" />
```
Adicionalmente, se puede pasar un array asociativo a la función **link()** para obtener control total de todos los atributos y valores.

```
$link = array('href' => 'css/printer.css',
           'rel' => 'stylesheet',
           'type' => 'text/css',
            'media' => 'print'
);
echo link tag($link);
// <link href="http://site.com/css/printer.css" rel="stylesheet" type="text/css" 
// media="print" />
```
## **nbs()**

Genera espacios sin cortes (*&nbsp*;) basados en el número suministrado. Ejemplo:

echo nbs(3);

Lo anterior produciría: 

### **ol() y ul()**

Le permite generar listas ordenadas y sin orden de HTML a partir de un array simple o multidimensional. Ejemplo:

```
$this->load->helper('html');
$list = array( 'red', 
                  'blue', 
                  'green',
                  'yellow'
                  );
$attributes = array(
                            'class' => 'boldlist',
                            'id' => 'mylist'
), where \mathcal{L} is the contract of \mathcal{L} , we have \mathcal{L}echo ul($list, $attributes);
```
El código anterior producirá esto:

```
<ul class="boldlist" id="mylist">
   <li>red</li>
    <li>blue</li>
    <li>green</li>
    <li>yellow</li>
\langle/ul>
```
Este es un ejemplo más complejo, usando un array multidimensional:

```
$this->load->helper('html');
$attributes = array('class' => 'boldlist',
                     'id' => 'mylist'
                  );
$list = array('colors' \Rightarrow array('red',
                                 'blue',
                                 'green'
\sim ), the contract of \sim ( \sim ), the contract of \sim'shapes' => array(
                                 'round', 
                                 'square',
                                'circles' => array(
```
 'ellipse', 'oval', 'sphere' experimental control of the control of the control of the control of the control of the control of the control of the control of the control of the control of the control of the control of the control of the control of the  $\sim$  ), the same state  $\sim$ 'moods'  $\Rightarrow$  array( 'happy', 'upset' => array( 'defeated' => array( 'dejected', 'disheartened', 'depressed' ), the contract of the contract of the contract of the contract of the contract of the contract of the contract of the contract of the contract of the contract of the contract of the contract of the contract of the contra 'annoyed', 'cross', 'angry' experimental control of the control of the control of the control of the control of the control of the control of the control of the control of the control of the control of the control of the control of the control of the experience of the contract of the contract of the contract of the contract of the contract of the contract of ); echo ul (\$list, \$attributes);

El código anterior producirá esto:

```
<ul class="boldlist" id="mylist">
    <li>colors
       <ul>
          <li>red</li>
          <li>blue</li>
         <li>green</li>
      \langle /ul \rangle\langle/li>
    <li>shapes
      \langle \text{ul}\rangle <li>round</li>
         <li>suare</li>
         <li>circles
            <ul>
               <li>elipse</li>
               <li>oval</li>
               <li>sphere</li>
           \langle/ul>
        \langle/li>
      \langle/ul>
   \langle/li>
    <li>moods
       <ul>
          <li>happy</li>
          <li>upset
            <ul>
               <li>defeated
                  <ul>
                    <li>dejected</li>
                    <li>disheartened</li>
                    <li>depressed</li>
                \langle \rangleul>
              \langle/li>
               <li>annoyed</li>
               <li>cross</li>
```

```
 <li>angry</li>
                  \langle \rangleul>
              \langle/li>
         \langle/ul>
     \langle/li>
\langle/ul>
```
## **meta()**

Le ayuda a generar meta tags. A la función le puede pasar cadenas, arrays simples o multidimensionales. Ejemplos:

```
echo meta('description', 'Mi bonito sitio');
// Genera: <meta name="description" content="Mi bonito sitio" />
echo meta('Content-type', 'text/html; charset=utf-8', 'equiv'); 
// Advierta el tercer parámetro. Puede ser "equiv" o "name"
// Genera: <meta http-equiv="Content-type" content="text/html; charset=utf-8" />
echo meta(array('name' => 'robots', 'content' => 'no-cache'));
// Genera: <meta name="robots" content="no-cache" />
$meta = array(array('name' => 'robots', 'content' => 'no-cache'),
          array('name' => 'description', 'content' => 'Mi bonito sitio'),
          array('name' => 'keywords', 'content' => 'amor, pasión, intriga, 
decepción'),
         array('name' => 'robots', 'content' => 'no-cache'),
          array('name' => 'Content-type', 'content' => 'text/html; charset=utf-8', 
'type' \Rightarrow 'equiv')
     );
echo meta ($meta);
// Genera: 
// <meta name="robots" content="no-cache" />
// <meta name="description" content="Mi bonito sitio" />
// <meta name="keywords" content="amor, pasión, intriga, decepción" />
// <meta name="robots" content="no-cache" />
// <meta http-equiv="Content-type" content="text/html; charset=utf-8" />
```
### **doctype()**

Le ayuda a generar declaraciones de tipo de documento, o DTD. Por defecto se usa XHTML 1.0 Strict, pero hay varios tipos de documentos disponibles.

```
echo doctype();
// <!DOCTYPE html PUBLIC "-//W3C//DTD XHTML 1.0 Strict//EN" 
// "http://www.w3.org/TR/xhtml1/DTD/xhtml1-strict.dtd">
echo doctype('html4-trans');
// <!DOCTYPE HTML PUBLIC "-//W3C//DTD HTML 4.01//EN" 
// "http://www.w3.org/TR/html4/strict.dtd">
```
La siguiente es la lista de las opciones de doctype. Estas son configurables y se extraen de **application/config/doctypes.php**.

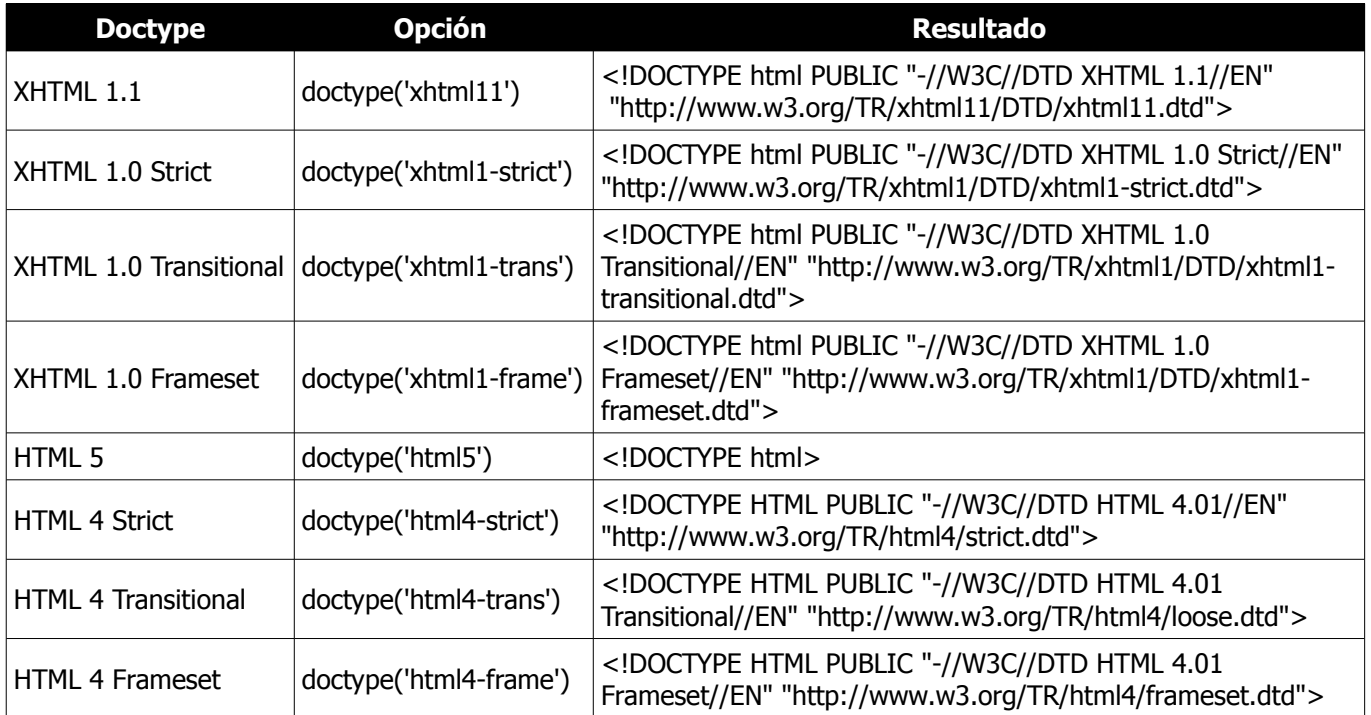

# **Helper Inflector**

El archivo del Helper Inflector contiene funciones que le permiten cambiar las palabras a plural, singular, camel case, etc.

# **Cargar este Helper**

Este helper se carga usando el siguiente código:

```
$this->load->helper('inflector');
```
Están disponibles las siguientes funciones:

# **singular()**

Cambia a singular una palabra en plural. Ejemplo:

```
$word = "dogs";
echo singular($word); // Devuelve "dog"
```
#### **plural()**

Cambia a plural una palabra en singular. Ejemplo:

```
$word = "doa":echo plural($word); // Devuelve "dogs"
```
Para forzar a una palabra a que termine en "es" use **TRUE** como segundo argumento.

```
$word = "pass";
echo plural($word, TRUE); // Devuelve "passes"
```
#### **camelize()**

Cambia una cadena de palabras separadas por espacios o guiones de subrayado a camel case. Ejemplo:

```
$word = "my_dog_spot";
echo camelize($word); // Devuelve "myDogSpot"
```
## **underscore()**

Cambia los espacios que separan las palabras por guiones de subrayado. Ejemplo:

```
$word = "my dog spot";
echo underscore($word); // Devuelve "my dog spot"
```
# **humanize()**

Cambia los guiones de subrayado que unen las palabras por espacios e inicia cada palabra con mayúsculas. Ejemplo:

```
$word = "my_dog_spot";echo humanize($word); // Devuelve "My Dog Spot"
```
# **Helper Language**

El archivo del Helper Language contiene funciones que lo ayudan a trabajar con archivos de idiomas.

# **Cargar este Helper**

Este helper se carga usando el siguiente código:

```
$this->load->helper('language');
```
Están disponibles las siguientes funciones:

**lang('language line', 'element id')**

Esta función devuelve una línea de texto desde un archivo de idioma cargado con una sintaxis simplificada que puede ser más deseable para ver archivos que llamar a **\$this->lang->line()**. El segundo parámetro opcional generará también una etiqueta **<label>**. Ejemplo:

echo lang('**language\_key**', '**form\_item\_id**'); // se convierte en <label for="form\_item\_id">language key</label>

# **Helper Number**

El archivo del Helper Number contiene funciones que lo ayudan a trabajar con datos numéricos.

# **Cargar este Helper**

Este helper se carga usando el siguiente código:

```
$this->load->helper('number');
```
Están disponibles las siguientes funciones:

**byte\_format()**

Formatea un número como bytes, basado en el tamaño, y agrega el sufijo adecuado. Ejemplos:

```
echo byte format(456); // Devuelve 456 Bytes
echo byte format (4567); // Devuelve 4.5 KB
echo byte_format(45678); // Devuelve 44.6 KB
echo byte format (456789); // Devuelve 447.8 KB
echo byte format(3456789); // Devuelve 3.3 MB
echo byte format(12345678912345); // Devuelve 1.8 GB
echo byte<sup>-</sup>format(123456789123456789); // Devuelve 11,228.3 TB
```
Un segundo parámetro opcional le permite establecer la precisión del resultado.

echo byte format(45678, 2); // Devuelve 44.61 KB

**Nota:** El texto generado por esta función está en el siguiente archivo de idioma: **language/<su\_idioma>/number\_lang.php.**

# **Helper Path**

El archivo del Helper Path contiene funciones que le permiten trabajar con rutas de archivos en el servidor.

## **Cargar este Helper**

Este helper se carga usando el siguiente código:

```
$this->load->helper('path');
```
Están disponibles las siguientes funciones:

**set\_realpath()**

Verifica si la ruta existe. Esta función devolverá una ruta de servidor sin enlaces simbólicos o estructuras de directorio relativas. Un segundo parámetro causará que se dispare un error si no se puede resolver la ruta.

```
$directorio = '/etc/passwd';
echo set realpath($directorio);
// Devuelve "/etc/passwd"
$directorio inexistente = '/ruta/a/ninguna parte';
echo set realpath($directorio inexistente, TRUE);
// Devuelve un error, porque no se pudo resolver la ruta 
echo set realpath($directorio inexistente, FALSE);
// Devuelve "/ruta/a/ninguna_parte"
```
# **Helper Security**

El archivo del Helper Security contiene funciones relacionadas con la seguridad.

# **Cargar este Helper**

Este helper se carga usando el siguiente código:

```
$this->load->helper('security');
```
Están disponibles las siguientes funciones:

#### **xss\_clean()**

Provee filtrado contra piratería de scripts de sitio cruzado. Esta función es un alias a otra en la Clase Input. Se puede encontrar más información ahí.

### **sanitize\_filename()**

Provee protección contra el recorrido de directorios. Esta función es un alias a otra en la Clase Security. Se puede encontrar más información ahí.

## **do\_hash()**

Le permite crear hashes SHA1 o MD5 adecuados para encriptar contraseñas. Creará SHA1 por defecto. Ejemplos:

```
$str = do hash(Sstr); // SHA1
$str = do hash($str, 'md5'); // MD5
```
**Nota:** Esta función se llamaba anteriormente **dohash()**, la cual se marcó como obsoleta en favor de **do\_hash()**.

### **strip\_image\_tags()**

Esta es una función de seguridad que quitará las etiquetas de imagen de una cadena. Deja la URL de la imagen como texto plano.

```
$string = strip image tags(Sstring);
```
# **encode\_php\_tags()**

Esta es una función de seguridad que convierte etiquetas PHP a entidades. **Nota:** La función de filtrado XSS hace esto automáticamente.

```
$string = encode.php tags ($string);
```
# **Helper Smiley**

El archivo del Helper Smiley contiene funciones que le permiten administrar smileys (emoticones).

# **Cargar este Helper**

Este helper se carga usando el siguiente código:

```
$this->load->helper('smiley');
```
# **Introducción**

El Helper Smiley tiene un procesador que toma smileys de texto plano como :-) y los convierte en imágenes como  $\mathbf{e}$ 

También le permite mostrar un conjunto de imágenes de smiley que al cliquearlas se insertarán en un campo de formulario. Por ejemplo, si tiene un blog que permite comentarios del usuario, puede mostrar los smileys cerca del formulario de comentarios. Los usuarios pueden hacer clic sobre un smiley y con la ayuda de algún JavaScript se ubicarán dentro del campo de formulario.

# **Tutorial de Smileys Cliqueables**

Aquí hay un ejemplo que muestra como tiene que crear un conjunto de smileys cliqueables cerca de un campo de formulario. Este ejemplo necesita que primero descargue e instale las imágenes de smiley y luego cree un controlador y la vista según se describe.

**Importante:** Antes que comience, por favor descargue las imágenes de smiley y póngalas en un lugar accesible públicamente en el servidor. Este helper asume también que Ud tiene un array de reemplazo de smileys en **application/config/smileys.php.**

# **El Controlador**

En la carpeta **application/controllers/** cree un archivo llamado **smileys.php** y ubique en él el código que está más abajo.

**Importante:** Cambiar la URL en la función **get\_clickable\_smileys()** para que apunte a la carpeta **smiley**.

Advertirá que además del Smiley estamos usando la Clase Table.

```
class Smileys extends CI_Controller {
    function construct()
     {
        parent:: construct();
     }
     function index()
     {
         $this->load->helper('smiley');
         $this->load->library('table');
         $image_array = get_clickable_smileys('http://example.com/images/smileys/',
```

```
 'comments');
         $colarray = $this->table->make columns ($image array, 8);\deltadata['smiley table'] = \deltathis->table->generate(\deltacol array);
          $this->load->view('smiley_view', $data);
     }
}
?>
```
En su carpeta **application/views/**, crear un archivo llamado **smiley\_view.php** y ubicar este código en él:

```
\hbox{\tt <html>>}<head>
<title>Smileys</title>
<?php echo smiley js(); ?>
</head>
<body>
<form name="blog">
<textarea name="comments" id="comments" cols="40" rows="4"></textarea>
</form>
<p>Hacer clic para insertar un smiley!</p>
<?php echo $smiley table; ?>
</body>
</html>
```
Cuando haya creado el controlador y la vista, cárguelos visitando http://www.example.com/index.php/smileys/

### **Alias de Campo**

Al hacer cambios en la vista puede ser inconveniente tener un id de campo en el controlador. Para evitar esto, puede darle a sus enlaces de smiley un nombre genérico que se vinculará a un id específico en la vista.

```
$image_array = get_smiley_links("http://example.com/images/smileys/", 
    "comment textarea alias");
```
Para mapear el alias al id del campo, páselos juntos en la función **smiley\_js()**:

```
$image array = smiley js("comment textarea alias", "comments");
```
# **Referencia de Funciones**

```
get_clickable_smileys()
```
Devuelve un array que contiene las imágenes smiley envueltas en un enlace. Tiene que suministrar la URL a la carpeta de smileys y un id de campo o un alias de campo.

\$image array = get smiley links("http://example.com/images/smileys/", "comment");

**Nota:** El uso de esta función sin el segundo parámetro junto con **js\_insert\_smiley** fue marcado como obsoleto.

## **smiley\_js()**

Genera el JavaScript que permite que las imágenes se puedan cliquear e insertar en un campo de formulario. Si suministra un alias en lugar de un id al generar los enlaces del smiley, necesita pasar el alias y el correspondiente id de formulario a la función. Esta función está diseñada para ubicarse dentro del área <head> de la página web.

<?php echo smiley js(); ?>

**Nota:** Esta función reemplaza a **js\_insert\_smiley**, la que fue marcada como obsoleta.

**parse\_smileys()**

Toma una cadena de texto como entrada y reemplaza cualquier smiley de texto plano con la imagen equivalente. El primer parámetro debe contener la cadena, el segundo tiene que contener la URL a la carpeta de smileys:

```
$str = 'Estos son algunos smileys: :-) ; -)';$str = parse_smileys($str, "http://example.com/images/smileys/");
echo $str;
```
# **Helper String**

El archivo del Helper String contiene funciones que lo ayudan a trabajar con cadenas de caracteres.

# **Cargar este Helper**

Este helper se carga usando el siguiente código:

```
$this->load->helper('string');
```
Están disponibles las siguientes funciones:

## **random\_string()**

Genera una cadena aleatoria basada en el tipo y longitud especificadas. Útil para crear contraseñas o generar hashes aleatorios.

El primer parámetro especifica el tipo de cadena, el segundo parámetro especifica la longitud. Están disponibles las siguiente alternativas:

alpha, alunum, numeric, nozero, unique, md5, encrypt y sha1

- **alpha:** Una cadena con letras mayúsculas y minúsculas solamente.
- **alnum:** Una cadena alfanumérica con caracteres en mayúsculas y minúsculas.
- **numeric:** Una cadena numérica.
- **nozero:** Una cadena numérica sin ceros.
- **unique:** Una cadena encriptada con MD5 y **uniqid()**. **Nota:** el parámetro longitud no está disponible para este tipo. Devuelve una cadena de 32 caracteres de longitud (fija).
- **sha1:** Un número aleatorio basado en **do\_hash()** del Helper Security.

Ejemplo de Uso:

```
echo random string('alnum', 16);
```

```
increment_string()
```
Incrementa una cadena al agregarle un número o incrementando el número. Util para crear "copias" de un archivo o duplicar el contenido de una base de datos que tiene ID o título únicos.

Ejemplo de uso:

```
echo increment_string('file', '_'); // "file 1"
echo increment string('file', '-', 2); // "file-2"
echo increment string('file-4'); // "file-5"
```
# **alternator()**

Permite que dos o más elementos alternen entre sí al ciclar dentro de un bucle. Ejemplo:

```
for (\frac{5i}{1} = 0; \frac{5i}{10}; \frac{5i+1}{10}){
       echo alternator('cadena 1', 'cadena 2');
}
```
Puede agregar tantos parámetros como quiera y con cada iteración del bucle se devolverá el siguiente elemento.

```
for (\frac{1}{2}i = 0; \frac{1}{2}i < 10; \frac{1}{2}i++){
       echo alternator('uno', 'dos', 'tres', 'cuatro', 'cinco');
}
```
**Nota:** Para usar varias llamadas separadas a esta función simplemente llame la función sin argumentos para reinicializar.

**repeater()**

Genera copias repetidas de los datos a enviar. Ejemplo:

```
$string = "\\n";echo repeater($string, 30);
```
Lo anterior generaría 30 nuevas líneas.

**reduce\_double\_slashes()**

Convierte las barras dobles en una cadena a barras simples, salvo para aquellas encontradas en http://. Ejemplo:

```
$string = "http://example.com//index.php";
echo reduce double slashes($string); // devuelve: "http://example.com/index.php"
```
**trim\_slashes()**

Quita las barras de inicio y fin de una cadena. Ejemplo:

```
$string = "/esto/aquello/lootro/";
echo trim slashes($string); // devuelve: esto/aquello/lootro
```
**reduce\_multiples()**

Reduce múltiples instancias de un carácter particular que ocurren uno detrás de otro. Ejemplo:

```
$string = "Batman, Robin,, Gatúbela, Batichica";
$string = reduce multiples($string,",");
//devuelve: "Batman, Robin, Gatúbela, Batichica"
```
La función acepta los siguiente parámetros:

```
reduce multiples(string: texto en el que buscar, string: caracter a reducir,
    boolean: si quitar el caracter del inicio y fin de la cadena)
```
El primer parámetro contiene la cadena de la que quiere reducir las redundancias. El segundo parámetro contiene el caracter que quiere reducir. El tercer parámetro es **FALSE** por defecto; si se establece a **TRUE** quitará las ocurrencias del caracter al inicio y fin de la cadena. Ejemplo:

```
$string = ",Batman, Robin,, Gatúbela, Batichica,";
$string = reduce_multiples($string, ",", TRUE); 
//devuelve: "Batman, Robin, Gatúbela, Batichica"
```
**quotes\_to\_entities()**

Convierte las comillas simples y dobles en una cadena a las entidades HTML correspondientes. Ejemplo:

```
$string = "Joe's \"dinner\"";
$string = quotes_to_entities($string); //devuelve: "Joe's "dinner""
```
**strip\_quotes()**

Quita las comillas simples y dobles de una cadena. Ejemplo:

```
$string = "Joe's \"dinner\"";
$string = strip_quotes($string); //devuelve: "Joes dinner"
```
# **Helper Text**

El archivo del Helper Text contiene funciones que lo ayudan a trabajar con texto.

## **Cargar este Helper**

Este helper se carga usando el siguiente código:

```
$this->load->helper('text');
```
Están disponibles las siguientes funciones:

**word\_limiter()**

Trunca la cadena a la cantidad de palabras especificada. Ejemplo:

```
 $string = "Esta es una hermosa cadena de texto que tiene once palabras.";
$string = word limiter($string, 4);
 // Devuelve: Esta es una hermosa...
```
El tercer parámetro es un sufijo opcional que se agrega a la cadena. Por defecto se le agregan puntos suspensivos.

**character\_limiter()**

Trunca la cadena a la cantidad de caracteres especificada. Mantiene la integridad de las palabras por lo que la cantidad de caracteres puede ser ligeramente mayor o menor a la especificada. Ejemplo:

```
$string = "Esta es una hermosa cadena de texto que tiene once palabras.";
$string = character limiter($string, 20);
 // Devuelve: Esta es una hermosa cadena...
```
El tercer parámetro es un sufijo opcional que se agrega a la cadena. Por defecto se le agregan puntos suspensivos.

# **ascii\_to\_entities()**

Convierte valores ASCII en entidades de caracter, incluyendo caracteres de MS Word y ASCII alto que pueden causar problemas se usan en una página web de forma que se puedan mostrar consistentemente independientemente de la configuración del navegador o almacenar fiablemente en una base de datos. Hay alguna dependencia con el conjunto de caracteres del servidor, por lo que puede no ser 100% confiable en todos los casos, pero para la mayor parte se deberían identificar correctamente los caracteres fuera del rango normal (como los caracter acentuados). Ejemplo:

```
$string = acii to entities ($string);
```
#### **entities\_to\_ascii()**

Esta función hace lo opuesto a la anterior; cambia las entidades de caracter a ASCII.

**convert\_accented\_characters()**

Transcribe caracteres altos de ASCII a sus equivalentes bajos de ASCII. Útil cuando se necesitan caracteres no ingleses para usarse donde se usan solamente caracteres estándar ASCII seguros, por ejemplo, en URLs.

\$string = convert accented characters(\$string);

Esta función usa el archivo de configuración **application/config/foreign\_chars.php** para definir el array de la transcripción.

**word\_censor()**

Le permite censurar palabras dentro de una cadena de texto. El primer parámetro contendrá la cadena original. El segundo contendrá el array de palabras a rechazar. El tercer parámetro puede contener valores de reemplazo para las palabras. Si no se especifica, se reemplazan por signos numeral:  $\# \# \# \#$ . Ejemplo:

```
$disallowed = array('damier', 'joraca', 'locu', 'tate');
```

```
$string = word_censor($string, $disallowed, 'Beep!');
```
#### **highlight\_code()**

Colorea una cadena de código (PHP, HTML, etc.). Ejemplo:

```
$string = highlight code($string);
```
Esta función usa la función **highlight\_string()** de PHP, por lo que los colores usados son los especificados en el archivo **php.ini**.

#### **highlight\_phrase()**

Resaltará una frase dentro de una cadena de texto. El primer parámetro contendrá la cadena original y el segundo contendrá la frase que se desea resaltar. Los parámetros tercero y cuarto contendrán las etiquetas HTML de apertura y cierre que desearía que rodearan a la frase. Ejemplo:

```
$string = "Este es un hermoso texto acerca de nada en particular.";
$string = highlight_phrase($string, "hermoso texto", 
    '<span style="color:#990000">', '</span>');
```
El texto anterior devuelve:

Este es un hermoso texto acerca de nada en particular.

**word\_wrap()**

Introduce saltos de línea automáticos al texto para la cantidad especificada de caracteres, mientras mantiene completas las palabras. Ejemplo:

```
$string = "Esta es una cadena de texto simple que nos ayudará a ejemplificar esta 
función.";
echo word wrap($string, 24);
// Produciría:
Esta es una cadena de
texto simple que nos
ayudará a ejemplificar
esta función.
```
# **ellipsize()**

Esta función quitará las etiquetas de la cadena, la dividirá en una longitud máxima definida y le insertará puntos suspensivos.

El primer parámetro es la cadena a la cual aplicar la función, el segundo parámetro es la cantidad de caracteres en la cadena final. El tercer parámetro indica donde en la cadena tienen que aparecer los puntos suspensivos, de 0 a 1, izquierda a derecha. Por ejemplo: un valor de 1 ubicará los puntos suspensivos a la derecha de la cadena, .5 en el medio y 0 a la izquierda.

Un parámetro opcional es el tipo de puntos suspensivos. Por defecto, se insertará puntos suspensivos (…).

```
$str = 'esta cadena es demasiado larga y puede romper mi diseño';
echo ellipsize($str, 32, .5);
// Produce: 
// esta_cadena_es_de…romper_mi_diseño
```
# **Helper Typography**

El archivo del Helper Typography contiene funciones que lo ayudan a formatear texto de forma semántica.

# **Cargar este Helper**

Este helper se carga usando el siguiente código:

```
$this->load->helper('typography');
```
Están disponibles las siguientes funciones:

```
auto_typography()
```
Formatea texto para que sea HTML semántica y tipográficamente correcto. Para mayor información, vea la Clase Typography.

Ejemplo de Uso:

```
$string = auto typography($string);
```
**Nota:** El formateo tipográfico puede usar intensamente al procesador, particularmente si tiene un montón de contenido para formatearse. Si elige usar esta función, debería considerar cachear sus páginas.

```
nl2br_except_pre()
```
Convierte caracteres de nueva línea a etiquetas <br />  $\frac{1}{2}$  a menos que éstas aparezcan dentro de etiquetas <pr > Esta función es idéntica a la **nl2br()** nativa de PHP, salvo que ignora las etiquetas <pre>.

Ejemplo de Uso:

```
$string = nl2br except pre($string);
```
# **Helper URL**

The Helper URL file contiene funciones que lo ayudan a trabajar con URLs.

# **Cargar este Helper**

Este helper se carga usando el siguiente código:

```
$this->load->helper('url');
```
Están disponibles las siguientes funciones:

# **site\_url()**

Devuelve la URL del sitio, según se especifica en el archivo de configuración. El archivo **index.php** (o el que haya establecido como el **index\_page** del sitio en el archivo de configuración) se agregará a la URL, así como cualquier segmento de URI que pase a la función.

Lo animamos a utilizar esta función en cualquier momento que usted necesite para generar una URL local, de forma que las páginas se vuelven más portables en caso de que su URL cambie.

Los segmentos se puede pasar opcionalmente a la función como una cadena o un array. Aquí hay un ejemplo de cadena:

echo site url("news/local/123");

El ejemplo anterior devolvería algo como: **http://example.com/index.php/news/local/123**.

Aquí hay un ejemplo de segmentos pasados como un array:

```
$segments = array('news', 'local', '123');
```
echo site\_url(\$segments);

### **base\_url()**

Devuelve la URL base del sitio, según se especifica en el archivo de configuración. Ejemplo:

```
echo base url();
```
### **current\_url()**

Devuelve la URL completa (segmentos incluidos) de la página que se está viendo en este momento.

## **uri\_string()**

Devuelve los segmentos URI de cualquier página que contiene esta función. Por ejemplo, si la URL fuera esta:

```
http://some-site.com/blog/comments/123
```
La función devolvería:

/blog/comments/123

**index\_page()**

Devuelve la página "index" del sitio, según se especifica en el archivo de configuración. Ejemplo:

echo index page();

## **anchor()**

Crea un enlace ancla de HTML estándar basado en la URL de su sitio:

```
<a href="http://example.com">Clic aquí</a>
```
La etiqueta tiene tres parámetros opcionales:

anchor('**segmentos uri**', '**texto**', '**atributos**')

El primer parámetro puede contener cualquier segmento que desee agregar a la URL. Como con la función **site\_url()** anterior, los segmentos pueden estar en una cadena o un array.

**Nota:** Si está armando enlaces que son internos a la aplicación, no incluya la URL base (http://...). Esto se agregará automáticamente desde la información especificada en el archivo de configuración. Incluir solamente los segmentos de URI que desee agregar a la URL.

El segundo segmento es el texto que querría que diga el enlace. Si lo deja en blanco se usará la misma URL.

El tercer parámetro puede contener una lista de atributos que quisiera agregar al enlace. Los atributos pueden ser una cadena simple o un array asociativo.

Aquí hay algunos ejemplos:

echo anchor('news/local/123', 'Mis noticias', 'title="Titulares"');

Produciría: <a href="http://example.com/index.php/news/local/123" title="Titulares">Mis noticias</a>

```
echo anchor('news/local/123', 'Mis noticias', 
   array('title' => 'Buenas noticians!);
```
Produciría: <a href="http://example.com/index.php/news/local/123" title="Buenas noticias!">Mis noticias</a>

**anchor\_popup()**

Casi idéntica a la función **anchor()** salvo que abre la URL en una ventana nueva. Puede especificar atributos de ventana JavaScript en el tercer parámetro para controlar cómo se abre la ventana. Si el tercer parámetro no está establecido, simplemente abrirá una nueva ventana con los valores del navegador. Aquí hay un ejemplo con atributos:

```
$atts = array('width' => '800',
                  'height' \Rightarrow '600',
                  'scrollbars' => 'yes',<br>'status' => 'yes',
                  'status'
                  'resizable' => 'yes',<br>'screenx' => '0',
                  'screenx'
                  'screeny' => '0'
                );
echo anchor popup('news/local/123', 'Clic aquí!', $atts);
```
**Nota:** Los atributos anteriores son los valores por defecto de la función, por lo que solamente necesita establecer aquellos que son distintos a los que necesita. Si quiere que la función use todos sus valores por defecto, simplemente pásele un array vacío en el tercer parámetro:

echo anchor popup('news/local/123', 'Clic aquí!', array());

### **mailto()**

Crea un enlace de email estándar de HTML. Ejemplo de uso:

```
echo mailto('yo@misitio.com', 'Haga clic aquí para contactarme');
```
Como con la función **anchor()** anterior, puede establecer los atributos usando el tercer parámetro.

#### **safe\_mailto()**

Es idéntica a la función anterior, salvo que escribe una versión ofuscada de la etiqueta **mailto** usando números ordinales escritos con JavaScript para ayudar a evitar que la dirección de email sea recolectada por bots de spam.

#### **auto\_link()**

Convierte automáticamente URLs y direcciones de email contenidas en cadenas en enlaces. Ejemplo:

```
$string = auto link($string);
```
El segundo parámetro determina si las URLs o emails se convierten ambos, uno o el otro. Por defecto el parámetro es ambos (**both**) si no se especifica nada. Los enlaces de email se codifican usando **safe mailto()** como se muestra antes.

Convierte solo URLs:

```
$string = auto_link($string, 'url');
```
Convierte solo direcciones de email:

```
$string = auto_link($string, 'email');
```
El tercer parámetro determina si los enlaces se muestran en una ventana nueva. El valor puede ser **TRUE** o **FALSE** (booleano):

\$string = auto\_link(\$string, 'both', TRUE);

#### **url\_title()**

Toma como entrada una cadena de caracteres y crea una cadena de URL humanamente legible. Esto es útil si, por ejemplo, si Ud tiene un blog en el que le gustaría usar el título de sus entradas como URL. Ejemplo:

```
$title = "Que está mal en el CSS?";
$url title = url title($title);
// Produce: Que-está-mal-en-el-CSS
```
El segundo parámetro determina el delimitador de palabra. Por defecto se usa el guión (**dash**). Las opciones son: **dash**, o **underscore**:

```
$title = "Que está mal en el CSS?";
$url title = url title($title, 'underscore');
// Produce: Que está mal en el CSS
```
El tercer parámetro determina si se fuerza o no por los caracteres en minúsculas. Por defecto no. Las opciones son **TRUE/FALSE** booleanos:

```
$title = "Que está mal en el CSS?";
$url_title = url_title($title, 'underscore', TRUE);
// Produce: que está mal en el css
```
#### **prep\_url()**

Esta función agregará **http://** en caso que falte un esquema en la URL. Pase la cadena de URL a la función de este modo:

```
$url = "example.com";
$url = prep url(Surl);
```
## **redirect()**

Hace una "redirección de encabezado" a la URI especificada. Si especifica la URL completa del sitio, se armará ese enlace Pero para enlaces locales, simplemente proveer los segmentos URI al controlador que quiere direccionar para crear el enlace. La función armará la URL basándose en los valores del archivo de configuración.

El segundo parámetro opcional le permite elegir entre el método **location** (por defecto) o **refresh**. **Location** es más rápido, pero a veces puede causar problemas en servidores Windows. El tercer parámetro opcional le permite enviar un código de respuesta HTTP específico – esto se podría usar por ejemplo para crear redirecciones 301 para los motores de búsqueda. El código de respuesta por defecto es 302. El tercer parámetro solo está disponible para redirecciones **location** y no para **refresh**. Ejemplos:

```
if ($logged_in == FALSE)
\{ redirect('/login/form/', 'refresh');
}
// with 301 redirect
redirect('/article/13', 'location', 301);
```
**Nota:** Para que la función trabaje tiene que usarse antes que algo salga por el navegador, ya que utiliza encabezados de servidor.

**Nota:** Para un control muy fino sobre los encabezados, debería usar la función **set\_header()** de la Clase Output.
# **Helper XML**

El archivo del Helper XML file contiene funciones que lo ayudan a trabajar con datos XML.

# **Cargar este Helper**

Este helper se carga usando el siguiente código:

```
$this->load->helper('xml');
```
Están disponibles las siguientes funciones:

# **xml\_convert('string')**

Toma una cadena como entrada y convierte los siguientes caracteres XML reservados a entidades:

```
Ampersands: &
Caracteres menor que y mayor que: < >
Comillas simples y dobles: ' "
Guiones: -
```
Esta función ignora los signos & si son parte de entidades de caracter existentes. Ejemplo:

```
$string = xml_convert($string);
```
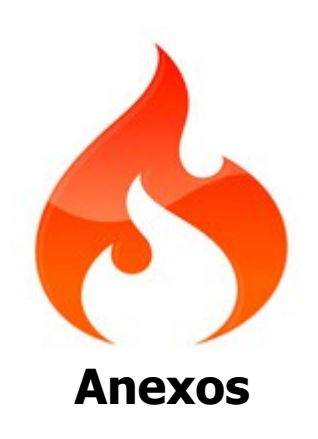

# **Anexo I: Actualizar desde una Versión Anterior**

Por favor lea las notas de actualización correspondientes a la versión desde la que está actualizando.

# **Actualizando de 2.1.1 a 2.1.2**

Antes de realizar una actualización debería sacar de línea su sitio reemplazando el archivo **index.php** con uno estático.

## **Paso 1: Actualizar sus archivos CodeIgniter**

Reemplazar todos los archivos y directorios en su carpeta **system** y reemplazar su archivo **index.php**. Si realizó modificaciones en su archivo **index.php** tendrán que hacerse nuevamente en este.

**Nota:** Si tiene algún archivo desarrollado a medida, por favor haga una copia primero.

# **Actualizando de 2.1.0 a 2.1.1**

Antes de realizar una actualización debería sacar de línea su sitio reemplazando el archivo **index.php** con uno estático.

#### **Paso 1: Actualizar sus archivos CodeIgniter**

Reemplazar todos los archivos y directorios en su carpeta **system** y reemplazar su archivo **index.php**. Si realizó modificaciones en su archivo **index.php** tendrán que hacerse nuevamente en este.

**Nota:** Si tiene algún archivo desarrollado a medida, por favor haga una copia primero.

#### **Step 2: Replace config/mimes.php**

Se actualizó este archivo de configuración para que contenga más tipos mime del usuario. Por favor cópielo, a **application/config/mimes.php**.

## **Step 3: Actualizar sus tablas de direcciones IP**

Esta actualización agrega soporte para direcciones IP IPv6. Para almacenarlas, se necesita agrandar las columnas **ip\_address** a 45 caracteres. Por ejemplo, la tabla sesones de CodeIgniter necesitará cambiar a:

```
ALTER TABLE ci sessions CHANGE ip address ip address varchar(45) default '0' NOT
NULL.
```
# **Actualizar de 2.0.3 a 2.1.0**

Antes de realizar una actualización debería sacar de línea su sitio reemplazando el archivo **index.php** con uno estático.

#### **Paso 1: Actualizar sus archivos CodeIgniter**

Reemplazar todos los archivos y directorios en su carpeta **system** y reemplazar su archivo **index.php**. Si realizó modificaciones en su archivo **index.php** tendrán que hacerse nuevamente en este.

#### **Paso 2: Reemplazar config/user\_agents.php**

Se actualizó este archivo de configuración para que contenga más tipos de agentes de usuario. Por favor cópielo a **application/config/user\_agents.php**.

## **Actualizar de 2.0.2 a 2.0.3**

Antes de realizar una actualización debería sacar de línea su sitio reemplazando el archivo **index.php** con uno estático.

#### **Paso 1: Actualizar sus archivos CodeIgniter**

Reemplazar todos los archivos y directorios en su carpeta **system** y reemplazar su archivo **index.php**. Si realizó modificaciones en su archivo **index.php** tendrán que hacerse nuevamente en este.

**Nota:** Si tiene algún archivo desarrollado a medida, por favor haga una copia primero.

#### **Paso 2: Actualizar los archivos de CodeIgniter**

Reemplazar todos los archivos y directorios en su carpeta **system** con las nuevas versiones.

#### **Paso 3: Actualizar su archivo index.php principal**

Si está ejecutando un archivo **index.php** original, simplemente reemplace su versión con la nueva.

Si su archivo **index.php** tiene modificaciones internas, por favor agregue sus modificaciones al nuevo archivo y úselo.

## **Paso 4: Reemplazar config/user\_agents.php**

Se actualizó este archivo de configuración para que contenga más tipos de agentes de usuario. Por favor cópielo a **application/config/user\_agents.php**.

#### **Paso 5: Cambiar las referencias de la constante EXT a ".php"**

**Nota:** La constante EXT se marcó como obsoleta, pero no se eliminó de la aplicación. Le recomendamos que haga los cambios tan pronto como sea posible.

#### **Paso 6: Elimine APPPATH.'third\_party' de autoload.php**

Abrir **application/autoload.php** y buscar lo siguiente:

\$autoload['packages'] = array(APPPATH.'third\_party');

Si no eligió cargar ningún paquete adicional, esa línea se puede cambiar a :

\$autoload['packages'] = array();

Lo que debería proporcionar una ganancia en el rendimiento nominal si no hay carga automática de paquetes.

#### **Actualizar las Tablas de Sesiones de la Base de Datos**

Si está usando sesiones de base de datos con la Biblioteca Session de CodeIgniter, por favor actualice su tabla ci\_sessiones de la base de datos como se muestra a continuación:

```
CREATE INDEX last activity idx ON ci sessions(last activity);
ALTER TABLE ci sessions MODIFY user agent VARCHAR(120);
```
# **Actualizar de 2.0.1 a 2.0.2**

Antes de realizar una actualización debería sacar de línea su sitio reemplazando el archivo **index.php** con uno estático.

#### **Paso 1: Actualizar sus archivos CodeIgniter**

Reemplazar todos los archivos y directorios en su carpeta **system** y reemplazar su archivo **index.php**. Si realizó modificaciones en su archivo **index.php** tendrán que hacerse nuevamente en este.

**Nota:** Si tiene algún archivo desarrollado a medida, por favor haga una copia primero.

#### **Paso 2: Eliminar las llamadas de carga de la Biblioteca Security**

Se movió Security al núcleo y ahora se carga automáticamente. Asegurarse de quitar cualquier llamada para cargar, ya que dará lugar a errores de PHP.

#### **Paso 3: Mover MY\_Security**

Si está anulando o extendiendo la Biblioteca Security, necesitará moverla a **application/core**.

# **Actualizar de 2.0.0 a 2.0.1**

Antes de realizar una actualización debería sacar de línea su sitio reemplazando el archivo **index.php** con uno estático.

#### **Paso 1: Actualizar sus archivos CodeIgniter**

Reemplace todos los archivos y directorios en su carpeta **system** y reemplace su archivo **index.php**. Si se hicieron modificaciones a su **index.php**, ellas se deberán hacer otra vez en la nueva versión.

**Nota:** Si tiene algún archivo desarrollado a medida, por favor haga una copia primero.

#### **Paso 2: Reemplazar config/mimes.php**

Este archivo de configuración se actualizó para contener más tipos mime, por favor copiarlo a **application/config/mimes.php**.

#### **Paso 3: Verificar si hay formularios que envían al controlador por defecto**

El comportamiento por defecto para **form\_open()** cuando se lo llamaba sin parámetros solía ser el envío al

controlador por defecto, pero ahora dejará una acción vacía (action="") significando que el formulario será enviado a la URL actual. Si el envío al controlador por defecto fue el comportamiento esperado, se necesitará cambiarlo de:

echo form open(); //<form action="" method="post" accept-charset="utf-8">

#### a usar **base\_url()**:

```
echo form open('/'); //<form action="http://example.com/index.php/" method="post"
accept-charset="utf-8">
echo form open(base url()); //<form action="http://example.com/" method="post"
accept-charset="utf-8">
```
# **Actualizar de 1.7.2 a 2.0.0**

Antes de realizar una actualización debería sacar de línea su sitio reemplazando el archivo **index.php** con uno estático.

#### **Paso 1: Actualizar sus archivos CodeIgniter**

Reemplace todos los archivos y directorios en su carpeta **system excepto** su carpeta **application**.

**Nota:** Si tiene algún archivo desarrollado a medida, por favor haga una copia primero.

#### **Paso 2: Ajustar get\_dir\_file\_info() donde sea necesario**

La versión 2.0.0 trae un cambio no compatible para **get\_dir\_file\_info()** en el Helper File. Los cambios no compatibles son extremadamente raros en CodeIgniter, pero éste sentimos estaba justificado debido a lo fácil que era crear graves problemas de rendimiento del servidor. Si necesita recursividad donde está usando esta función helper, cambie tales instancias estableciendo el segundo parámetro, **\$top\_level\_only** a **FALSE**:

get\_dir\_file\_info('/ruta/al/directorio', **FALSE**);

#### **Paso 3: Convertir sus Plugins en Helpers**

CodeIgniter 2.0.0 se deshace del sistema de "Plugin" ya que su funcionalidad es idéntica a la de los Helpers, pero no extensible. Necesitará renombrar su archivo de plugin de **filename\_pi.php** a **filename\_helper.php**, moverlos a su carpeta **helpers** y cambiar todas las instancias de:

\$this->load->plugin('foo');

a:

```
$this->load->helper('foo');
```
#### **Paso 4: Actualizar datos encriptados almacenados**

**Nota:** Si la aplicación no utiliza la biblioteca de cifrado, no almacena los datos encriptados de forma permanente, o está en un entorno que no admite Mcrypt, puede omitir este paso.

La biblioteca Encrypt tuvo una cantidad de mejoras, algunas para la fortaleza de la encriptación y otras para el rendimiento, lo que tiene la inevitable consecuencia de no permitir más decodificar datos encriptados con la versión original de esta biblioteca. Para ayudar con la transición, se agregó un nuevo método, **encode\_from\_legacy()** que decodificará los datos con el algoritmo original y devolverá una cadena recodificada usando los métodos mejorados. Esto le permitirá reemplazar fácilmente datos encriptados viejos con datos encriptados nuevos en su aplicación, sea tanto al vuelo como en masa.

Por favor leer cómo usar este método en la documentación de la biblioteca Encrypt.

#### **Paso 5: Eliminar las llamadas de carga para el helper de compatibilidad**

El helper de compatibilidad se eliminó del núcleo de CodeIgniter. Todos los métodos en él deberían estar nativamente disponibles en las versiones soportadas de PHP.

#### **Paso 6: Actualizar la extensión de clases**

Ahora todas las clases del núcleo están prefijas con **CI\_**. Actualice los Modelos y Controladores para extender **CI\_Model** y **CI\_Controller**, respectivamente.

#### **Paso 7: Actualizar las llamadas al Constructor Padre**

Todas las clases nativas de CodeIgniter usan ahora la convención **\_\_construct()** de PHP 5. Por favor actualice las bibliotecas extendidas para llamar a **parent::\_\_construct()**.

#### **Paso 8: Actualizar su guía del usuario**

Por favor reemplace su copia de la guía del usuario con la nueva versión, incluyendo los archivos de imágenes.

# **Actualizar de 1.7.1 a 1.7.2**

Antes de realizar una actualización debería sacar de línea su sitio reemplazando el archivo **index.php** con uno estático.

#### **Paso 1: Actualizar sus archivos CodeIgniter**

Reemplace estos archivos y directorios de su carpeta **system** con las nuevas versiones:

- **system/codeigniter**
- **system/database**
- **system/helpers**
- **system/language**
- **system/libraries**
- **index.php**

**Nota:** Si tiene algún archivo desarrollado a medida, por favor haga una copia primero.

#### **Paso 2: Eliminar header() de la plantilla del error 404**

Si está usando **header()** en su plantilla del error 404, tal como el caso con la plantilla **error\_404.php** por defecto mostrada abajo, quite esa línea de código.

 $\langle$ ?php header("HTTP/1.1 404 Not Found"); ?>

Ahora los encabezados de estado 404 se manejan adecuadamente en el método **show\_404()**.

## **Paso 3: Confirmar su system\_path**

Si actualizó el archivo **index.php**, confirme que la variable **\$system\_path** está establecida a la carpeta del sistema de su aplicación.

# **Paso 4: Actualizar su guía del usuario**

Por favor reemplace su copia de la guía del usuario con la nueva versión, incluyendo los archivos de imágenes.

# **Actualizar de 1.7.0 a 1.7.1**

Antes de realizar una actualización debería sacar de línea su sitio reemplazando el archivo **index.php** con uno estático.

## **Paso 1: Actualizar sus archivos CodeIgniter**

Reemplace estos archivos y directorios de su carpeta **system** con las nuevas versiones:

- **system/codeigniter**
- **system/database**
- **system/helpers**
- **system/language**
- **system/libraries**

**Nota:** Si tiene algún archivo desarrollado a medida, por favor haga una copia primero.

## **Paso 2: Actualizar su guía del usuario**

Por favor reemplace su copia de la guía del usuario con la nueva versión, incluyendo los archivos de imágenes.

**Actualizar de 1.6.3 a 1.7.0**

Antes de realizar una actualización debería sacar de línea su sitio reemplazando el archivo **index.php** con uno estático.

## **Paso 1: Actualizar sus archivos CodeIgniter**

Reemplace estos archivos y directorios de su carpeta **system** con las nuevas versiones:

- **system/codeigniter**
- **system/database**
- **system/helpers**
- **system/language**
- **system/libraries**

**Nota:** Si tiene algún archivo desarrollado a medida, por favor haga una copia primero.

## **Paso 2: Actualizar su Tabla de Sesiones**

Si está usando la clase Session en su aplicación, Y si está almacenando datos de sesión en la base de datos, tiene que agregar una nueva columna llamada user\_data a su tabla de sesiones. Aquí está en ejemplo de lo cómo se vería esta columna en MySQL:

user data text NOT NULL

Para agregar esta columna, ejecutará una consulta similar a esta:

ALTER TABLE `ci\_sessions` ADD `user\_data` text NOT NULL

Encontrará más información acerca de la nueva funcionalidad de sesiones en la página de la clase Session.

#### **Paso 3: Actualizar su Sintaxis de Validación**

Este es un paso **opcional** pero recomendado para gente que usa actualmente la clase Validation. CI 1.7 introduce una nueva clase de Validación de Formularios, que reemplaza a la antigua biblioteca de Validación. Dejamos la versión vieja para que las aplicaciones existentes que la usan no se rompan, pero lo animamos a migrar a la nueva versión tan pronto como sea posible. Por favor, lea las instrucciones cuidadosamente ya que la nueva biblioteca funciona un poco diferente, y tiene varias características nuevas.

#### **Paso 4: Actualizar su guía del usuario**

Por favor reemplace su copia de la guía del usuario con la nueva versión, incluyendo los archivos de imágenes.

# **Actualizar de 1.6.2 a 1.6.3**

Antes de realizar una actualización debería sacar de línea su sitio reemplazando el archivo **index.php** con uno estático.

#### **Paso 1: Actualizar sus archivos CodeIgniter**

Reemplace estos archivos y directorios de su carpeta **system** con las nuevas versiones:

- **system/codeigniter**
- **system/database**
- **system/helpers**
- **system/language**
- **system/libraries**

**Nota:** Si tiene algún archivo desarrollado a medida, por favor haga una copia primero.

## **Paso 2: Actualizar su guía del usuario**

Por favor reemplace su copia de la guía del usuario con la nueva versión, incluyendo los archivos de imágenes.

## **Actualizar de 1.6.1 a 1.6.2**

Antes de realizar una actualización debería sacar de línea su sitio reemplazando el archivo **index.php** con uno estático.

#### **Paso 1: Actualizar sus archivos CodeIgniter**

- **system/codeigniter**
- **system/database**
- **system/helpers**

## • **system/language**

• **system/libraries**

**Nota:** Si tiene algún archivo desarrollado a medida, por favor haga una copia primero.

## **Paso 2: Clave de Encriptación**

Si está usando sesiones, abra **application/config/config.php** y verifique que estableció una clave de encriptación.

# **Paso 3: Archivo Constants**

Copiar **/application/config/constants.php** a su instalación y modificarlo si es necesario.

## **Paso 4: Archivo Mimes**

Reemplazar **/application/config/mimes.php** con la versión descargada. Si agregó tipos mime personalizados, deberá volver a agregarlos.

# **Paso 5: Actualizar su guía del usuario**

Por favor reemplace su copia de la guía del usuario con la nueva versión, incluyendo los archivos de imágenes.

# **Actualizar de 1.6.0 a 1.6.1**

Antes de realizar una actualización debería sacar de línea su sitio reemplazando el archivo **index.php** con uno estático.

## **Paso 1: Actualizar sus archivos CodeIgniter**

Reemplace estos archivos y directorios de su carpeta **system** con las nuevas versiones:

- **system/codeigniter**
- **system/database**
- **system/helpers**
- **system/language**
- **system/libraries**

**Nota:** Si tiene algún archivo desarrollado a medida, por favor haga una copia primero.

## **Paso 2: Actualizar su guía del usuario**

Por favor reemplace su copia de la guía del usuario con la nueva versión, incluyendo los archivos de imágenes.

# **Actualizar de 1.5.4 a 1.6.0**

Antes de realizar una actualización debería sacar de línea su sitio reemplazando el archivo **index.php** con uno estático.

## **Paso 1: Actualizar sus archivos CodeIgniter**

Reemplace estos archivos y directorios de su carpeta **system** con las nuevas versiones:

• **system/codeigniter**

- **system/database**
- **system/helpers**
- **system/libraries**
- **system/plugins**
- **system/language**

# **Paso 2: Agregar time\_to\_update a su config.php**

Agregar lo siguiente a **application/config/config.php** con otras opciones de configuración de sesión:

```
$config['sess time to update'] = 300;
```
#### **Paso 3: Agregar \$autoload['model']**

Agregar lo siguiente a **application/config/autoload.php**:

```
/*
  | -------------------------------------------------------------------
  | Auto-load Model files
 | -------------------------------------------------------------------
  | Prototype:
\blacksquare\int $autoload['model'] = array('my model');
\blacksquare */
 $autoload['model'] = array();
```
## **Paso 4: Agregar a su database.php**

Hacer los siguientes cambios a su archivo **application/config/database.php**:

Agregar la siguiente variable antes de las opciones de configuración de la base de datos, con **\$active\_group**

```
\text{sactive record} = \text{TRUE};
```
Quitar lo siguiente de las opciones de configuración de la base de datos:

\$db['default']['active\_r'] = TRUE;

Agregar lo siguiente a las opciones de configuración de la base de datos:

```
$db['default']['charset'] = "utf8";$db['default']['dbco\bar{l}lat'] = "utf8 general ci";
```
#### **Paso 5: Actualizar su guía del usuario**

Por favor reemplace su copia de la guía del usuario con la nueva versión, incluyendo los archivos de imágenes.

**Actualizar de 1.5.3 a 1.5.4**

Antes de realizar una actualización debería sacar de línea su sitio reemplazando el archivo **index.php** con uno estático.

#### **Paso 1: Actualizar sus archivos CodeIgniter**

Reemplace estos archivos y directorios de su carpeta **system** con las nuevas versiones:

- **application/config/mimes.php**
- **system/codeigniter**
- **system/database**
- **system/helpers**
- **system/libraries**
- **system/plugins**

**Nota:** Si tiene algún archivo desarrollado a medida, por favor haga una copia primero.

#### **Paso 2: Agregar el conjunto de caracteres a su config.php**

Agregar lo siguiente a **application/config/config.php**:

/\* |-------------------------------------------------------------------------- | Default Character Set |--------------------------------------------------------------------------  $\blacksquare$  | Esto determina que conjunto de caracteres se usa por defecto en varios | métodos que necesitan que se provea un conjunto de caracteres.  $\blacksquare$  \*/ \$config['charset'] = "UTF-8";

**Paso 3: Carga automática de archivos de idiomas**

Si quiere cargar cualquier archivo de idioma automáticamente, agregue esta línea a **application/config/autoload.php:**

\$autoload['language'] = array();

## **Paso 4: Actualizar su guía del usuario**

Por favor reemplace su copia de la guía del usuario con la nueva versión, incluyendo los archivos de imágenes.

**Actualizar de 1.5.2 a 1.5.3**

Antes de realizar una actualización debería sacar de línea su sitio reemplazando el archivo **index.php** con uno estático.

#### **Paso 1: Actualizar sus archivos CodeIgniter**

- **system/database/drivers**
- **system/helpers**
- **system/libraries/Input.php**
- **system/libraries/Loader.php**

# • **system/libraries/Profiler.php**

# • **system/libraries/Table.php**

**Nota:** Si tiene algún archivo desarrollado a medida, por favor haga una copia primero.

#### **Paso 2: Actualizar su guía del usuario**

Por favor reemplace su copia de la guía del usuario con la nueva versión, incluyendo los archivos de imágenes.

# **Actualizar de 1.5.0 a 1.5.2**

**Nota:** Las instrucciones en esta página asumen que está ejecutando la versión 1.5.0 o 1.5.1. Si no actualizó a esa versión, hágalo primero.

Antes de realizar una actualización debería sacar de línea su sitio reemplazando el archivo **index.php** con uno estático.

## **Paso 1: Actualizar sus archivos CodeIgniter**

Reemplace estos archivos y directorios de su carpeta **system** con las nuevas versiones:

**system/helpers/download\_helper.php system/helpers/form\_helper.php system/libraries/Table.php system/libraries/User\_agent.php system/libraries/Exceptions.php system/libraries/Input.php system/libraries/Router.php system/libraries/Loader.php system/libraries/Image\_lib.php system/language/english/unit\_test\_lang.php system/database/DB\_active\_rec.php system/database/drivers/mysqli/mysqli\_driver.php codeigniter/**

**Nota:** Si tiene algún archivo desarrollado a medida, por favor haga una copia primero.

## **Paso 2: Actualizar su guía del usuario**

Por favor reemplace su copia de la guía del usuario con la nueva versión, incluyendo los archivos de imágenes.

# **Actualizar de 1.4.1 a 1.5.0**

**Nota:** Las instrucciones en esta página asumen que Ud está ejecutando la versión 1.4.1. Si no actualizó a esta versión, hágalo primero.

Antes de realizar una actualización debería sacar de línea su sitio reemplazando el archivo **index.php** con uno estático.

## **Paso 1: Actualizar sus archivos CodeIgniter**

- **application/config/user\_agents.php** (archivo nuevo para 1.5)
- **application/config/smileys.php** (archivo nuevo para 1.5)
- **codeigniter/**
- **database/** (carpeta nueva para 1.5. Reemplaza a la carpeta "drivers")
- **helpers/**
- **language/**
- **libraries/**
- **scaffolding/**

#### **Paso 2: Actualizar su archivo database.php**

Abra su archivo **application/config/database.php** y **agregue** estos ítems nuevos:

```
$db['default']['cache_on'] = FALSE;
$db['default']['cachedir'] = '';
```
## **Paso 3: Actualizar su archivo config.php**

Abra su archivo **application/config/config.php** y **agregue** estos nuevos ítems:

```
/*
|--------------------------------------------------------------------------
| Class Extension Prefix
|--------------------------------------------------------------------------
\ensuremath{\mathsf{I}}| Este ítem le permite establecer el prefijo nombre de archivo/nombre de clase
| al extender bibliotecas nativas. Para más información lea la guía del usuario:
\ensuremath{\mathsf{I}}| http://codeigniter.com/user_guide/general/core_classes.html
| http://codeigniter.com/user_guide/general/creating_libraries.html
\, \,*/
$config['subclass_prefix'] = 'MY_';
/*
|--------------------------------------------------------------------------
| Rewrite PHP Short Tags
|--------------------------------------------------------------------------
\, \,| Si su aplicación PHP no tiene habilitado el soporte para etiquetas cortas, CI
| puede sobrescribir las etiquetas al vuelo, permitiéndole usar la sintaxis
| en sus archivos de vista. Las opciones son TRUE o FALSE (booleanos)
\ensuremath{\mathsf{I}}*/
$config['rewrite_short_tags'] = FALSE;
```
En el mismo archivo **quite** este ítem:

```
/*
|--------------------------------------------------------------------------
| Enable/Disable Error Logging
```
|--------------------------------------------------------------------------  $\,$   $\,$ | Si le gustaría que los mensajes de depuración o error se registren, establezca | esta variable a TRUE (booleano). Nota: Tiene que establecer los permisos de | archivo en la carpeta "logs" de tal forma que se pueda escribir.  $\ensuremath{\mathsf{I}}$ \*/ \$config['log\_errors'] = FALSE;

El registro de errores ahora está deshabilitado simplemente fijando el umbral a cero.

#### **Paso 4: Actualizar su archivo index.php principal**

Si está ejecutando un archivo **index.php** original, simplemente reemplace su versión con la nueva.

Si su archivo **index.php** tiene modificaciones internas, por favor agregue sus modificaciones al nuevo archivo y úselo.

#### **Paso 5: Actualizar su guía del usuario**

Por favor reemplace su copia de la guía del usuario con la nueva versión, incluyendo los archivos de imágenes.

# **Actualizar de 1.4.0 a 1.4.1**

**Nota:** Las instrucciones en esta página asumen que Ud está ejecutando la versión 1.4.0. Si no actualizó a esta versión, hágalo primero.

Antes de realizar una actualización debería sacar de línea su sitio reemplazando el archivo **index.php** con uno estático.

#### **Paso 1: Actualizar sus archivos CodeIgniter**

Reemplace estos archivos y directorios de su carpeta **system** con las nuevas versiones:

- **codeigniter**
- **drivers**
- **helpers**
- **libraries**

**Nota:** Si tiene algún archivo desarrollado a medida, por favor haga una copia primero.

#### **Paso 2: Actualizar su archivo config.php**

Abra su archivo **application/config/config.php** y **agregue** estos nuevos ítems:

```
/*
|--------------------------------------------------------------------------
| Output Compression
|--------------------------------------------------------------------------
\, \,| Enables Gzip output compression for faster page loads. When enabled,
| the output class will test whether your server supports Gzip.
| Even if it does, however, not all browsers support compression
```
| so enable only if you are reasonably sure your visitors can handle it.  $\,$   $\,$ | VERY IMPORTANT: If you are getting a blank page when compression is enabled it | means you are prematurely outputting something to your browser. It could | even be a line of whitespace at the end of one of your scripts. For | compression to work, nothing can be sent before the output buffer is called | by the output class. Do not "echo" any values with compression enabled. | \*/ \$config['compress\_output'] = FALSE;

#### **Paso 3: Renombrar un Item de Carga Automática**

Abra el siguiente archivo: **application/config/autoload.php**

Encuentre este ítem del array:

 $$autoload['core'] = array();$ 

# Y renómbrelo a esto:

```
$autoload['libraries'] = array();
```
Estos cambios se hicieron para mejorar la claridad ya que algunos usuarios no estaban seguros que sus bibliotecas se pudieran cargar automáticamente.

#### **Paso 4: Actualizar su guía del usuario**

Por favor reemplace su copia de la guía del usuario con la nueva versión, incluyendo los archivos de imágenes.

# **Actualizar de 1.3.3 a 1.4.0**

**Nota:** Las instrucciones en esta página asumen que Ud está ejecutando la versión 1.3.3. Si no actualizó a esta versión, hágalo primero.

Antes de realizar una actualización debería sacar de línea su sitio reemplazando el archivo **index.php** con uno estático.

# **Paso 1: Actualizar sus archivos CodeIgniter**

Reemplace estos archivos y directorios de su carpeta **system** con las nuevas versiones:

- **application/config/hooks.php**
- **application/config/mimes.php**
- **codeigniter**
- **drivers**
- **helpers**
- **init**
- **language**
- **libraries**
- **scaffolding**

**Nota:** Si tiene algún archivo desarrollado a medida, por favor haga una copia primero.

#### **Paso 2: Actualizar su archivo config.php**

Abra su archivo **application/config/config.php** y **agregue** estos nuevos ítems:

```
/*
|--------------------------------------------------------------------------
| Enable/Disable System Hooks
|--------------------------------------------------------------------------
\, \,| If you would like to use the "hooks" feature you must enable it by
| setting this variable to TRUE (boolean). See the user guide for details.
\, \,*/
$config['enable_hooks'] = FALSE;
/*
|--------------------------------------------------------------------------
| Allowed URL Characters
|--------------------------------------------------------------------------
\vert| This lets you specify which characters are permitted within your URLs.
| When someone tries to submit a URL with disallowed characters they will
| get a warning message.
\vert| As a security measure you are STRONGLY encouraged to restrict URLs to
| as few characters as possible. By default only these are allowed: a-z 0-9~%.: -
\, \,| Leave blank to allow all characters -- but only if you are insane.
\, \,| DO NOT CHANGE THIS UNLESS YOU FULLY UNDERSTAND THE REPERCUSSIONS!!
|
*/
$config['permitted uri chars'] = 'a-z 0-9~%.: -';
```
#### **Paso 3: Actualizar su guía del usuario**

Por favor reemplace su copia de la guía del usuario con la nueva versión, incluyendo los archivos de imágenes.

# **Actualizar de 1.3.2 a 1.3.3**

**Nota:** Las instrucciones en esta página asumen que Ud está ejecutando la versión 1.3.2. Si no actualizó a esta versión, hágalo primero.

Antes de realizar una actualización debería sacar de línea su sitio reemplazando el archivo **index.php** con uno estático.

#### **Paso 1: Actualizar sus archivos CodeIgniter**

- **codeigniter**
- **drivers**
- **helpers**
- **init**
- **libraries**

#### **Paso 2: Actualizar sus Modelos**

Si **NO** está usando la funcionalidad de Modelos de CodeIgniter, haga caso omiso a este paso.

Desde la versión 1.3.3, CodeIgniter **no** conecta automáticamente a la base de datos cuando el modelo se carga. Esto le permite una mayor flexibilidad en determinar que base de datos querría usar con sus modelos. Si su aplicación no está a su base de datos antes que a un modelo que se está cargando, Ud tendrá que actualizar su código. Hay varias opciones para conectar, como se describe aquí.

#### **Paso 3: Actualizar su guía del usuario**

Por favor reemplace su copia de la guía del usuario con la nueva versión, incluyendo los archivos de imágenes.

# **Actualizar de 1.3.1 a 1.3.2**

**Nota:** Las instrucciones en esta página asumen que Ud está ejecutando la versión 1.3.1. Si no actualizó a esta versión, hágalo primero.

Antes de realizar una actualización debería sacar de línea su sitio reemplazando el archivo **index.php** con uno estático.

#### **Paso 1: Actualizar sus archivos CodeIgniter**

Reemplace estos archivos y directorios de su carpeta **system** con las nuevas versiones:

- **drivers**
- **init**
- **libraries**

**Nota:** Si tiene algún archivo desarrollado a medida, por favor haga una copia primero.

#### **Paso 2: Actualizar su guía del usuario**

Por favor reemplace su copia de la guía del usuario con la nueva versión, incluyendo los archivos de imágenes.

## **Actualizar de 1.3 a 1.3.1**

**Nota:** Las instrucciones en esta página asumen que Ud está ejecutando la versión 1.3. Si no actualizó a esta versión, hágalo primero.

Antes de realizar una actualización debería sacar de línea su sitio reemplazando el archivo **index.php** con uno estático.

## **Paso 1: Actualizar sus archivos CodeIgniter**

- **drivers**
- **init/init\_unit\_test.php** (nuevo en 1.3.1)
- **language/**
- **libraries**
- **scaffolding**

# **Paso 2: Actualizar su guía del usuario**

Por favor reemplace su copia de la guía del usuario con la nueva versión, incluyendo los archivos de imágenes.

# **Actualizar de 1.2 a 1.3**

**Nota:** Las instrucciones en esta página asumen que Ud está ejecutando la versión 1.2. Si no actualizó a esta versión, hágalo primero.

Antes de realizar una actualización debería sacar de línea su sitio reemplazando el archivo **index.php** con uno estático.

# **Paso 1: Actualizar sus archivos CodeIgniter**

Reemplace estos archivos y directorios de su carpeta **system** con las nuevas versiones:

- **application/models/** (nuevo en 1.3)
- **codeigniter** (nuevo en 1.3)
- **drivers**
- **helpers**
- **init**
- **language**
- **libraries**
- **plugins**
- **scaffolding**

**Nota:** Si tiene algún archivo desarrollado a medida, por favor haga una copia primero.

## **Paso 2: Actualizar sus archivos de error**

La versión 1.3 contiene dos nuevas plantillas de error ubicadas en **application/errors**, y por consistencia de nombres las otras plantillas de error se renombraron.

Si **no** personalizó ninguna plantilla de error, simplemente reemplace esta carpeta:

• **application/errors/**

Si **personalizó** sus plantillas de error, renómbrelas así:

- **404.php = error\_404.php**
- **error.php = error\_general.php**
- **error\_db.php** (nueva)
- **error\_php.php** (nueva)

#### **Paso 3: Actualizar su archivo index.php**

Por favor, abra su archivo **index.php** principal (ubicado en su raíz). Al final del archivo, cambie esto:

require once BASEPATH.'libraries/Front controller'.EXT;

A esto:

require\_once BASEPATH.'codeigniter/CodeIgniter'.EXT;

## **Paso 4: Actualizar su archivo config.php**

Abra su archivo **application/config/config.php** y agregue estos nuevos elementos:

```
/*
|------------------------------------------------
| URL suffix
|------------------------------------------------
\vert| This option allows you to add a suffix to all URLs.
| For example, if a URL is this:
\vert| example.com/index.php/products/view/shoes
\, \,| You can optionally add a suffix, like ".html",
| making the page appear to be of a certain type:
\, \,| example.com/index.php/products/view/shoes.html
\, \,*/
$config['url suffix'] = "";/*
|------------------------------------------------
| Enable Query Strings
|------------------------------------------------
\, \,| By default CodeIgniter uses search-engine and
| human-friendly segment based URLs:
| example.com/who/what/where/
\, \,| You can optionally enable standard query string
| based URLs:
\blacksquare| example.com?who=me&what=something&where=here
\, \,| Options are: TRUE or FALSE (boolean)
\, \,| The two other items let you set the query string "words"
| that will invoke your controllers and functions:
| example.com/index.php?c=controller&m=function
\, \,*/
$config['enable query strings'] = FALSE;
\frac{1}{2} \frac{1}{2} \frac{1}{2} \frac{1}{2} \frac{1}{2} \frac{1}{2} \frac{1}{2} \frac{1}{2} \frac{1}{2} \frac{1}{2} \frac{1}{2} \frac{1}{2} \frac{1}{2} \frac{1}{2} \frac{1}{2} \frac{1}{2} \frac{1}{2} \frac{1}{2} \frac{1}{2} \frac{1}{2} \frac{1}{2} \frac{1}{2} $config['function trigger'] = 'm';
```
#### **Paso 5: Actualizar su archivo database.php**

Abra su archivo **application/config/database.php** y agregue estos nuevos elementos:

```
$db['default']['dbprefix'] = "";
$db['default']['active_r'] = TRUE;
```
#### **Paso 6: Actualizar su guía del usuario**

Por favor reemplace su copia de la guía del usuario con la nueva versión, incluyendo los archivos de imágenes.

## **Actualizar de Beta 1.1 a Final 1.2**

**Nota:** Si tiene algún archivo desarrollado a medida, por favor haga una copia primero.

Para actualizar a la Versión 1.2 por favor reemplace los siguiente directorios con las nuevas versiones:

- **drivers**
- **helpers**
- **init**
- **language**
- **libraries**
- **plugins**
- **scaffolding**

Por favor, también reemplace la copia local de la guía del usuario con la nueva versión.

#### **Actualizar de Beta 1.0 a Beta 1.1**

Para actualizar a Beta 1.1, por favor ejecute los siguientes pasos:

#### **Paso 1: Reemplazar el archivo index**

Reemplace su archivo **index.php** principal con el nuevo archivo **index.php**. Nota: Si renombró su carpeta **system** necesitará editar esta información en un nuevo archivo.

#### **Paso 2: Reubicar la carpeta config**

Esta versión de CodeIgniter ahora permite varios conjuntos de "aplicaciones" para compartir un conjunto completo de archivos de backend. Para habilitar cada aplicación para que tenga sus propios valores de configuración, el directorio **config** ahora tiene que estar dentro de su carpeta **application**, por lo que deberá moverla ahí.

#### **Paso 3: Reemplazar directorios**

Reemplace los siguientes directorios con sus nuevas versiones:

- **drivers**
- **helpers**
- **init**
- **libraries**
- **scaffolding**

#### **Paso 4: Agregar el archivo de idioma del calendario**

Hay un nuevo archivo de idioma correspondiente a la nueva clase de calendario que se tiene que agregar a su carpeta de idiomas. Agregue el siguiente elemento a su versión: l**anguage/english/calendar\_lang.php**.

#### **Paso 5: Editar el archivo config**

El archivo original **application/config/config.php** tiene un error de tipeo. Abra el archivo y busque los ítems relacionados a las cookies:

```
$conf['cookie_prefix'] = "";
$conf['cookie] domain'] = "";
$conf['cookie" path'] = "/";
```
Cambie el nombre del array de **\$conf** a **\$config**, como esto:

```
$config['cookie_prefix'] = "";
$config['cookie_domain'] = "";$config['cookie" path'] = "/";
```
Finalmente, agregue el siguiente nuevo ítem al archivo de configuración (y edite la opción si es necesario):

```
/*
  |------------------------------------------------
  | URI PROTOCOL
  |------------------------------------------------
\blacksquare | This item determines which server global 
 | should be used to retrieve the URI string. The 
 | default setting of "auto" works for most servers.
| If your links do not seem to work, try one of
 | the other delicious flavors:
 | 
 | 'auto' Default - auto detects
  | 'path_info' Uses the PATH_INFO 
  | 'query_string' Uses the QUERY_STRING
 */
 $config['uri_protocol'] = "auto";
```
# **Anexo II: Registro de Cambios**

# **Versión 2.1.2**

Fecha de liberación: 29 de junio de 2012

- Cambios Generales
	- Seguridad mejorada en **xss\_clean().**

# **Versión 2.1.1**

Fecha de Liberación: 12 de junio de 2012

- **Cambios Generales**
	- Se corrigió el soporte para archivos docx y xlsx en **mime.php**.
- **Helpers**
	- Salida y rendimiento de *url* title() mejorados. Ahora puede usar cualquier cadena como delimitador de palabra. Compatible con los delimitadores anteriores 'dash' y 'underscore'.
- **Bibliotecas**
	- Detección de tipos MIME mejorada en la biblioteca **Upload**.
	- Se agregó soporte para IPv6 en la biblioteca **Input**.
	- Se agregó soporte para el parámetro de formato IP en la biblioteca **Form\_validation**.

# **Errores corregidos para 2.1.1**

- Se corrigió un error (#679) Se usaba una clave errónea de array en la biblioteca **Upload** para verificar el tipos MIME.
- Se corrigió un error **form\_open()** comparaba **\$action** contra **site\_url()** en lugar de hacerlo contra **base\_url()**.
- Se corrigió un error **CI\_Upload::\_file\_mime\_type()** podría fallar si **mime\_content\_type()** se usara para detección y devolviera FALSE.
- Se corrigió un error (#538) Las rutas Windows se ignoraban al crear un nuevo archivo cuando se usaba la clase **Image** lib.
- Se corrigió un error Cuando el almacenamiento en caché de la base de datos estaba habilitado, **\$this- >db->query()** verificaba el caché antes de ligar las variables, lo que resultaba que las consultas almacenadas en caché no se puedieran encontrar jamás.
- Se corrigió un error Antes de escribirse en la salida, se le permitía cualquier valor de cadena (no vacío) a la cookie CSRF, haciendo de la inyección de código un riesgo.
- Se corrigió un error (#726) PDO ponía un argumento 'dbname' en su cadena de conexión, independientemente de la plataforma de base da datos en uso, lo que hacía imposible usar SQLite.
- Se corrigió un error **CI DB pdo result::num rows()** no estaba devolviendo adecuadamente el valor con consultas SELECT, lo que provocaba depender de **PDOStatement::rowCount()**.
- Se corrigió un error (#1059) **CI\_Image\_lib::clear()** no estaba limpiando correctamente las propiedades de los objetos, concretamente ancho y alto.

**Nota:** Para ver los cambios de las versiones anteriores, lea el archivo [changelog.html.](http://codeigniter.com/user_guide/changelog.html) También puede consultar el mismo archivo en la carpeta **user\_guide/** de su instalación.